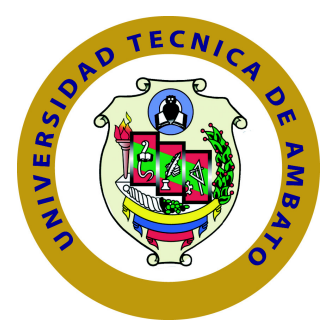

# **UNIVERSIDAD TÉCNICA DE AMBATO FACULTAD DE INGENIERÍA EN SISTEMAS ELECTRÓNICA E INDUSTRIAL**

## **CARRERA DE INGENIERÍA EN SISTEMAS COMPUTACIONALES E INFORMÁTICOS**

**Tema:**

APLICACIÓN CON TECNOLOGÍA MÓVIL PARA MONITOREO, GEOLOCALIZACIÓN EN TIEMPO REAL, Y CONTROL DE LAS SOLICITUDES Y ENTREGAS DE PEDIDOS PARA LA EMPRESA MOTOENCOMIENDAS EL FLACO DE LA CIUDAD DE LATACUNGA.

**Trabajo de Titulación. Modalidad:** Proyecto de Investigación, presentado previo a la obtención de título de Ingeniero en Sistemas Computacionales e Informáticos

**ÁREA:** Software

**LÍNEA DE INVESTIGACIÓN:** Desarrollo de Software

**AUTOR:** Jefferson Xavier Cañizares Rivera

**TUTOR:** Ing. Buenaño Valencia Edwin Hernando, Mg.

**Ambato - Ecuador febrero - 2022**

## **APROBACIÓN DEL TUTOR**

<span id="page-1-0"></span>En mi calidad de tutor del Trabajo de Titulación con el Tema: APLICACIÓN CON TECNOLOGÍA MÓVIL PARA EL MONITOREO, GEOLOCALIZACIÓN EN TIEMPO REAL Y CONTROL DE LAS SOLICITUDES Y ENTREGAS DE PEDIDOS PARA LA EMPRESA MOTOENCOMIENDAS EL FLACO DE LA CIUDAD DE LATACUNGA, desarrollado en la modalidad Proyecto de Investigación por el señor Jefferson Xavier Cañizares Rivera, estudiante de la Carrera de Ingeniería en Sistemas Computacionales e Informáticos, de la Facultad de Ingeniería en Sistemas, Electrónica e Industrial, de la Universidad Técnica de Ambato,me permito indicar que el estudiante ha sido tutorado durante todo el desarrollo del trabajo hasta su conclusión, de acuerdo a lo dispuesto en el Artículo 15 del Reglamento para obtener el Título de Tercer Nivel, de Grado de la Universidad Técnica de Ambato, y el numeral 7.4 del respectivo instructivo.

Ambato, febrero 2022

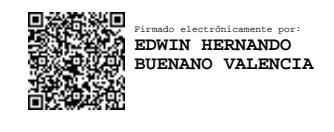

Ing. Buenaño Valencia Edwin Hernando, Mg.

TUTOR

## AUTORÍA

El presente Proyecto de Investigación titulado: APLICACIÓN CON TECNOLO-GÍA MÓVIL PARA EL MONITOREO, GEOLOCALIZACIÓN EN TIEMPO REAL Y CONTROL DE LAS SOLICITUDES Y ENTREGAS DE PEDIDOS PARA LA EMPRESA MOTOENCOMIENDAS EL FLACO DE LA CIUDAD DE LATACUNGA, es absolutamente original, auténtico y personal. En tal virtud, el contenido, efectos legales y académicos que se desprenden del mismo son de exclusiva responsabilidad del autor.

Ambato, febrero 2022

Jefferson Xavier Cañizares Rivera

CC: 0503663544 **AUTOR** 

## <span id="page-3-0"></span>**APROBACIÓN TRIBUNAL DE GRADO**

En calidad de par calificador del Informe Final del Trabajo de Titulación presentado por el señor Jefferson Xavier Cañizares Rivera, estudiante de la Carrera de Ingeniería en Sistemas Computacionales e Informáticos, de la Facultad de Ingeniería en Sistemas, Electrónica e Industrial, bajo la Modalidad Proyecto de Investigación, titulado APLICACIÓN CON TECNOLOGÍA MÓVIL PARA EL MONITOREO, GEOLOCALIZACIÓN EN TIEMPO REAL Y CONTROL DE LAS SOLICITUDES Y ENTREGAS DE PEDIDOS PARA LA EMPRESA MOTOENCOMIENDAS EL FLACO DE LA CIUDAD DE LATACUNGA, nos permitimos informar que el trabajo ha sido revisado y calificado de acuerdo al Artículo 17 del Reglamento para obtener el Título de Tercer Nivel, de Grado de la Universidad Técnica de Ambato, y al numeral 7.6 del respectivo instructivo. Para cuya constancia suscribimos, conjuntamente con la señora Presidenta del Tribunal.

Ambato, febrero 2022

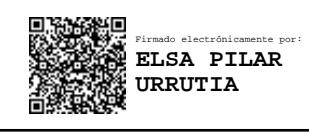

Ing. Pilar Urrutia Mg.

PRESIDENTA DEL TRIBUNAL

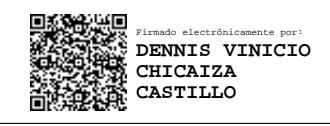

Ing. Dennis Chicaiza Ing. Leonardo Torres PROFESOR CALIFICADOR PROFESOR CALIFICADOR

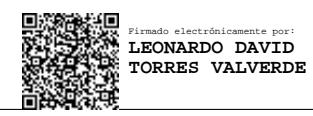

## **DERECHOS DE AUTOR**

Autorizo a la Universidad Técnica de Ambato, para que haga uso de este Trabajo de Titulación como un documento disponible para la lectura, consulta y procesos de investigación.

Cedo los derechos de mi Trabajo de Titulación en favor de la Universidad Técnica de Ambato, con fines de difusión pública. Además autorizo su reproducción total o parcial dentro de las regulaciones de la institución.

Ambato, febrero 2022

Xavier Cañizares Rivera Jeffer CC: 0503663544

**AUTOR** 

## **DEDICATORIA**

A mi familia, en especial a mi madre, porque sin ella no hubiera tenido éxito, por forjarme como la persona que soy, apoyándome siempre para lograr mis metas y el deseo de convertirme en un buen profesional, inculcando valores y principios en mí.

Jefferson Xavier Cañizares Rivera

## **AGRADECIMIENTO**

En primer instancia dar gracias a Dios por no dejarme caer, por darme fuerzas para continuar, por ayudarme a nunca perder la fe.

Agradezco de todo corazón las enseñanzas brindadas por todos y cada uno de mis maestros a lo largo de la carrera de Ingeniería en Sistemas Computacionales e Informáticos.

Agradezco a toda mi familia y amigos por darme ánimo durante este proceso.

A mi tutor por la ayuda, paciencia y dedicación en el desarrollo del proyecto.

Jefferson Xavier Cañizares Rivera

# **ÍNDICE**

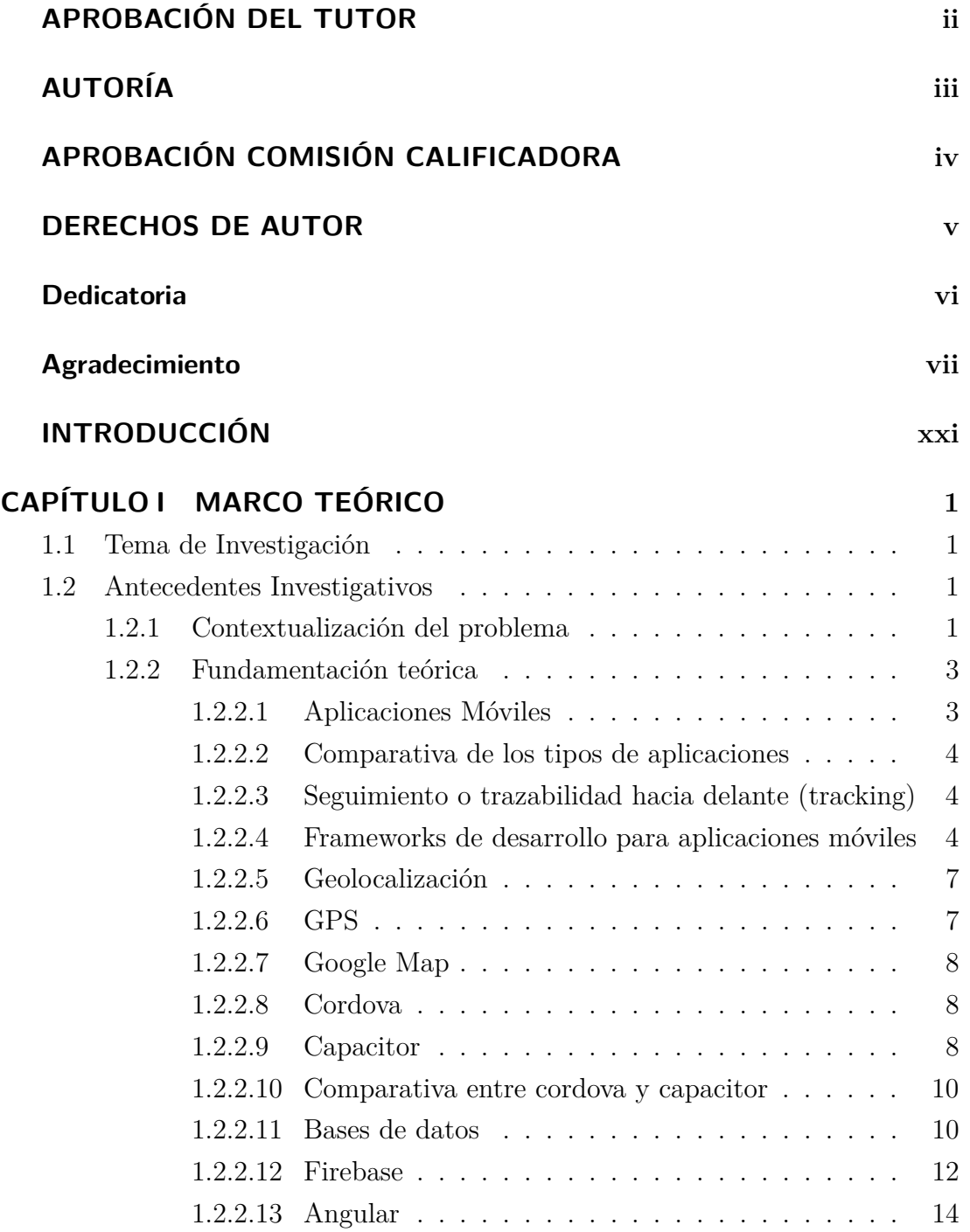

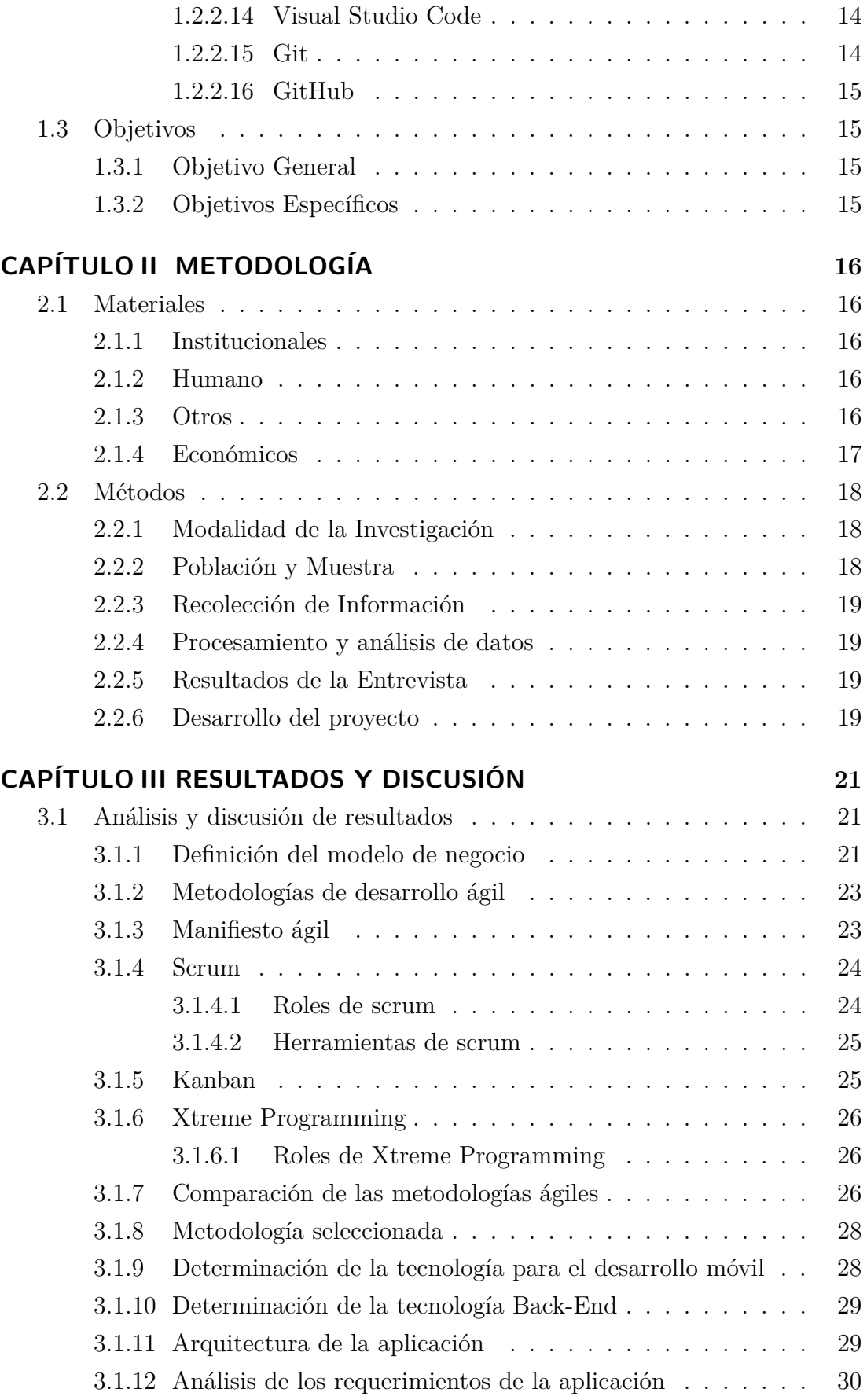

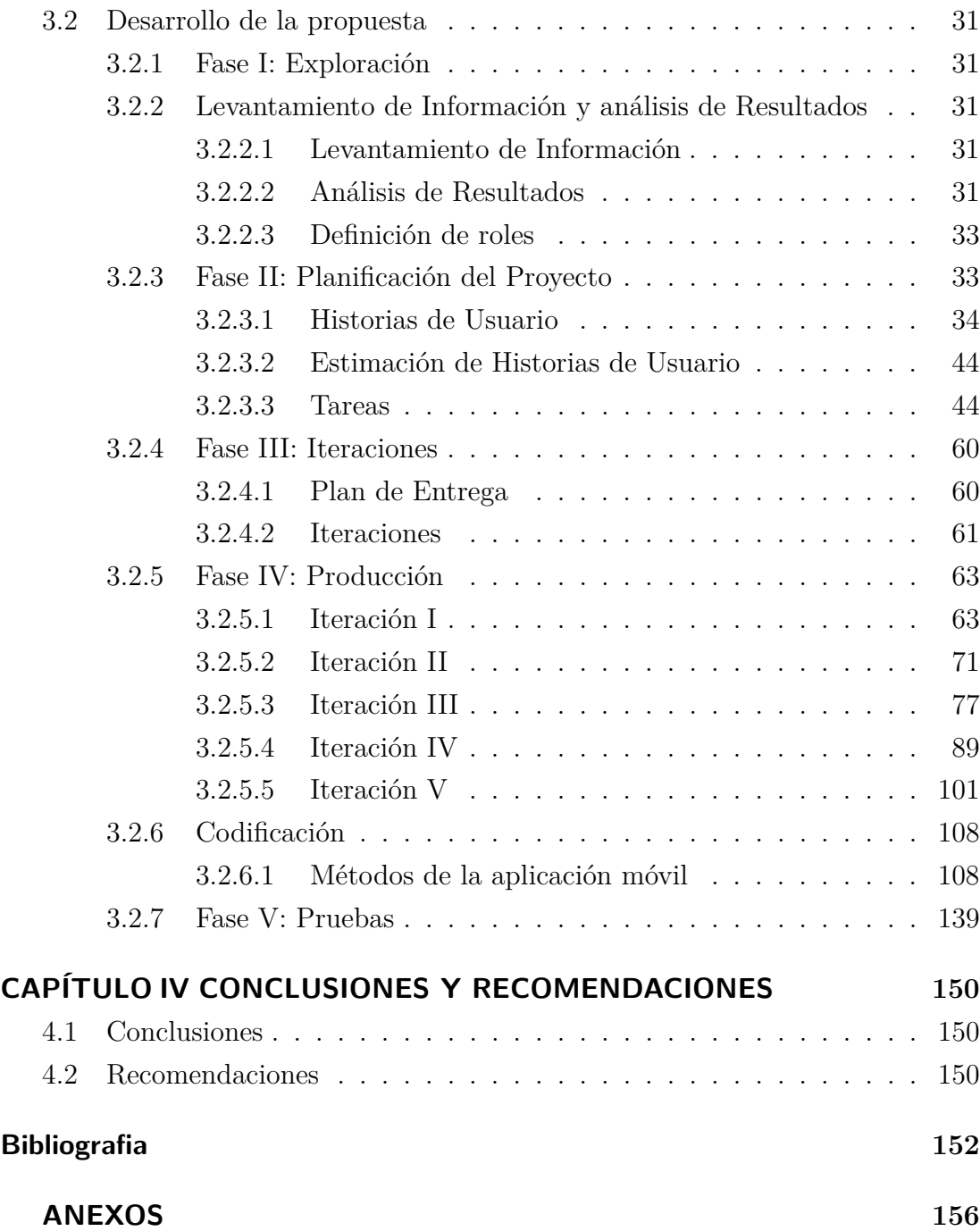

## **ÍNDICE DE TABLAS**

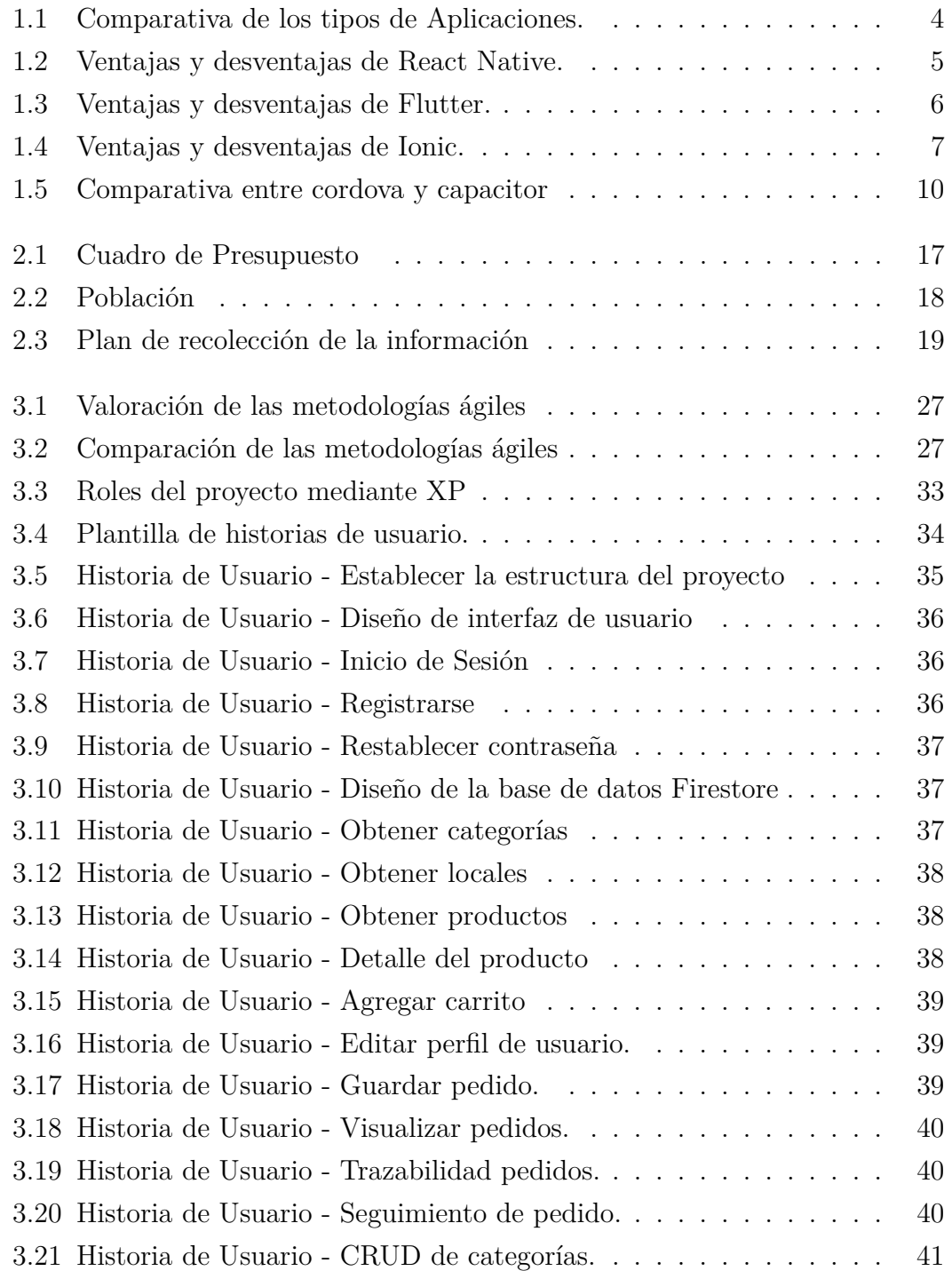

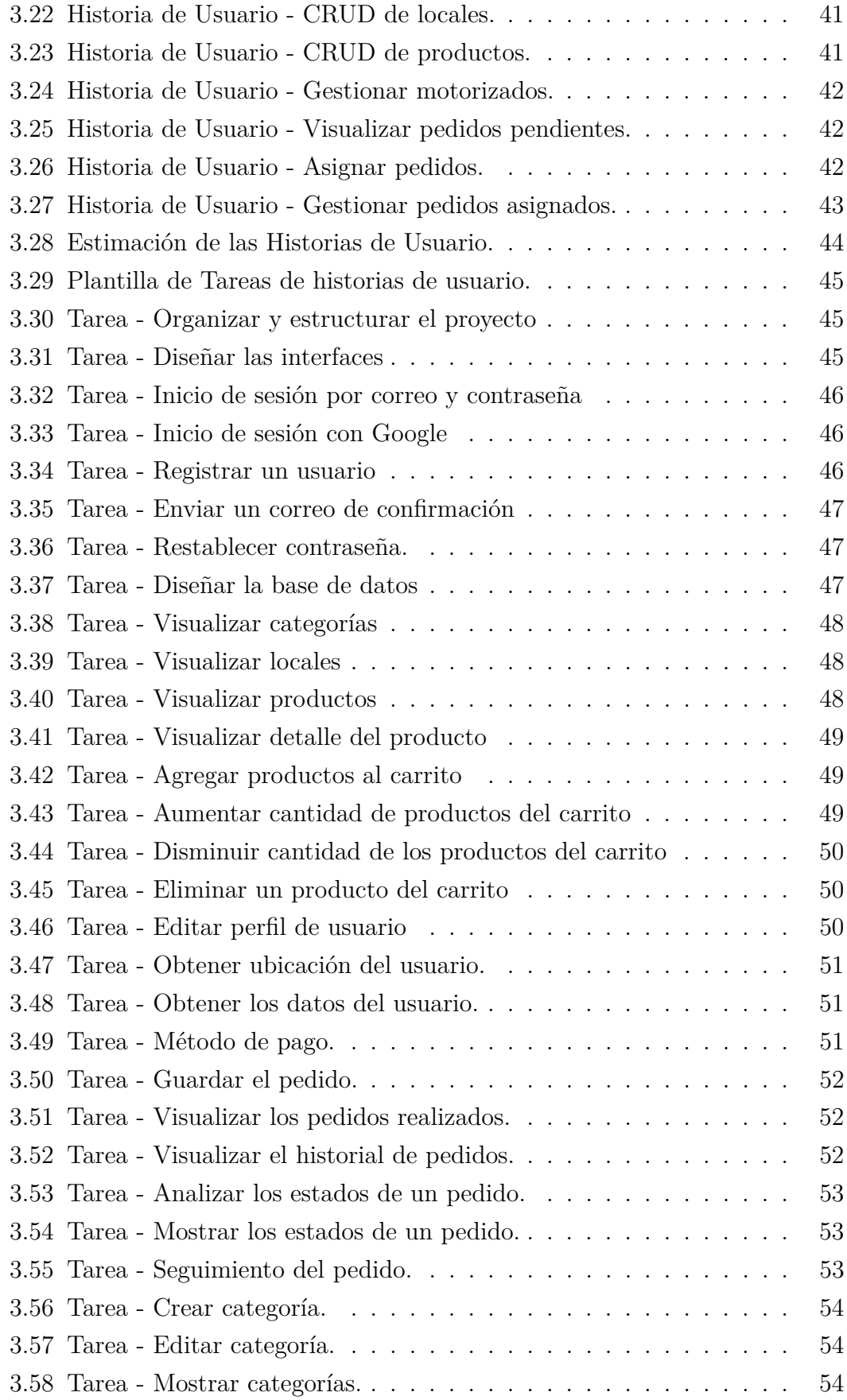

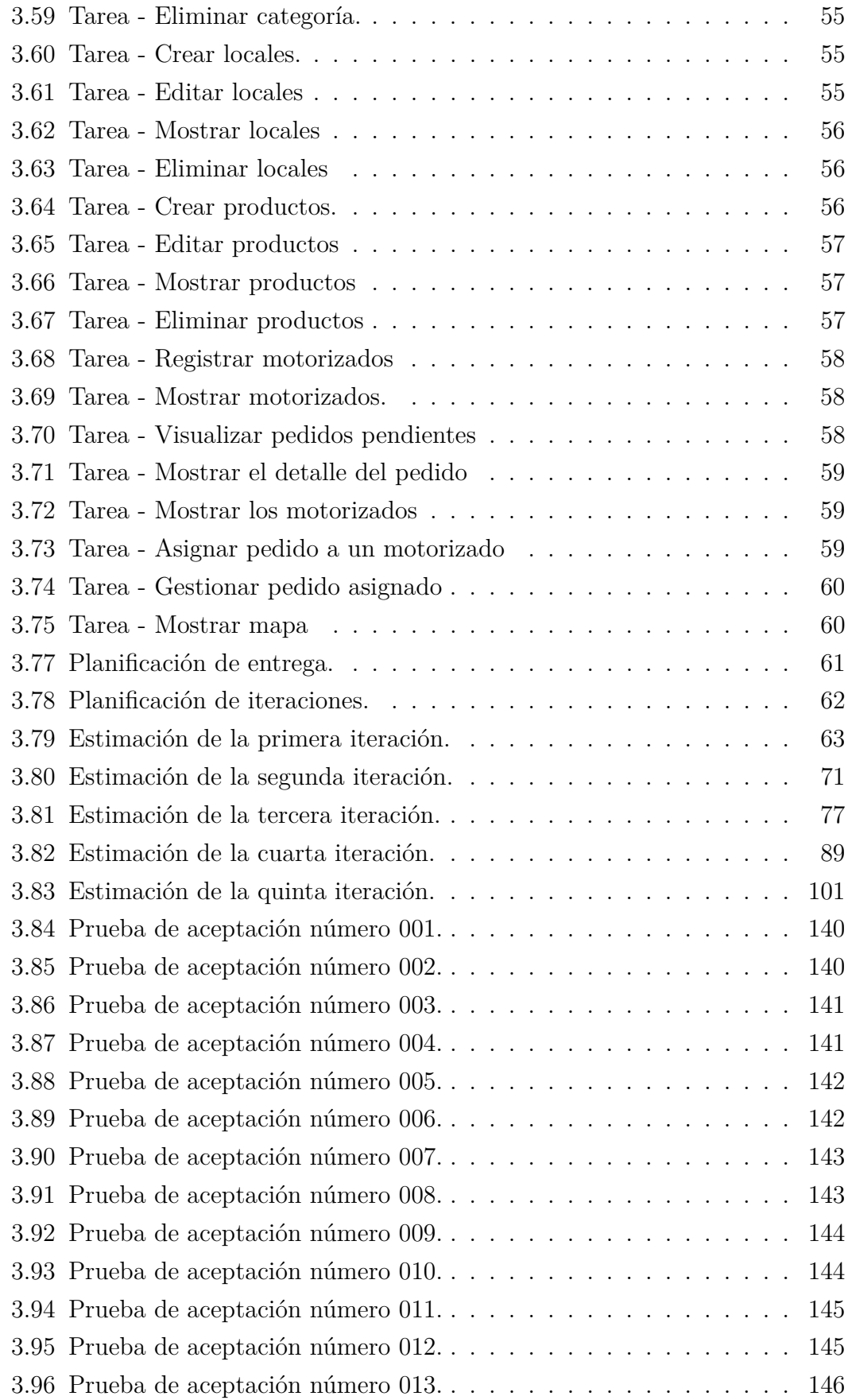

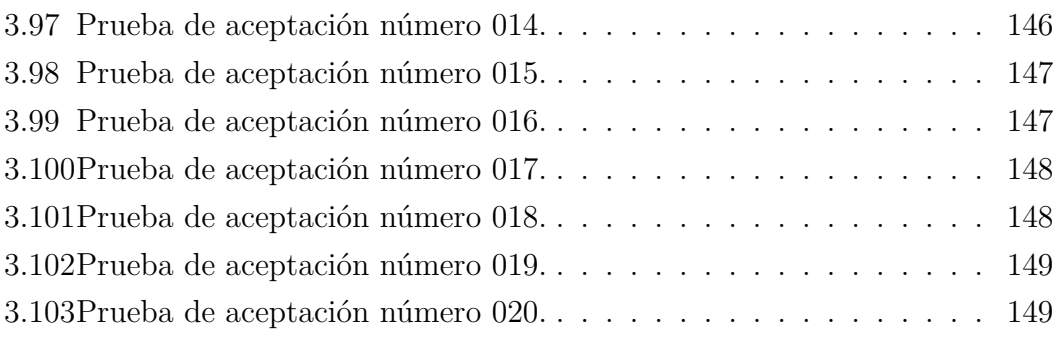

## **ÍNDICE DE FIGURAS**

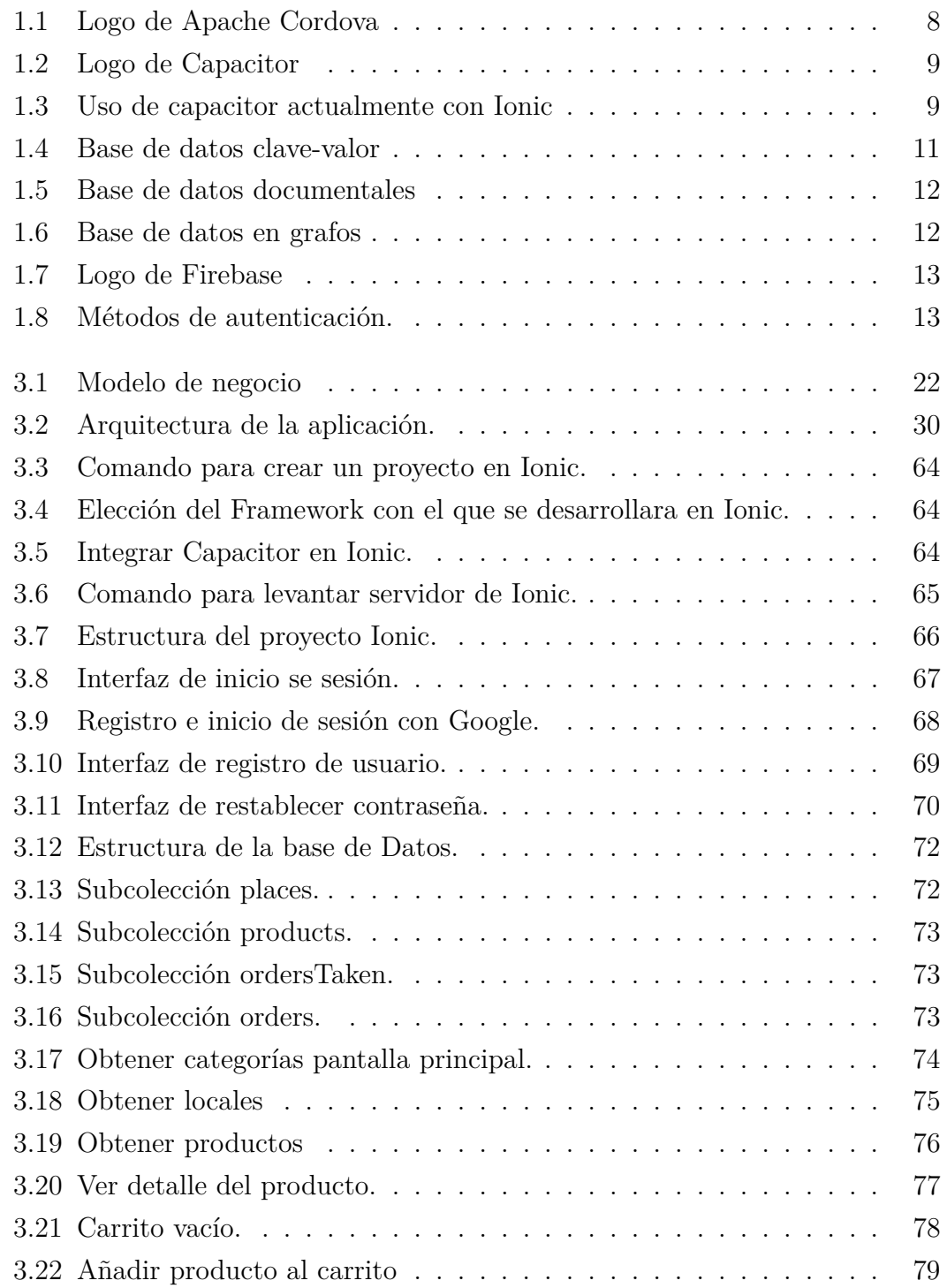

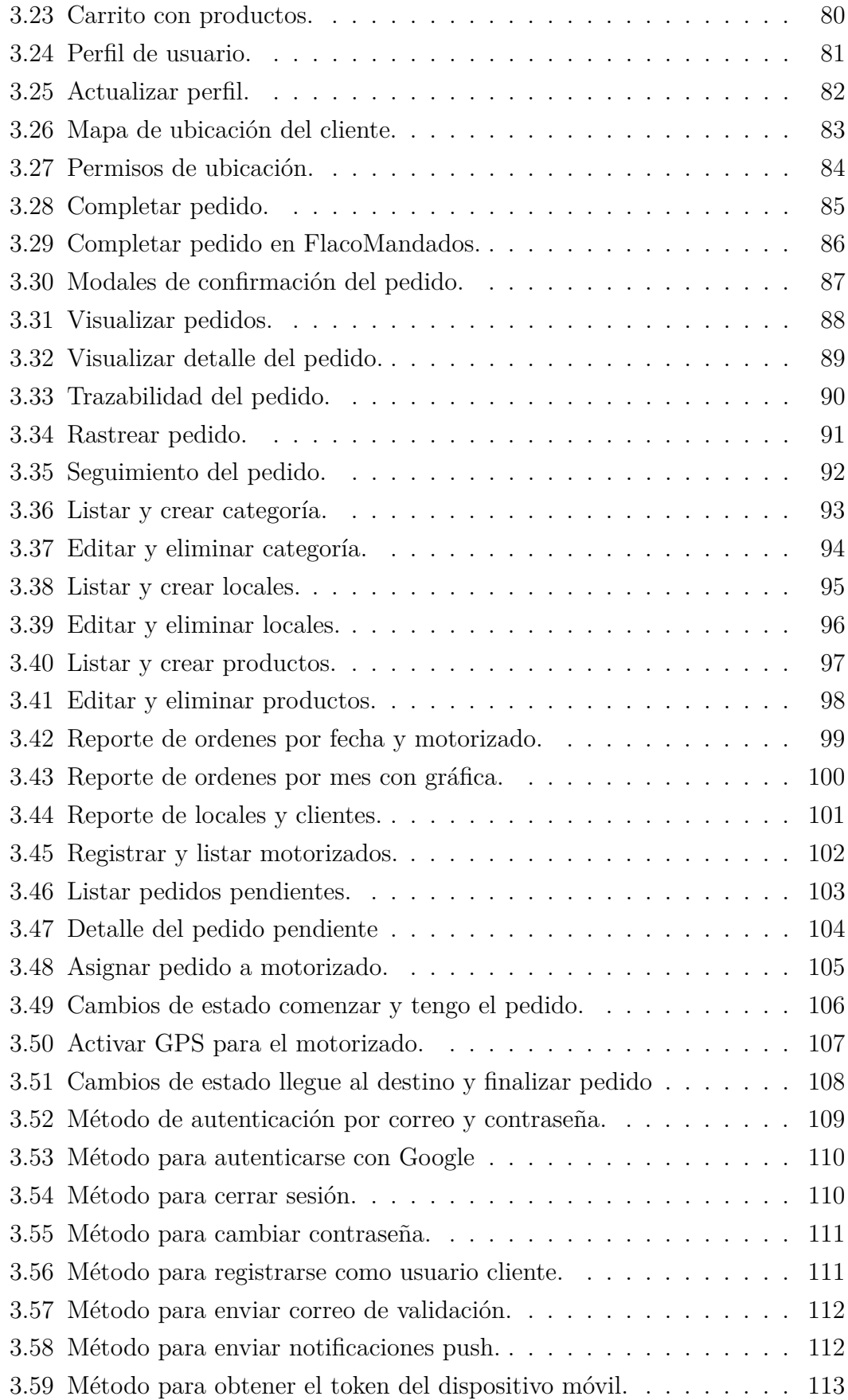

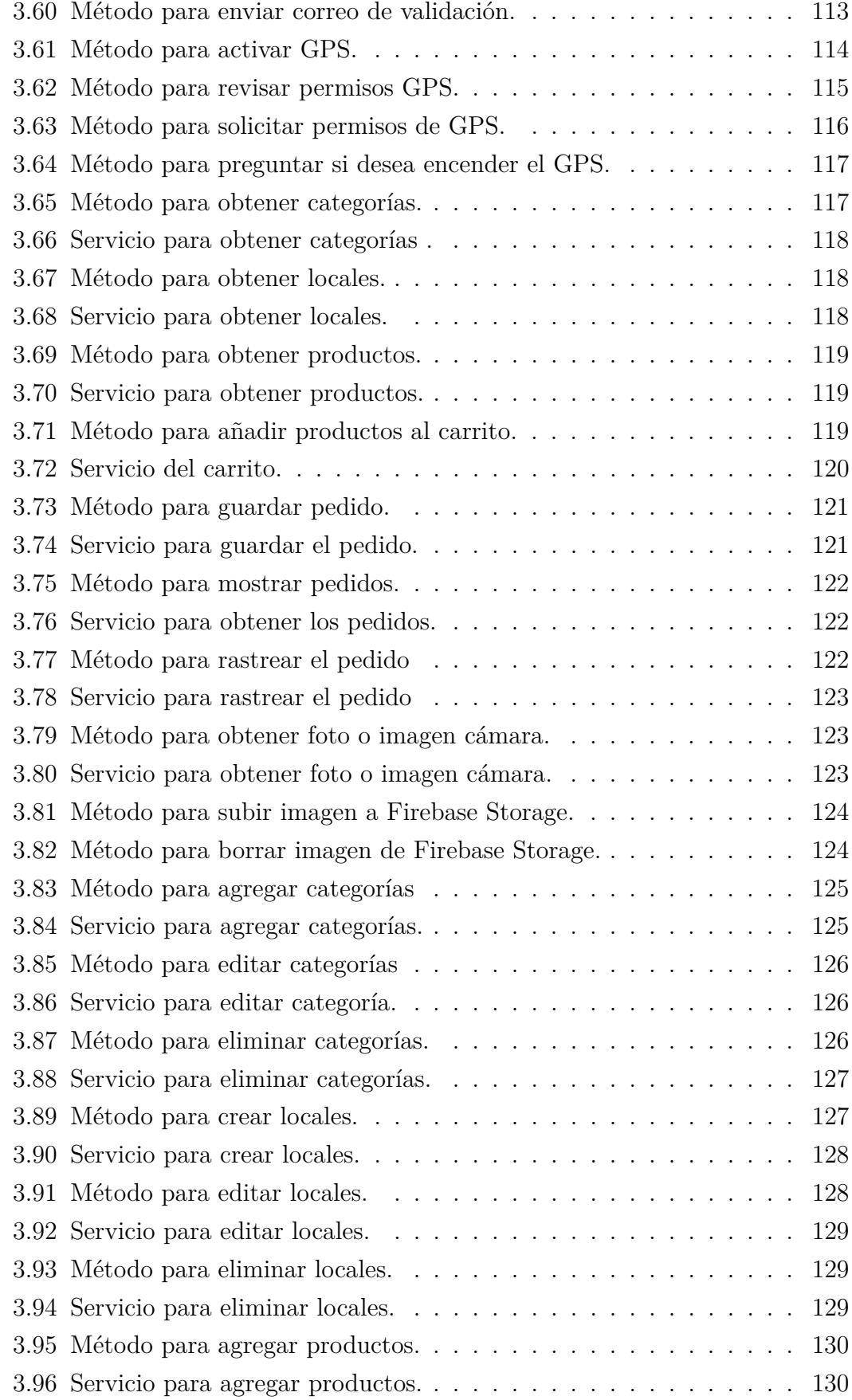

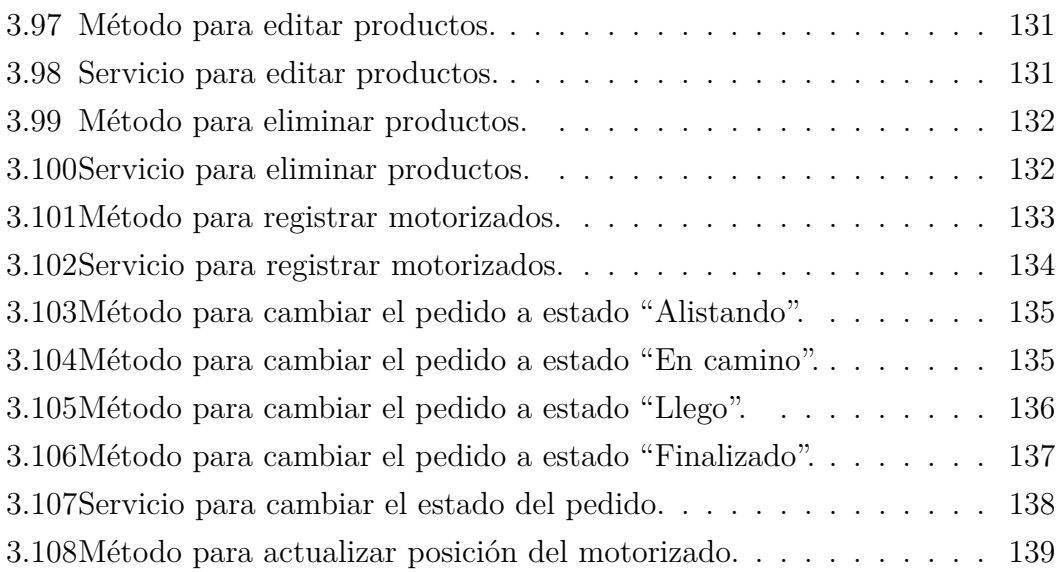

## **RESUMEN EJECUTIVO**

El uso de dispositivos móviles en la actualidad es muy frecuente y común, aplicados en distintos contextos, en el trabajo, negocios, estudios y actualmente por la emergencia sanitaria, están al alcance de la mayoría de las personas, por este motivo han tenido un auge con el uso de distintas aplicaciones que ayudan en actividades del diario vivir.

El presente proyecto de investigación está encaminado al desarrollo de aplicaciones para dispositivos móviles, enfocado al monitoreo, geolocalización en tiempo real, y control de las solicitudes y entregas de pedidos para la empresa "Motoencomiendas el Flaco" de la ciudad de Latacunga, debido a que no cuentan con la plataforma informática que les permita brindar un mejor servicio a sus clientes.

El proyecto consta de tres aplicaciones: una para el cliente que solicita el pedido, en el cual podrá realizar un rastreo del mismo, otra aplicación para la persona encargada de entregar el pedido, denominada Motorizado; y la última para el administrador de la empresa, que es el encargado de aceptar o rechazar un pedido, y posteriormente asignarlo a un motorizado que se encuentre disponible.

La aplicación se desarrolló con la versión 6 de Ionic, utilizando el framework Angular que utiliza el lenguaje de programación Typescript e implementando Capacitor para el manejo de las características nativas del dispositivo móvil.

La metodología de desarrollo que se utilizó para el proyecto fue XP( Xtreme Programming ), que enfatiza en los aspectos técnicos del desarrollo del software y permite gestionar los tiempos de entrega y la satisfacción del usuario final. Se utilizó los servicios de Firebase como su base de datos Firestore que sincroniza sus datos en tiempo real.

**Palabras clave:** Ionic, firebase, angular, geolocalización, capacitor.

## **ABSTRACT**

The use of mobile devices today is very frequent and common, applied in different contexts, at work, business, studies and currently due to the health emergency, they are within the reach of most people, for this reason they have had a boom with the use of different applications that help in daily activities.

This research project is aimed at developing applications for mobile devices, focused on monitoring, real-time geolocation, and control of requests and order deliveries for the company "Motoencomiendas el Flaco" in the city of Latacunga, because They do not have the computer platform that allows them to provide a better service to their customers.

The project consists of three applications: one for the client requesting the order, in which it can be tracked, another application for the person in charge of delivering the order, called Motorized; and the last one for the administrator of the company, who is in charge of accepting or rejecting an order, and later assigning it to a motorized vehicle that is available.

The application was developed with Ionic version 6, using the Angular framework that uses the Typescript programming language and implementing Capacitor to handle the native features of the mobile device.

The development methodology used for the project was XP (Xtreme Programming), which emphasizes the technical aspects of software development and allows managing delivery times and end-user satisfaction.

Firebase services were used as its Firestore database which synchronizes its data in real time.

**Keywords:** Ionic, firebase, angular, geolocation, capacitor.

## **INTRODUCCIÓN**

<span id="page-20-0"></span>El presente trabajo de investigación denominado "APLICACIÓN CON TEC-NOLOGÍA MÓVIL PARA MONITOREO, GEOLOCALIZACIÓN EN TIEMPO REAL, Y CONTROL DE LAS SOLICITUDES Y ENTREGAS DE PEDIDOS PARA LA EMPRESA MOTOENCOMIENDAS EL FLACO DE LA CIUDAD DE LATACUNGA" se encuentra dividido en los siguientes capítulos:

**CAPITULO I:** Se plantea el problema de investigación sobre el problema que presenta la empresa para manejar solicitudes y el seguimiento de pedidos con su respectiva justificación y objetivos a cumplir a lo largo del proyecto dando solución al problema.

**CAPITULO II:** Se manifiestan los antecedentes Investigativos referentes a aplicaciones móviles o sistemas de gestión de pedidos y geolocalización, que están respaldados con una fundamentación teórica, aportando al planteamiento de una propuesta para dar solución al problema.

**CAPITULO III:** Se especifica de una manera clara el desarrollo del proyecto, como también los diferentes tipos de modalidades de investigación y herramientas que serán utilizadas en el desarrollo del proyecto.

**CAPITULO IV:** Se establecen las conclusiones y recomendaciones que se han considerado en el transcurso del desarrollo del proyecto.

## **CAPÍTULO I**

## **MARCO TEÓRICO**

#### <span id="page-21-1"></span><span id="page-21-0"></span>**1.1. Tema de Investigación**

APLICACIÓN CON TECNOLOGÍA MÓVIL PARA MONITOREO, GEOLO-CALIZACIÓN EN TIEMPO REAL, Y CONTROL DE LAS SOLICITUDES Y ENTREGAS DE PEDIDOS PARA LA EMPRESA MOTOENCOMIENDAS EL FLACO DE LA CIUDAD DE LATACUNGA.

#### <span id="page-21-2"></span>**1.2. Antecedentes Investigativos**

#### <span id="page-21-3"></span>**1.2.1. Contextualización del problema**

En Ecuador el número de emprendimientos tecnológicos crecía a un ritmo de aproximadamente 10 %. Al igual que en otros sectores, la pandemia de COVID-19 (Corona Virus Disease 2019) alteró este crecimiento, y en esta ocasión el resultado fue positivo. Entre mayo y agosto de 2020 el número de emprendimientos tecnológicos ecuatorianos aumentó 22 %, según Buen Trip Hub, incubadora de este tipo de negocios. [\[1\]](#page-172-1)

"Durante la pandemia las empresas e industrias tradicionales se dieron cuenta de que tienen que innovar con tecnología ", explica Carmen de la Cerda, directora de Buen Trip Hub. [\[1\]](#page-172-1)

Con la decisión del Gobierno de limitar la libre circulación de personas para reducir las probabilidades de contagio, las aplicaciones de entrega a domicilio o delivery son una opción para adquirir alimentos y medicinas sin salir de casa[\[2\]](#page-172-2). En Cotopaxi los emprendimientos de moto encomienda ha sido una opción para evitar desplazarse a lugares muy concurridos. En la ciudad de Latacunga han surgido estos emprendimientos de moto encomienda a raíz de la pandemia por COVID-19, y por el hecho que establecimientos no cuentan con este servicio porque no son conocidos como las grandes franquicias, y aplicaciones de Delivery populares como Glovo, Uber Eats, etc no tienen el funcionamiento en la ciudad. Revisando la investigación bibliográfica en algunas universidades del Ecuador se han encontrados trabajos que servirán de apoyo en el trabajo de investigación: Según Toro López, Bayron Jair y Tenemaza Jiménez, Christian Andrés en su tesis "Desarrollo de plataforma virtual para empresas de mandados "Soluciones Express" en el sector urbano de la ciudad de Babahoyo." [\[3\]](#page-172-3), trabajo realizado como tesis de la Universidad Católica de Santiago de Guayaquil. En el año 2018 se pudo determinar que:

- El  $70.4\%$  de los habitantes han realizado transacciones por internet, por lo que hay una gran cantidad de usuarios que podría utilizar medios digitales para solicitar los servicios [\[3\]](#page-172-3).
- Para poder optimizar el proceso al solicitar los pedidos, se desarrolló una plataforma virtual para que el cliente pueda realizar la transacción vía online, Existe un interés de un 83,1 % por parte de los usuarios encuestados que les gustaría solicitar los servicios directamente de su página web [\[3\]](#page-172-3).

Según Cañola Barco Ingrid Ginela y Salazar Vasquez Jinna Gricelda, en su tesis "Desarrollo de una aplicación móvil para registrar la trazabilidad de rutas en entrega de pedidos de los clientes por sector." [\[4\]](#page-172-4), trabajo realizado como tesis de la Escuela Superior Politécnica del Litoral. En el año 2017 se pudo determinar que:

- Durante y posterior a la construcción de la aplicación se realizaron pruebas desde Android Studio y desde el móvil para garantizar la calidad del funcionamiento de los mismos respecto a los criterios de recuperación, seguridad, resistencia, rendimiento, interfaz gráfica, rango de datos y restauración[\[4\]](#page-172-4).
- De ser considerada la implementación del sistema propuesto será posible incrementar la seguridad de la información referente a los pedidos realizados y a los tiempos de entrega a los clientes de la empresa, se reduce el riesgo de pérdida de registros y manipulación de estos por parte de los usuarios de la aplicación[\[4\]](#page-172-4).

Según Rochina Rochina Diego Moises y Rochina Manobanda Ángel Carlos, en su tesis "Aplicación móvil bajo plataforma Android para la gestión de pedidos y control de rutas de los distribuidores de Gas Licuado de Petróleo (GLP) en la ciudad de Guaranda." [\[5\]](#page-172-5), trabajo realizado como tesis de la Universidad Estatal Bolívar. En el año 2019 se pudo determinar que:

Para el desarrollo de la aplicación G-MIGAS para la ciudad de Guaranda, se utilizó métodos y técnicas de desarrollo que nos facilitaron la implementación en todas sus fases, brindando de esta manera un mejor acceso al producto, reduciendo los tiempos espera en los procesos de despacho[\[5\]](#page-172-5).

Se observó que la distribuidora manejaba sus procesos de forma manual, siendo causante de despachos tardíos y entregas ineficientes en sus recorridos a los consumidores dentro de la ciudad de Guaranda[\[5\]](#page-172-5).

#### <span id="page-23-0"></span>**1.2.2. Fundamentación teórica**

#### <span id="page-23-1"></span>**1.2.2.1. Aplicaciones Móviles**

Es una aplicación de software diseñada únicamente para ser ejecutadas sobre distintos dispositivos móviles pequeños como teléfonos inteligentes o tabletas, proporcionando a los usuarios experiencia y servicios de calidad[\[6\]](#page-172-6).

#### **Aplicaciones Nativas**

Son aquellas aplicaciones que son realizadas para ejecutarse en una plataforma específica, para ello se debe considerar las características del dispositivo, el sistema operativo y su versión[\[7\]](#page-172-7).

Para desarrollar aplicaciones nativas es necesario utilizar un entorno de desarrollo integrado denominado (IDE) específico para la plataforma que se va a desarrollar, ya que estos proporcionan todas las herramientas de desarrollo que son necesarias para la construcción y depuración de las aplicaciones[\[7\]](#page-172-7).

Actualmente existe un crecimiento del número de plataformas móviles, por consiguiente el desarrollo de aplicaciones móviles en las empresas se hizo muy difíciles, ya que tienen que desarrollar la misma aplicación para las distintas plataformas[\[7\]](#page-172-7).

#### **Aplicaciones Web**

Las aplicaciones web para móviles son diseñadas para ser ejecutadas en el navegador del dispositivo móvil. Estas aplicaciones son desarrolladas utilizando HTML (Lenguaje de Marcas de Hipertexto, del inglés HyperText Markup Language), CSS (hoja de estilo en cascada, del inglés Cascading Style Sheets) y JavaScript, es decir, la misma tecnología que la utilizada para crear sitios web[\[7\]](#page-172-7).

Una de las ventajas de este enfoque es que los dispositivos no necesitan la instalación de ningún componente en particular, ni la aprobación de algún fabricante para que las aplicaciones sean publicadas y utilizadas. Solo se requiere acceso a internet. Además, las actualizaciones de la aplicación son visualizadas directamente en el dispositivo, ya que los cambios son aplicados sobre el servidor y están disponibles de inmediato. En resumen, es rápido y fácil de poner en marcha[\[7\]](#page-172-7).

#### **Aplicaciones Híbridas**

Son aquellas aplicaciones que tienen características de las aplicaciones nativas y las aplicaciones web, son desarrolladas con HTML, CSS y JavaScript, apoyadas en un Framework para tener acceso a los recursos de los dispositivos móviles, logrando así asemejarse lo mejor posible a una aplicación nativa[\[8\]](#page-172-8).

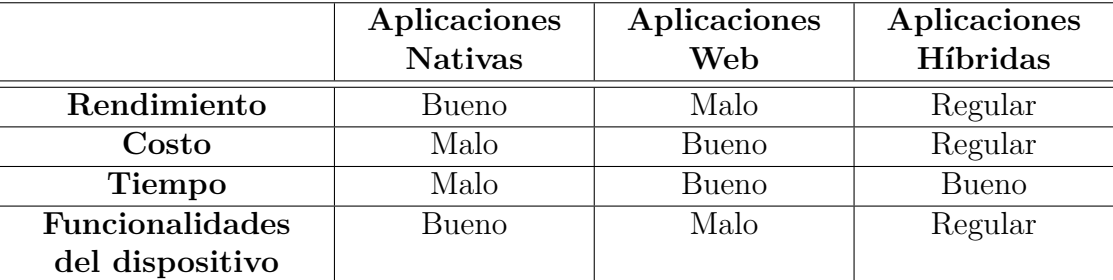

#### <span id="page-24-0"></span>**1.2.2.2. Comparativa de los tipos de aplicaciones**

Tabla 1.1: Comparativa de los tipos de Aplicaciones.

<span id="page-24-3"></span>Elaborado por: Investigador

#### <span id="page-24-1"></span>**1.2.2.3. Seguimiento o trazabilidad hacia delante (tracking)**

Se refiere a la capacidad de seguir la ruta por la que viajará una unidad de carga o un envío. De esta forma puede predecir la dirección y estimar la distribución. Esta es la forma de trazabilidad más utilizada para brindar información sobre las próximas etapas de un producto hasta su destino final en compras en línea.

#### <span id="page-24-2"></span>**1.2.2.4. Frameworks de desarrollo para aplicaciones móviles**

Un framework es un marco de trabajo que integra bibliotecas y herramientas que sirven de ayuda a los programadores para un desarrollo ágil y con buenas prácticas, estos ofrecen una mejor organización en el proyecto ya que facilitan una estructura predefinida.

#### **React Native**

React Native es un marco de desarrollo móvil para aplicaciones multiplataforma en uso constante en la actualidad. Está desarrollado por la empresa Facebook, es una versión del famoso lenguaje React para mejorar la interfaz de usuario del en términos de estética y funcionalidad. React es una biblioteca con una gran cantidad de interfaces de usuario desarrolladas por Facebook, cuyos elementos se denominan componentes y, por su lógica, un componente puede estar formado por muchos componentes , en este caso, se convierten en componentes nativos bajo la Plataforma en que ejecutamos la aplicación[\[8\]](#page-172-8).

| Ventajas                                                                                                    | Desventajas                                                                                                    |
|----------------------------------------------------------------------------------------------------|----------------------------------------------------------------------------------------------------|
| $\blacksquare$ Componentes reutilizables<br>$\blacksquare$ Curva de aprendizaje corta<br>$\blacksquare$ Aprovecha JavaScript<br>$\blacksquare$ Comunidad Activa<br>• Apariencia Nativa | $\blacksquare$ Utiliza virtual DOM<br>$\blacksquare$ El mantenimiento se puede<br>volver insostenible por la<br>estructura del proyecto<br>• Debes ser ordenado y<br>visionario en la creación de<br>la estructura del proyecto |
|                                                                                                    |                                                                                                    |

Tabla 1.2: Ventajas y desventajas de React Native.

<span id="page-25-0"></span>Elaborado por: Investigador

#### **Flutter**

Flutter es un marco de desarrollo en evolución utilizado para el desarrollo móvil multiplataforma, sus principales beneficios son el rendimiento y la interfaz de usuario. Fue desarrollado por Google y su primera versión estable fue publicada a finales de 2018. Este framework usa el lenguaje de programación Dart creado por Google, tanto para la interfaz de usuario como para la estructura y Lógica de negocio de aplicación. El código escrito en Dart se compila en AOT (Ahead of Time compiler) en código de máquina, logrando así el mejor rendimiento posible[\[8\]](#page-172-8).

| Ventajas                                                                                                    | Desventajas                                                                                                    |
|----------------------------------------------------------------------------------------------------|----------------------------------------------------------------------------------------------------|
| $\blacksquare$ Programación reactiva<br>• Renderizado rápido y<br>constante<br>$\blacksquare$ Multiplataforma<br>$\blacksquare$ Diseño de interfaces<br>sencillo | $\blacksquare$ No es muy maduro<br>■ Utiliza Dart<br>$\blacksquare$ Librerías limitadas<br>$\blacksquare$ Documentación escasa<br>• Organización del proyecto |

Tabla 1.3: Ventajas y desventajas de Flutter.

<span id="page-26-0"></span>Elaborado por: Investigador

## **Ionic**

Es un framework de código abierto en 2013 por Mark Lynch, Adam Bradley de Drifty Co. y Ben Sperry, creado para el desarrollo de aplicaciones híbridas, utiliza HTML5, CSS y JavaScript, con el se pueden desarrollar aplicaciones robustas, escalables y rápidas[\[9\]](#page-173-0).

Es utilizado para realizar aplicaciones móviles ya que pueden aprovechar los recursos de los dispositivos móviles, gracias a los plugins de Cordova y actualmente de Capacitor.

| Ventajas                                                                                                    | Desventajas                                                                                                    |
|----------------------------------------------------------------------------------------------------|----------------------------------------------------------------------------------------------------|
| $\blacksquare$ Cuenta con una lista<br>extensa de componentes<br>$\blacksquare$ Desarrollo robusto,<br>escalable y mantenible<br>$\blacksquare$ Código en Typescript por<br>Angular<br>■ Estructura del proyecto<br>organizado<br>• Más productividad y<br>menos costes<br>$\blacksquare$ Diseño de interfaces<br>sencillo<br>Documentación y respaldo<br>de la comunidad Activa | $\blacksquare$ Dependencia de plugins<br>■ Tiempo para dominarlo<br>• Al usar Angular su curva<br>de aprendizaje es alta. |

Tabla 1.4: Ventajas y desventajas de Ionic.

<span id="page-27-2"></span>Elaborado por: Investigador

## <span id="page-27-0"></span>**1.2.2.5. Geolocalización**

Se conoce como georreferencia, a la técnica de posicionamiento exacto de una entidad que se define a través de un sistema de coordenadas, que permita la localización geográfica única, estrechamente vinculada a una referencia espacial obtenida de los satélites a través del sistema de GPS (Sistema de Posicionamiento Global, del inglés Global Positioning System)[\[10\]](#page-173-1).

Los dispositivos móviles actuales o llamados también dispositivos inteligentes tienen la capacidad de obtener la localización del mismo, estos se pueden obtener mediante la red inalámbrica wifi, tecnología 3G o por el mas conocido GPS.

#### <span id="page-27-1"></span>**1.2.2.6. GPS**

Es un sistema que en sus inicios fue desarrollado para uso militar y civil por el Departamento de Defensa de los Estados Unidos también conocido por sus siglas (DoD), basados en satélites que actúan como puntos de referencia, siendo estos

en cantidad de 24 que se encuentran en la orbita del planeta Tierra, con altura promedio de 20.200 km aproximadamente, ángulo de inclinación de 55°, y en un periodo de 12 horas y son monitoreadas por las estaciones[\[8\]](#page-172-8).

Los sistemas GPS son de gran utilidad al día de hoy, con varios casos de uso, como ejemplo, en los taxis, personas que lo utilizan para movilizarse en lugares que no conocen[\[8\]](#page-172-8).

## <span id="page-28-0"></span>**1.2.2.7. Google Map**

Es un servicio que permite ver en un mapa información de negocios locales, lugares, datos de contactos, usa la navegación en tiempo real y consigue información de rutas[\[11\]](#page-173-2).

## <span id="page-28-1"></span>**1.2.2.8. Cordova**

"Es conocido como PhoneGap, surgió por una idea de la empresa Nitobi la misma que donaron a Apache por el año de 2011 convirtiéndose en un proyecto de código abierto u open source que cambio de nombre a Cordova..."[\[9\]](#page-173-0).

Fue desarrollado para realizar aplicaciones móviles utilizando tecnología web y permite el acceso y control de las funciones nativas de los dispositivos móviles permitiendo a esta aplicación creada bajo Cordova, subir a las tiendas de Android y Apple y posteriormente ser instaladas[\[9\]](#page-173-0).

<span id="page-28-3"></span>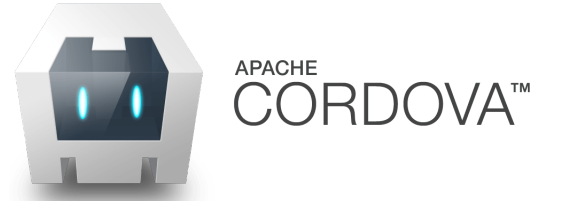

Figura 1.1: Logo de Apache Cordova Elaborado por: [\[12\]](#page-173-3)

## <span id="page-28-2"></span>**1.2.2.9. Capacitor**

Capacitor es un proyecto de código abierto para crear aplicaciones web nativas. Cree aplicaciones progresivas, multiplataforma para Android, iOS y web con JavaScript, HTML y CSS[\[13\]](#page-173-4).

Se puede usar con cualquier framework, biblioteca o proyecto web creado en React, Svelte, Vue, Angular, etc, convirtiéndolo a aplicaciones para dispositivos móviles nativos.

Migración simple de cordova a capacitor porque es compatible con complementos antiguos de cordova .

<span id="page-29-0"></span>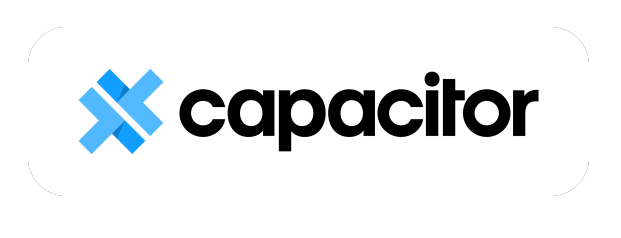

Figura 1.2: Logo de Capacitor Elaborado por: [\[13\]](#page-173-4)

Durante los últimos tres años, Capacitor se ha convertido en el entorno de tiempo de ejecución nativo estándar para todas las nuevas aplicaciones Ionic y se está convirtiendo rápidamente en el estándar para la creación de aplicaciones móviles basadas en la web. Hoy en día Capacitor se instala más de 650.000 veces al mes y están aumentando rápidamente.[\[14\]](#page-173-5):

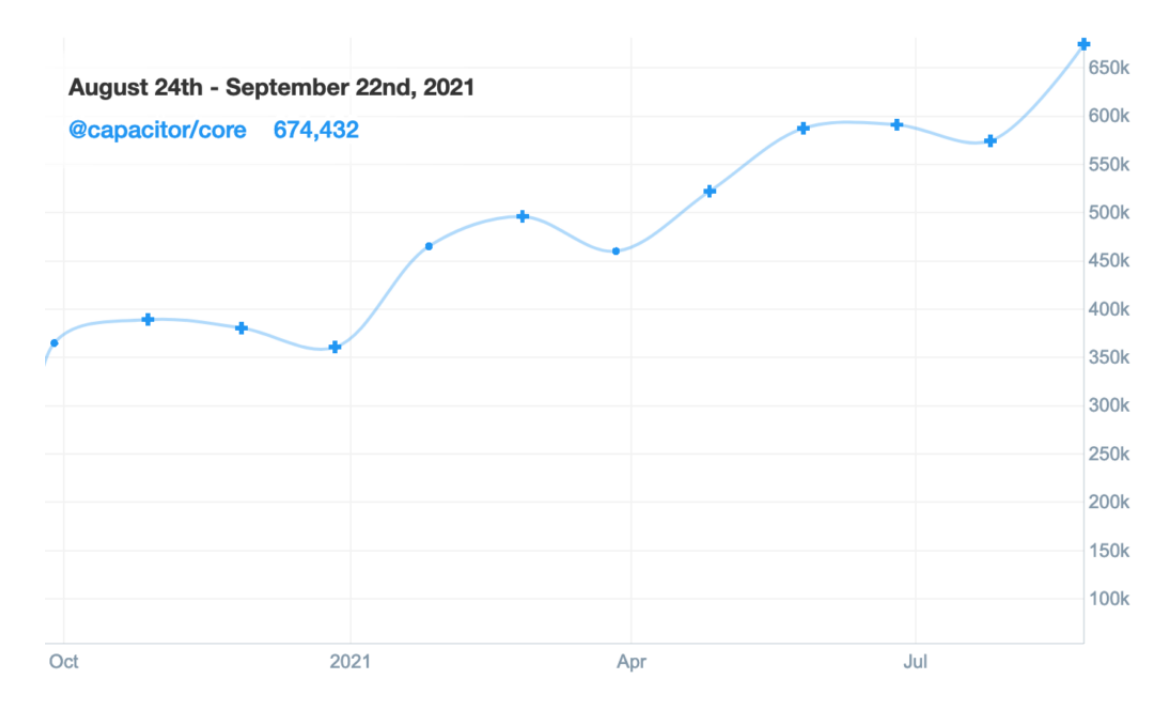

<span id="page-29-1"></span>Figura 1.3: Uso de capacitor actualmente con Ionic Elaborado por: [\[14\]](#page-173-5)

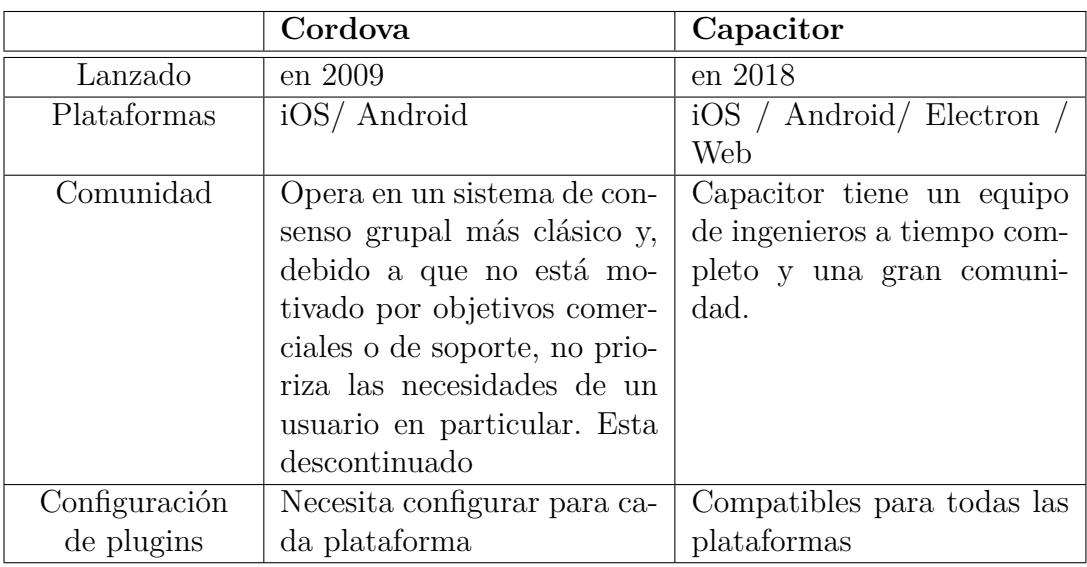

#### <span id="page-30-0"></span>**1.2.2.10. Comparativa entre cordova y capacitor**

Tabla 1.5: Comparativa entre cordova y capacitor

<span id="page-30-2"></span>Elaborado por: Investigador

## <span id="page-30-1"></span>**1.2.2.11. Bases de datos**

Se puede entender como base de datos, a un conjunto de datos que están estructurados y son almacenados de manera sistemática, con el objetivo de ser usados posteriormente. Puede constituirse por cualquier tipo de dato, como espacial, numéricos, y alfanuméricos[\[15\]](#page-173-6).

## **Base de datos Relacional**

El modelo relacional fue desarrollado en 1969 por Ted Codd y publicado después de un año en un artículo [\[16\]](#page-173-7), se basa en un conjunto de relaciones tabulares y son tan importantes como las tablas y constituyen una idea central del modelo relacional[\[15\]](#page-173-6).

## **Base de datos No Relacional**

Las bases de datos no relacional o también conocidas como base de datos NoSql, no se almacena los datos en tablas como se lo hace en un modelo relacional, osea no cumple el esquema entidad-relación y para el almacenamiento se usa un formato diferente como clave-valor, mapeo de columnas o grafos[\[17\]](#page-173-8).

## **Ventajas**

- Se ejecutan en máquinas con pocos recursos
- Escalabilidad horizontal
- Maneja gran cantidad de datos
- No generan cuellos de botella

## **Tipos de bases de datos NoSql**

Base de datos clave-valor

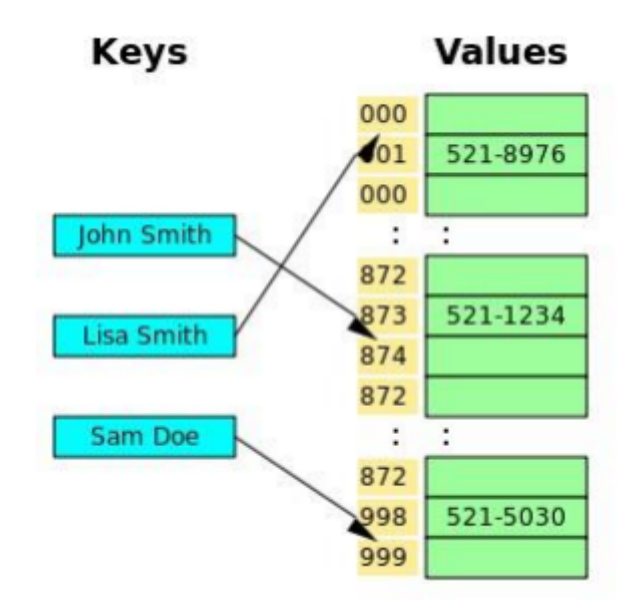

<span id="page-31-0"></span>Figura 1.4: Base de datos clave-valor Elaborado por: [\[17\]](#page-173-8)

Base de datos documentales

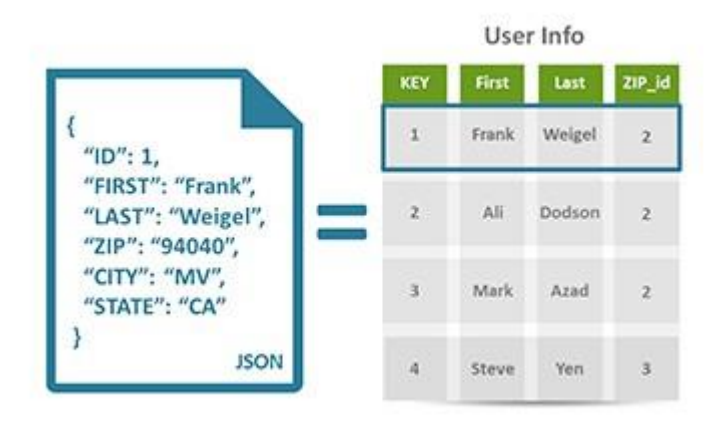

Figura 1.5: Base de datos documentales Elaborado por: [\[17\]](#page-173-8)

Base de datos en grafos

<span id="page-32-1"></span>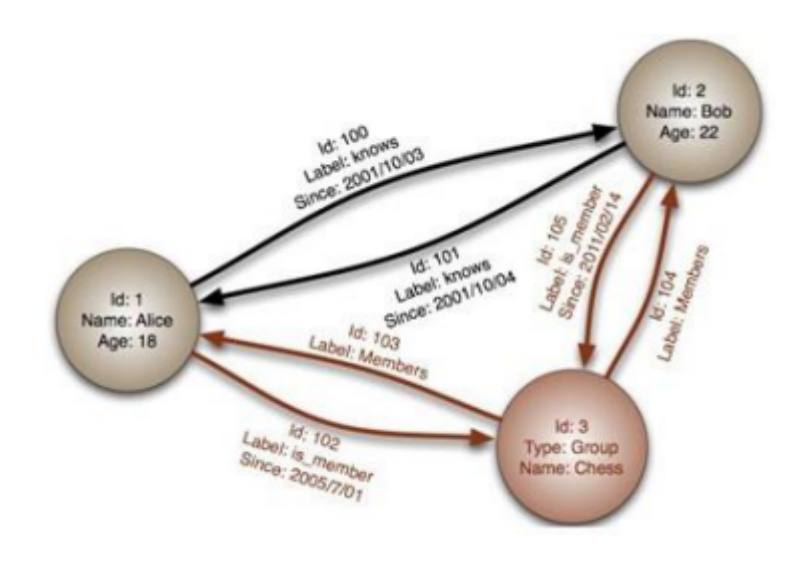

<span id="page-32-2"></span>Figura 1.6: Base de datos en grafos Elaborado por: [\[17\]](#page-173-8)

## <span id="page-32-0"></span>**1.2.2.12. Firebase**

Firebase es una plataforma desarrollada por James y Andrew Lee en 2012 y adquirida por Google en 2014, es un servidor backend para los desarrolladores ya que cuenta con distintas funcionalidades que se puede usar a la vez en distintas plataformas como Web, Apple, Android y desktop[\[8\]](#page-172-8).

Firebase brinda las herramientas para desarrollar aplicaciones de una calidad alta, cuenta con guías completas para cada uno de los servicios que ofrece en su página oficial [\[18\]](#page-173-9).

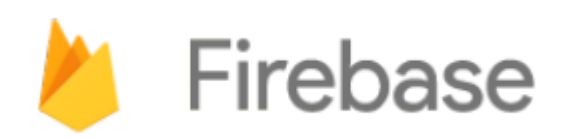

<span id="page-33-0"></span>Figura 1.7: Logo de Firebase Elaborado por: [\[18\]](#page-173-9)

## **Autenticación**

La autenticación de usuario proporcionada por Firebase es el "Servicio de autenticación de Firebase", que tiene varios proveedores de conexión[\[19\]](#page-173-10). Los métodos de acceso se muestran a continuación. Para el presente proyecto se utilizó dos tipos de acceso, Google y correo electrónico.

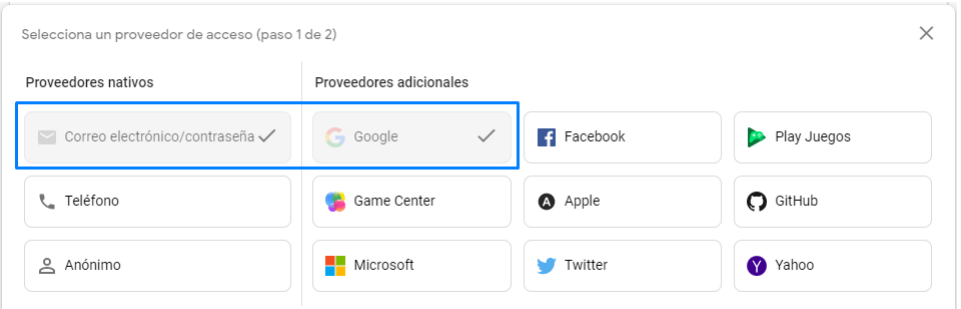

Figura 1.8: Métodos de autenticación.

<span id="page-33-1"></span>Elaborado por: Investigador

## **Cloud Firestore**

Esta es la versión mejorada de Firebase Database, que combina lo mejor de funciones de bases de datos en tiempo real con un nuevo enfoque en los modelos de datos, mejorando así los tiempos de respuesta a las consultas[\[8\]](#page-172-8).

Realtime database es la primera base de datos lanzada por Firebase, con funciones de consulta de alta eficiencia, baja latencia y en tiempo real, mientras que Firestore es la nueva base de datos lanzada, diseñada y desarrollada por Google. Esta nueva base de datos tiene una estructura más comprensible, así como mejoras en el SDK para ejecutar consultas[\[8\]](#page-172-8).

#### **Almacenamiento de archivos**

Esta función representa un servicio de almacenamiento que proporciona espacio para almacenar archivos. Para este proyecto, esta función se utiliza para almacenar las imágenes de categorías, locales comerciales y productos[\[8\]](#page-172-8).

#### **Mensajería en la nube**

Es la solución de mensajería que Firebase provee para que se pueda enviar mensajes de forma segura y gratuita, con esta funcionalidad se puede notificar a una app cliente de algún cambio de acuerdo al modelo de negocio de la aplicación.

#### <span id="page-34-0"></span>**1.2.2.13. Angular**

Es un framework Javascript utilizado para el desarrollo de aplicaciones móviles del lado del Front-End, óptimo para aplicaciones robustas, escalables y optimizadas[\[20\]](#page-173-11).

Las aplicaciones que se desarrollan en este framework, se lo hace con el lenguaje Typescript que posee un tipado fuerte para controlar los errores en el momento del desarrollo, cuando se quiere poner en producción el framework transpila typescript a javascript para que el navegador lo interprete.

#### <span id="page-34-1"></span>**1.2.2.14. Visual Studio Code**

Es un editor de código fuente, ligero y potente, posee un ecosistema de extensiones para distintos lenguajes como C++, C#, Java, Python, PHP, Go y soporte integrado para JavaScript, Typescript y Node.js, disponible para los distintos sistemas operativos como son Windows, macOS y Linux[\[21\]](#page-173-12).

#### <span id="page-34-2"></span>**1.2.2.15. Git**

Git es un sistema de código abierto y gratuito, diseñado para el control de versiones distribuido, sirve para proyectos pequeños hasta muy grandes. Lo que lo distingue de otros sistemas es su modelo de ramificación.Puede hacer cosas como, cambio de contexto sin fricciones, líneas de código basada en roles, flujo de trabajo basado en funciones, experimentación desechable[\[22\]](#page-173-13).

## <span id="page-35-0"></span>**1.2.2.16. GitHub**

GitHub es el host más grande para repositorios de Git y es el punto central de colaboración para millones de desarrolladores y proyectos. Un gran porcentaje de todos Los repositorios de Git están alojados en GitHub y muchos proyectos de código abierto lo usan para alojamiento, seguimiento de problemas, revisión de código y otras cosas. Entonces, si bien no es una parte directa del proyecto de código abierto de Git, es muy probable que desee o necesita interactuar con GitHub en algún momento mientras usa Git profesionalmente[\[23\]](#page-173-14).

#### <span id="page-35-1"></span>**1.3. Objetivos**

#### <span id="page-35-2"></span>**1.3.1. Objetivo General**

Desarrollar una aplicación con tecnología móvil para monitoreo, geolocalización en tiempo real, y control de las solicitudes y entregas de pedidos que sea útil para las empresas de moto encomiendas.

## <span id="page-35-3"></span>**1.3.2. Objetivos Específicos**

- Analizar el proceso actual de la gestión de pedidos de la empresa Motoencomiendas El Flaco.
- Proponer un modelo de negocios para la gestión del servicio de moto encomienda, en la empresa Motoencomiendas El Flaco de la ciudad de Latacunga.
- Identificar la tecnología móvil que permita el desarrollo de la aplicación propuesta
- Implementar una aplicación con tecnología móvil para monitoreo, geolocalización en tiempo real, y control de las solicitudes y entrega de pedidos, caso práctico de validación de la aplicación en la empresa Motoencomiendas El Flaco de la ciudad de Latacunga.
# **CAPÍTULO II**

# **METODOLOGÍA**

# **2.1. Materiales**

## **2.1.1. Institucionales**

- Facultad de Ingeniería en Sistemas, Electrónica e Industrial.
- **Repositorios.**
- Biblioteca virtual de la Universidad Técnica de Ambato.

## **2.1.2. Humano**

- Docente Tutor
- Investigador

# **2.1.3. Otros**

- Ordenador
- **I**nternet
- Libros, artículos y documentos sobre el tema a investigar
- Almacenamiento en la nube
- Impresora
- Resma de hojas A4
- $\blacksquare$  Suministro de oficina

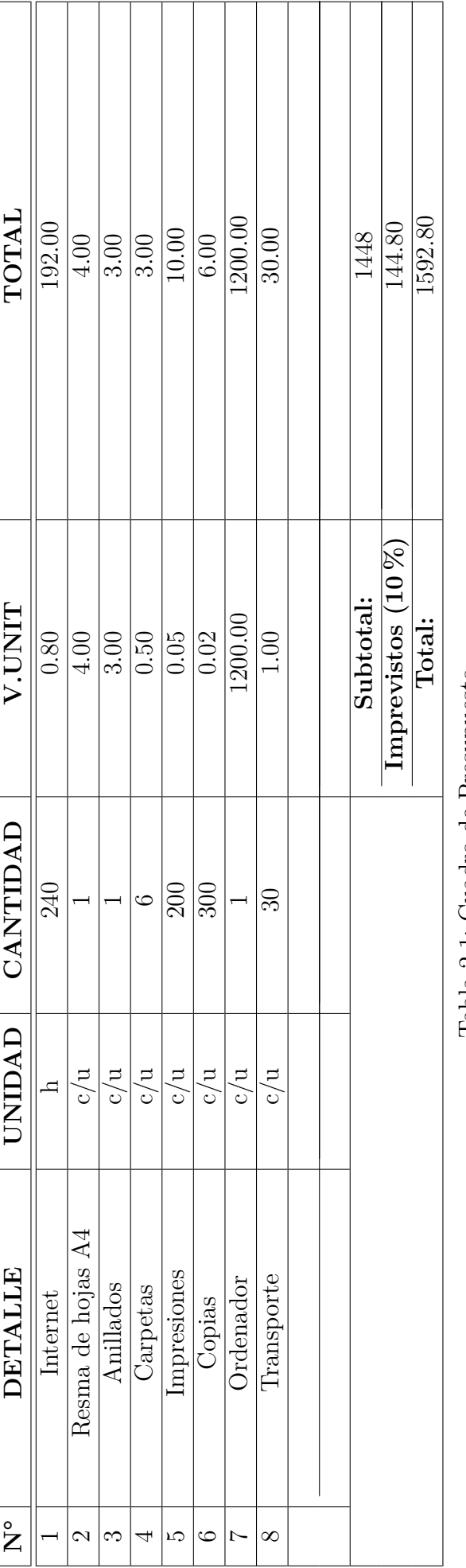

2.1.4. Económicos **2.1.4. Económicos** Tabla 2.1: Cuadro de Presupuesto Tabla 2.1: Cuadro de Presupuesto

Elaborado por: Investigador Elaborado por: Investigador

# **2.2. Métodos**

## **2.2.1. Modalidad de la Investigación**

El presente trabajo tiene las siguientes modalidades:

# **Investigación Bibliográfica**

La investigación será bibliográfica debido a que se tomará como punto de referencia tesis, proyectos, documentos técnicos, revistas, artículos en la elaboración del marco teórico sobre aplicativos con tecnologías móviles que permiten la gestión de pedidos y optimización en las entregas a sus clientes.

# **Investigación Descriptiva**

La investigación será descriptiva ya que se realizará un análisis de los requerimientos existentes y requerimientos por adquirir para realizar la aplicación móvil.

## **Investigación Aplicada**

La investigación también será aplicada, ya que busca generar conocimientos que se pueden poner en práctica en el sector productivo, con el fin de impulsar un impacto positivo en la vida cotidiana.

## **2.2.2. Población y Muestra**

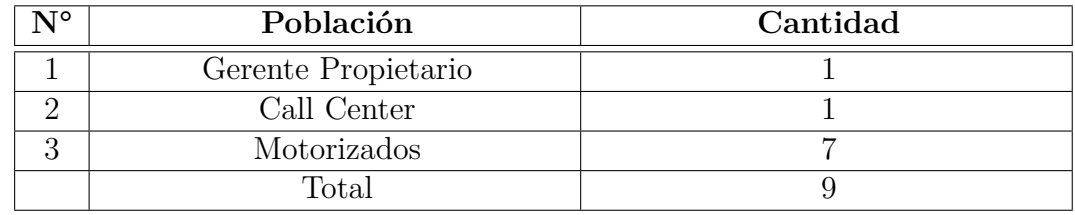

Tabla 2.2: Población

Elaborado por: Investigador

Debido al tamaño de la población, no es necesario realizar una muestra ya que es menor o igual a 100 y se trabaja con toda la población establecida por el personal de la empresa.

## **2.2.3. Recolección de Información**

La técnica a emplearse será mediante entrevista dirigida al personal de la empresa "Motoencomiendas El Flaco".

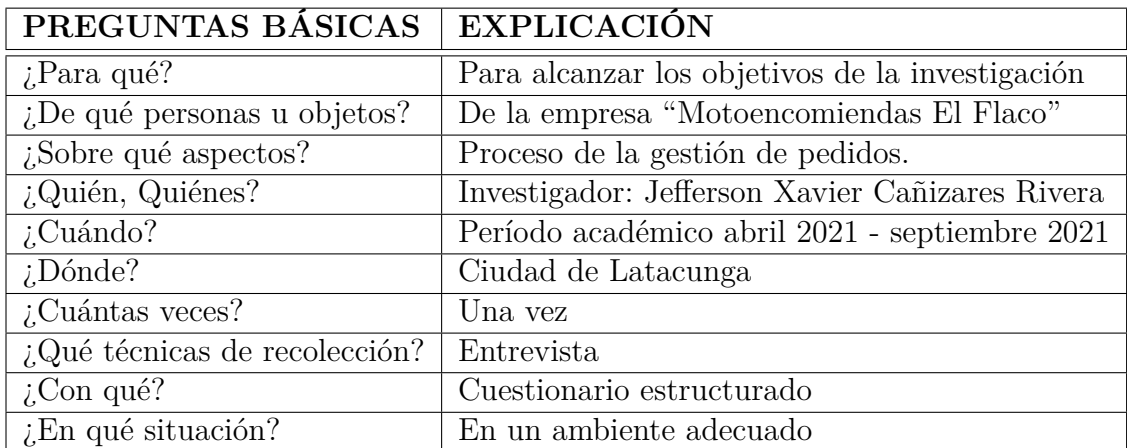

Tabla 2.3: Plan de recolección de la información

Elaborado por: Investigador

# **2.2.4. Procesamiento y análisis de datos**

Para la recolección y análisis de datos se realizará una reunión y posteriormente se procederá con una entrevista personal, específicamente con el Gerente Propietario, ya que él es el que maneja los procesos y funcionamiento de la empresa.

Con la ayuda de la metodología seleccionada se procederá con el desarrollo del proyecto.

# **2.2.5. Resultados de la Entrevista**

Los datos adquiridos mediante la entrevista realizada al gerente propietario de la empresa, será analizada en base en la metodología XP en la fase I, ya que en ésta se realiza el análisis de los datos para el desarrollo de software, estableciendo historias de usuario, para realizar los entregables en iteraciones.

# **2.2.6. Desarrollo del proyecto**

Para el desarrollo del proyecto de investigación se efectuará las fases de la metodología XP.

# **Exploración**

Levantamiento de requerimientos Ejecución de la entrevista

# **Planeamiento**

Creación de historias de usuario Valoración a cada iteración Estimaciones

# **Plan de Entrega**

Plan de iteraciones Establecer un plan de entrega

# **Pruebas de Aceptación**

Pruebas de Funcionalidad

# **CAPÍTULO III**

# **RESULTADOS Y DISCUSIÓN**

#### **3.1. Análisis y discusión de resultados**

## **3.1.1. Definición del modelo de negocio**

Un modelo de negocio es una herramienta analítica que deja claro qué se ofrecerá al mercado, cómo generará dinero, qué se venderá, cómo se venderá, a quién se venderá. Además de saber quiénes son sus clientes y qué valor se les ofrece, una de las mejores formas de representar un modelo de negocio es considerar lo siguiente:

- Segmento de mercado
- Relación con clientes
- Canales
- Propuesta de valor
- Actividades clave
- Recursos clave
- Socios clave
- Estructura de costos
- Fuente de ingresos

| Socios clave                                                                                                    | Actividades clave                                                                                                    | Propuesta de valor                                                                                                    | Relación con clientes                                                                                                    | Segmento de mercado                                                                                                    |
|----------------------------------------------------------------------------------------------------|----------------------------------------------------------------------------------------------------|----------------------------------------------------------------------------------------------------|----------------------------------------------------------------------------------------------------|----------------------------------------------------------------------------------------------------|
| Comercios locales de la<br>Repartidores con moto<br>internet por medio de<br>ciudad de Latacunga<br>que tengan acceso a<br>un smartphone<br>眮 | Optimizar la gestión de<br>Seguimiento y<br>trazabilidad del pedido<br>clientes, repartidores y<br>el administrador.<br>pedidos para los<br>Recursos clave<br>para el cliente.<br>Repartidores<br>tecnológicas<br>Plataformas<br>堕 | -Incremento de ventas mediante un nuevo canal<br>-Menor tiempo de espera en el servicio de<br>Para los establecimientos comerciales<br>-Pago del servicio conveniente<br>Trazabilidad del pedido.<br>-Visibilidad de la ruta<br>Visibilidad de la ruta<br>Para los repartidores<br>-Ingresos adicionales<br>Flexibilidad laboral<br>consecuentemente.<br>Para los usuarios<br>0<br>16<br>$\widehat{(\cdot)}$<br>entregas | Servicio automatizado<br>Soporte a clientes y<br>Canales digitales<br>Aplicativo móvil<br>aplicativo móvil.<br>1월 4일<br>por medio del<br>repartidores<br>Canales<br>asp.<br>To<br>079<br>079 | comprar por urgencia o<br>No cuentan con tiempo<br>Buscan comodidad sin<br>salir de casa u oficina<br>Personas que buscan<br>conveniencia<br>ŧ |
| Estructura de costos<br>Infraestructura TI                                                                                                    | Marketing y publicidad<br><sub>모.9</sub><br>임세                                                                                                    | Tarifa por servicio establecida.<br>Fuente de ingresos<br>₫                                                                                                    |                                                                                                    |                                                                                                    |

Figura 3.1: Modelo de negocio

#### **3.1.2. Metodologías de desarrollo ágil**

Los procesos metodológicos se implementan en el desarrollo de sistemas o aplicaciones de carácter informático, estos pretenden obtener un producto final de calidad. Constan de varias etapas que ayudan en los tiempos de desarrollo y en la organización. Existen gran cantidad de metodologías que se pueden aplicar[\[8\]](#page-172-0).

Un tipo de metodología que ha demostrado ser eficaz a lo largo del tiempo y aplicado a un sin número de proyectos han sido la metodología tradicional, pero presentando varios inconvenientes, es por ello que surge una mejora de esta, enfocándose en aspectos como el factor humano, el software y los tiempos de desarrollo, por eso que se denomina metodología ágil, las cuales agregan valor al personal, teniendo mayor contacto con el cliente y desarrollando iteraciones en las que el cliente puede evaluar una funcionalidad[\[8\]](#page-172-0).

#### **3.1.3. Manifiesto ágil**

El Manifiesto enfatiza cuatro valores clave que el desarrollo de software debe respaldar:

- **Las personas e interacciones frente a los procesos y herramientas:** Para garantizar una mayor productividad, la metodología ágil valora el capital humano como un elemento clave del éxito. Reconocen que cuenta con un recurso humano calificado y con plenas capacidades técnicas, facilidades para adaptarse al entorno, trabajo en equipo e interacción conveniente con los usuarios.Construir un buen equipo es más importante que las herramientas y los procesos, primero el equipo prueba y determina el entorno apropiado para él según las necesidades y circunstancias[\[24\]](#page-174-0).
- **Software funcionando por encima de la documentación necesidades y las circunstancias:** Aunque para los profesionales del desarrollo de software, la documentación no es su punto fuerte, se dan cuenta de la importancia que tiene, así como del tiempo y el costo de mantener la documentación completa y actualizada. Documentar, siguiendo un enfoque ágil, busca mecanismos más dinámicos y menos costosos como la comunicación individual, el trabajo en equipo, la autodocumentación y los estándares[\[24\]](#page-174-0).
- **Colaboración del cliente por encima del contrato:** El cliente o usuario es un componente más en el camino hacia el éxito en un proyecto de desarrollo de software. Más que un entorno conflictivo en el que las

partes buscan sus propios intereses, eluden la responsabilidad y tratan de minimizar sus riesgos, según la filosofía de las metodologías ágiles, se busca el bien común, es del equipo de desarrollo y del cliente. La participación del cliente debe ser continua de principio a fin del proyecto y la interacción con el equipo de desarrollo debe ser de buena calidad[\[24\]](#page-174-0).

**La respuesta al cambio por encima del seguimiento de un plan:** Debido a la naturaleza cambiante de la tecnología y la dinámica de la sociedad moderna, el proyecto de desarrollo de software frecuentemente enfrenta cambios en su implementación. En metodologías ágiles la planificación no debe ser rigurosa. , porque hay muchas variables involucradas, debe ser flexible para poder adaptarse a los cambios que puedan surgir. Una buena estrategia es planificar en detalle para unas pocas semanas y planificar mucho más abiertamente durante los próximos meses[\[24\]](#page-174-0).

#### **3.1.4. Scrum**

Etimológicamente, la palabra scrum se deriva de scrummage, que se refiere a un grupo de individuos. Hoy, el scrum es un método para reiniciar el juego en el rugby. Este es un grupo de jugadores que están estrechamente con sus cabezas abajo. Cada jugador tiene su propia posición y misión en el juego. Juntos desarrollan un gran poder, que utilizan para hacerse con la posesión del balón. Entonces, un scrum puede verse como una metáfora de un colectivo poderoso y decidido[\[25\]](#page-174-1).

La metodología Scrum consta de tres principios principales: transparencia, inspección y adaptación[\[26\]](#page-174-2).La transparencia se refiere a metas claramente definidas y la visibilidad de los procesos involucrados para alcanzar ellos. La inspección se refiere a revisiones frecuentes para verificar el progreso del equipo. La adaptación se refiere a los ajustes que pueden hacerse durante el proceso de acuerdo con circunstancias cambiantes o cuando un producto intermedio no cumplir con los requisitos deseados[\[25\]](#page-174-1).

#### **3.1.4.1. Roles de scrum**

**Product Owner:** Es el tomador de decisiones adecuado, tiene conocimiento de la empresa así como la visión de diferentes productos, enumera las ideas que tiene el cliente, las prioriza y las ubica en el product backlog[\[8\]](#page-172-0).

**Scrum Master:** Él es el responsable de interactuar con el cliente y asegurarse

de que el modelo y el método funcionen, si hay algún problema, lo elimina para que el proceso funcione sin problemas[\[8\]](#page-172-0).

**Equipo de desarrollo:** Este es un pequeño grupo de aproximadamente 5-9 personas que comparten el mismo objetivo establecido.[\[8\]](#page-172-0).

**Usuarios:** Es un individuo o grupo de personas que será el cliente al cual esta enfocado el producto[\[8\]](#page-172-0).

**Stakeholders:** Persona quién se beneficiará del proyecto, quién participará en la revisión del Sprint[\[8\]](#page-172-0).

#### **3.1.4.2. Herramientas de scrum**

**Product Backlog:** Inventario de necesidades del cliente.

**Sprint Backlog:** Lista de tareas ha trabajar durante la etapa de un Sprint.

**Incremento:** Es el resultado funcional de un Sprint.

#### **3.1.5. Kanban**

Teniendo en cuenta el método utilizado por la empresa Toyota en su línea de producción, Kanban aparece como un método de desarrollo de software según los principios que sigue la empresa, es decir, la visualización de los procesos de trabajo, límite de la acumulación de tareas y mejora del proceso en línea de producción[\[8\]](#page-172-0).

Esta metodología tiene como objetivo limitar la acumulación de tareas en WIP (trabajo en curso del ingles *work in progress* ), con el fin de mejorar la calidad de la producción. La visualización del flujo de trabajo se utiliza para que todos los participantes del proyecto sepan en qué etapa del proyecto se encuentran los demás, generalmente se visualiza a través de una tabla con diferentes columnas (colas), cada una representa las fases del proyecto, mediante tarjetas que se mueven de una columna a otro[\[8\]](#page-172-0).

#### **3.1.6. Xtreme Programming**

La metodología XP o programación extrema es considerada una metodología ágil, fue desarrollada por Kent Beck, el cual enfatiza promover el grupo de trabajo en varios puntos tales como: mejorar las relaciones entre las personas interesadas, fomentar un excelente trabajo en equipo y brindar un ambiente de trabajo aceptable[\[9\]](#page-173-0).

#### **3.1.6.1. Roles de Xtreme Programming**

**Programador:** Es la persona encargada de escribir el código del software[\[8\]](#page-172-0).

**Cliente:** Es responsable de describir la información relevante para las historias de usuarios, seguida de pruebas funcionales para confirmar la correspondencia del sistema con las necesidades del negocio[\[8\]](#page-172-0).

**Encargado de Pruebas (Tester):** El responsable de realizar las pruebas funcionales difunde los resultados al equipo[\[8\]](#page-172-0).

**Encargado del seguimiento (Tracker):** Proporciona retroalimentación al equipo durante XP, su función es verificar la precisión en las estimaciones realizadas con tiempo real dedicado. Comunicar resultados para mejorar, ejecutar el proceso en cada iteración[\[8\]](#page-172-0).

**Entrenador (Coach):** La persona que conoce el proceso de XP para brindar orientación a miembros del equipo y adoptar las mejores prácticas de XP[\[8\]](#page-172-0).

**Consultor:** Persona fuera del equipo tiene conocimientos específicos de cualquier tema que el equipo necesite para resolver el problema[\[8\]](#page-172-0).

**Gestor (Big boss):** El enlace entre el cliente y los desarrolladores, su trabajo principal es coordinar, asegura que el equipo trabaje en las mejores condiciones posibles[\[8\]](#page-172-0).

#### **3.1.7. Comparación de las metodologías ágiles**

se muestra una comparativa entre las metodologías de desarrollo ágil, se realiza una valoración basándose en aspectos como la simplicidad, resultados, adaptabilidad y la aplicabilidad de cambios. Los valores se asignarán del 1 al 5,

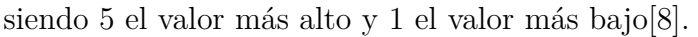

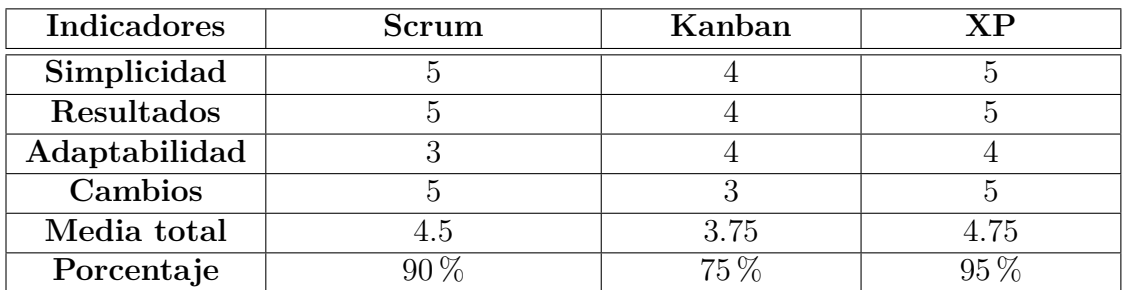

Tabla 3.1: Valoración de las metodologías ágiles

Elaborado por: [\[8\]](#page-172-0)

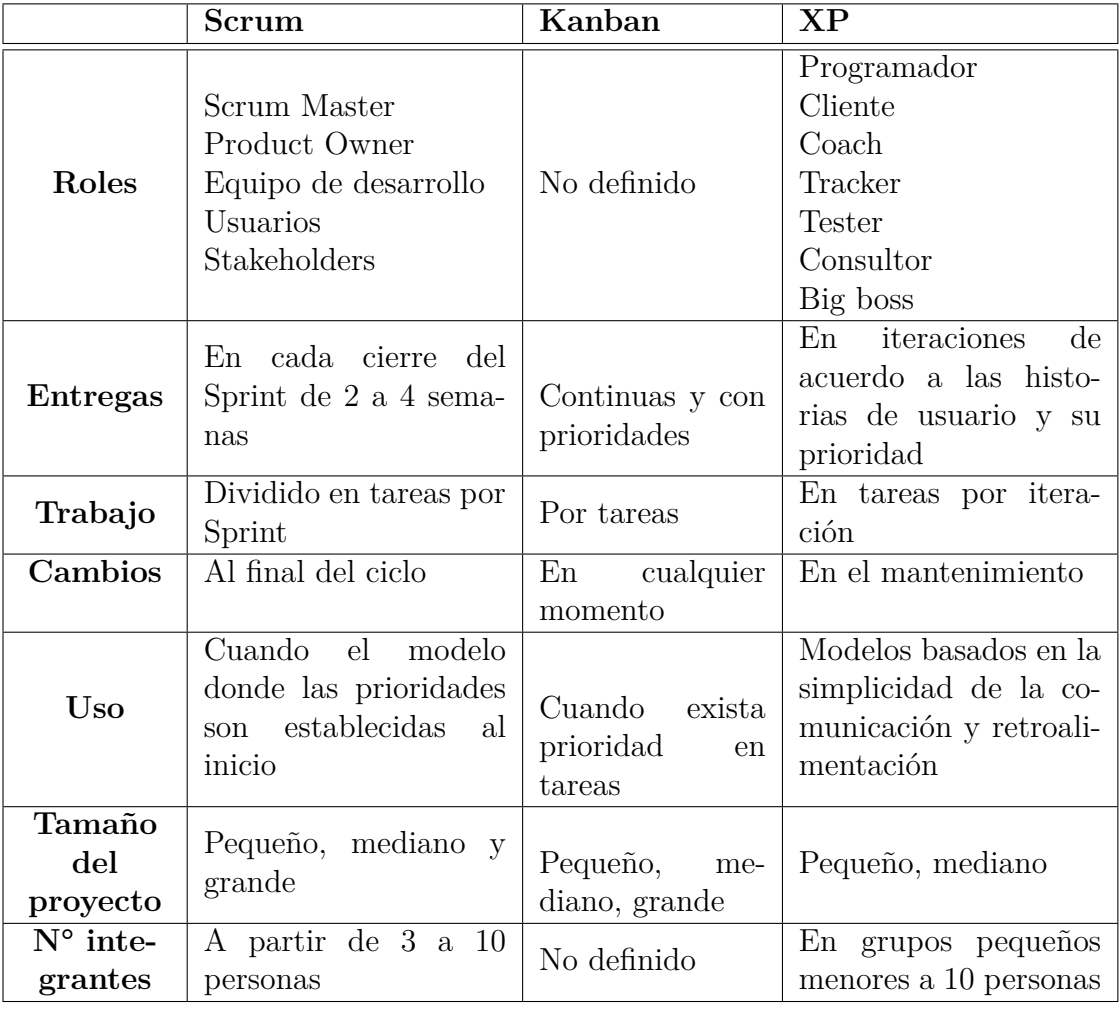

Tabla 3.2: Comparación de las metodologías ágiles

# **3.1.8. Metodología seleccionada**

Luego de realizar un análisis de metodologías de desarrollo ágil en base a parámetros diferentes como características y valoraciones. Considerando el desarrollo de la aplicación con tecnología móvil multiplataforma, se tomó la decisión de elegir el enfoque XP teniendo en cuenta:

- La metodología XP se enfoca en proyectos de desarrollo con grupos de trabajo pequeños y medianos, cuyo desarrollo de este proyecto representa un grupo muy pequeño de participantes que se dan cuenta de que la metodología XP es completamente adecuada.
- En la evaluación de las metodologías, se destaca a XP con un porcentaje del 95 % en base a varios parámetros, logrando así mejores resultados y beneficiando el desarrollo del proyecto.
- Permite un rápido desarrollo del proyecto manteniendo una comunicación decisiva y de largo plazo con los interesados o clientes, logrando así un desarrollo óptimo e incremental ya que se realiza en serie. Facilitar la retroalimentación y así reducir la tasa de error en el proyecto.

## **3.1.9. Determinación de la tecnología para el desarrollo móvil**

Después de analizar diferentes tecnologías de desarrollo en función de sus ventajas y desventajas, se decidió utilizar la tecnología Ionic utilizando su framework o SDK. Esto contribuirá significativamente al proyecto porque está basado en Angular, cuenta con una excelente documentación técnica y una gran comunidad para resolver dudas y errores.

Con Ionic se puede desarrollar aplicaciones robustas, escalables y de manera rápida, su curva de aprendizaje es ligera para personas que manejan Angular para el desarrollo web ya que en Ionic no tienen cambios abrumadores.

Al integrarse con capacitor, permite tener un mejor manejo de las características nativas del dispositivo móvil y un mejor rendimiento, que al usar Ionic con Cordova que es un Framework que esta descontinuado y para proyectos actuales podría significar un riesgo.

# **3.1.10. Determinación de la tecnología Back-End**

La tecnología seleccionada para el presente proyecto de investigación será con Firebase ya que cuenta con los servicios necesarios para el desarrollo como base de datos en tiempo real, servicio de autenticación, servicio de notificaciones, servicio de alojamiento multimedia,etc.

Esta tecnología es factible porque cuenta con un plan gratuito llamado spark, que permite hasta 50000 consultas gratuitas diarias y con una buena estructura de la base de datos no se podrá rebasar el límite y teniendo en cuenta que el número de usuarios es menor a 1000.

Es ideal de acuerdo a los siguientes puntos:

- Su instalación es fácil e intuitiva.
- Dispone de un SDK (Kit de Desarrollo de Software) que facilita el manejo y uso de las diferentes funciones que posee Firebase.
- Dispone de un plan gratuito.
- Proporciona un hosting para el alojamiento de aplicaciones web.
- La base de datos actual llamada Firestore facilita el desarrollo de aplicaciones en tiempo real.

## **3.1.11. Arquitectura de la aplicación**

Para la arquitectura del proyecto se aplicó el modelo cliente-servidor, por las tecnologías seleccionadas. Ionic al implementarse con Angular adopta la arquitectura MVC (Modelo Vista Controlador).

Firebase es una herramienta que integra varias funcionalidades aptas para el desarrollo del aplicativo, mejorando los tiempos de desarrollo.

Y el consumo de la Api (Interfaz de programación de aplicaciones) de Google Maps para implementar la funcionalidad de geolocalización, lugares y rutas.

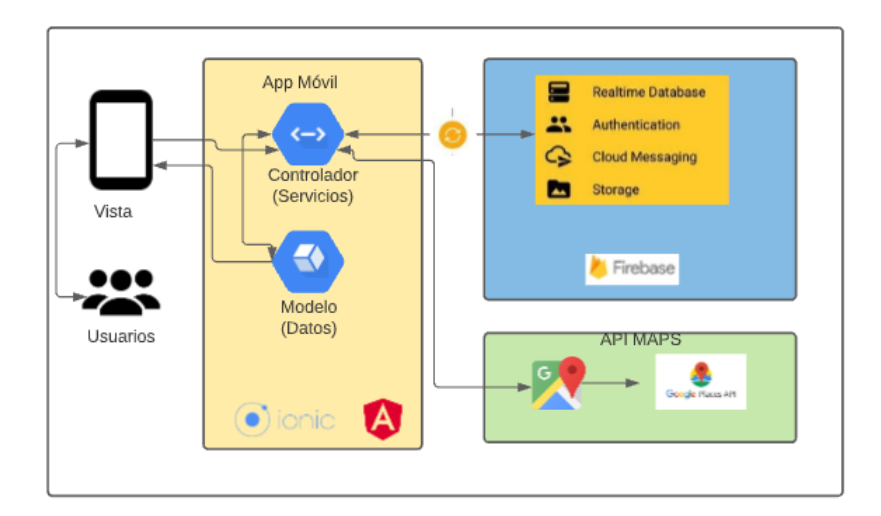

Figura 3.2: Arquitectura de la aplicación.

Elaborado por: Investigador

# **3.1.12. Análisis de los requerimientos de la aplicación**

En base a la necesidad presentada por la empresa, se requiere realizar una aplicación móvil para los clientes, motorizados y un administrador con los siguientes detalles:

- Inicio de sesión mediante un correo electrónico y contraseña o mediante una cuenta de Google.
- Restablecer la contraseña mediante correo electrónico en caso que el usuario la olvide.
- Pantalla inicial donde se muestren los diferentes servicios que ofrece la empresa y accesos directos a los mismos.
- Pantalla para editar la información del usuario autenticado.
- Realizar el proceso de un pedido por el cliente.
- Pantalla para realizar el seguimiento del pedido en el mapa y trazabilidad.
- Pantalla para el administrador que pueda aceptar los pedidos que ingresan al sistema y posteriormente asignar a un motorizado.
- Pantalla para el motorizado para que pueda realizar los cambios de estado de acuerdo a la trazabilidad del pedido.

Para el administrador un módulo para la gestión de motorizados, locales y productos.

## **3.2. Desarrollo de la propuesta**

## **3.2.1. Fase I: Exploración**

En esta fase los clientes explican sus requisitos que luego se convierten en historias de usuario, este es el primer paso para comenzar el proyecto y se definen las herramientas para el desarrollo del mismo.

## **3.2.2. Levantamiento de Información y análisis de Resultados**

#### **3.2.2.1. Levantamiento de Información**

El levantamiento de información y requerimientos, de acuerdo a las necesidades que presenta la empresa Motoencomiendas el Flaco, en el control de las solicitudes y entregas de pedidos fue realizado por medio de una entrevista de manera presencial y en ocaciones de manera virtual, por medio de la plataforma Zoom para tratar puntos de importancia.

La entrevista fue semiestructurada, ya que permite al entrevistador tener preguntas preparadas y ajustarse al entrevistado, puede que en el transcurso de la entrevista surjan nuevas preguntas y así obtener información relevante sobre el proceso que lleva la empresa.

La entrevista aporta al entrevistador aclarar puntos que no están claros o no están bien establecidos, se aplicó el cuestionario de preguntas en el Anexo [A](#page-176-0)

## **3.2.2.2. Análisis de Resultados**

En la entrevista que se realizó al gerente propietario de la empresa Motoencomiendas el Flaco, el Sr. Jonathan Pruna, se pudo obtener información como; que la empresa no cuenta con un sistema Web ni móvil para el manejo de las solicitudes y entregas de pedidos.

Tiene como razón social el apoyar a las personas que requieren el servicio y a los locales comerciales en la situación que se atraviesa el país, en este caso ayudar a la colectividad de la ciudad de Latacunga, el gerente tiene claro que existen otras empresas que brindan el mismo servicio, pero lo realizan en otras ciudades y no esta disponible en Latacunga por ser una ciudad que no cuenta con locales comerciales de renombre y conocidos a nivel nacional e internacional.

Los servicios que la empresa ofrece son pedidos en restaurantes, farmacias, bebidas y de aspectos varios como mercado, siendo el que más solicitan en restaurantes, por la emergencia sanitaria por COVID-19.

Supo manifestar que le dificulta gestionar los pedidos porque los clientes le escriben por Whatsapp, Facebook o llamadas, él hace una llamada al local para realizar el pedido y para la asignación de pedidos lo realiza por un grupo de Whatsapp, donde tiene agregado a los motorizados, el gerente pregunta quién está libre y le delega el pedido. No se tiene manera de saber los estados de los pedido y solo se le avisa al cliente que el pedido esta en la puerta de su casa. No tiene manera de saber la ruta del pedido ni los estados del mismo, me comenta que le gustaría brindar esa experiencia al cliente.

La empresa cumple con las medidas de bioseguridad, desinfectando las manos, el empaque del producto desde que sale del local comercial y en la entrega del mismo, uso constante de mascarilla y esta en constante capacitación a los trabajadores.

Indicó que una aplicación móvil le ayudaría en la gestión de los pedidos, ya que sería el canal único por el que lo hagan, y así evitaría que los tiempos de respuesta sean lentos, brindándole además una buena experiencia al cliente y creando una identidad propia a la empresa. Actualmente el cobro lo hace en efectivo, y en un futuro le gustaría implementar más métodos de pago, pero primero quiere ver la aceptación de la comunidad en cuanto a la aplicación.

Todos los empleados cuentan con un dispositivo móvil inteligente y con acceso a internet, ya que siempre lo usan para asignar y realizar los pedidos, esto no significaría ningún gasto adicional.

Es por eso que se le propuso el desarrollo de una aplicación que le sirva de canal único para la gestión de los pedidos, brindando así un mejor servicio al cliente ya que mejoraría los tiempos de respuesta en cada pedido.

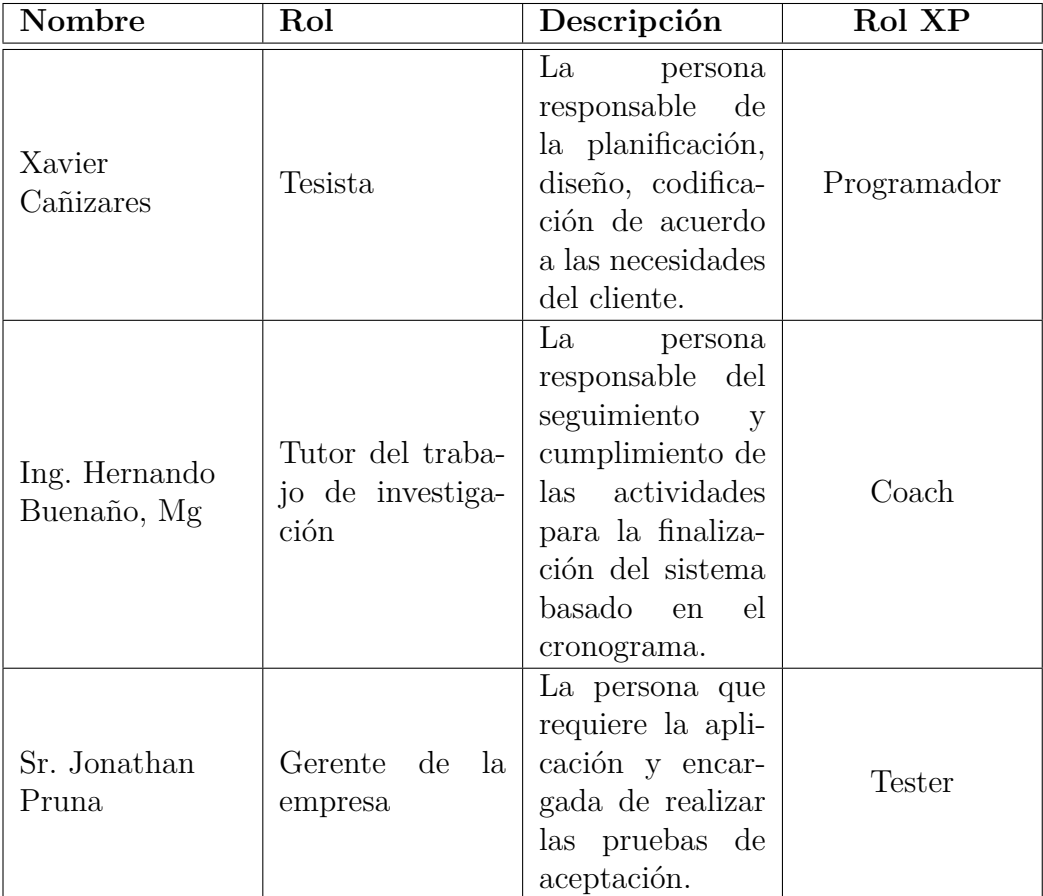

### **3.2.2.3. Definición de roles**

Tabla 3.3: Roles del proyecto mediante XP

Elaborado por: Investigador

#### **3.2.3. Fase II: Planificación del Proyecto**

# **Análisis del proceso de gestión de solicitudes y entregas de pedidos de la empresa**

Los procesos de gestión de las solicitudes y entregas de pedidos de la empresa Motoencomiendas el Flaco son de aspecto manual, y no sistematizado, las solicitudes son realizadas por llamadas, mensajes o Whatsapp, por lo que no se encuentra establecido un canal único en el que se pueda gestionarlos. Adicionalmente el personal que realiza las entregas no cuentan con los datos necesarios para brindar un mejor servicio, al no tener un solo canal de comunicación se dificulta el sistema de geolocalización del motorizado con el pedido.

El administrador desconoce que motorizado esta libre para realizar una entrega y del que se encuentre más cercano al lugar del cual solicito el pedido el cliente, significando esto un retraso en los tiempos de entrega .

Con una aplicación que ayude como único canal de gestión de los pedidos, aportará significativamente en los tiempos de respuesta y consecuentemente brindará un crecimiento e identidad propia a la empresa.

# **3.2.3.1. Historias de Usuario**

Es primordial realizar historias de usuario para un desarrollo satisfactorio del proyecto ya que detalla una explicación de una funcionalidad de software desde la perspectiva del usuario final, para así cumplir con los objetivos y expectativas del mismo.

Posterior a la definición de las historias de usuario, se realiza la división en actividades llamadas tareas para estimar el tiempo que estas llevarán cumplirlas.

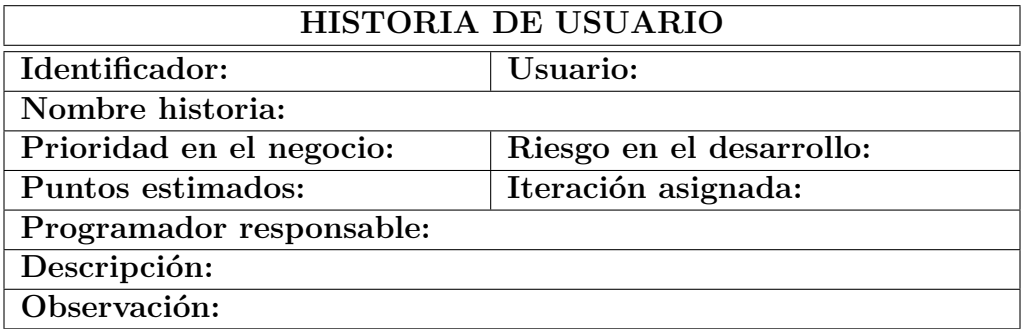

Tabla 3.4: Plantilla de historias de usuario.

Elaborado por: Investigador

Esta plantilla está formada por los siguientes elementos:

- **Identificador:** Es el identificador alfanumérico que se le asigna a cada historia usuario.
- **Usuario:** Es la persona a la cual se hace referencia que redacta la historia.
- **Nombre historia:** Es el título o nombre que se le da a la historia de usuario.
- **Prioridad en el negocio:** Valores que se asignan de acuerdo a la necesidad del usuario final( Alta, Media y Baja).
- **Riesgo en el desarrollo:** Valores que se asignan de acuerdo al riesgo que pueda tener al desarrollar la historia de usuario.
- **Puntos estimados:** Es el número de días estimado en el que se desarrollará la historia de usuario.
- **Iteración asignada:** Es el número de iteración en la que se establece la historia de usuario.
- **Programador responsable:** Nombre de la persona encargada de desarrollar la historia de usuario.
- **Descripción:** El usuario detalla con sus propias palabras lo que se va hacer mas no el cómo hacer.
- **Observación:** Se detalla los diferentes procesos que tiene relación con la historia de usuario.

# **Historias de usuario**

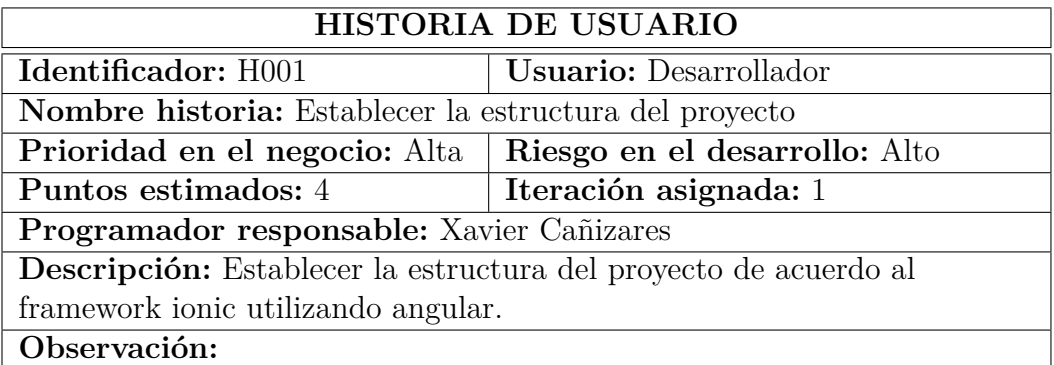

Tabla 3.5: Historia de Usuario - Establecer la estructura del proyecto

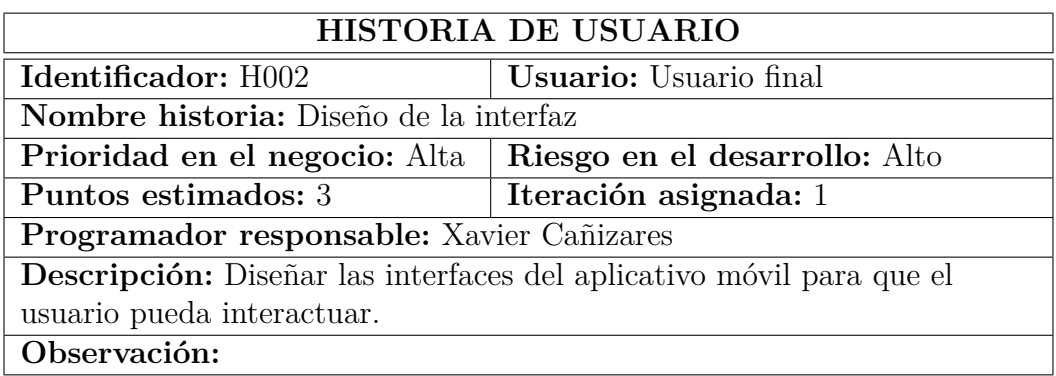

Tabla 3.6: Historia de Usuario - Diseño de interfaz de usuario

Elaborado por: Investigador

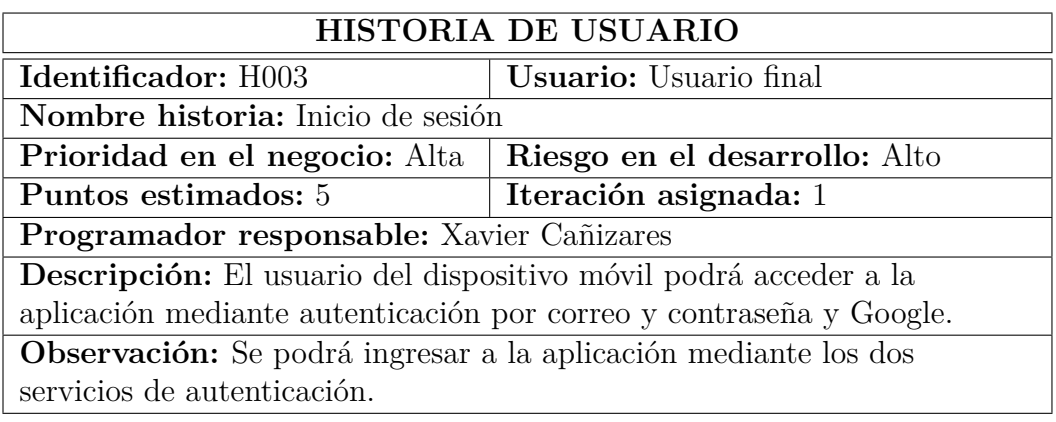

Tabla 3.7: Historia de Usuario - Inicio de Sesión

Elaborado por: Investigador

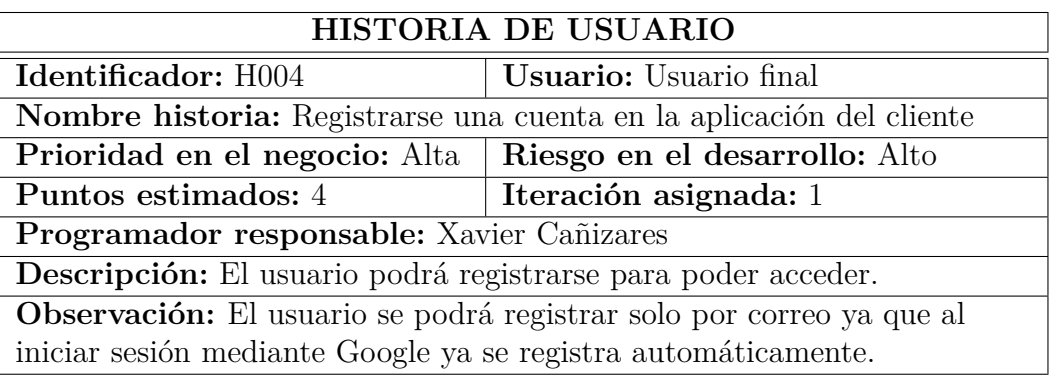

Tabla 3.8: Historia de Usuario - Registrarse

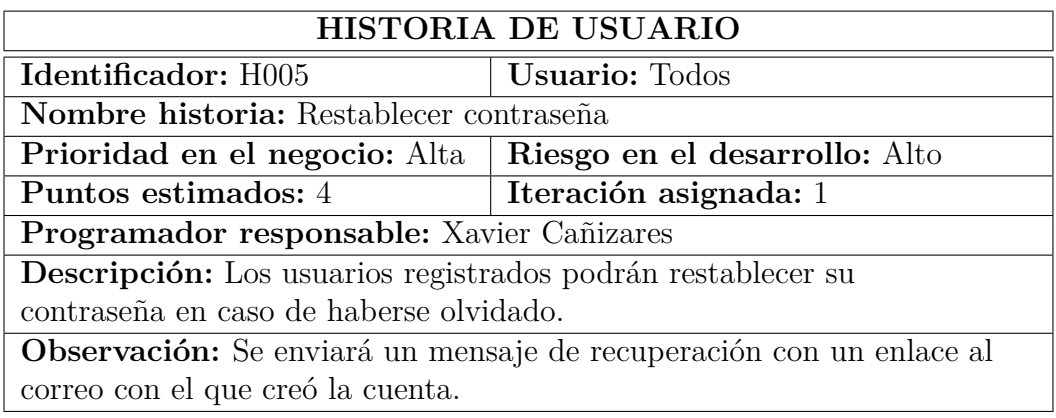

Tabla 3.9: Historia de Usuario - Restablecer contraseña

Elaborado por: Investigador

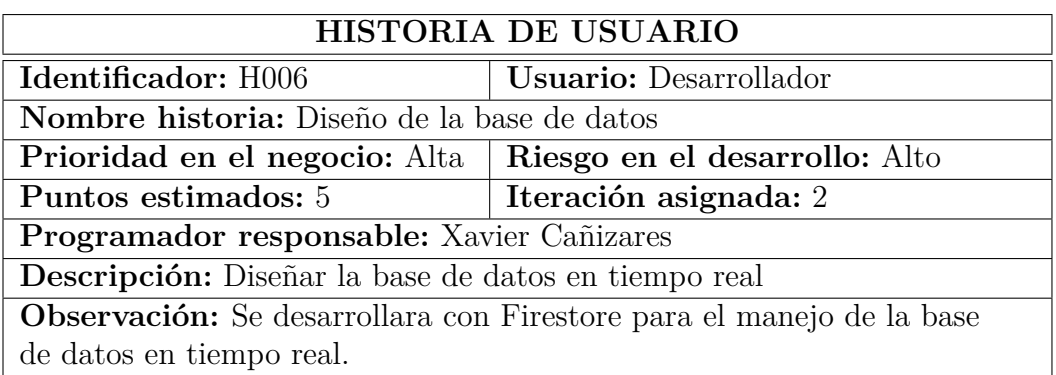

Tabla 3.10: Historia de Usuario - Diseño de la base de datos Firestore

Elaborado por: Investigador

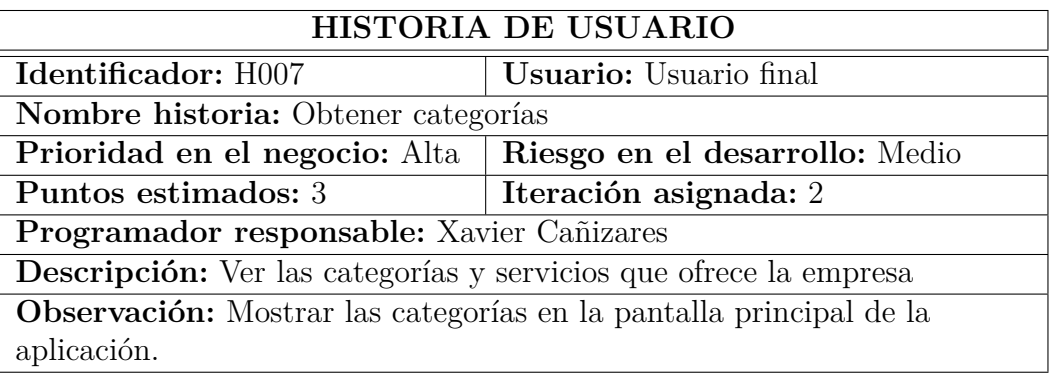

Tabla 3.11: Historia de Usuario - Obtener categorías

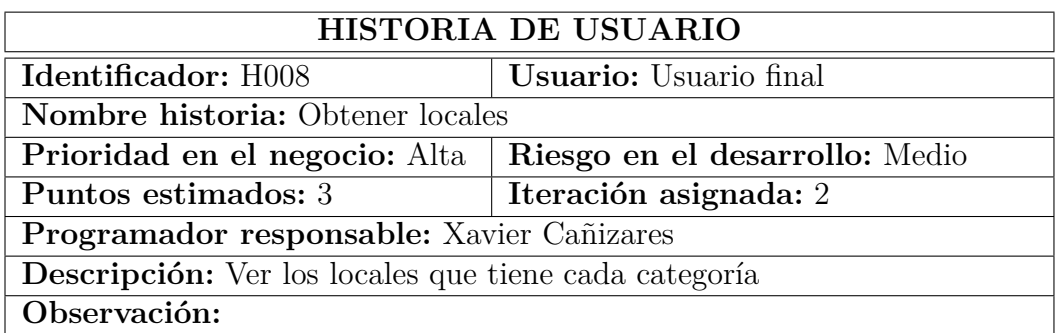

Tabla 3.12: Historia de Usuario - Obtener locales

Elaborado por: Investigador

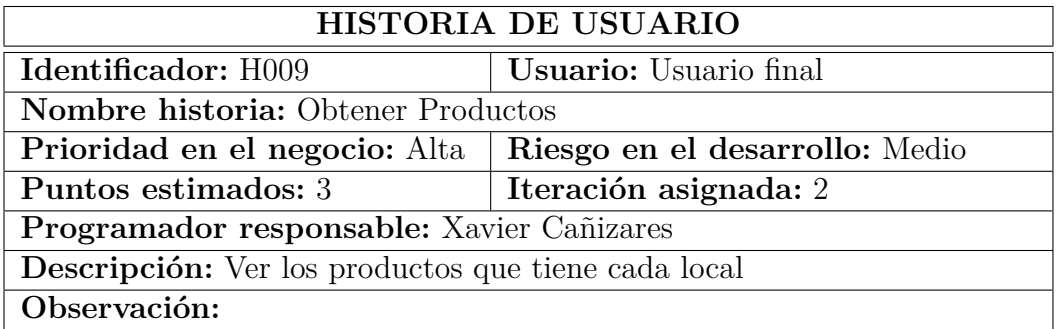

Tabla 3.13: Historia de Usuario - Obtener productos

Elaborado por: Investigador

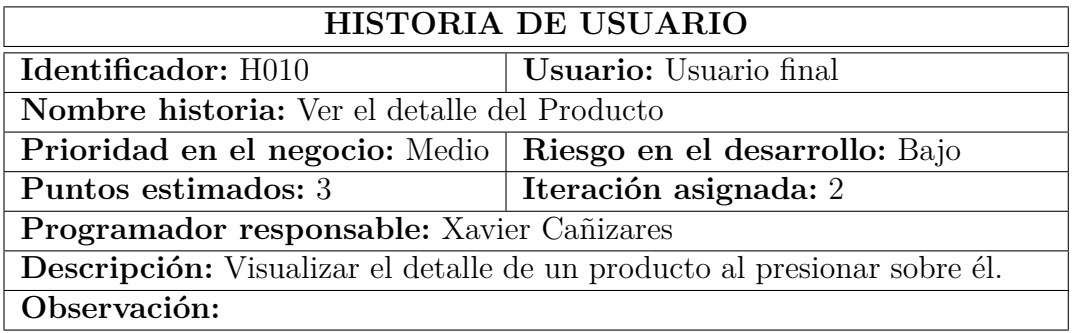

Tabla 3.14: Historia de Usuario - Detalle del producto

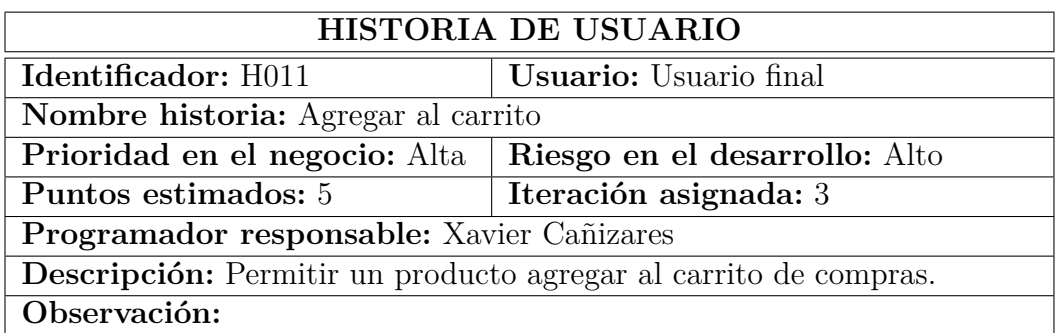

Tabla 3.15: Historia de Usuario - Agregar carrito

Elaborado por: Investigador

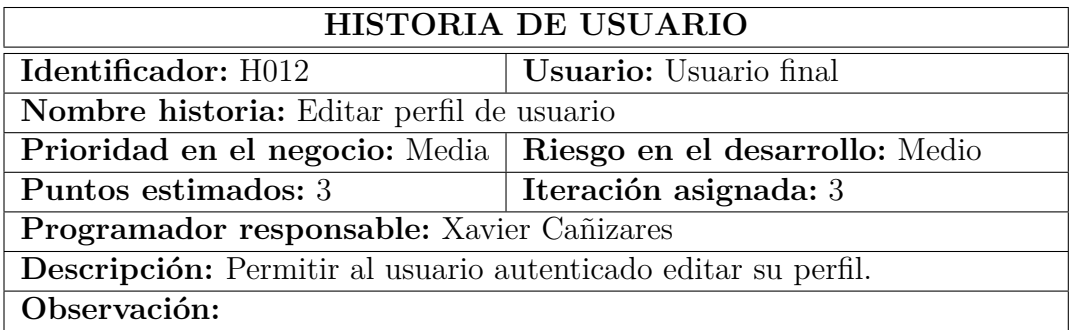

Tabla 3.16: Historia de Usuario - Editar perfil de usuario.

Elaborado por: Investigador

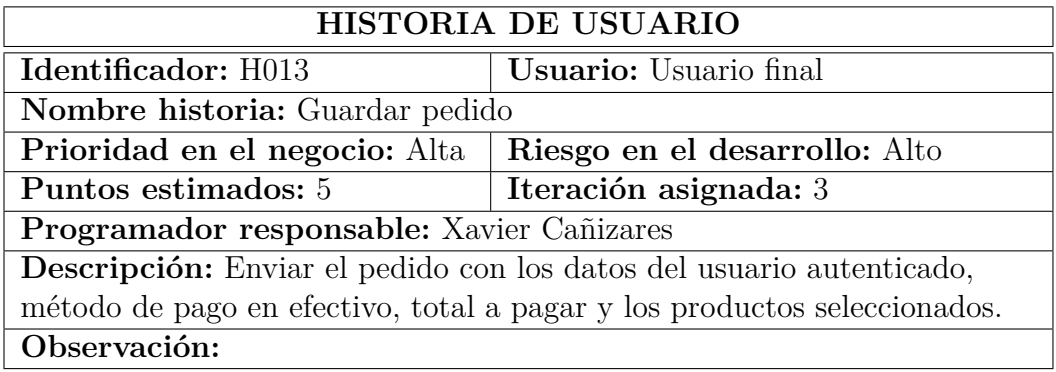

Tabla 3.17: Historia de Usuario - Guardar pedido.

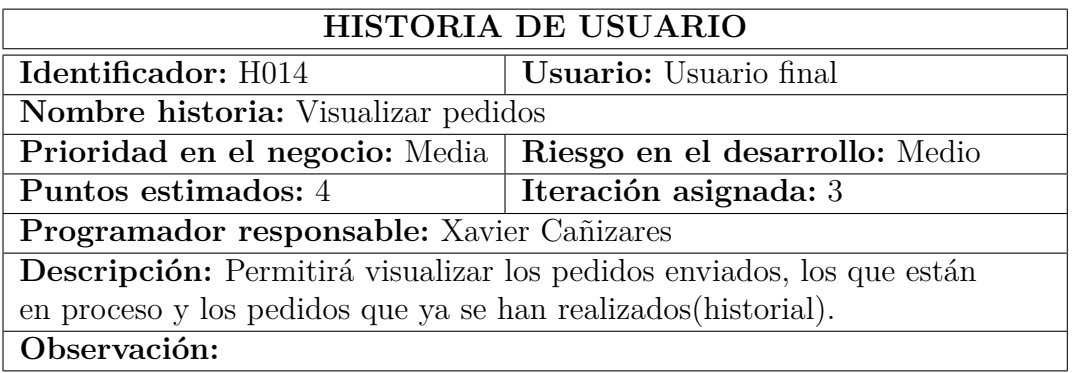

Tabla 3.18: Historia de Usuario - Visualizar pedidos.

Elaborado por: Investigador

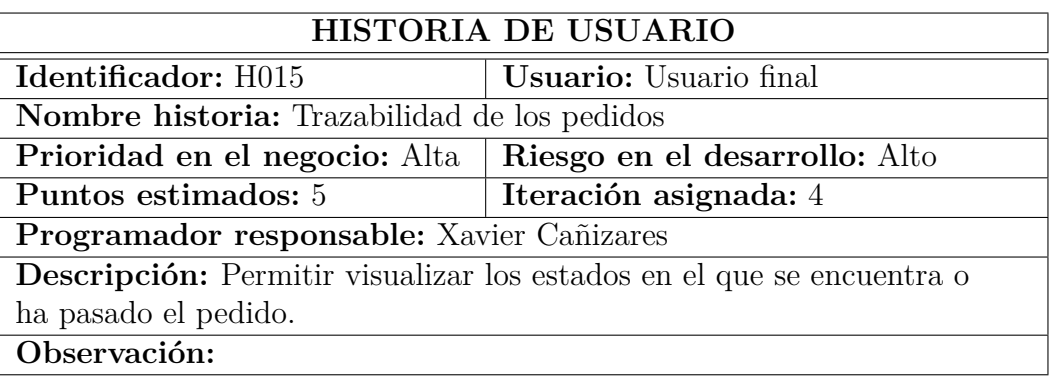

Tabla 3.19: Historia de Usuario - Trazabilidad pedidos.

Elaborado por: Investigador

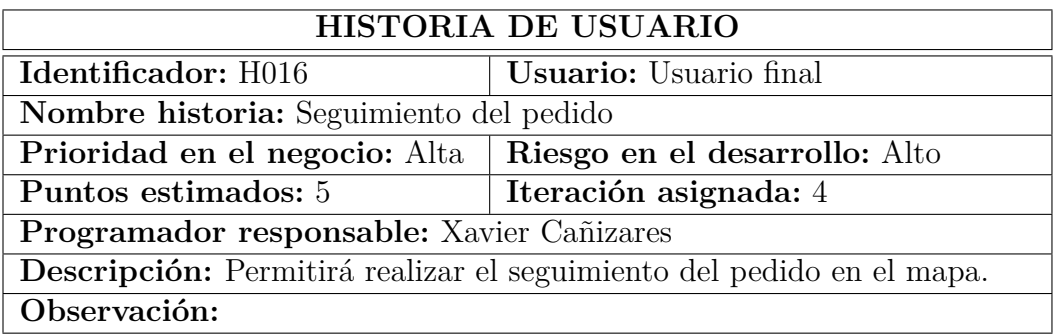

Tabla 3.20: Historia de Usuario - Seguimiento de pedido.

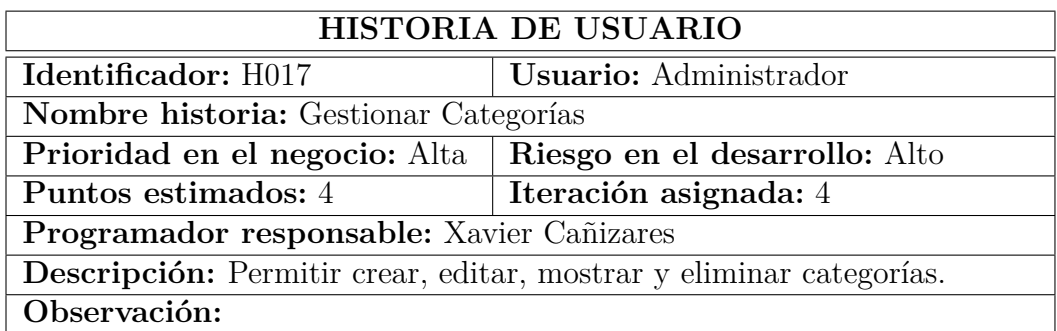

Tabla 3.21: Historia de Usuario - CRUD de categorías.

Elaborado por: Investigador

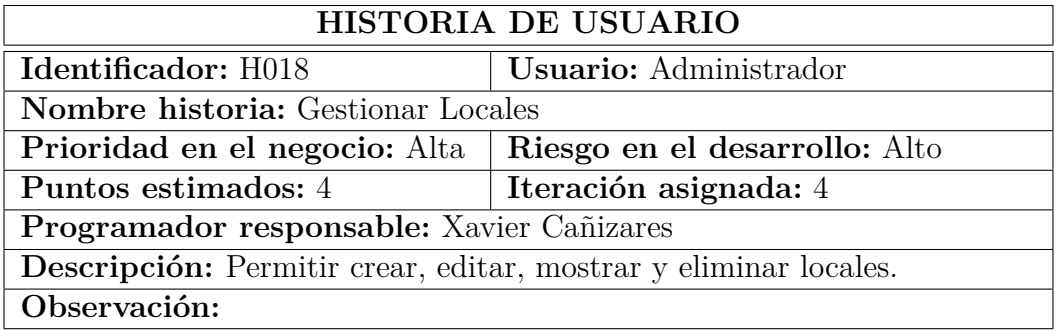

Tabla 3.22: Historia de Usuario - CRUD de locales.

Elaborado por: Investigador

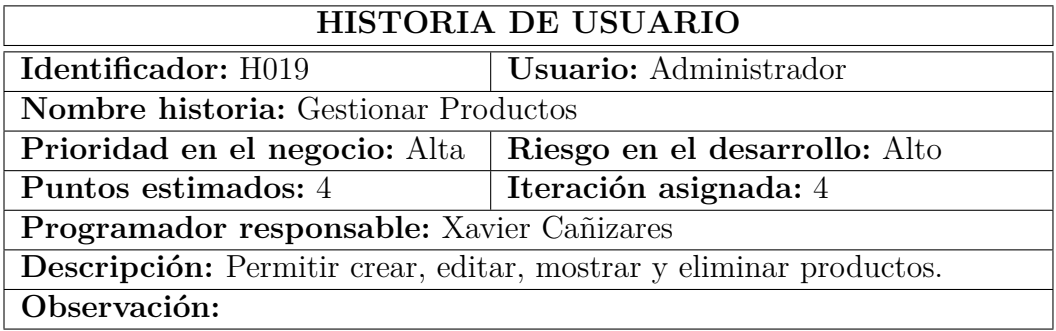

Tabla 3.23: Historia de Usuario - CRUD de productos.

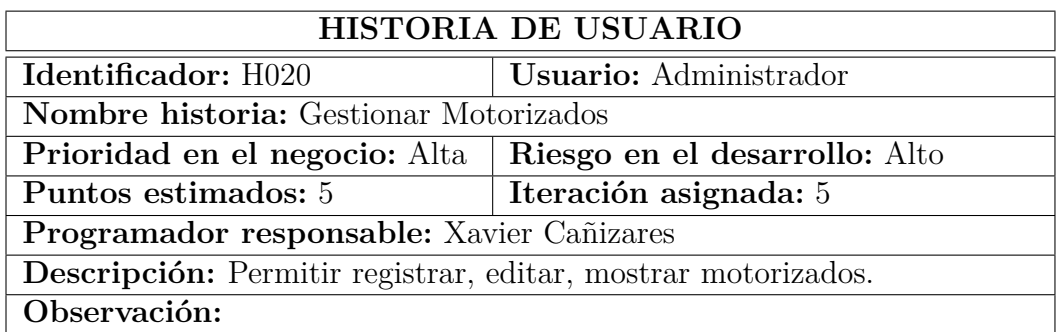

Tabla 3.24: Historia de Usuario - Gestionar motorizados.

Elaborado por: Investigador

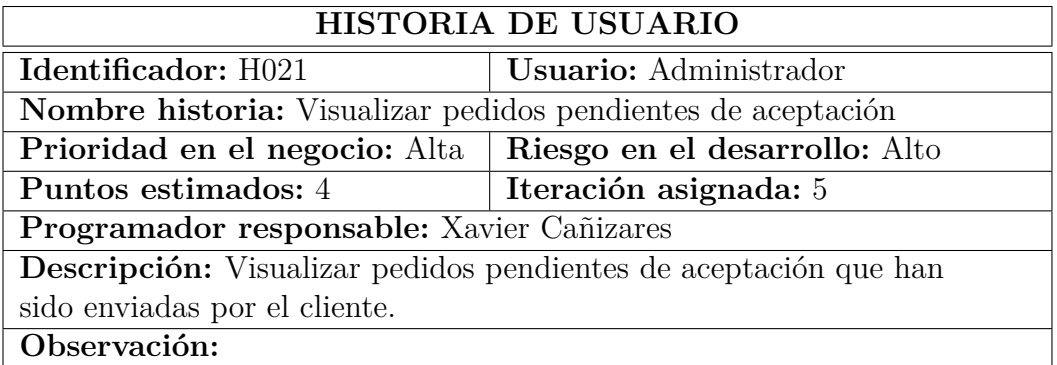

Tabla 3.25: Historia de Usuario - Visualizar pedidos pendientes.

Elaborado por: Investigador

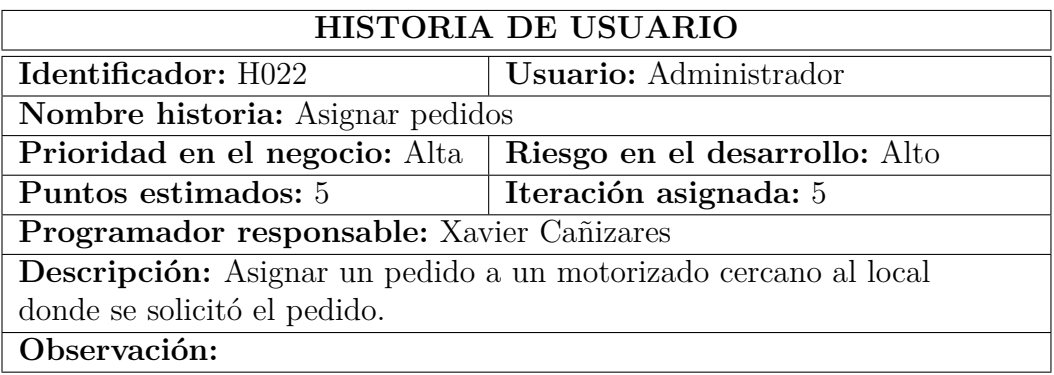

Tabla 3.26: Historia de Usuario - Asignar pedidos.

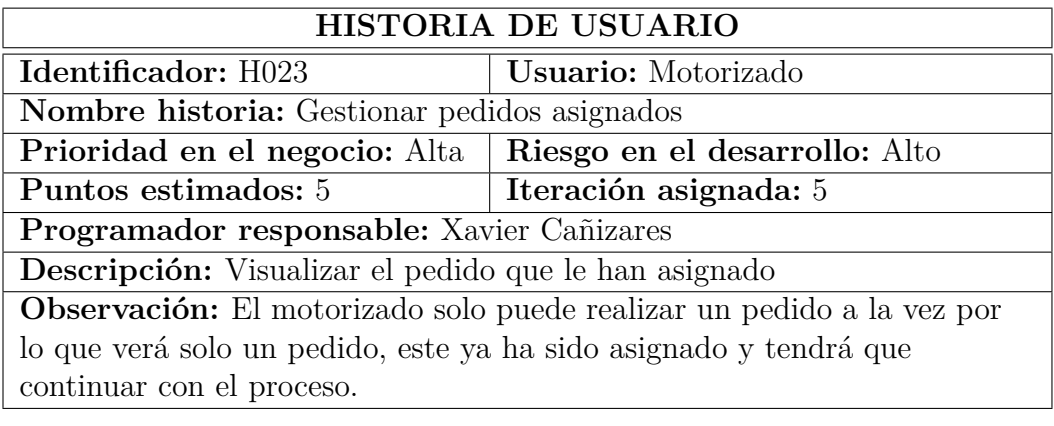

Tabla 3.27: Historia de Usuario - Gestionar pedidos asignados.

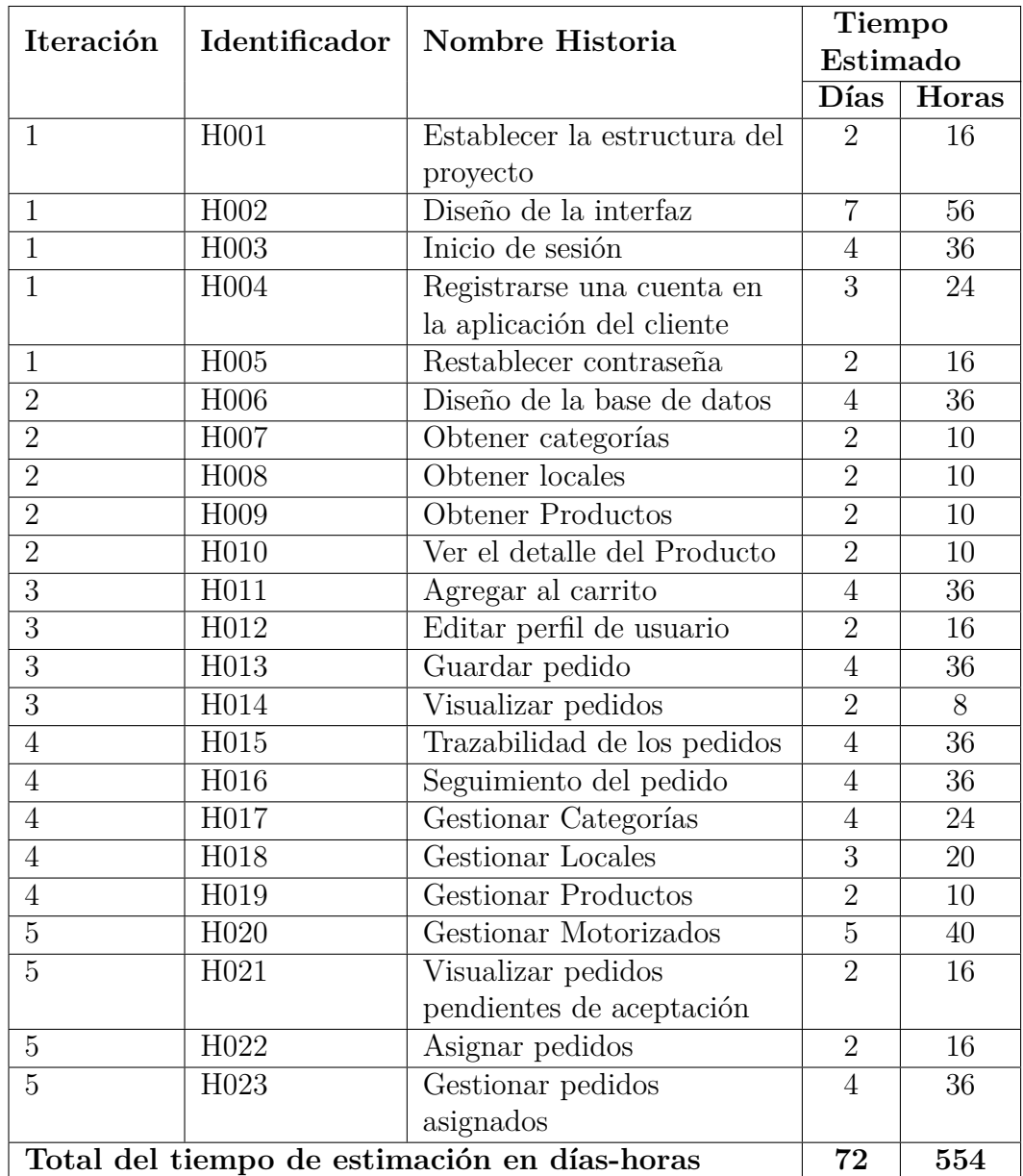

## **3.2.3.2. Estimación de Historias de Usuario**

Tabla 3.28: Estimación de las Historias de Usuario.

Elaborado por: Investigador

### **3.2.3.3. Tareas**

De acuerdo a la metodología XP se deben realizar tareas a partir de las historias de usuario, estas son actividades que poseen un inicio y un final, de la misma manera se asignan a un responsable de completarlas en el tiempo establecido.

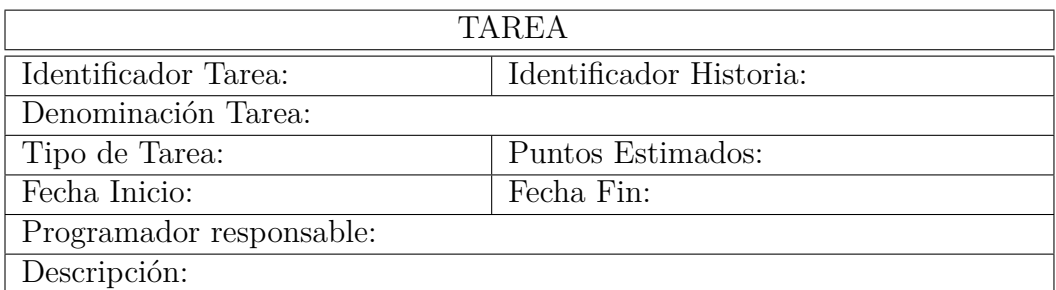

Tabla 3.29: Plantilla de Tareas de historias de usuario.

Elaborado por: Investigador

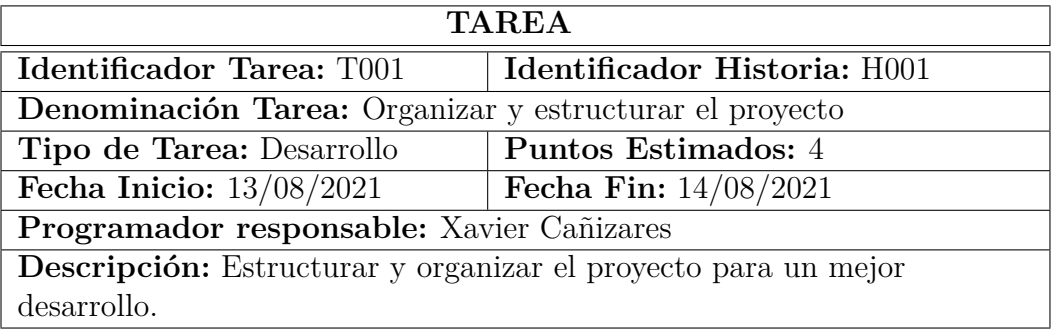

Tabla 3.30: Tarea - Organizar y estructurar el proyecto

Elaborado por: Investigador

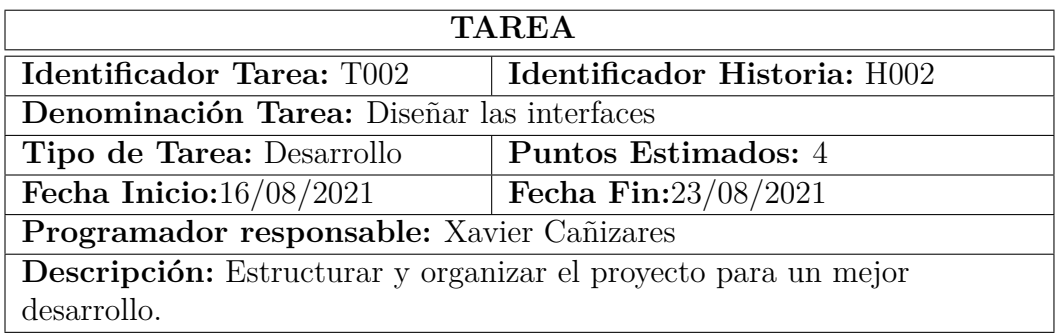

Tabla 3.31: Tarea - Diseñar las interfaces

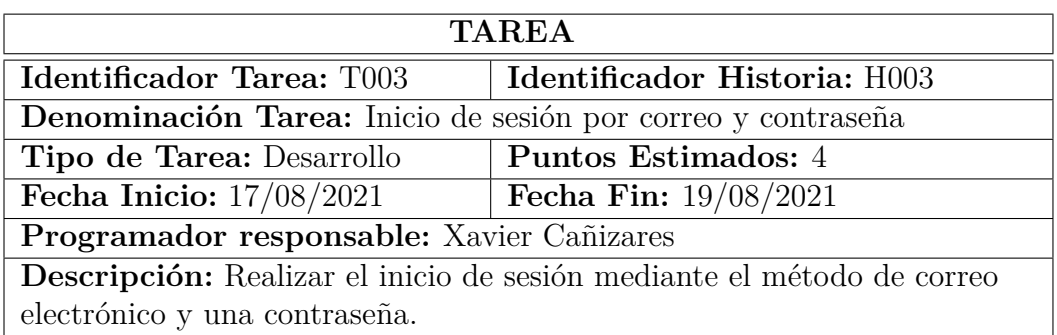

Tabla 3.32: Tarea - Inicio de sesión por correo y contraseña

Elaborado por: Investigador

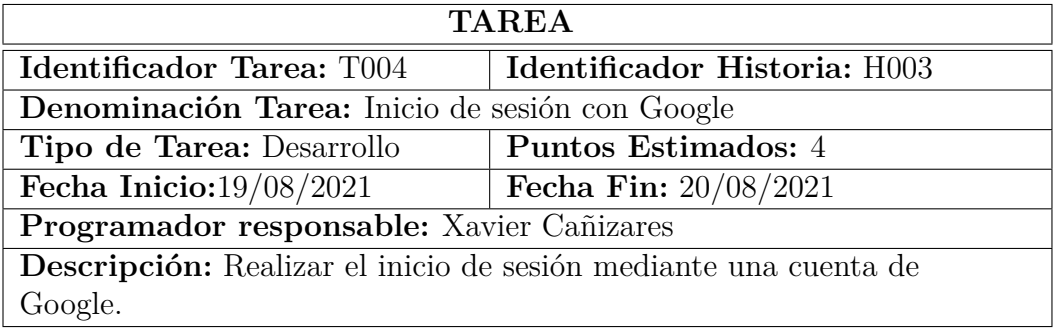

Tabla 3.33: Tarea - Inicio de sesión con Google

Elaborado por: Investigador

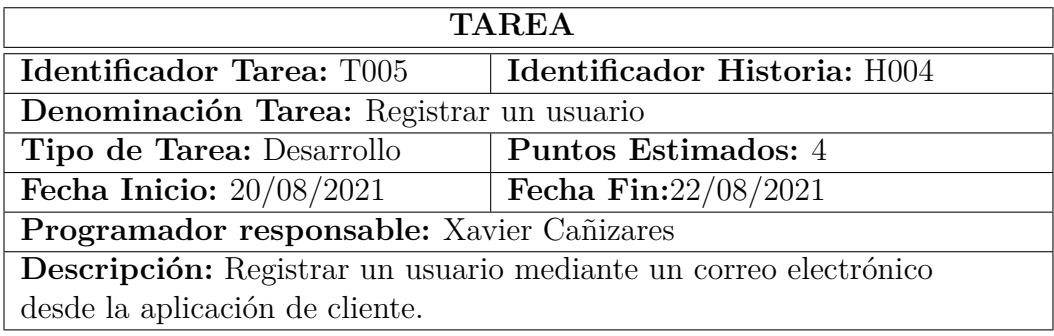

Tabla 3.34: Tarea - Registrar un usuario

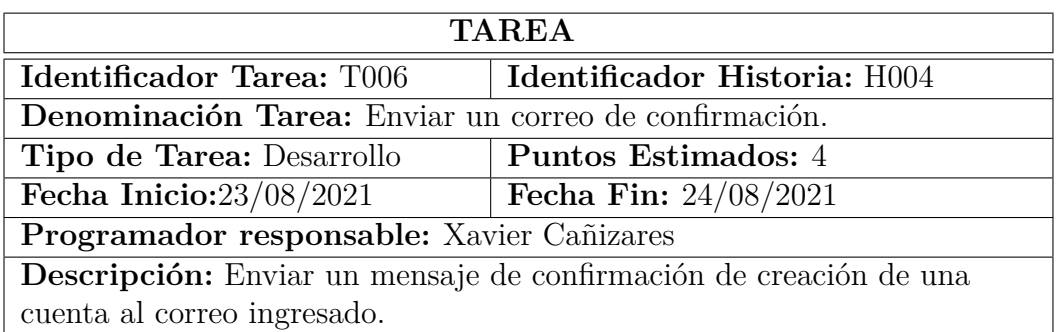

Tabla 3.35: Tarea - Enviar un correo de confirmación

Elaborado por: Investigador

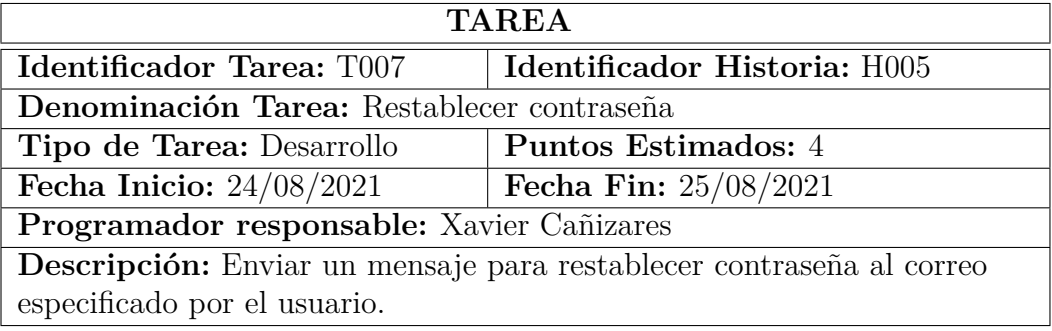

Tabla 3.36: Tarea - Restablecer contraseña.

Elaborado por: Investigador

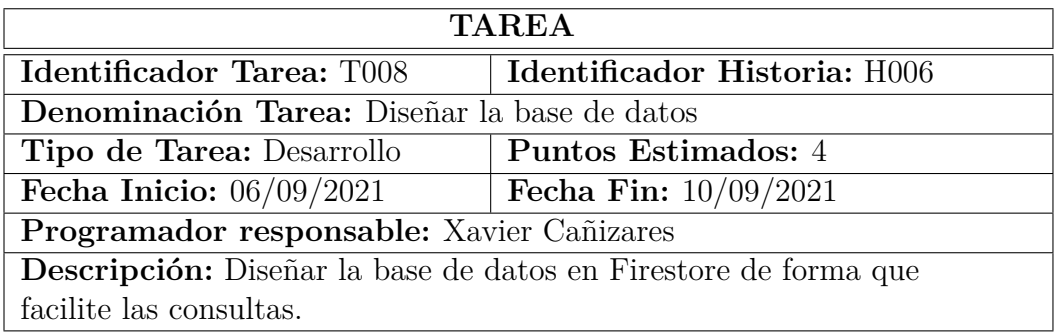

Tabla 3.37: Tarea - Diseñar la base de datos

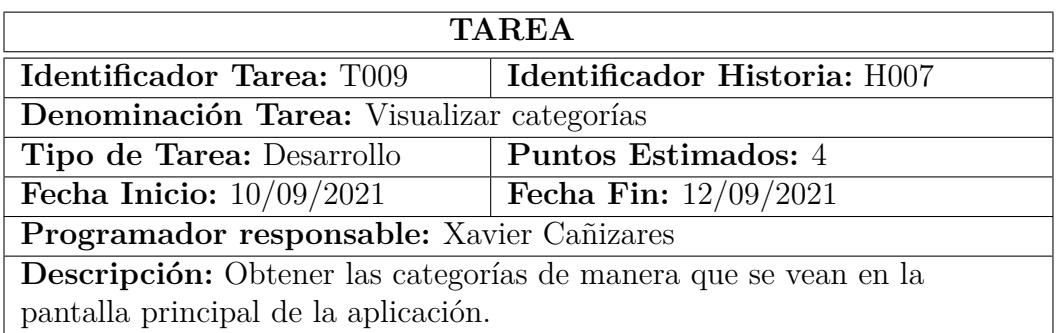

Tabla 3.38: Tarea - Visualizar categorías

Elaborado por: Investigador

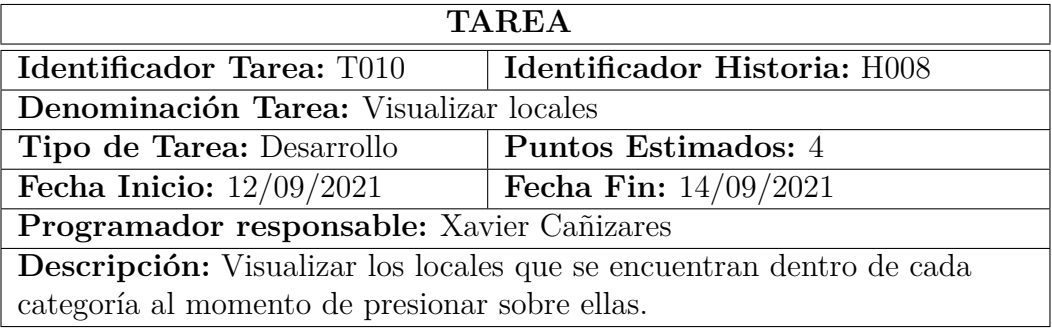

Tabla 3.39: Tarea - Visualizar locales

Elaborado por: Investigador

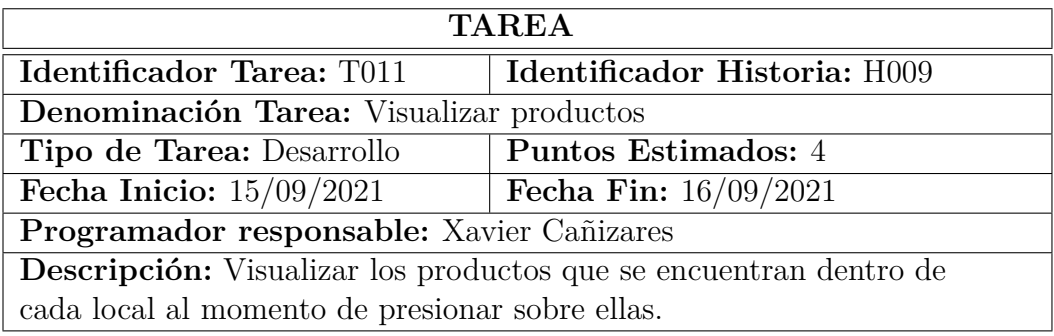

Tabla 3.40: Tarea - Visualizar productos

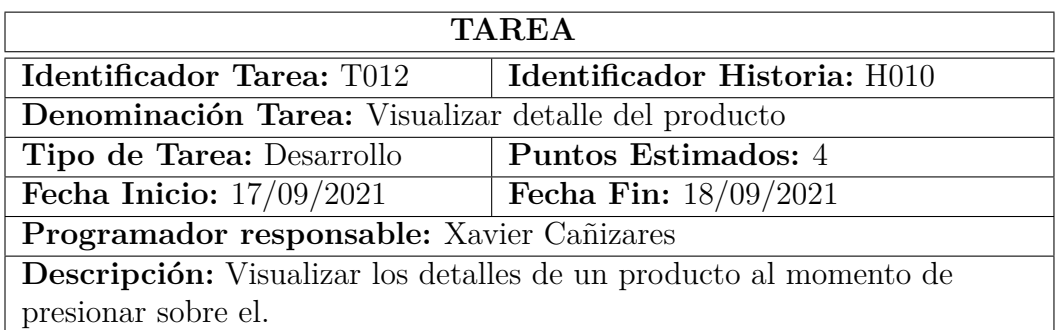

Tabla 3.41: Tarea - Visualizar detalle del producto

Elaborado por: Investigador

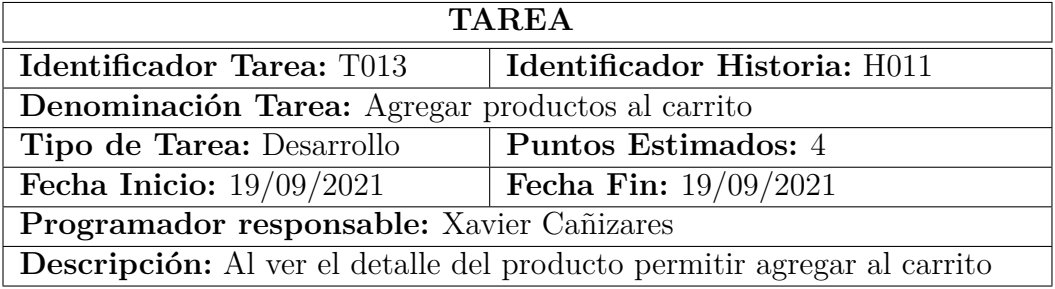

Tabla 3.42: Tarea - Agregar productos al carrito

Elaborado por: Investigador

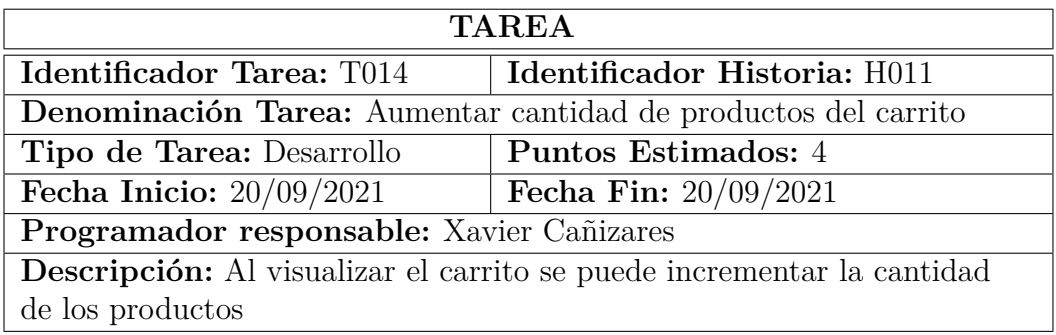

Tabla 3.43: Tarea - Aumentar cantidad de productos del carrito

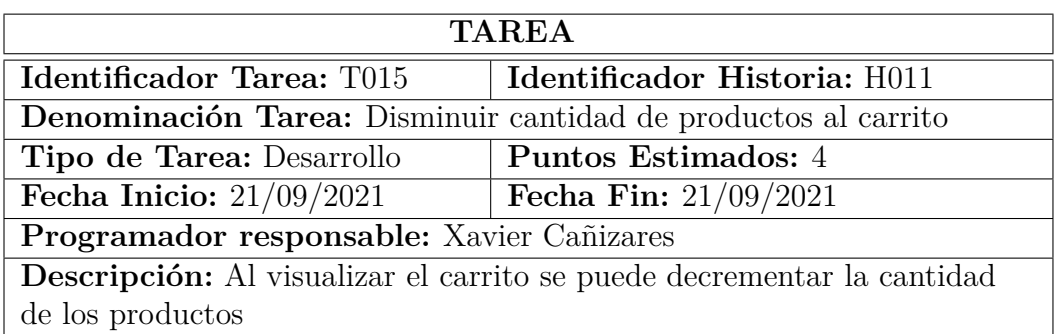

Tabla 3.44: Tarea - Disminuir cantidad de los productos del carrito

Elaborado por: Investigador

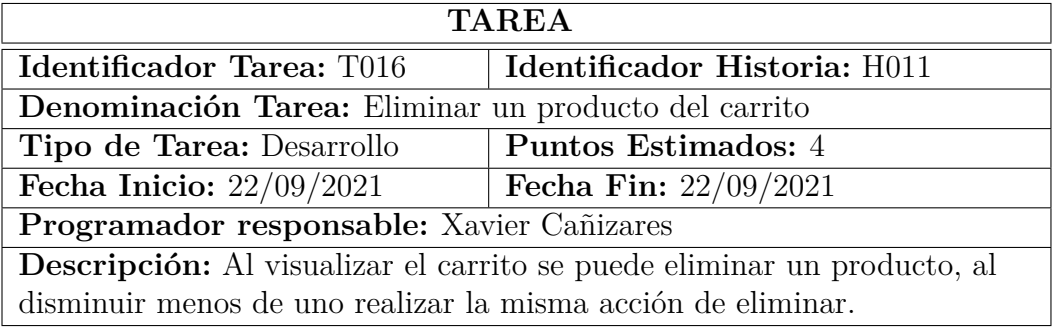

Tabla 3.45: Tarea - Eliminar un producto del carrito

Elaborado por: Investigador

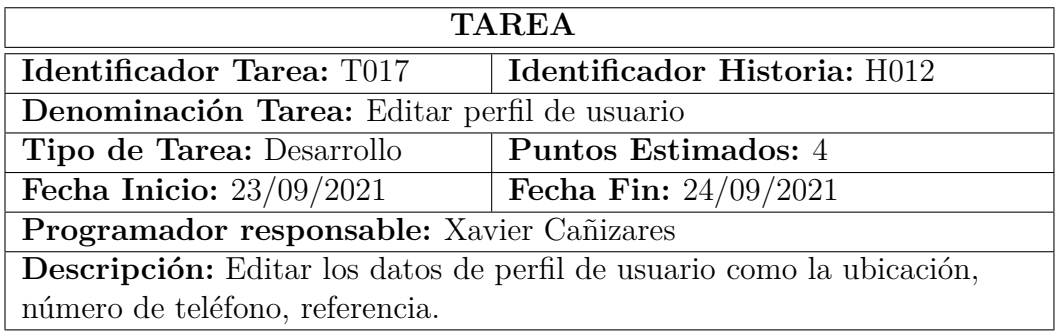

Tabla 3.46: Tarea - Editar perfil de usuario

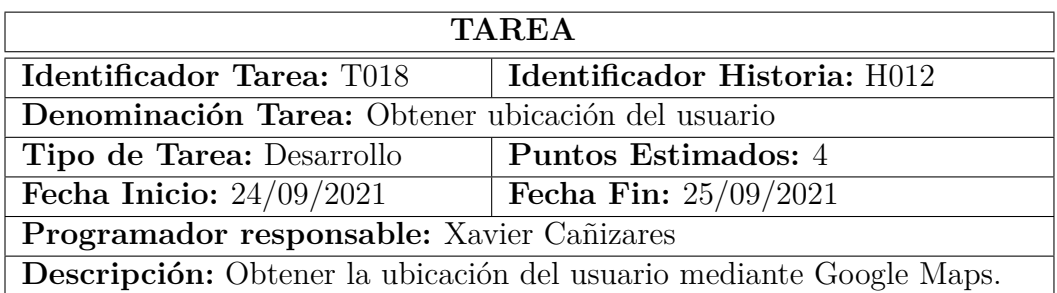

Tabla 3.47: Tarea - Obtener ubicación del usuario.

Elaborado por: Investigador

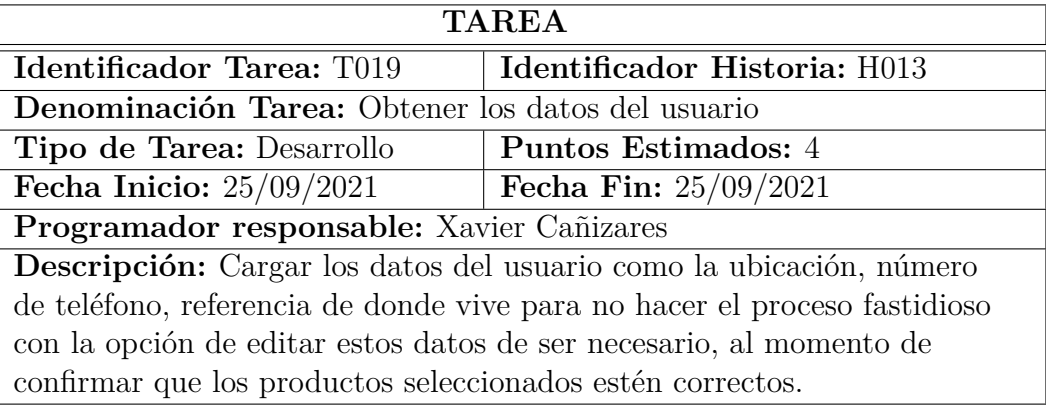

Tabla 3.48: Tarea - Obtener los datos del usuario.

Elaborado por: Investigador

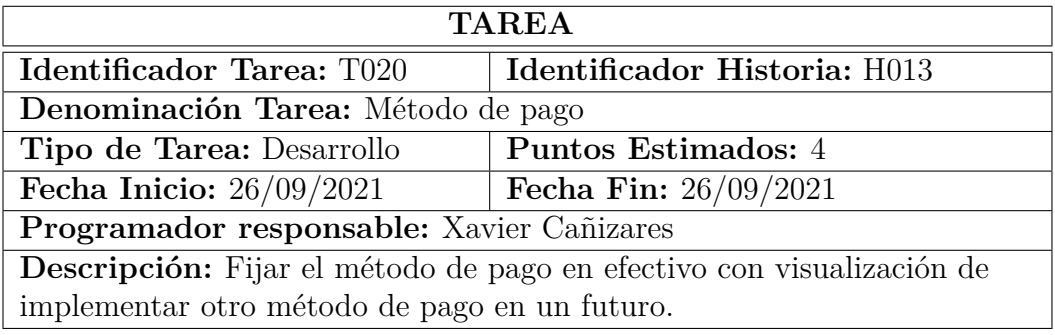

Tabla 3.49: Tarea - Método de pago.
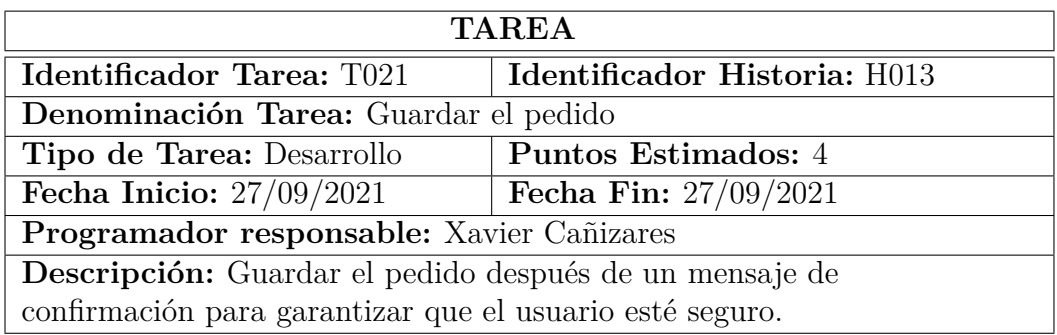

Tabla 3.50: Tarea - Guardar el pedido.

Elaborado por: Investigador

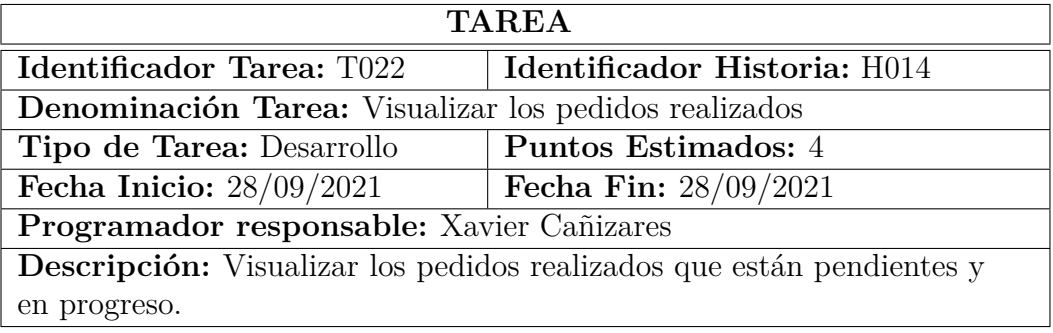

Tabla 3.51: Tarea - Visualizar los pedidos realizados.

Elaborado por: Investigador

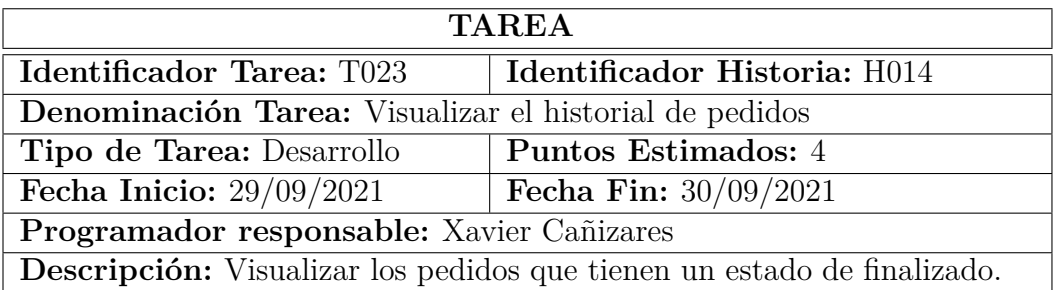

Tabla 3.52: Tarea - Visualizar el historial de pedidos.

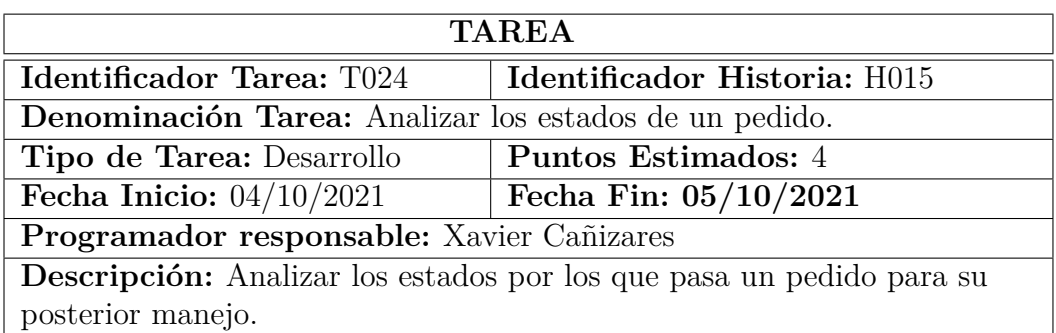

Tabla 3.53: Tarea - Analizar los estados de un pedido.

Elaborado por: Investigador

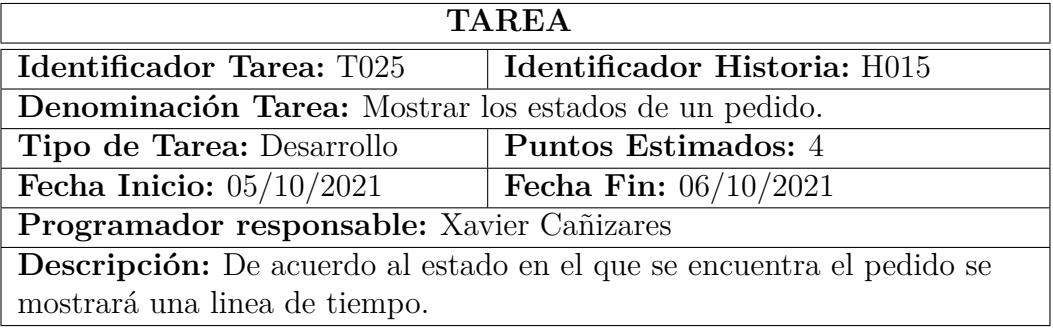

Tabla 3.54: Tarea - Mostrar los estados de un pedido.

Elaborado por: Investigador

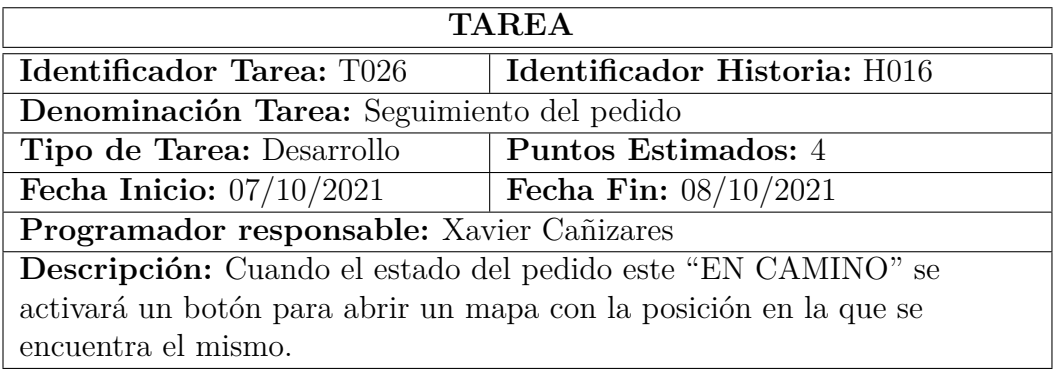

Tabla 3.55: Tarea - Seguimiento del pedido.

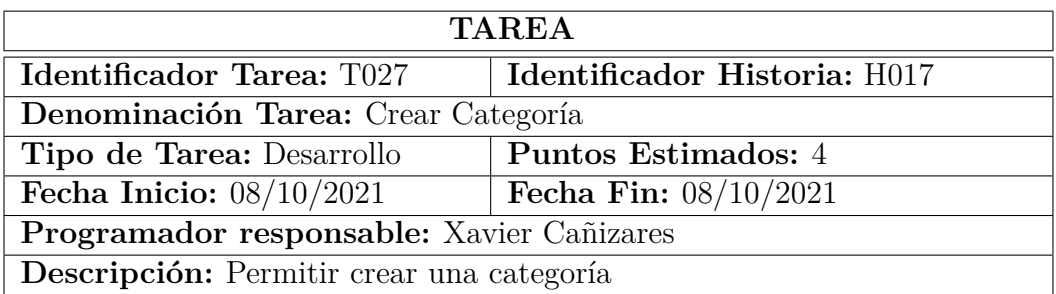

Tabla 3.56: Tarea - Crear categoría.

Elaborado por: Investigador

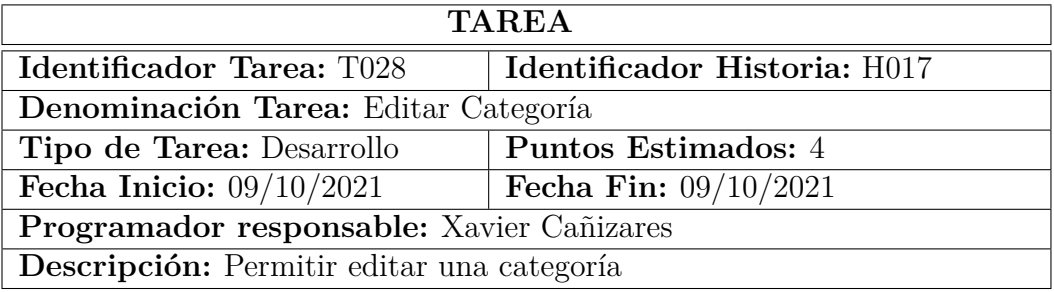

Tabla 3.57: Tarea - Editar categoría.

Elaborado por: Investigador

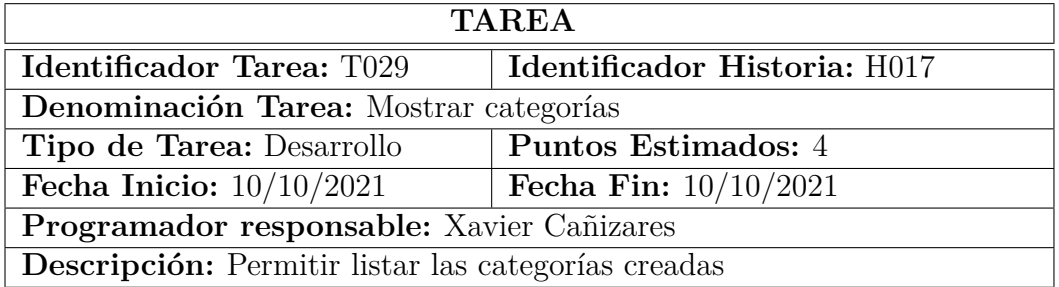

Tabla 3.58: Tarea - Mostrar categorías.

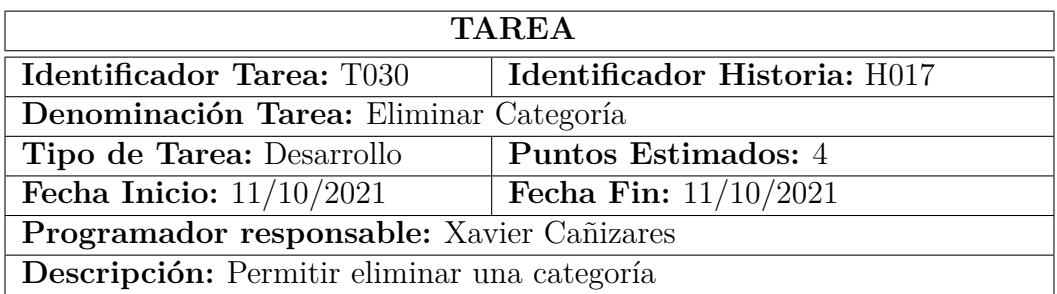

Tabla 3.59: Tarea - Eliminar categoría.

Elaborado por: Investigador

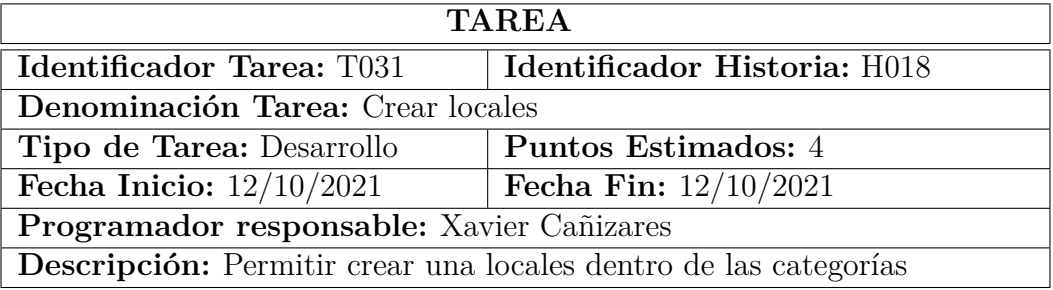

Tabla 3.60: Tarea - Crear locales.

Elaborado por: Investigador

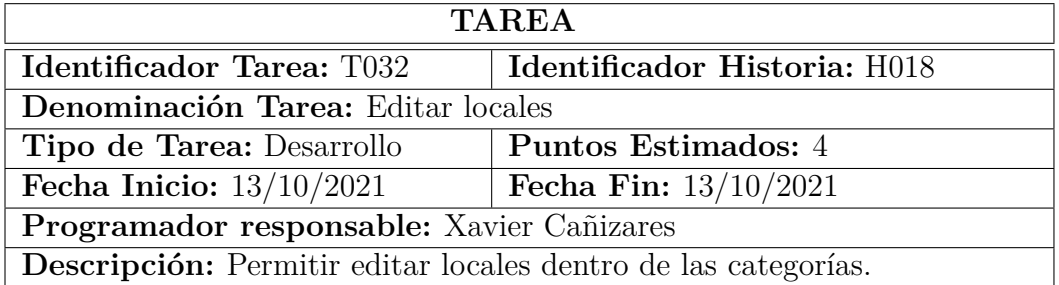

Tabla 3.61: Tarea - Editar locales

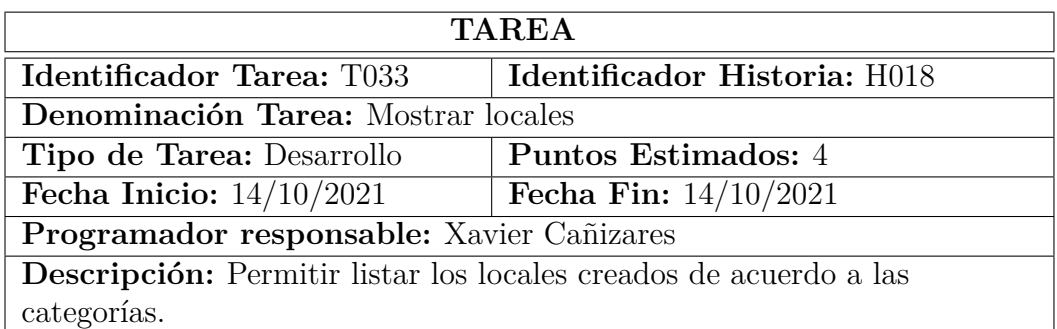

Tabla 3.62: Tarea - Mostrar locales

Elaborado por: Investigador

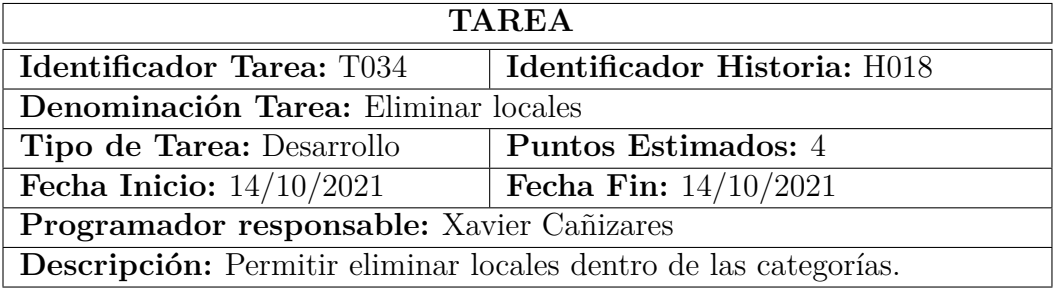

Tabla 3.63: Tarea - Eliminar locales

Elaborado por: Investigador

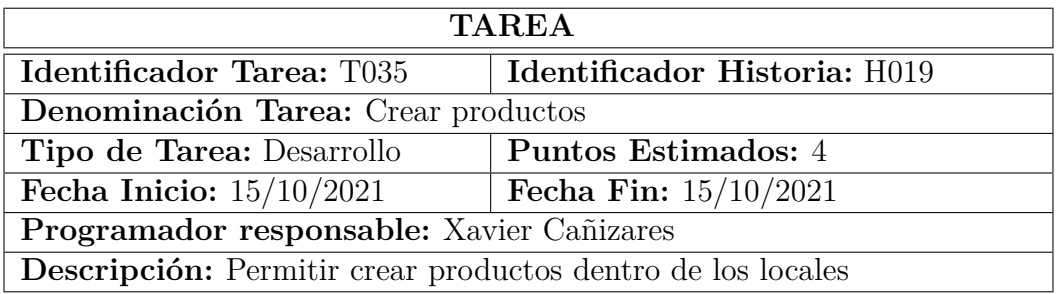

Tabla 3.64: Tarea - Crear productos.

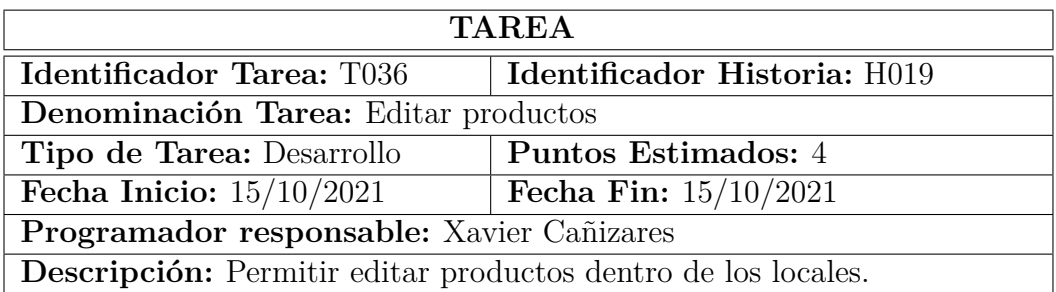

Tabla 3.65: Tarea - Editar productos

Elaborado por: Investigador

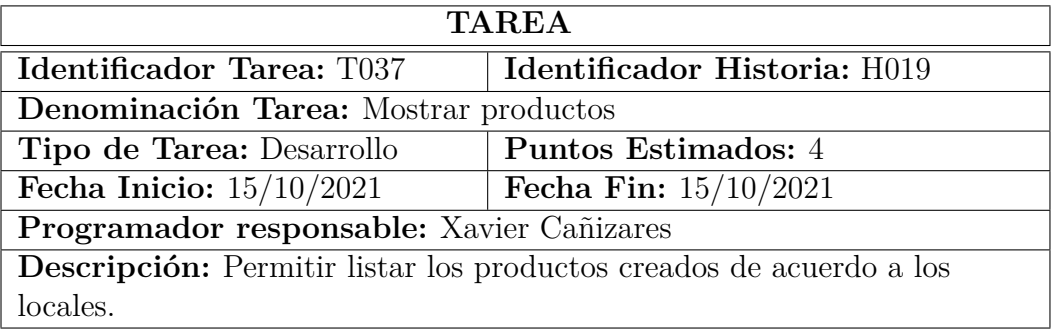

Tabla 3.66: Tarea - Mostrar productos

Elaborado por: Investigador

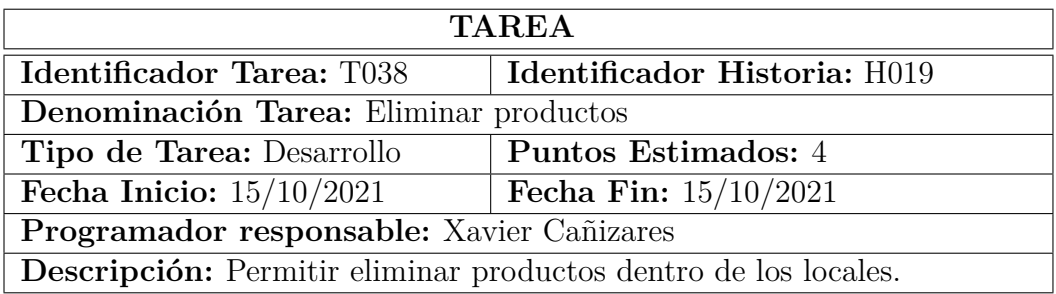

Tabla 3.67: Tarea - Eliminar productos

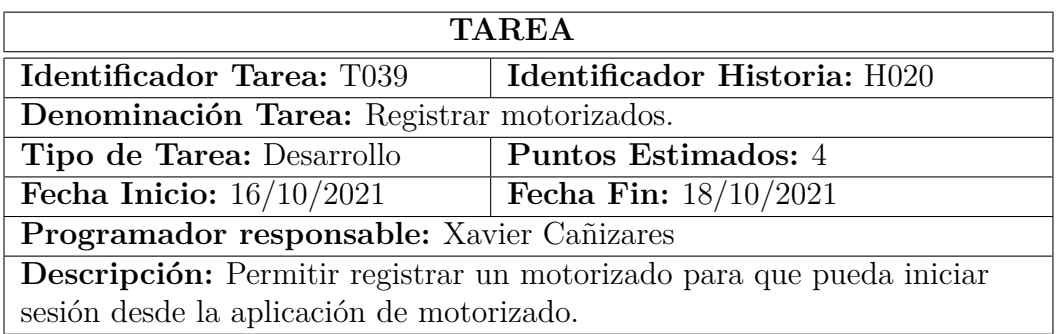

Tabla 3.68: Tarea - Registrar motorizados

Elaborado por: Investigador

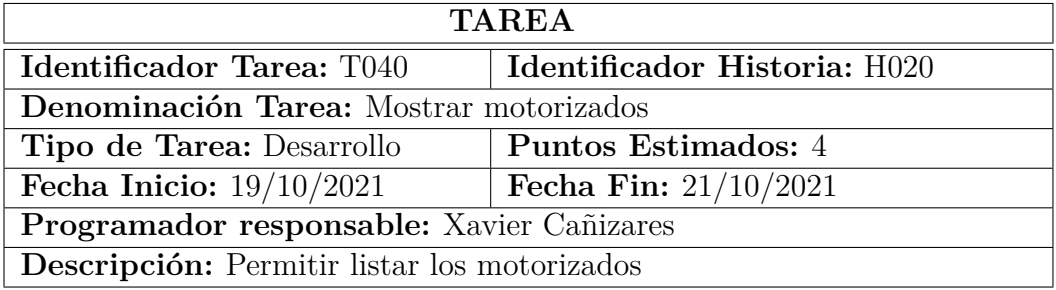

Tabla 3.69: Tarea - Mostrar motorizados.

Elaborado por: Investigador

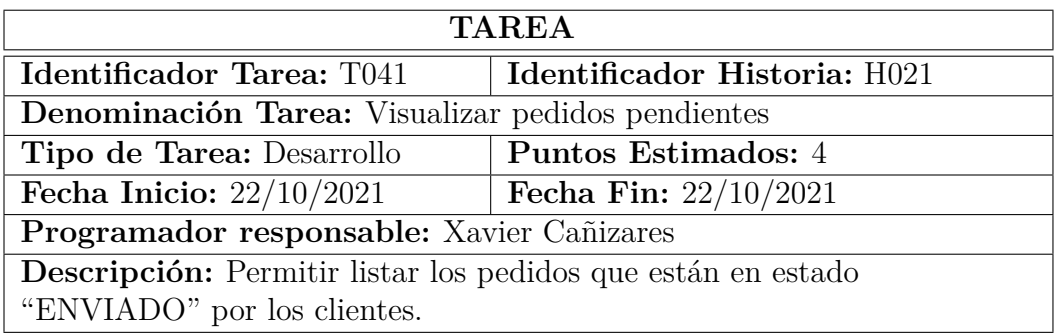

Tabla 3.70: Tarea - Visualizar pedidos pendientes

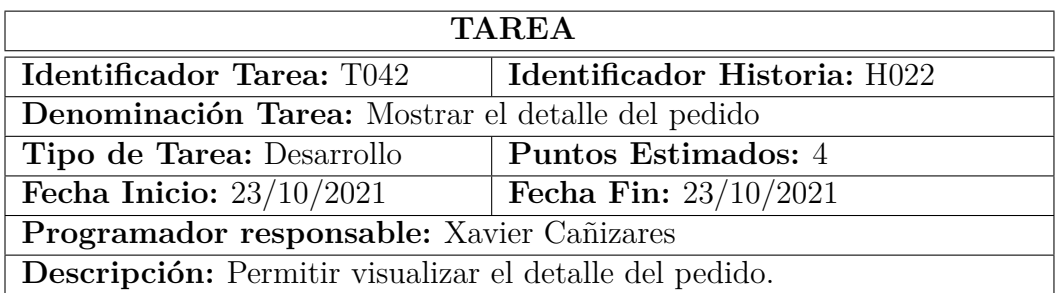

Tabla 3.71: Tarea - Mostrar el detalle del pedido

Elaborado por: Investigador

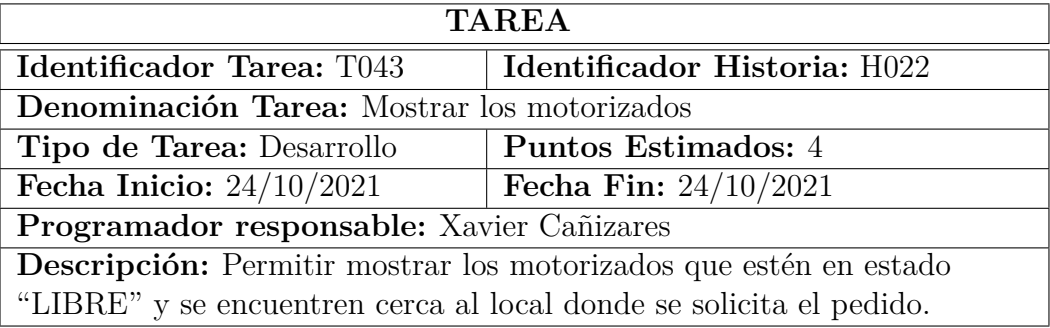

Tabla 3.72: Tarea - Mostrar los motorizados

Elaborado por: Investigador

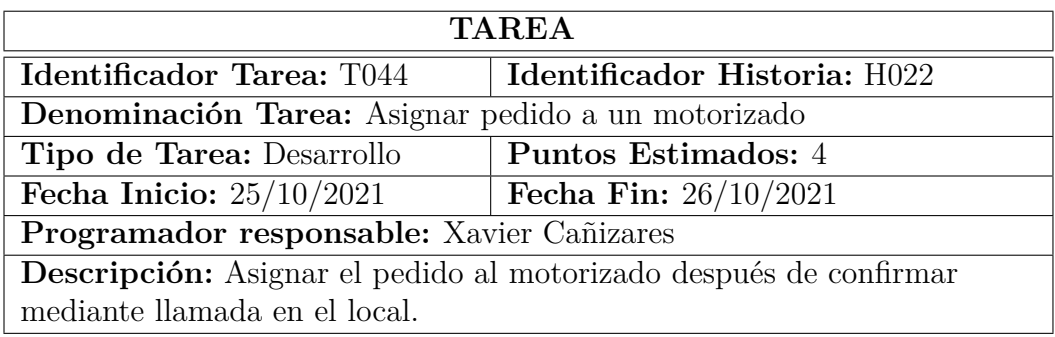

Tabla 3.73: Tarea - Asignar pedido a un motorizado

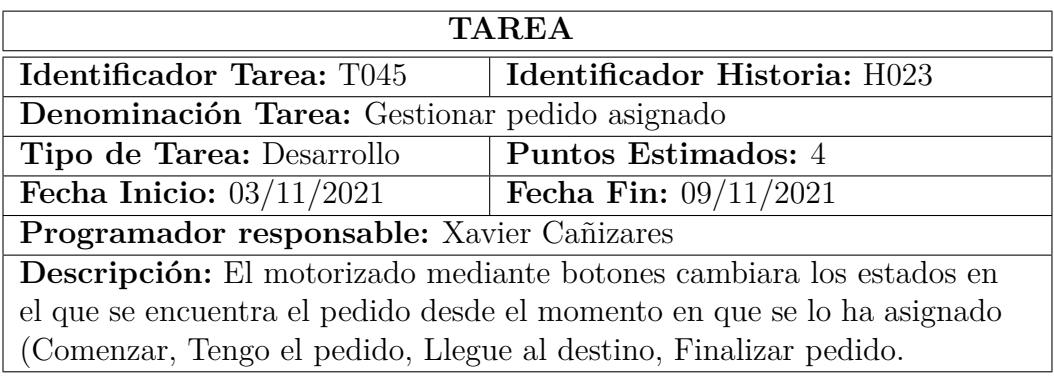

Tabla 3.74: Tarea - Gestionar pedido asignado

Elaborado por: Investigador

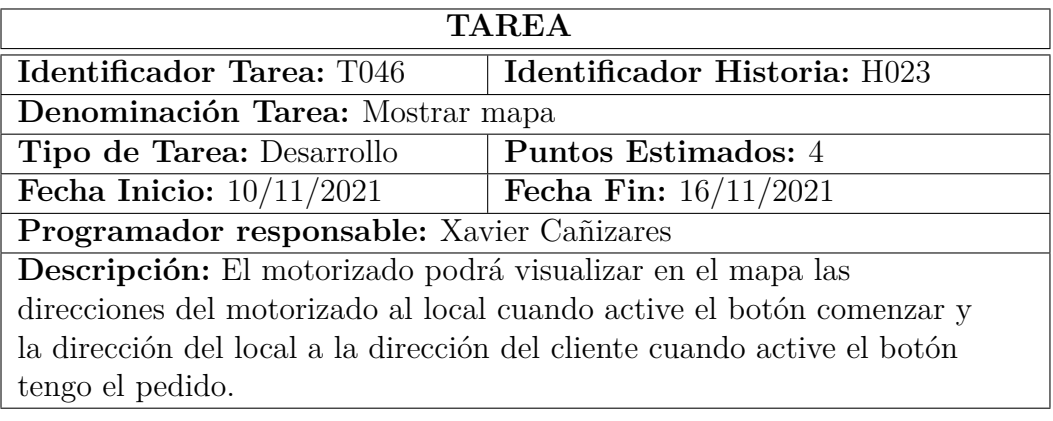

Tabla 3.75: Tarea - Mostrar mapa

Elaborado por: Investigador

### **3.2.4. Fase III: Iteraciones**

## **3.2.4.1. Plan de Entrega**

El propósito de crear un plan de entrega es de establecer un tiempo de finalización de cada historia de usuario, aplicando la metodología XP, se tiene en cuenta que cada iteración será de un periodo de cuatro semanas.

| $N^{\circ}$      | Nombre Historia              | Tiempo                           |                 | Iteración               |                         |                         |                         |                         |
|------------------|------------------------------|----------------------------------|-----------------|-------------------------|-------------------------|-------------------------|-------------------------|-------------------------|
|                  |                              | estimado                         |                 | Asignada                |                         |                         |                         |                         |
|                  |                              | <b>Días</b>                      | Horas           | $\mathbf{1}$            | $\overline{2}$          | 3                       | $\overline{\mathbf{4}}$ | $\overline{5}$          |
| H001             | Establecer la estructura del |                                  | $\overline{16}$ | $\overline{\mathrm{X}}$ |                         |                         |                         |                         |
|                  | proyecto                     |                                  |                 |                         |                         |                         |                         |                         |
| H002             | Diseño de la interfaz        | $\overline{7}$                   | 56              | $\overline{X}$          |                         |                         |                         |                         |
| H003             | Inicio de sesión             | $\overline{4}$                   | 36              | X                       |                         |                         |                         |                         |
| H004             | Registrarse una cuenta en la | $\overline{3}$                   | 24              | $\overline{\mathrm{X}}$ |                         |                         |                         |                         |
|                  | aplicación del cliente       |                                  |                 |                         |                         |                         |                         |                         |
| H005             | Restablecer contraseña       | $\overline{2}$                   | 16              | X                       |                         |                         |                         |                         |
| H006             | Diseño de la base de datos   | $\overline{4}$                   | $\overline{36}$ |                         | X                       |                         |                         |                         |
| H007             | Obtener categorías           | $\overline{2}$                   | 10              |                         | X                       |                         |                         |                         |
| H008             | Obtener locales              | $\overline{2}$<br>$\overline{2}$ | 10              |                         | $\overline{\mathrm{X}}$ |                         |                         |                         |
| H <sub>009</sub> | Obtener Productos            |                                  | $\overline{10}$ |                         | $\overline{\mathrm{X}}$ |                         |                         |                         |
| H010             | Ver el detalle del Producto  | $\overline{2}$                   | 10              |                         | $\overline{\mathrm{X}}$ |                         |                         |                         |
| H011             | Agregar al carrito           | $\overline{4}$                   | $\overline{36}$ |                         |                         | X                       |                         |                         |
| H012             | Editar perfil de usuario     | $\overline{2}$                   | 16              |                         |                         | $\overline{\mathrm{X}}$ |                         |                         |
| H013             | Guardar pedido               | $\overline{4}$                   | 36              |                         |                         | $\overline{X}$          |                         |                         |
| H014             | Visualizar pedidos           | $\overline{2}$                   | $\overline{8}$  |                         |                         | $\overline{\mathrm{X}}$ |                         |                         |
| H015             | Trazabilidad de los pedidos  | $\overline{4}$                   | 36              | X                       |                         |                         |                         |                         |
| H016             | Seguimiento del pedido       | $\overline{4}$                   | $\overline{36}$ |                         |                         |                         | $\overline{\mathrm{X}}$ |                         |
| H017             | Gestionar Categorías         | $\overline{4}$                   | 24              |                         |                         |                         | $\overline{X}$          |                         |
| H018             | Gestionar Locales            |                                  | 20              |                         |                         |                         | $\overline{\mathrm{X}}$ |                         |
| H019             | Gestionar Productos          |                                  | 10              |                         |                         |                         | $\overline{\mathrm{X}}$ |                         |
| H <sub>020</sub> | Gestionar Motorizados        | $\overline{5}$                   | 40              |                         |                         |                         |                         | $\overline{X}$          |
| H021             | Visualizar pedidos pendien-  | $\overline{2}$                   | $\overline{16}$ |                         |                         |                         |                         | $\overline{\mathrm{X}}$ |
|                  | tes de aceptación            |                                  |                 |                         |                         |                         |                         |                         |
| H022             | Asignar pedidos              | $\overline{2}$                   | $\overline{16}$ |                         |                         |                         |                         | $\overline{X}$          |
| H023             | Gestionar pedidos asigna-    | $\overline{4}$                   | 36              |                         |                         |                         |                         | $\overline{\mathrm{X}}$ |
|                  | $\cos$                       |                                  |                 |                         |                         |                         |                         |                         |

Tabla 3.77: Planificación de entrega.

#### **3.2.4.2. Iteraciones**

Determinando las diferentes historias de usuario se muestra la planificación con el nivel de periodicidad estimado anteriormente y el estado que se en el que se encuentra el proceso, tomando se os datos y establecidos en las historias de usuario para llevar consigo un trabajo estructurado por etapas.

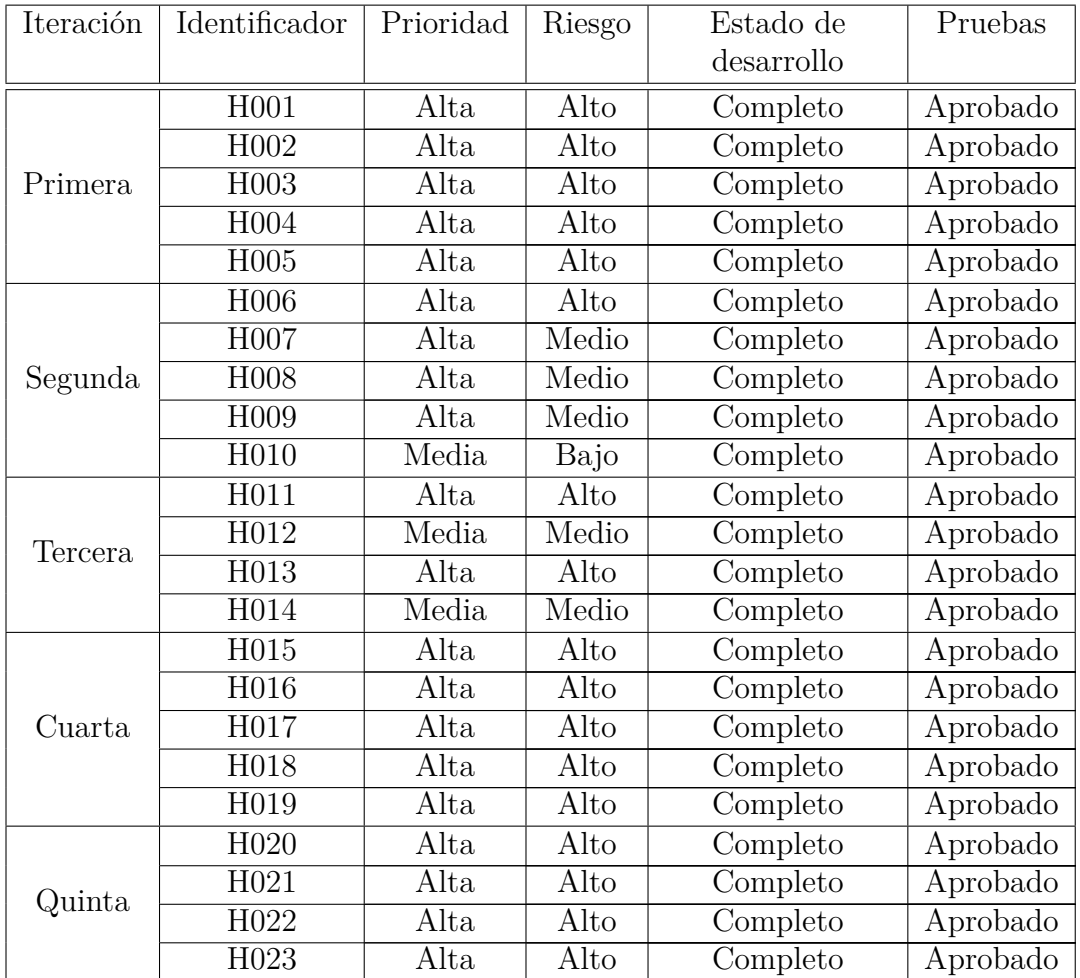

Tabla 3.78: Planificación de iteraciones.

#### **3.2.5. Fase IV: Producción**

### **3.2.5.1. Iteración I**

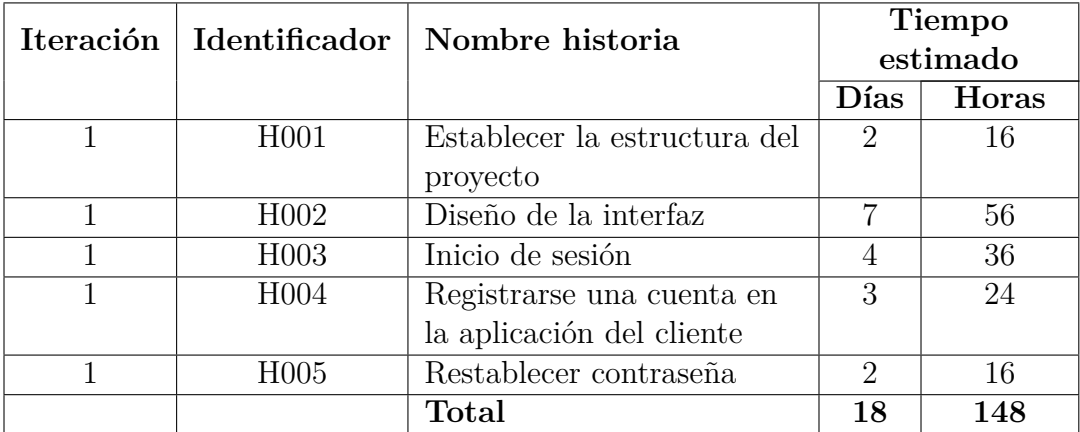

Tabla 3.79: Estimación de la primera iteración.

Elaborado por: Investigador

### **Establecer la estructura del proyecto**

Como primer punto es detallar las herramientas y ambiente de desarrollo a utilizar.

### **Hardware**

- Laptop HP, procesador core I5 4ta Generación, memoria Ram 8 GB, Sistema Operativo Windows 10 Home 64 bits.
- Teléfono inteligente Huawei Y6 2019, Android 9.
- Teléfono inteligente Samsumg J6, Android 8.
- Teléfono inteligente Samsumg A30, Android 9.

### **Software**

- Proveedor de internet Flynet 5MB.
- Editor de código fuente Visual Studio Code.
- Angular CLI: 12:1.1
- **Node: 14.16.1**
- Package Manager: npm 6.14.12
- **Ionic: 6.13.1**
- Extensiones para Visual Studio Code:

Una vez determinado el ambiente de desarrollo se procede con lo siguiente:

#### **Creación del proyecto**

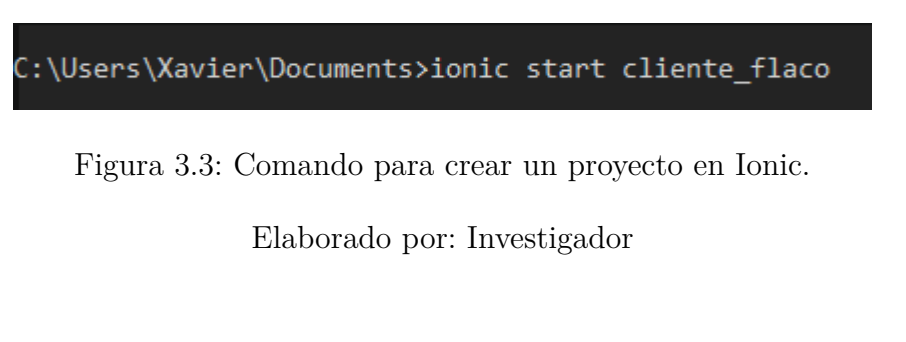

Ingresada la línea de comando, se debe seleccionar un Framework JavaScript que se usará en la aplicación, para este caso será Angular.

|       | ? Framework: (Use arrow keys) |
|-------|-------------------------------|
|       | Angular   https://angular.io  |
| React | https://reactjs.org           |
| Vue   | https://vuejs.org             |
|       |                               |

Figura 3.4: Elección del Framework con el que se desarrollara en Ionic.

Elaborado por: Investigador

Luego de seleccionar el Framework preguntará si desea integrar Capacitor a la aplicación para tener acceso a las características nativas del dispositivo para iOS y Android, al cual se aceptará.

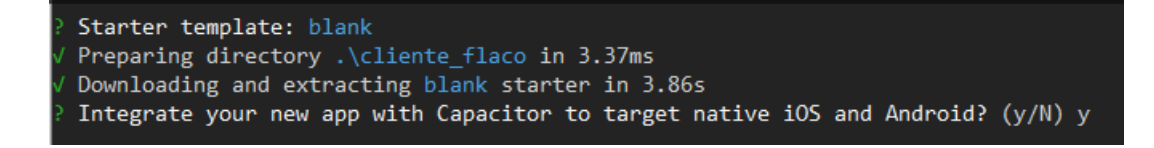

Figura 3.5: Integrar Capacitor en Ionic.

Entrar a la carpeta del proyecto que se creó y levantar el servidor de Ionic que usará el puerto 8100 por defecto siendo este modificable.

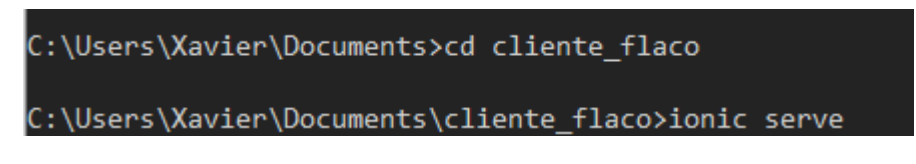

Figura 3.6: Comando para levantar servidor de Ionic.

Elaborado por: Investigador

## **Organización de directorios del proyecto**

De acuerdo al framework usado que es Angular en Ionic, este ya define una estructura básica del proyecto, pero se le agregará nuevos directorios según sea conveniente.

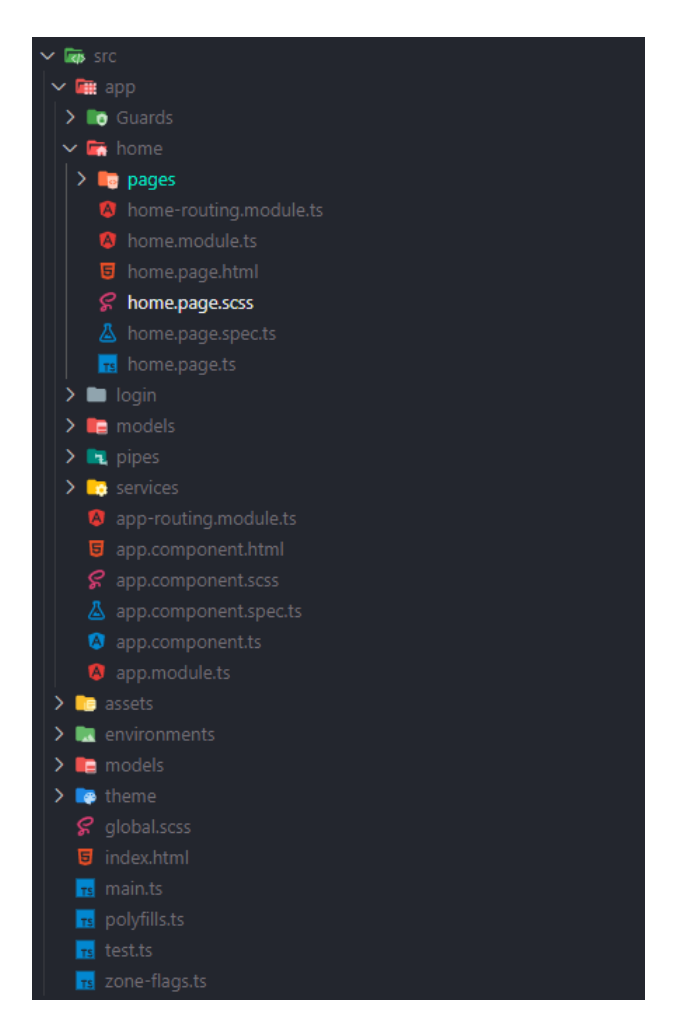

Figura 3.7: Estructura del proyecto Ionic.

# **Diseño de la Interfaz**

La interfaz se realizó en una instancia principal antes del codificado y según se fue realizando el funcionamiento estas se fueron puliendo por ese motivo no se detallará en ésta tarea si no se lo hará en las siguientes iteraciones de acuerdo a cada historia de usuario.

# **Inicio de sesión**

La aplicación permite acceder mediante un correo y contraseña con el que el usuario haya registrado y también el ingreso mediante una cuenta do Google.

# **Interfaz de inicio de Sesión**

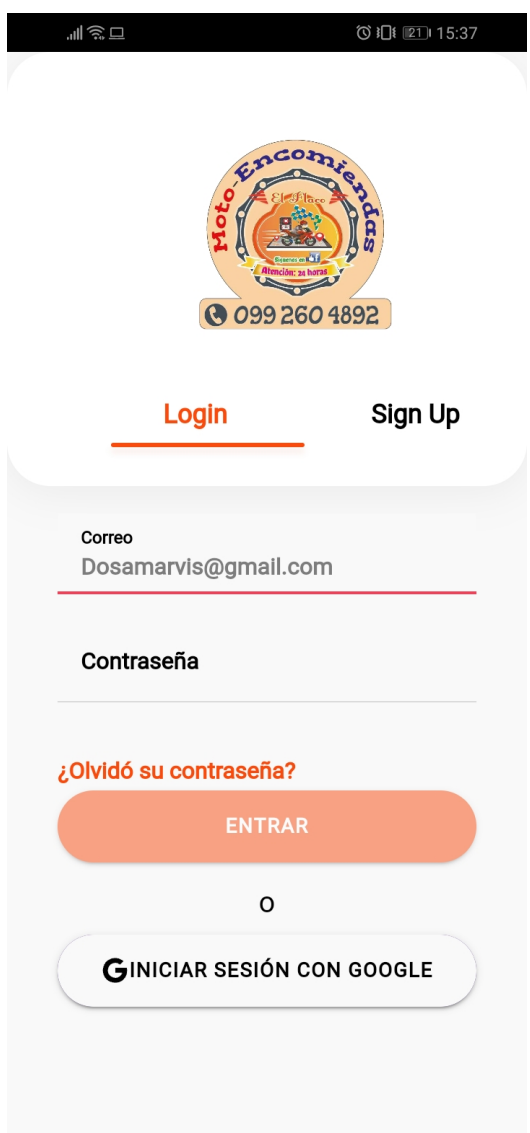

Figura 3.8: Interfaz de inicio se sesión.

### **Inicio de sesión con Google**

Al presionar en el botón "Iniciar sesión con Google" aparecerá un modal en el que permitirá elegir un cuenta con la cual desea ingresar y mostrará algunos permisos sobre datos que requiere la aplicación para un registro en caso que no esté registrado y si ya lo está solo ingresará a la pantalla principal.

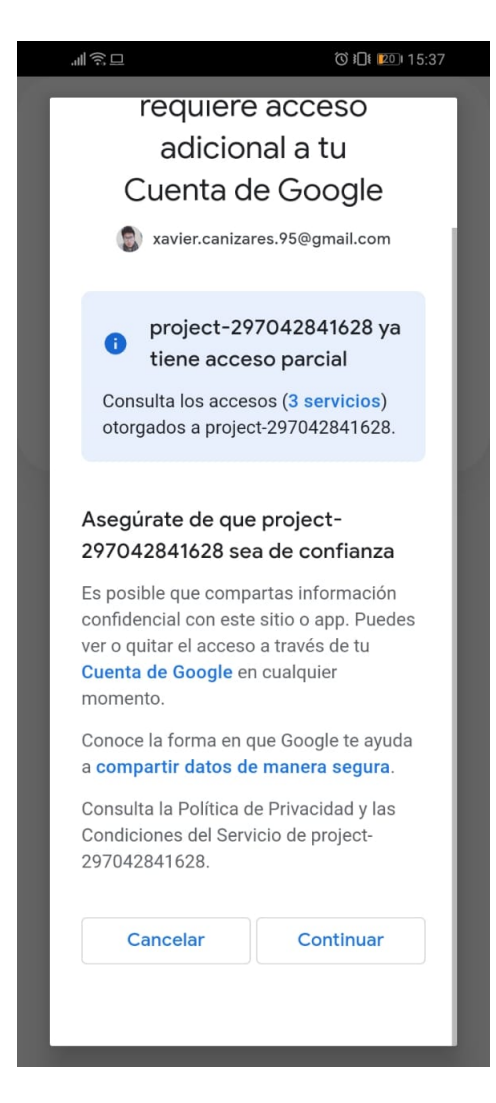

Figura 3.9: Registro e inicio de sesión con Google.

# **Registrarse una cuenta en la aplicación del cliente**

Ésta interfaz permite el registro de un cliente para hacer uso de la aplicación.

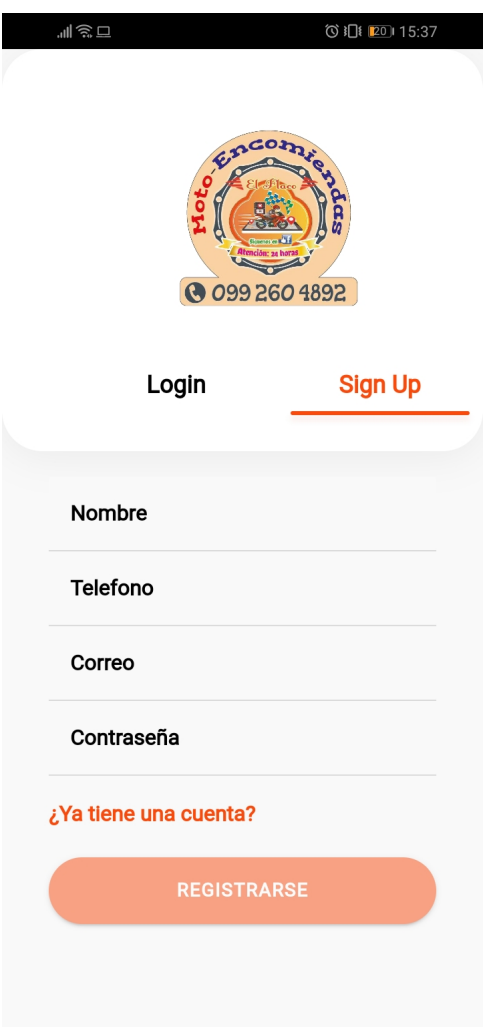

Figura 3.10: Interfaz de registro de usuario.

Elaborado por: Investigador

### **Restablecer contraseña**

Al momento en que el usuario presione en "¿Olvidó contraseña?" aparecerá un modal que le pide ingresar su correo con el cual se registró, una vez ingresado se le enviará un correo para restablecer contraseña.

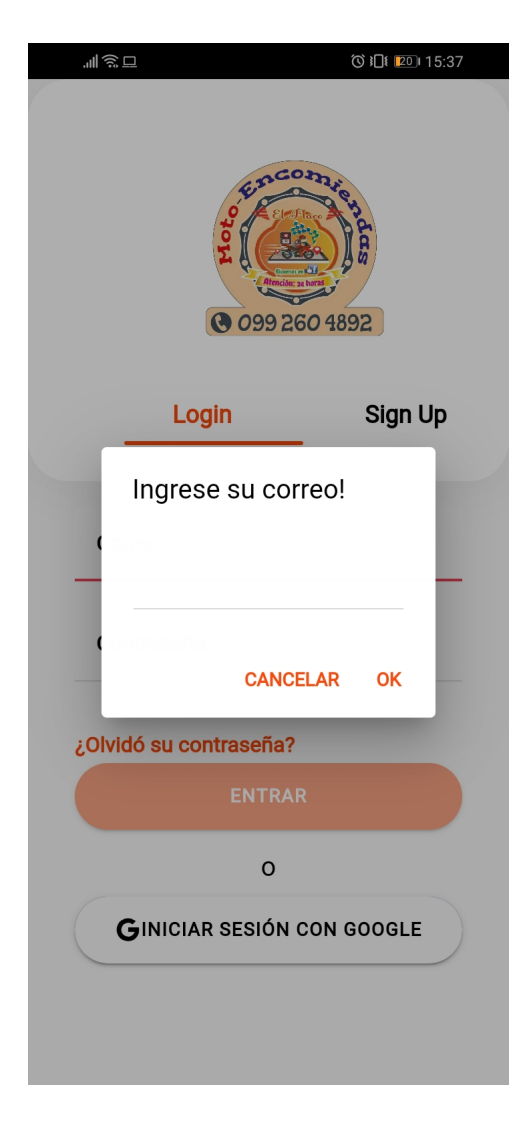

Figura 3.11: Interfaz de restablecer contraseña.

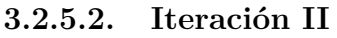

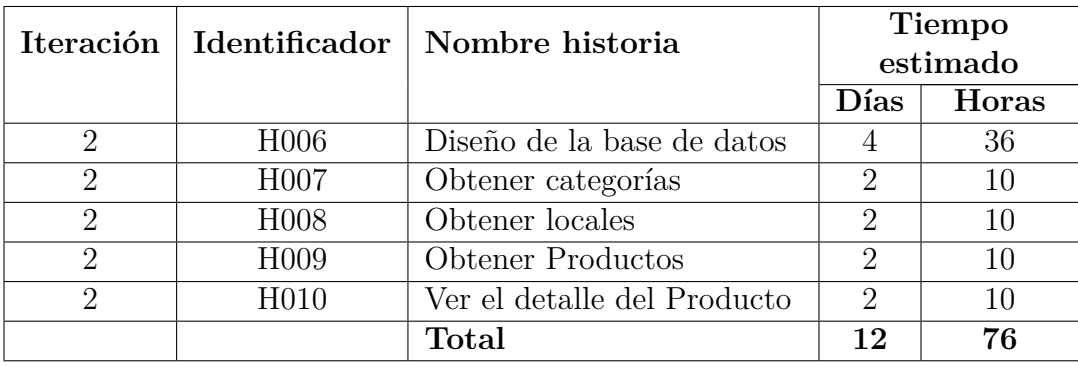

Tabla 3.80: Estimación de la segunda iteración.

Elaborado por: Investigador

## **Diseño de la Base de Datos**

Firebase nos proporciona un servicio de base de datos llamado Firestore que es la versión mejorada de Realtime Database, permitiendo realizar operaciones mucho más rápida.

Firestore maneja documentos que sería el equivalente a las tablas en el sistema de base relacional, éste al ser un modelo no relacional nos permite tener mayor libertad de creación de documentos para acceder a los datos de una manera más eficiente.

Para nombrar las colecciones, subcolecciones y claves de los documentos se lo realizará en el lenguaje Inglés para un mejor manejo de los mismos al momento de la codificación.

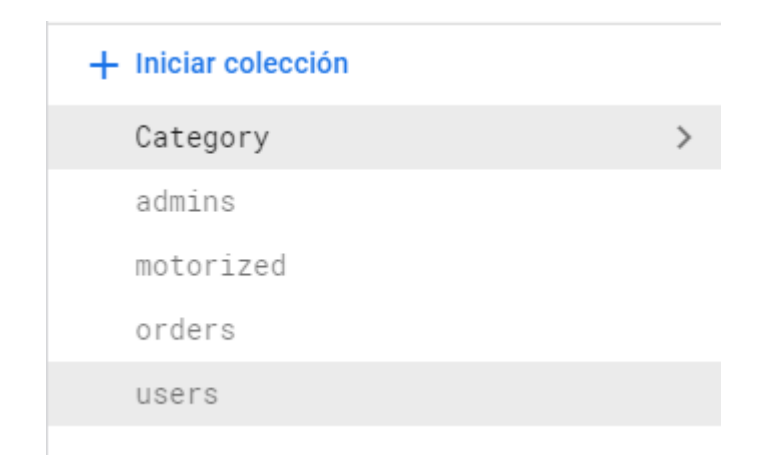

Figura 3.12: Estructura de la base de Datos.

### **Subcolección de Category llamada places**

Dentro de la colección de Categorías se encuentran la subcolección de los establecimientos denominado "places".

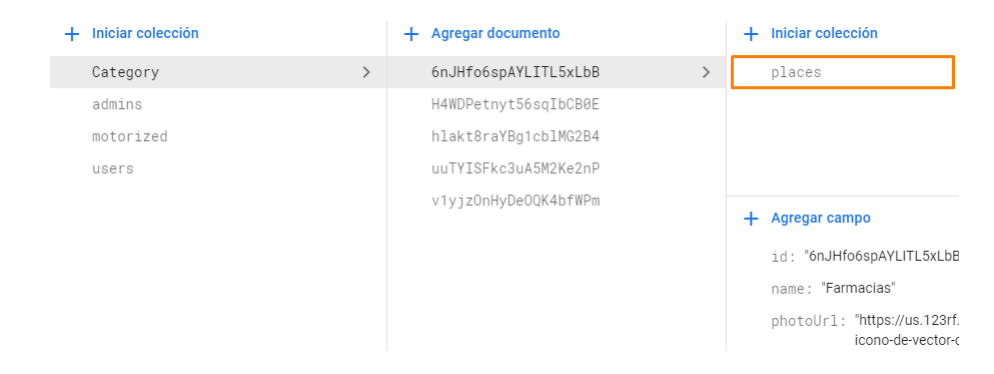

Figura 3.13: Subcolección places.

Elaborado por: Investigador

### **Subcolección de places llamada products**

Dentro de la colección de places se encuentra la subcolección de productos denominado "productos".

| Iniciar colección | + Agregar documento  | Iniciar colección<br>$+$ |
|-------------------|----------------------|--------------------------|
| places            | 75PEktnSFz9sV7Q9ikpc | products                 |
|                   | wLzgsI6tm4e2pVPMQpfp |                          |
|                   |                      |                          |
|                   |                      |                          |
|                   |                      |                          |

Figura 3.14: Subcolección products.

### **Subcolección de motorized llamada ordersTaken**

Dentro de la colección de motorized se encuentra la subcolección de ordenes del motorizado denominado "ordersTaken" donde se almacenarán las ordenes asignadas al motorizado por parte del Administrador.

| Iniciar colección |  | Agregar documento            | Iniciar colección |  |  |
|-------------------|--|------------------------------|-------------------|--|--|
| Category          |  | Xvvt0rj5HoWRne41Wq9pHSkVFgF3 | ordersTaken       |  |  |
| admins            |  | dtC7Gpo37uRdISyBLdJu8KApqxl2 |                   |  |  |
| motorized         |  | gsaLP20gQksQhBo7CRdJ         |                   |  |  |
| users             |  | pjq657kvhjV2A6x8hjpL5ApVM3q1 |                   |  |  |
|                   |  |                              |                   |  |  |

Figura 3.15: Subcolección ordersTaken.

Elaborado por: Investigador

### **Subcolección de users llamada orders**

Dentro de la colección de users se encuentra la subcolección de ordenes del cliente denominado "orders" donde se almacenarán las ordenes por parte del cliente, está diseñado de esta manera porque se necesita realizar las consultas de manera que consuma la menor cantidad de recursos.

| Iniciar colección | Agregar documento |                              | Iniciar colección |
|-------------------|-------------------|------------------------------|-------------------|
| Category          |                   | TT90G8RK0WNStN0cJMJqYcaMP132 | orders            |
| admins            |                   | dtC7Gpo37uRdISyBLdJu8KApqxl2 |                   |
| motorized         |                   | pjq657kvhjV2A6x8hjpL5ApVM3g1 |                   |
| users             |                   |                              |                   |
|                   |                   |                              |                   |

Figura 3.16: Subcolección orders.

## **Cliente**

### **Obtener Categorías**

Las categorías se las mostrará en la pantalla principal o llamada home.

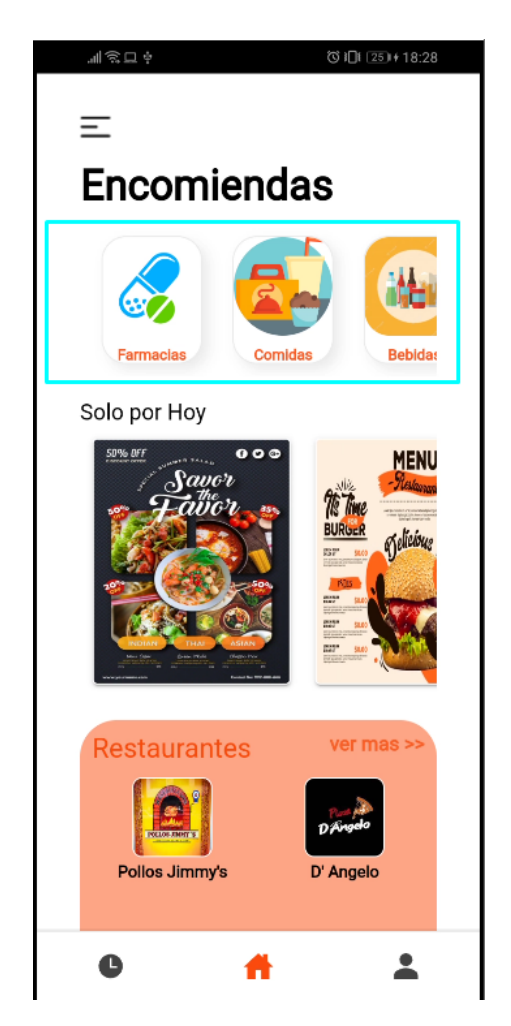

Figura 3.17: Obtener categorías pantalla principal.

Elaborado por: Investigador

## **Obtener Locales**

Los locales se las mostrará en otra pantalla al presionar en una categoría.

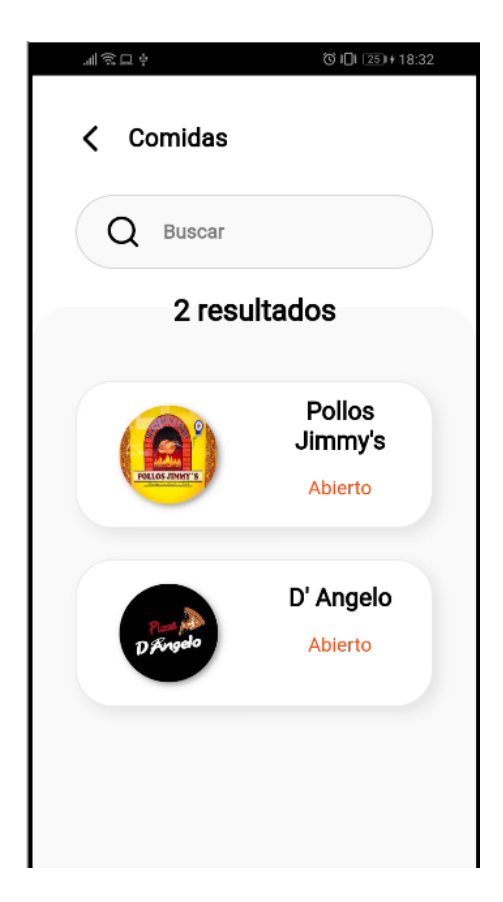

Figura 3.18: Obtener locales Elaborado por: Investigador

## **Obtener Productos**

Los productos se las mostrará en otra pantalla al presionar en un local.

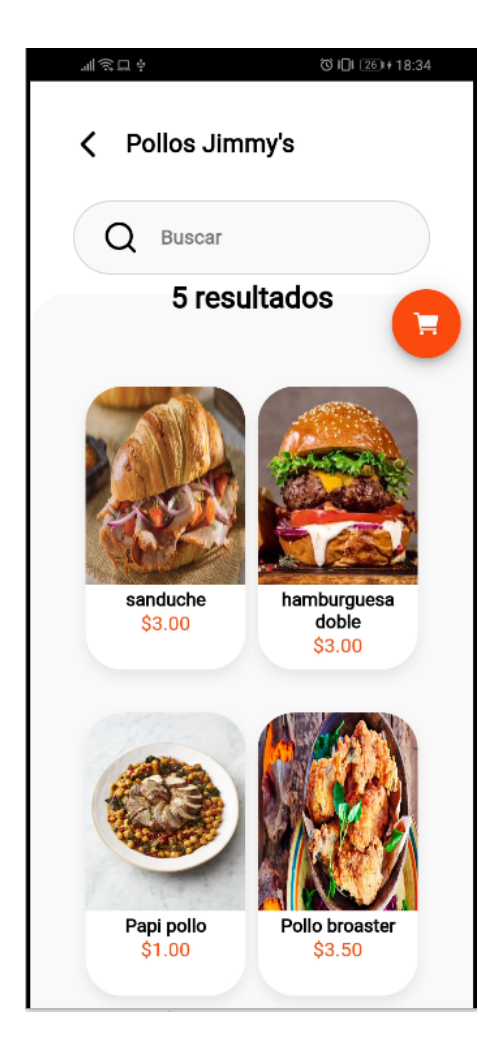

Figura 3.19: Obtener productos

# **Ver el detalle del producto**

Al presionar en un producto se podrá ver el detalle del producto.

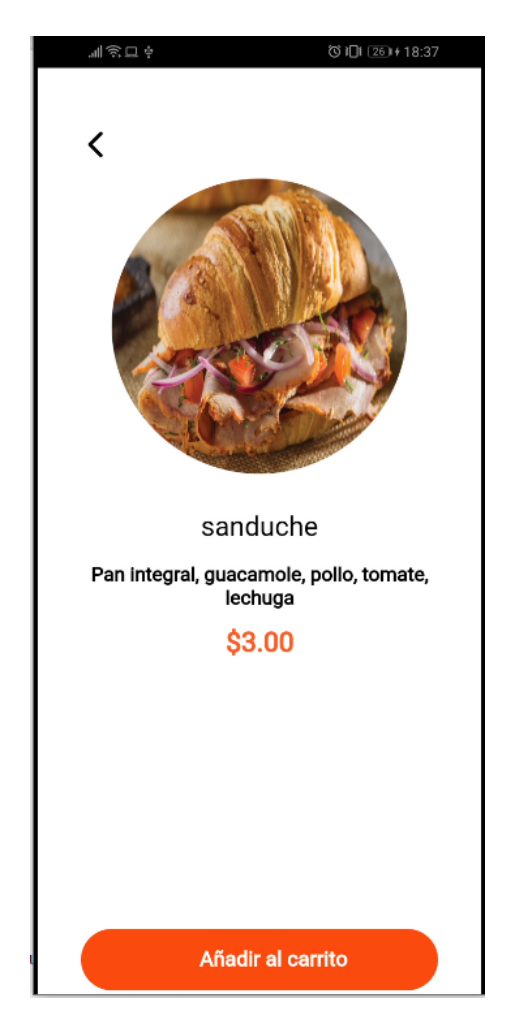

Figura 3.20: Ver detalle del producto.

Elaborado por: Investigador

## **3.2.5.3. Iteración III**

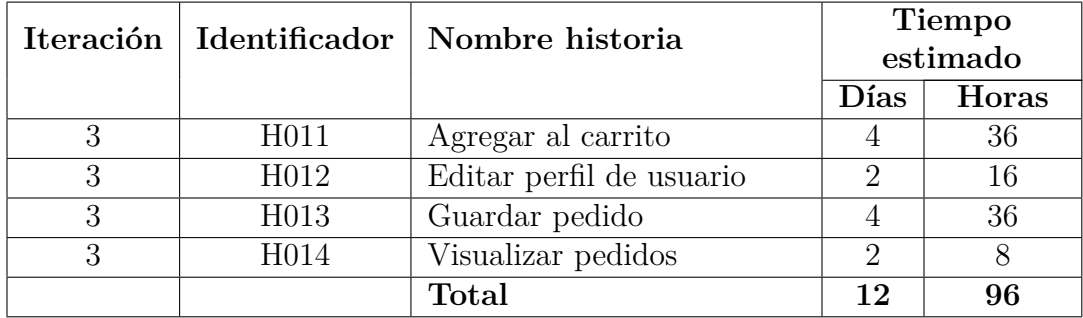

Tabla 3.81: Estimación de la tercera iteración.

# **Agregar al carrito**

Al abrir el carrito se puede visualizar que esta vacío.

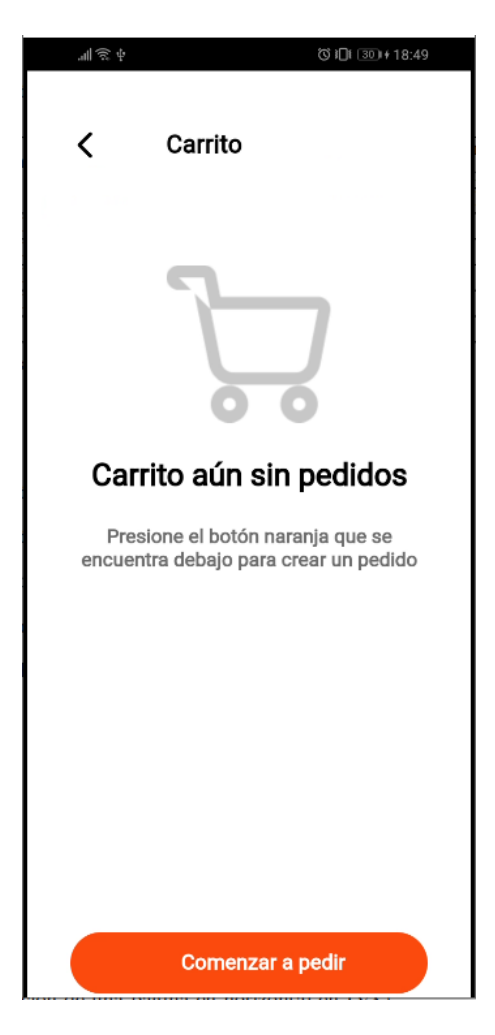

Figura 3.21: Carrito vacío.

Elaborado por: Investigador

Al ver el detalle del producto se puede ver un botón de añadir al carrito.

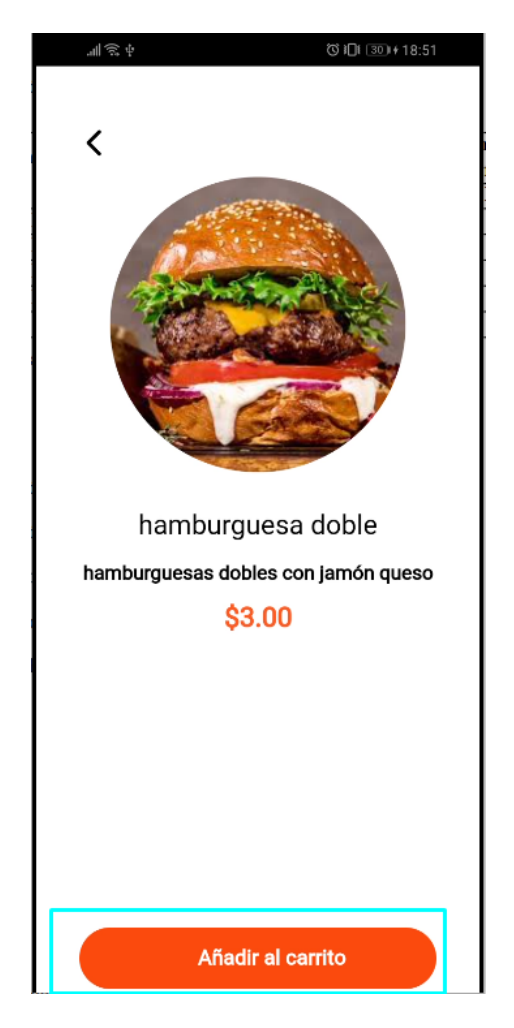

Figura 3.22: Añadir producto al carrito

Elaborado por: Investigador

**Visualizar productos del carrito**

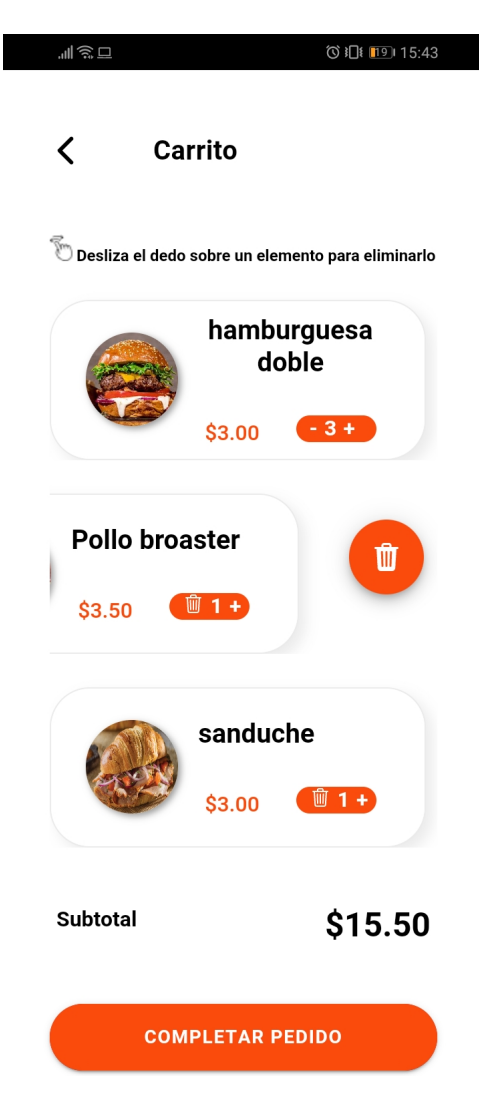

Figura 3.23: Carrito con productos.

Elaborado por: Investigador

# **Editar perfil de usuario**

Para editar el perfil se debe presionar en la etiqueta cambiar.

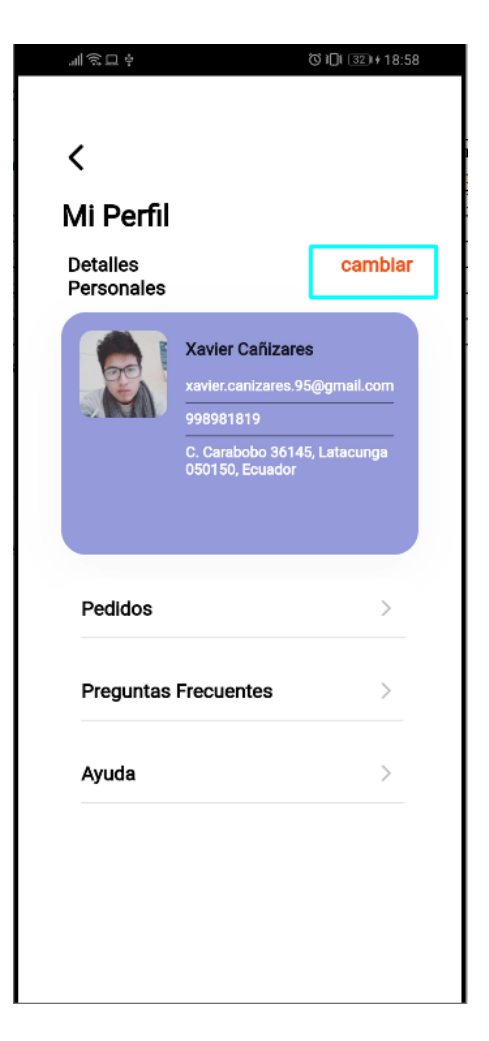

Figura 3.24: Perfil de usuario.

Al presionar la etiqueta "cambiar" se abrirá una pantalla donde se podrá completar y actualizar los datos.

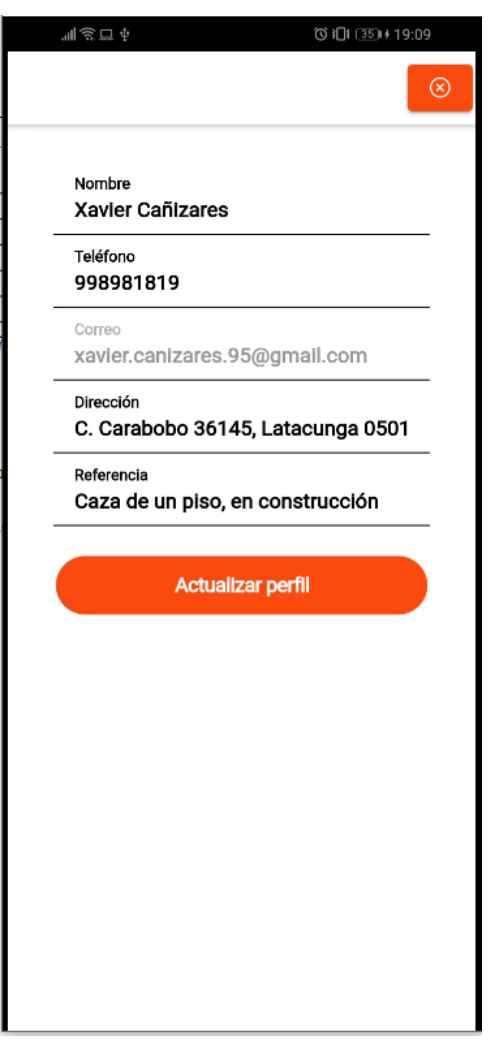

Figura 3.25: Actualizar perfil.

Para actualizar la dirección se abrirá un mapa, con opciones de detectar la ubicación actual o arrastrar un marcador.

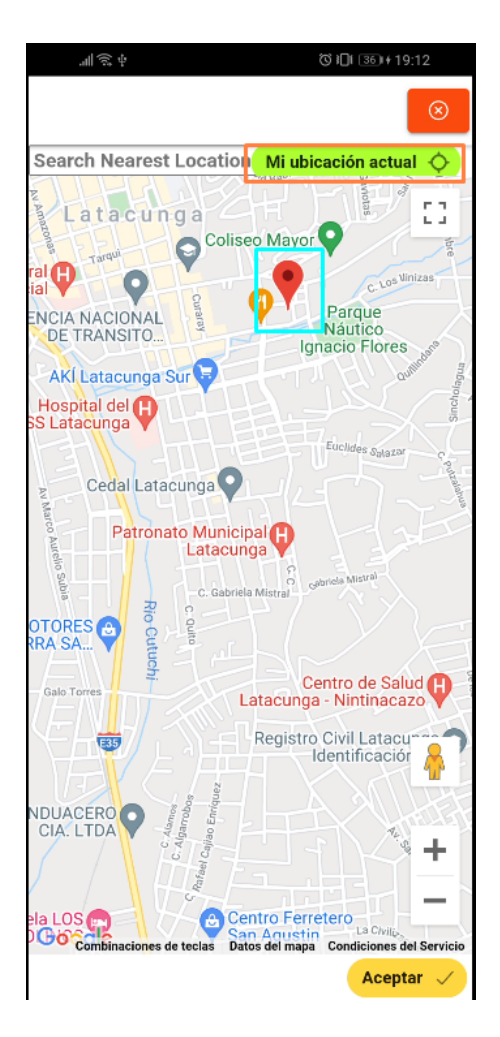

Figura 3.26: Mapa de ubicación del cliente.

Al presionar "Mi ubicación actual" la aplicación pedirá permisos de GPS.

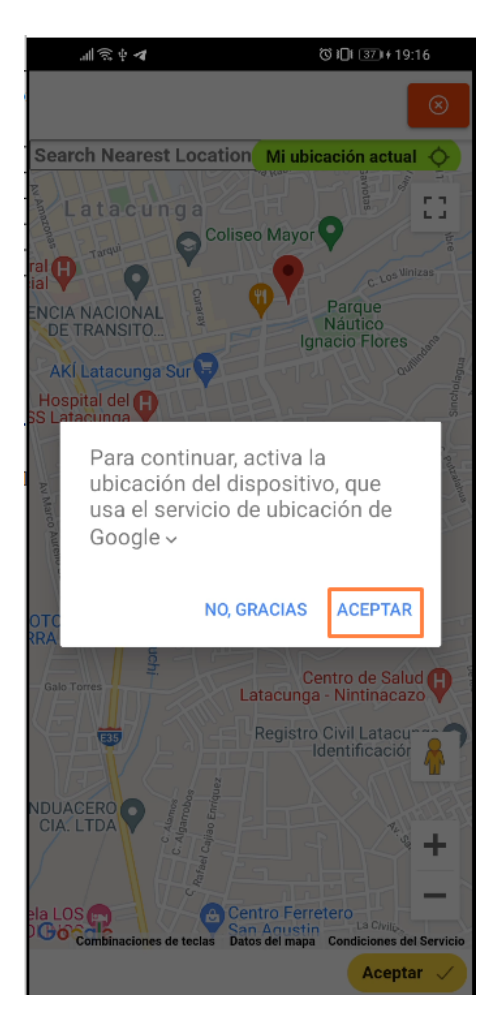

Figura 3.27: Permisos de ubicación.

### **Guardar pedido**

Cuando el carrito esté con productos se podrá completar el pedido, se cargará los datos del usuario logueado automáticamente para ahorrarle al usuario, en caso de que desee el pedido con otros datos, estos se pueden modificar, el método de pago esta marcado en efectivo como única opción pero pensado para futuros métodos de pago y al final se puede escribir una nota que es de carácter opcional pero que ayuda con una mejor especificación del pedido.

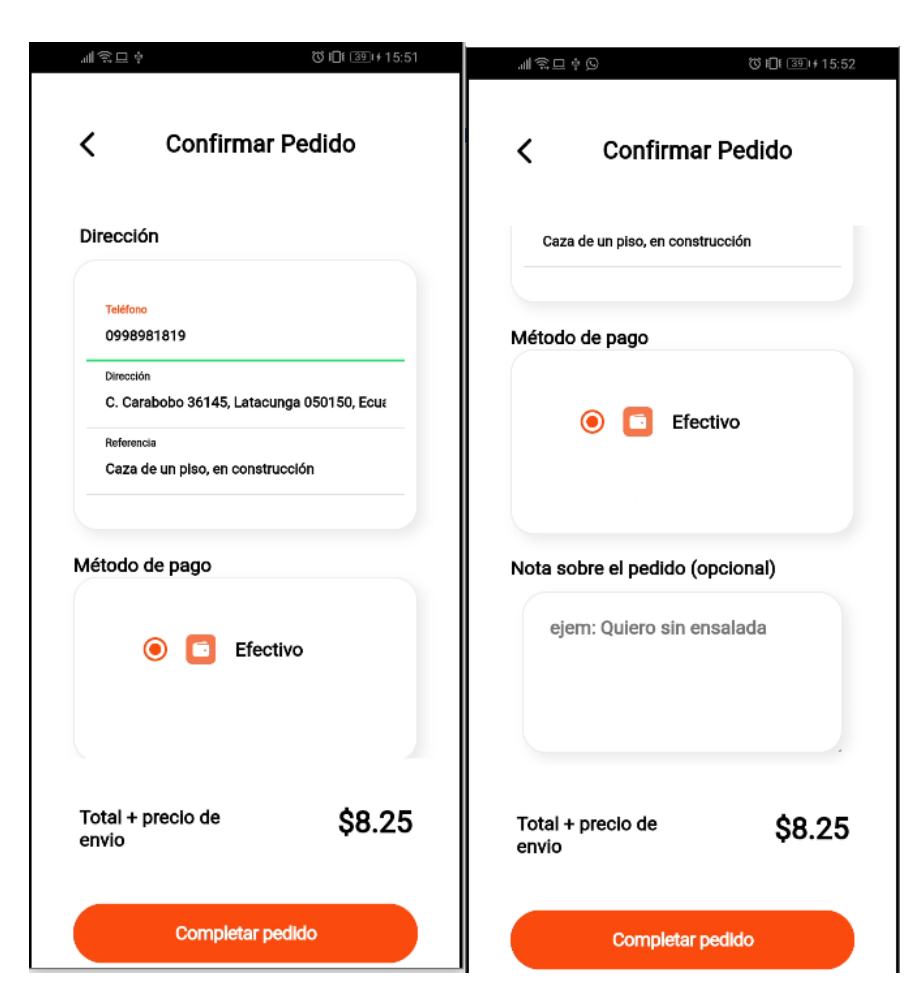

Figura 3.28: Completar pedido.

Cuando un cliente selecciona la categoría FlacoMandados se le muestra una pantalla diferente para que el cliente pueda ingresar libremente una compra o un servicio diferente.

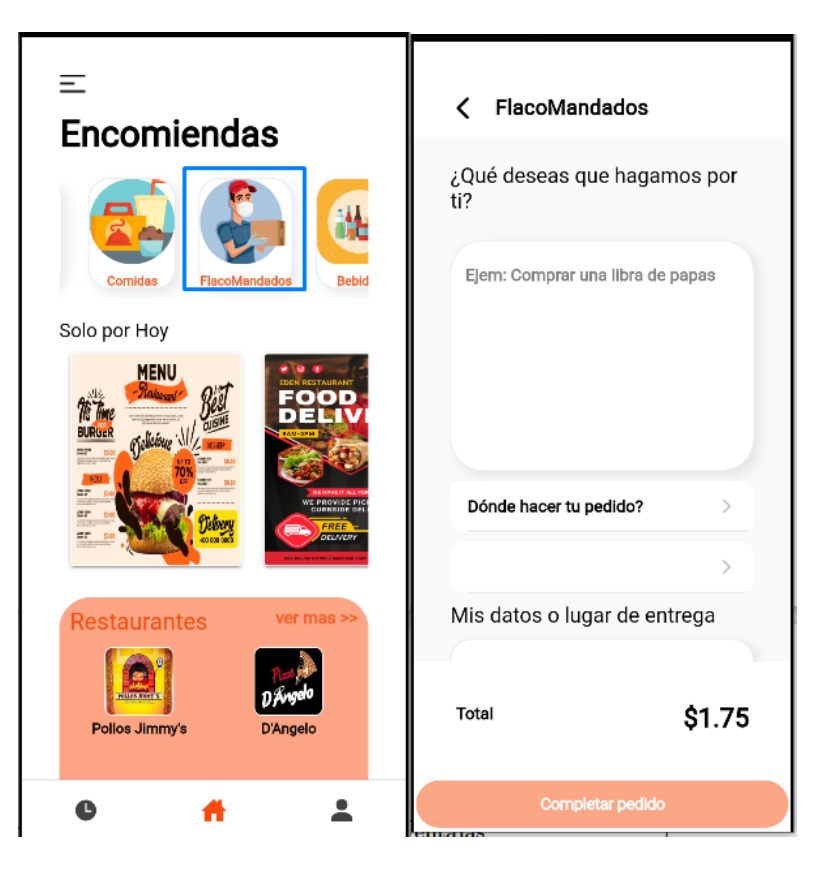

Figura 3.29: Completar pedido en FlacoMandados.

# **Confirmar el pedido**

Los modales están pensados para que el usuario no cometa errores al momento de confirmar el pedido.

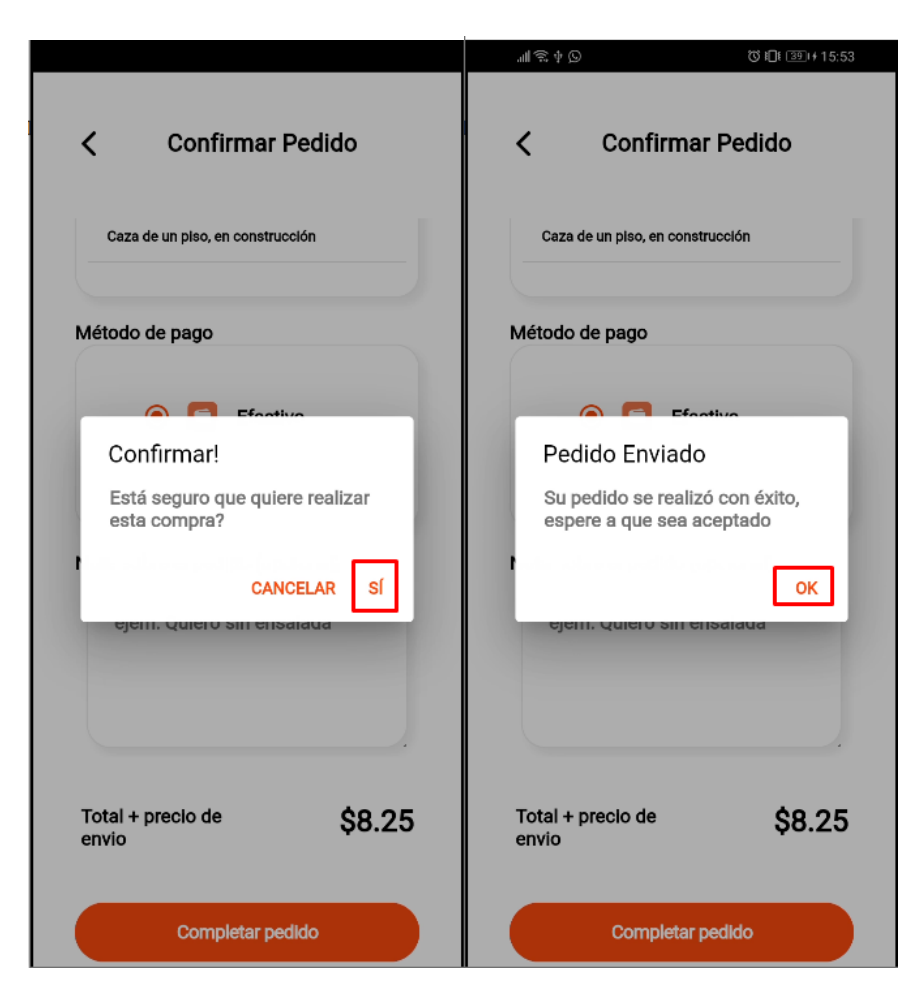

Figura 3.30: Modales de confirmación del pedido.

# **Visualizar pedido**

Una vez confirmado el pedido automáticamente se dirigirá a la pantalla de pedidos, donde se podrá visualizarlos y ver los estados en el que se encuentra.
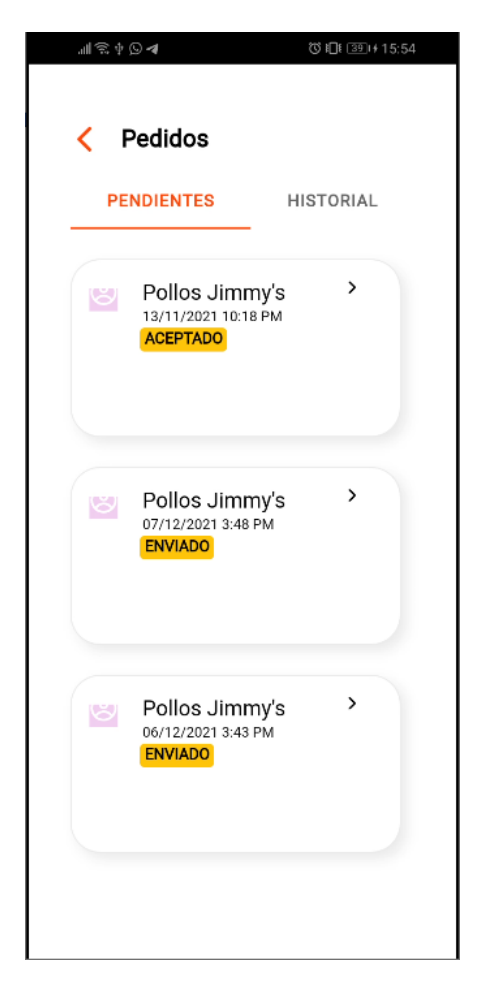

Figura 3.31: Visualizar pedidos.

Al presionar sobre un pedido se puede visualizar el detalle.

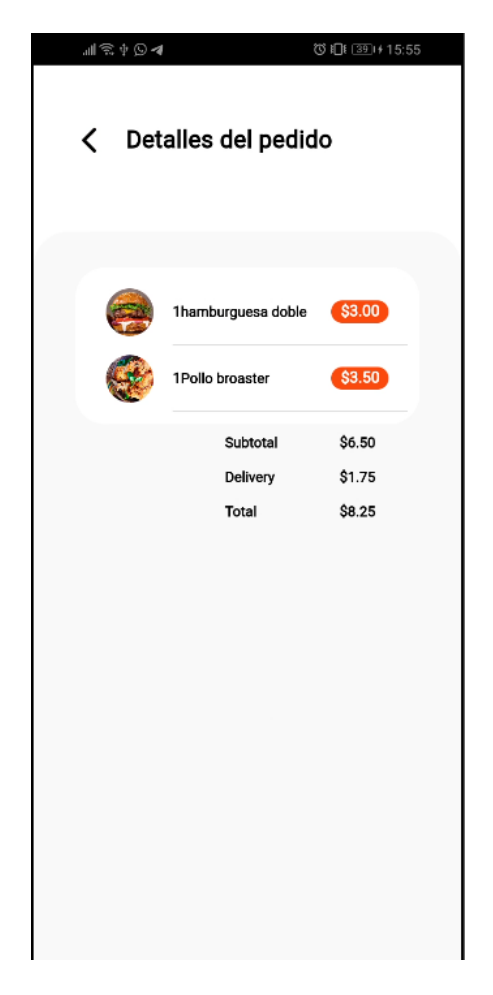

Figura 3.32: Visualizar detalle del pedido.

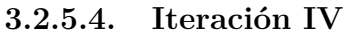

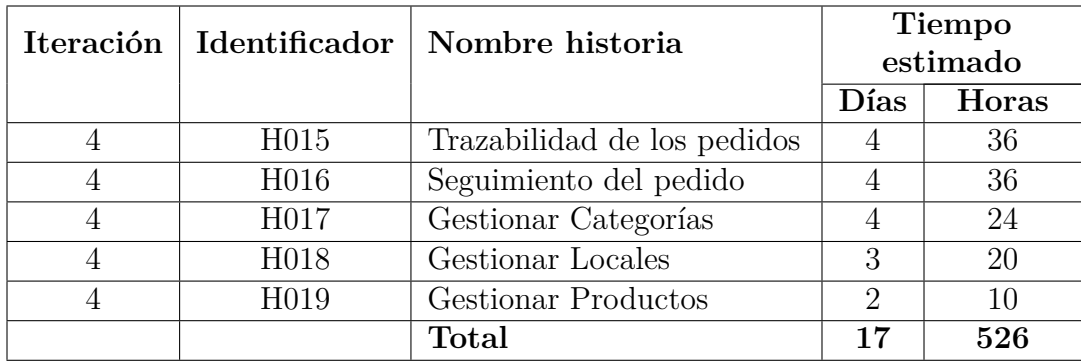

Tabla 3.82: Estimación de la cuarta iteración.

Elaborado por: Investigador

### **Trazabilidad de los pedidos**

Una vez el administrador vea el pedido y asigne a un motorizado que este libre, el cliente podrá visualizar una linea de tiempo con diferentes estados.

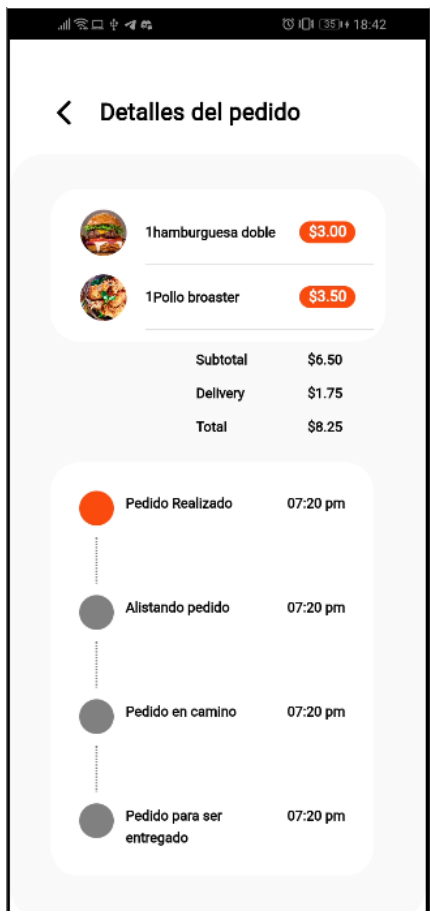

Figura 3.33: Trazabilidad del pedido.

Elaborado por: Investigador

### **Seguimiento de los pedidos**

Cuando el motorizado se encuentre camino al lugar de entrega del pedido, en la aplicación del cliente se mostrará un botón que le permitirá rastrear el pedido.

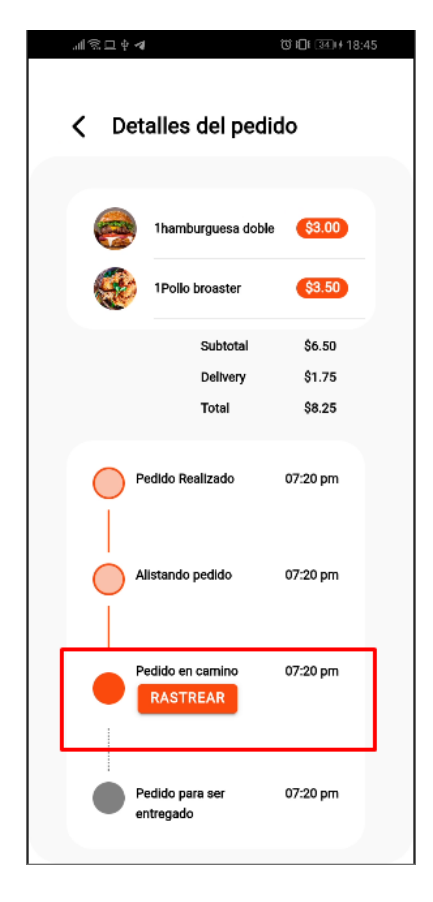

Figura 3.34: Rastrear pedido.

Al presionar el botón de "Rastrear" se abrirá un mapa con la posición del pedido en tiempo real.

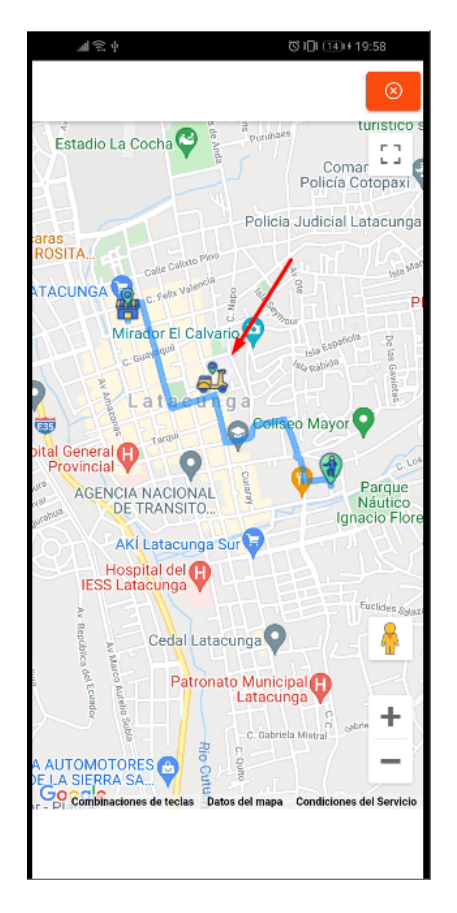

Figura 3.35: Seguimiento del pedido.

# **Administrador**

# **Gestionar Categorías**

En la aplicación de administrador se puede crear, editar, listar y eliminar una categoría.

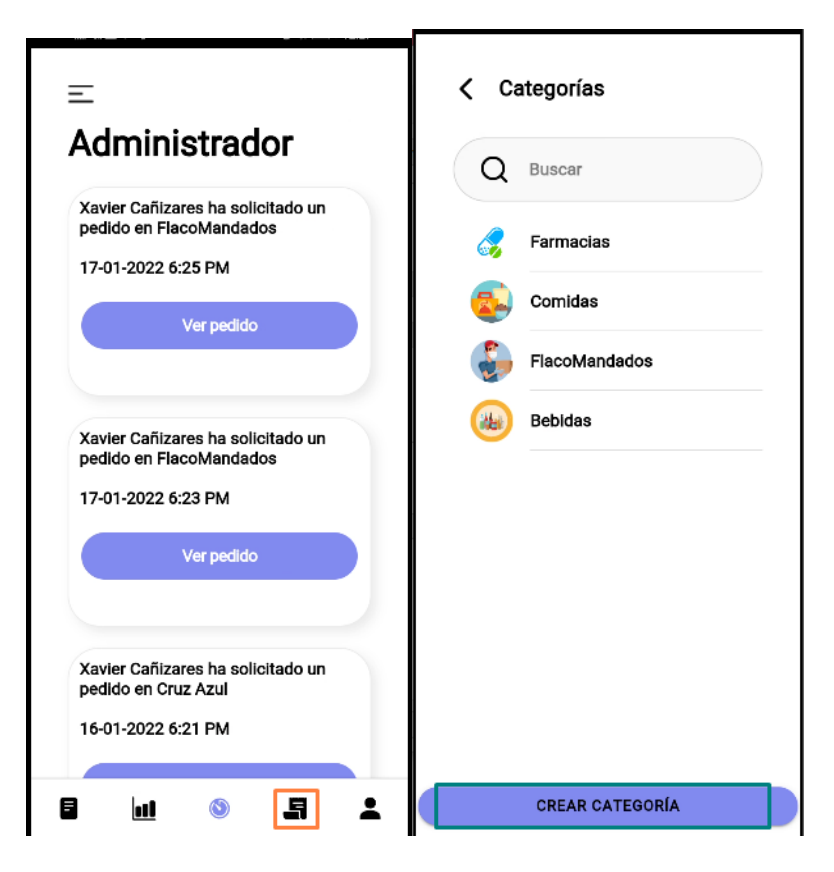

Figura 3.36: Listar y crear categoría.

Esta pantalla es reutilizada para crear una nueva categoría, editar y eliminar.

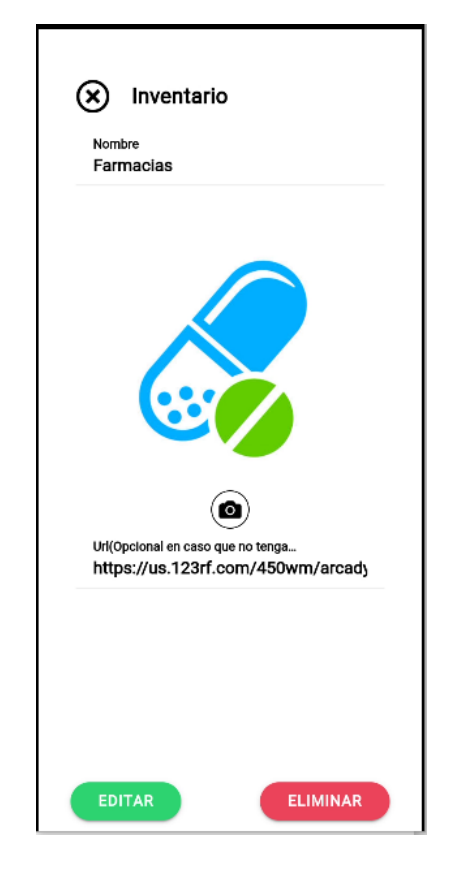

Figura 3.37: Editar y eliminar categoría.

### **Gestionar Locales**

El administrador podrá gestionar los locales (establecimientos) al inicio se muestran los locales que ya se han creado y un botón para crear locales

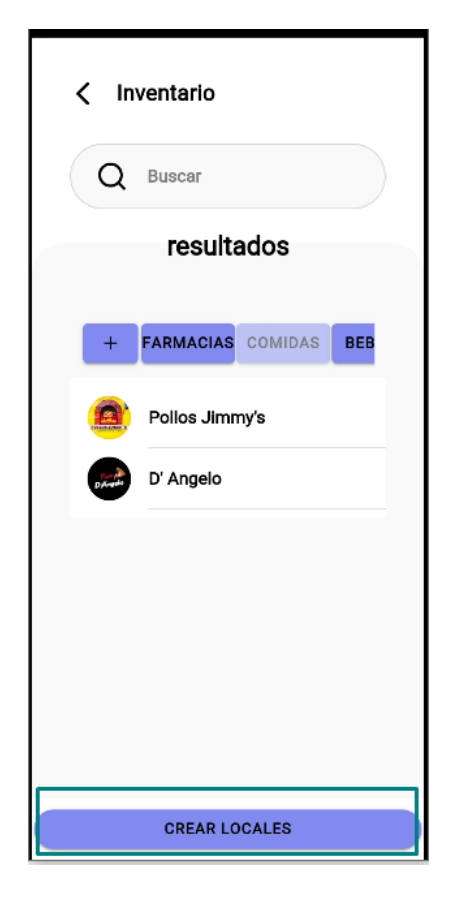

Figura 3.38: Listar y crear locales.

Estas pantallas muestran como sería el proceso para editar un local

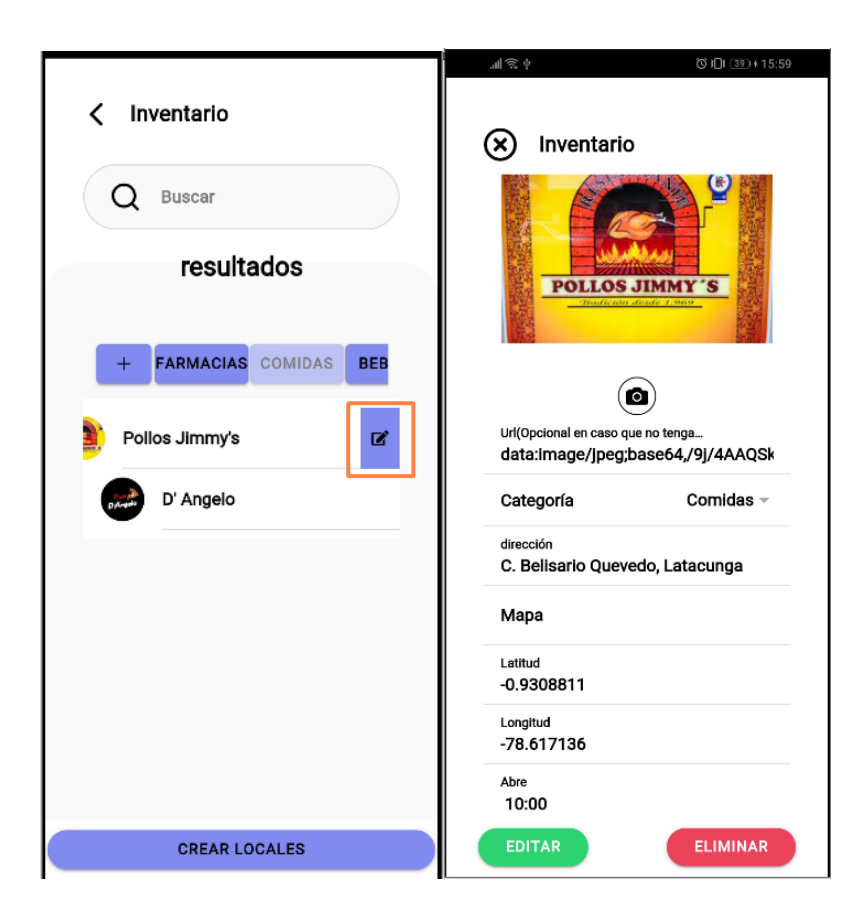

Figura 3.39: Editar y eliminar locales.

# **Gestionar Productos**

El administrador podrá gestionar productos por cada uno de los locales, en esta pantalla se lista los productos creados y además un botón para poder crear un producto nuevo.

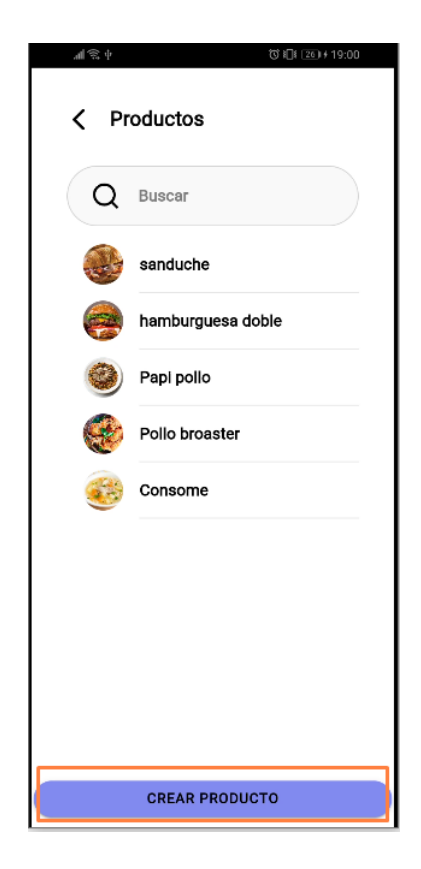

Figura 3.40: Listar y crear productos.

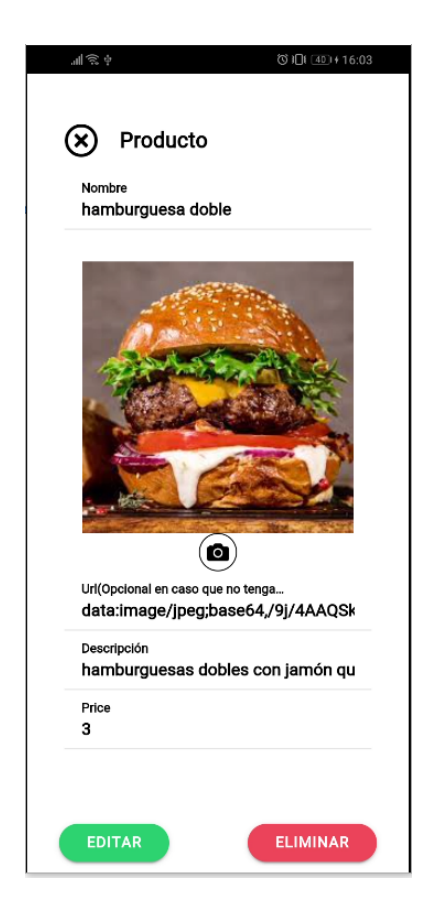

Figura 3.41: Editar y eliminar productos.

# **Reporte de pedidos**

El administrador podrá visualizar los pedidos por fecha y por motorizado, viendo cuanto es el total y lo que tiene que recibir por motorizado.

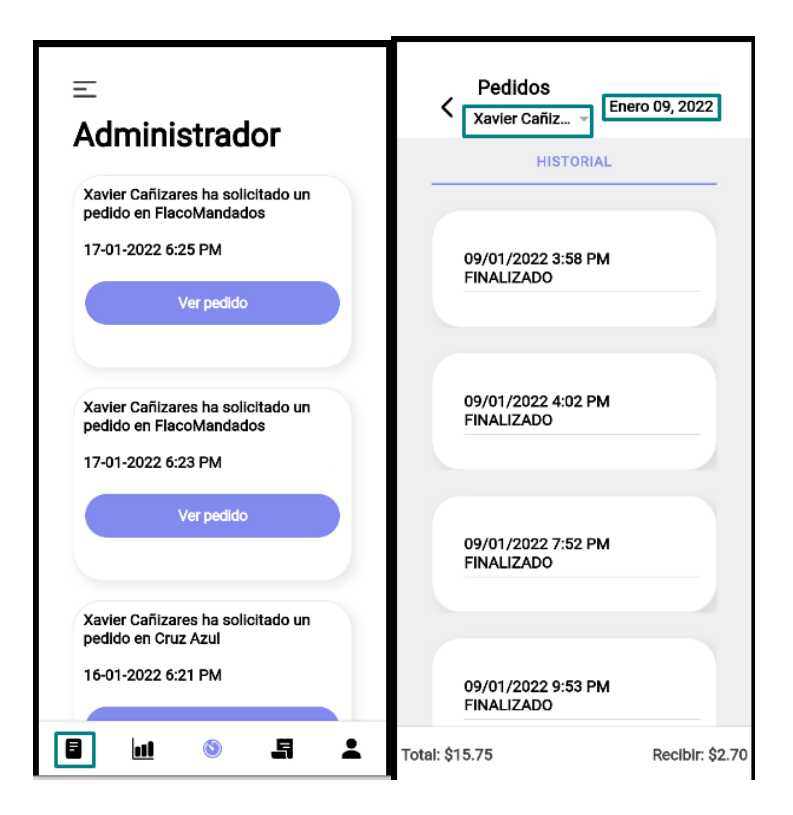

Figura 3.42: Reporte de ordenes por fecha y motorizado.

### **Reporte de pedidos por mes con gráfica**

El administrador podrá visualizar una grafica de los pedidos que se realizaron por mese.

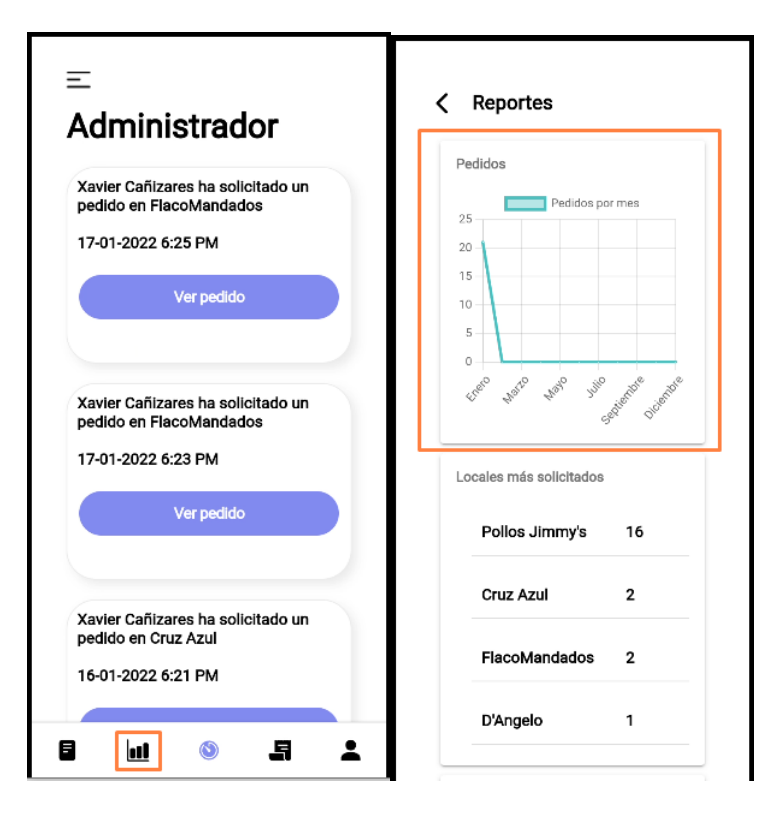

Figura 3.43: Reporte de ordenes por mes con gráfica.

Reporte de locales mas solicitados y de clientes que mas han solicitado top 5.

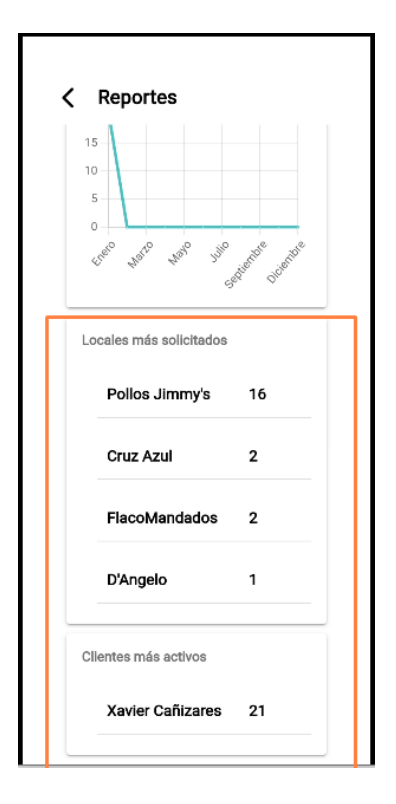

Figura 3.44: Reporte de locales y clientes.

| <b>Iteración</b> | Identificador    | Nombre historia          | Tiempo<br>estimado          |       |
|------------------|------------------|--------------------------|-----------------------------|-------|
|                  |                  |                          | Días                        | Horas |
| 5                | H020             | Gestionar Motorizados    | 5                           | 40    |
| 5                | H <sub>021</sub> | Visualizar pedidos       | $\mathcal{D}_{\mathcal{A}}$ | 16    |
|                  |                  | pendientes de aceptación |                             |       |
| 5                | H <sub>022</sub> | Asignar pedidos          | 2                           | 16    |
| 5                | H <sub>023</sub> | Gestionar pedidos        | 4                           | 36    |
|                  |                  | asignados                |                             |       |
|                  |                  | <b>Total</b>             | 13                          | 108   |

**3.2.5.5. Iteración V**

Tabla 3.83: Estimación de la quinta iteración.

Elaborado por: Investigador

# **Gestionar Motorizados**

El administrador podrá gestionar motorizados, registrarlos para que puedan trabajar, puede , ver el estado.

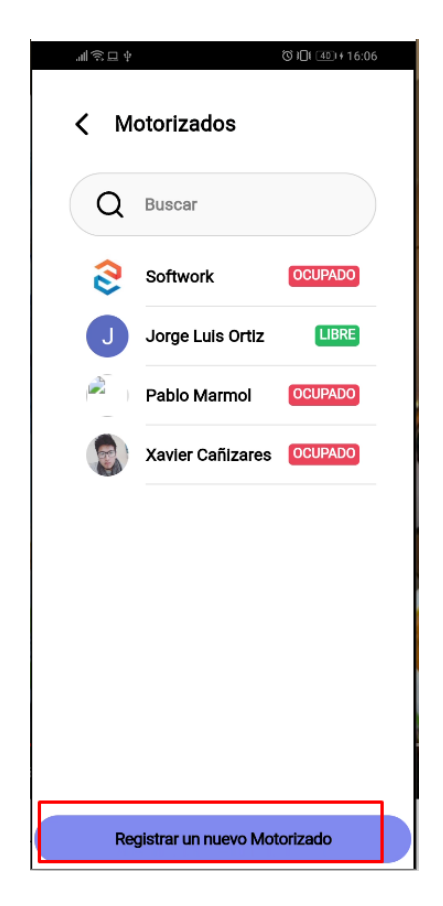

Figura 3.45: Registrar y listar motorizados.

# **Visualizar pedidos pendientes de aceptación**

El administrador podrá ver el listado de los pedidos pendientes y podrá visualizarlos para posteriormente asignar a un motorizado o rechazarlo.

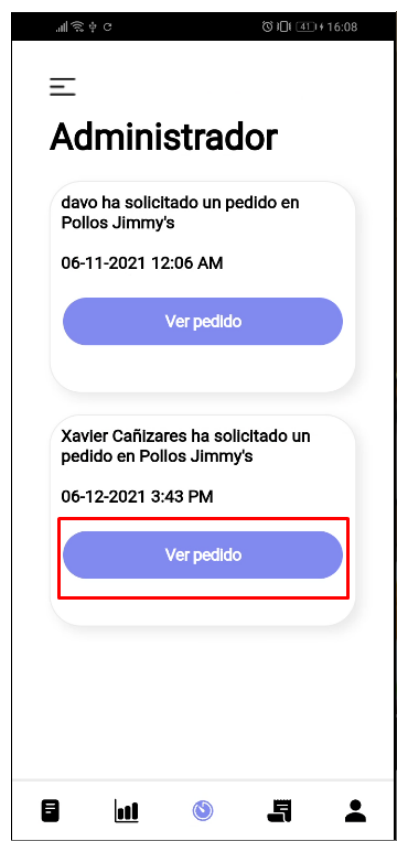

Figura 3.46: Listar pedidos pendientes.

Al presionar en "Ver pedido" se mostrará el detalle del mismo con la ruta del local al lugar de entrega y se visualizará a todos los motorizados que estén libres para poder asignar a uno de ellos.

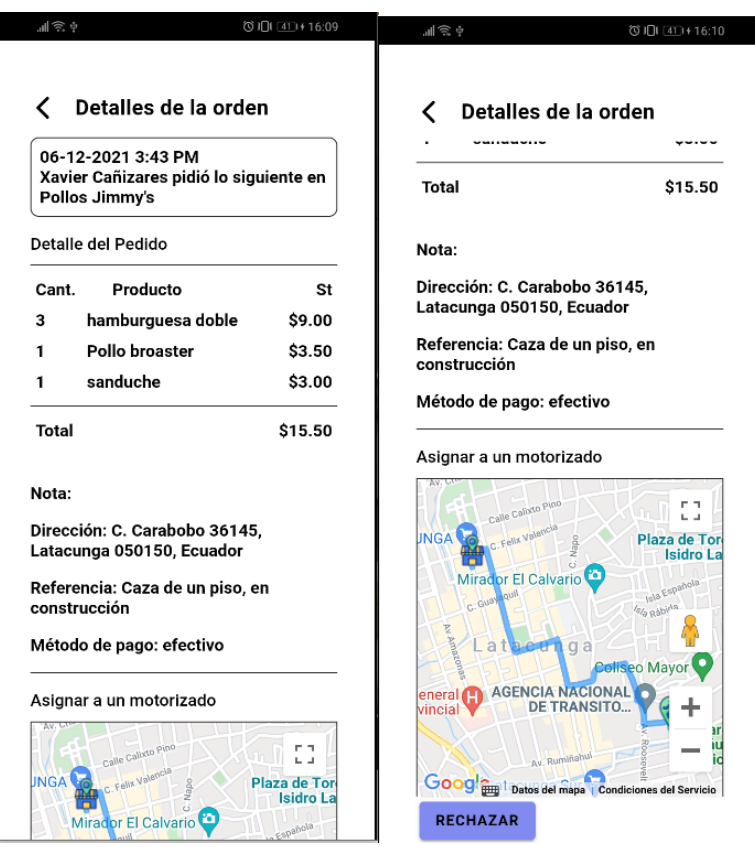

Figura 3.47: Detalle del pedido pendiente

### **Asignar pedidos**

En el mapa solo se mostrarán los motorizados que estén libres y al presionar sobre él se mostrará el nombre junto con un botón para asignar el pedido.

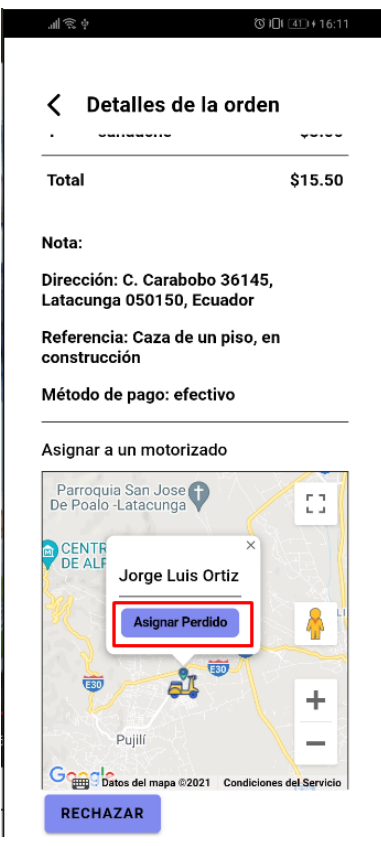

Figura 3.48: Asignar pedido a motorizado.

# **Motorizado**

### **Gestionar pedidos asignados**

El motorizado podrá ver el pedido que se le ha asignado y continuar con el proceso para ellos irá cambiando los estados del pedido por medio de botones.

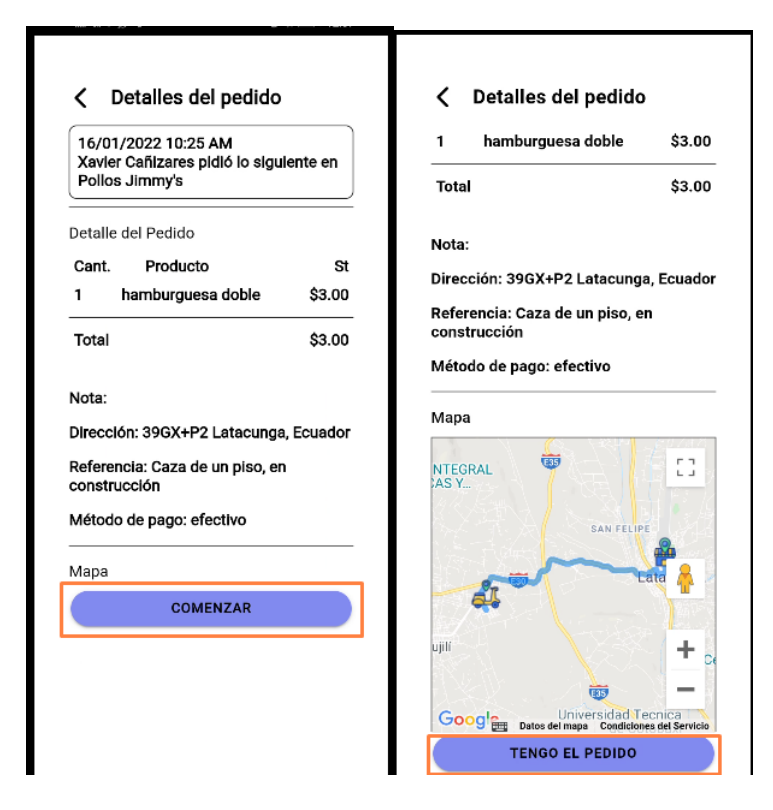

Figura 3.49: Cambios de estado comenzar y tengo el pedido.

Activar gps cuando presione el botón tengo el pedido

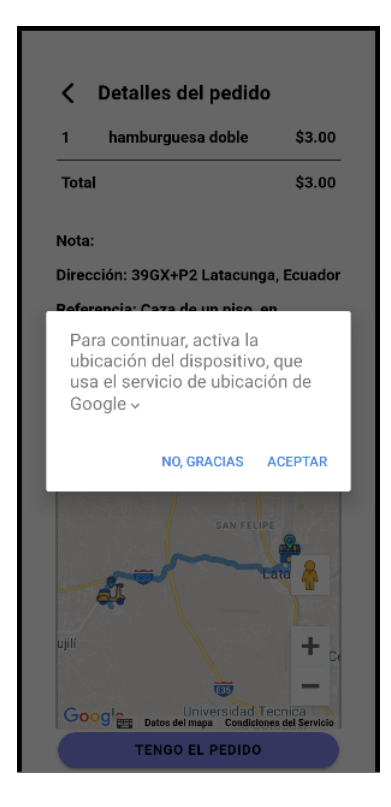

Figura 3.50: Activar GPS para el motorizado.

Acciones con sus respectivas alertas de confirmación.

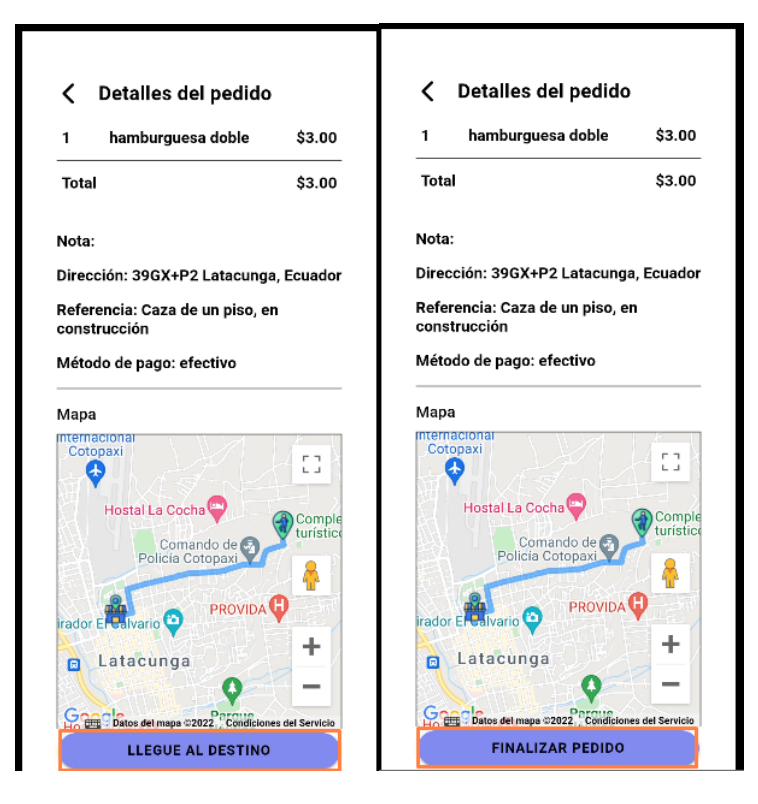

Figura 3.51: Cambios de estado llegue al destino y finalizar pedido

# **3.2.6. Codificación**

# **3.2.6.1. Métodos de la aplicación móvil**

# **Método de autenticación con correo y contraseña**

El método de autenticación es para un usuario que ha creado la cuenta mediante el registro de usuario por correo y comprobará si éste existe en la base de datos, para la aplicación de administrador y motorizado solo se permitirá este tipo de autenticación.

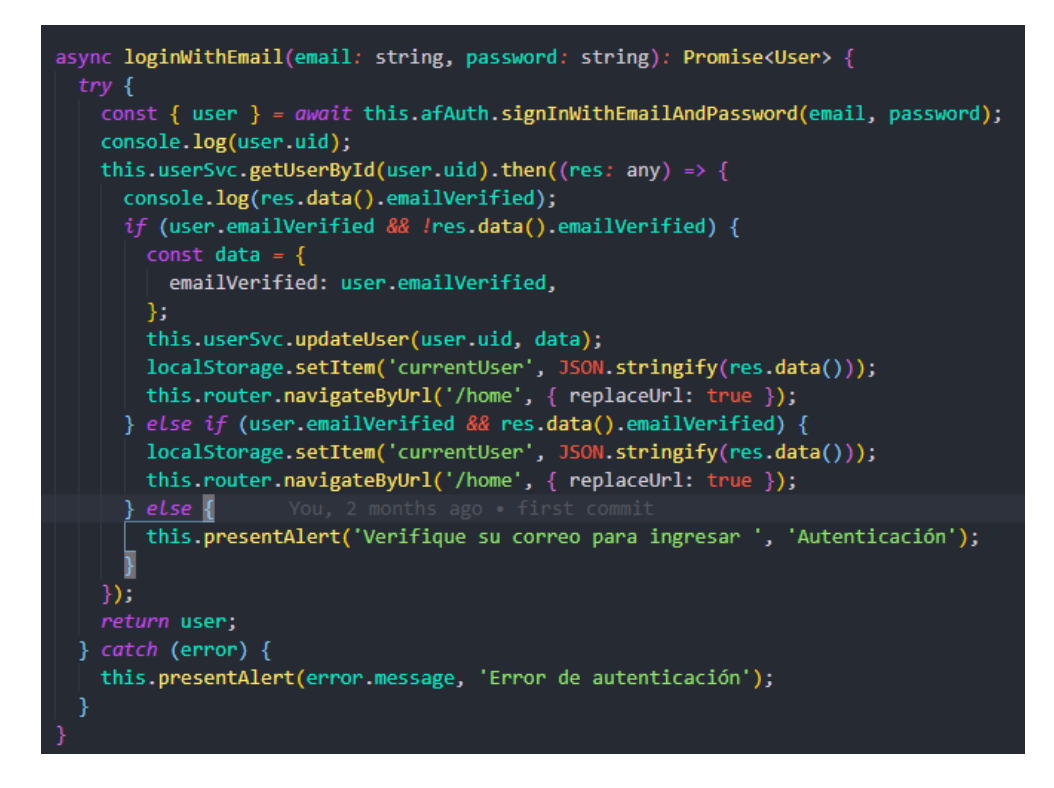

Figura 3.52: Método de autenticación por correo y contraseña.

# **Método de autenticación con Google**

El método de autenticación mediante una cuenta de Google inicia automáticamente si ya existe el usuario, en caso de que sea la primera vez que ingresa con éste método se le registrará.

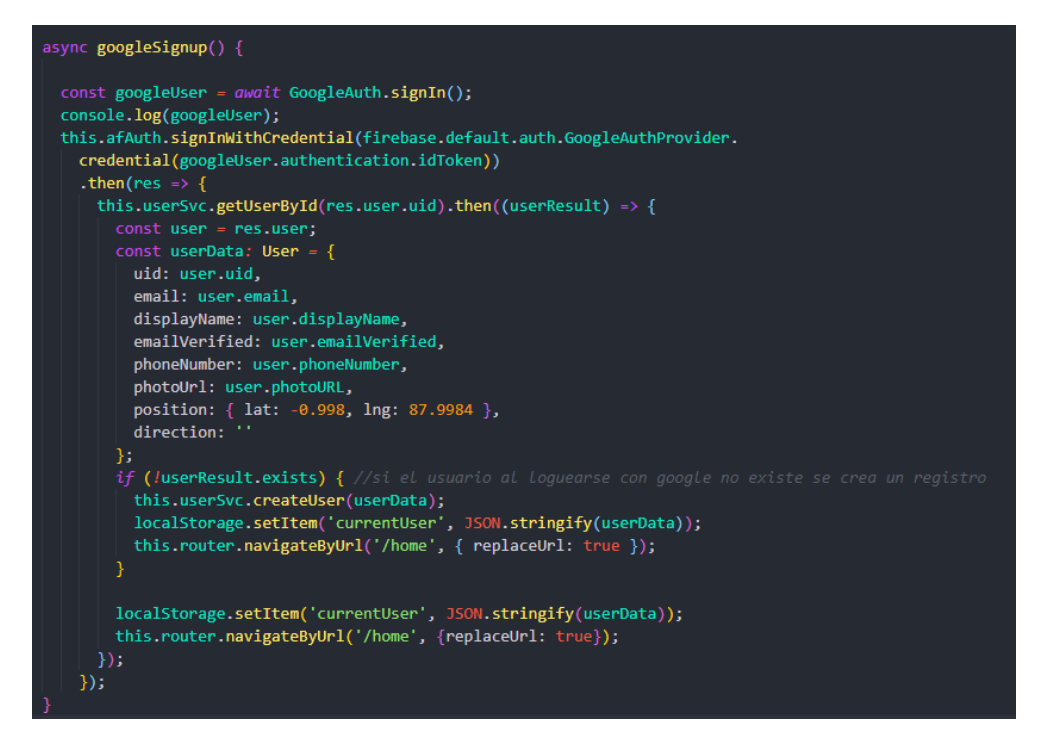

Figura 3.53: Método para autenticarse con Google

### **Método de cerrar sesión**

Este método permite salir de la pantalla principal o home al login, permitiéndole iniciar con otra cuenta o reingresar.

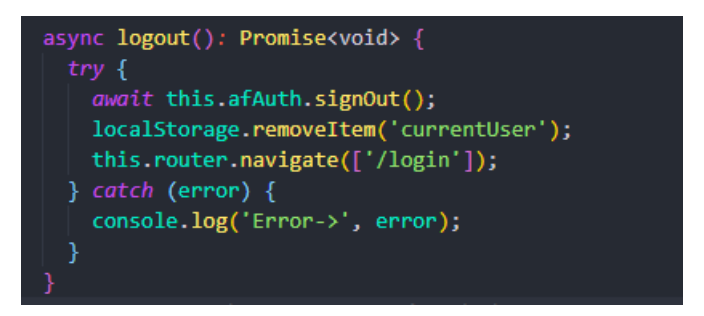

Figura 3.54: Método para cerrar sesión.

Elaborado por: Investigador

#### **Método para cambiar contraseña**

Este método permite cambiar la contraseña en caso que el usuario la haya olvidado, para ello se le envía un correo electrónico a la dirección con la que se creo la cuenta.

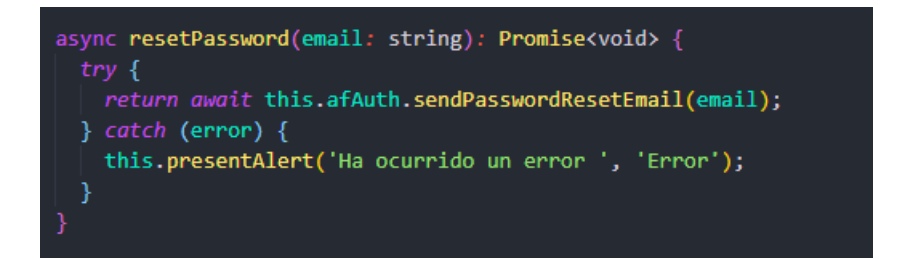

Figura 3.55: Método para cambiar contraseña.

Elaborado por: Investigador

#### **Método para registrarse como usuario cliente**

Este método permite a un usuario crearse una cuenta mediante correo y contraseña.

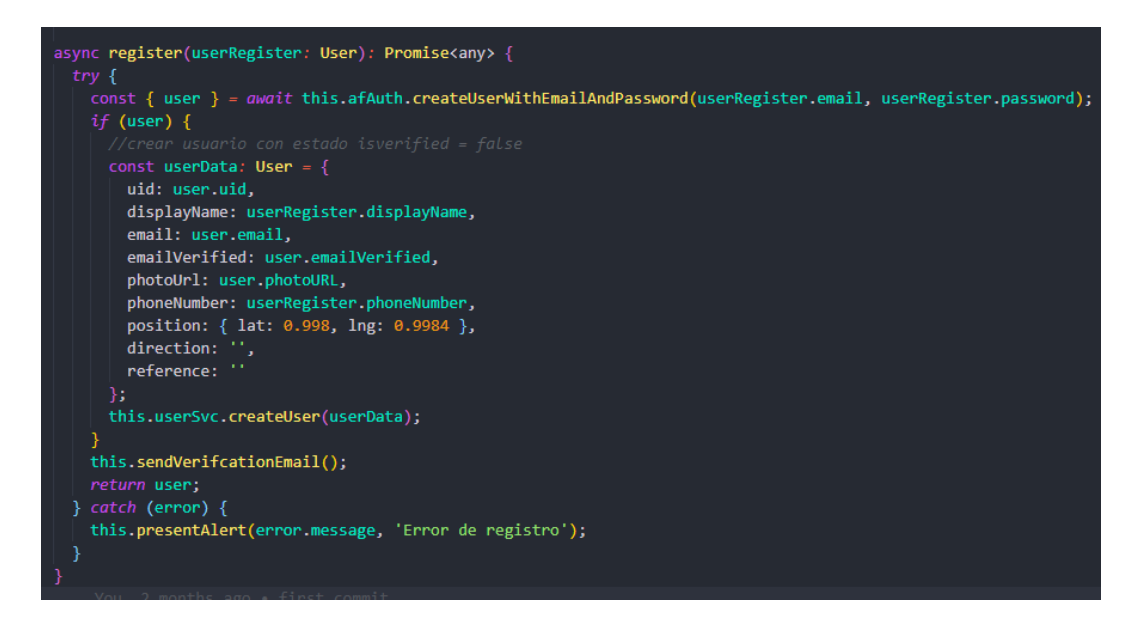

Figura 3.56: Método para registrarse como usuario cliente.

Elaborado por: Investigador

#### **Método para enviar correo de validación**

Este método se ejecuta después de un registro mediante correo y contraseña, y sirve para validar que el correo que se ha ingresado sea válido.

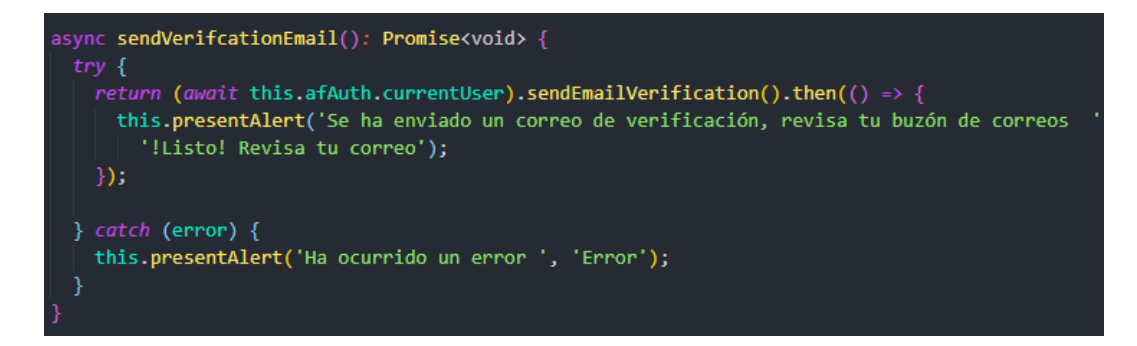

Figura 3.57: Método para enviar correo de validación.

### **Método para enviar notificaciones push**

Este servicio permite enviar notificaciones push a un usuario específico por medio de un token único que se obtiene del dispositivo.

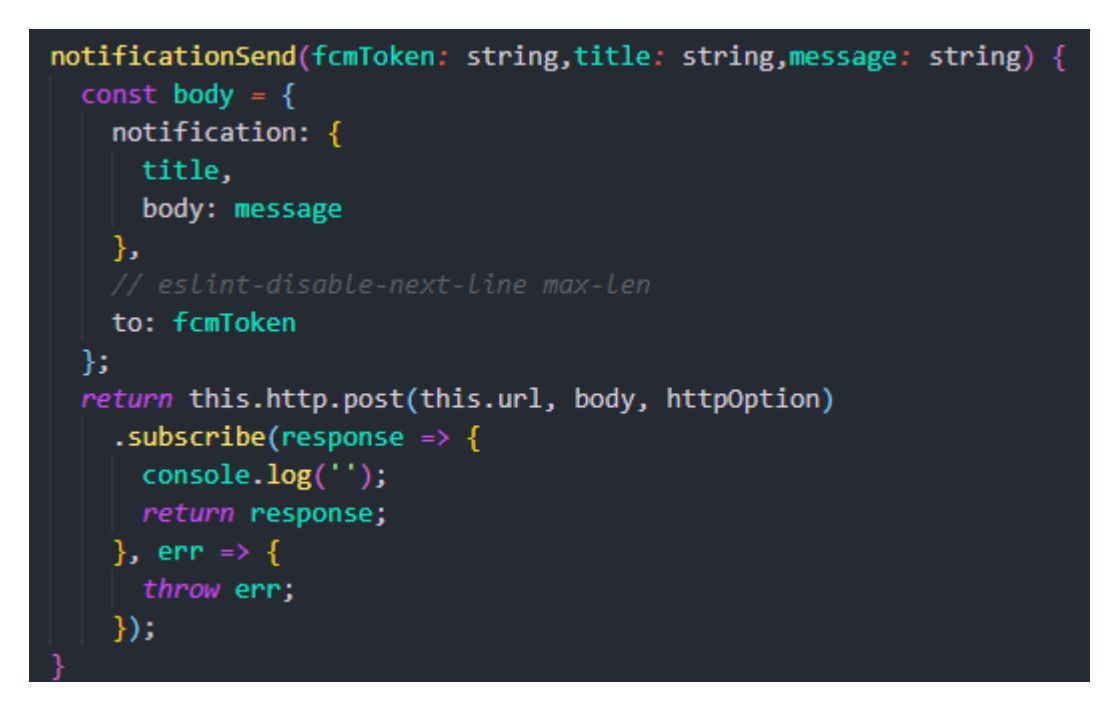

Figura 3.58: Método para enviar notificaciones push.

Elaborado por: Investigador

# **Método para registrar el token del dispositivo móvil**

Este método permite obtener el token del dispositivo móvil para posteriormente guardarlo en la base de datos y enviar las notificaciones, este método se ejecuta al autenticarse.

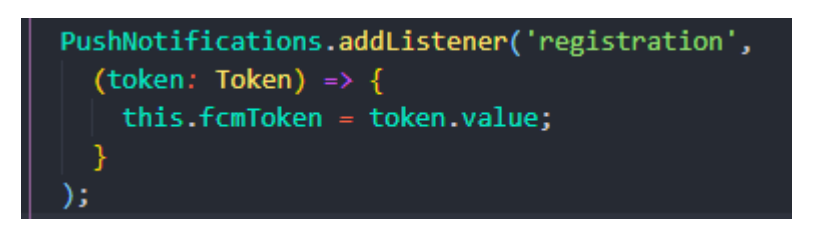

Figura 3.59: Método para obtener el token del dispositivo móvil.

# **Método para editar el perfil de usuario**

Este método permite editar el perfil del usuario, datos como el nombre, dirección, teléfono, una referencia de donde vive.

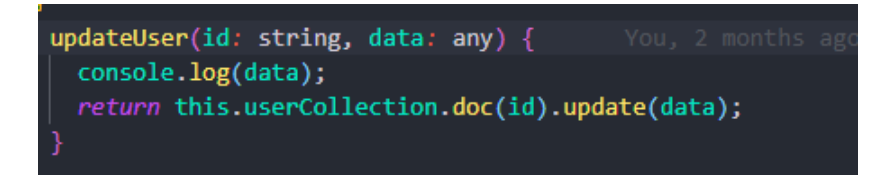

Figura 3.60: Método para enviar correo de validación.

Elaborado por: Investigador

# **Método para activar geolocalización**

Este método permite acceder a las características nativas del dispositivo móvil, y activa la geolocalización.

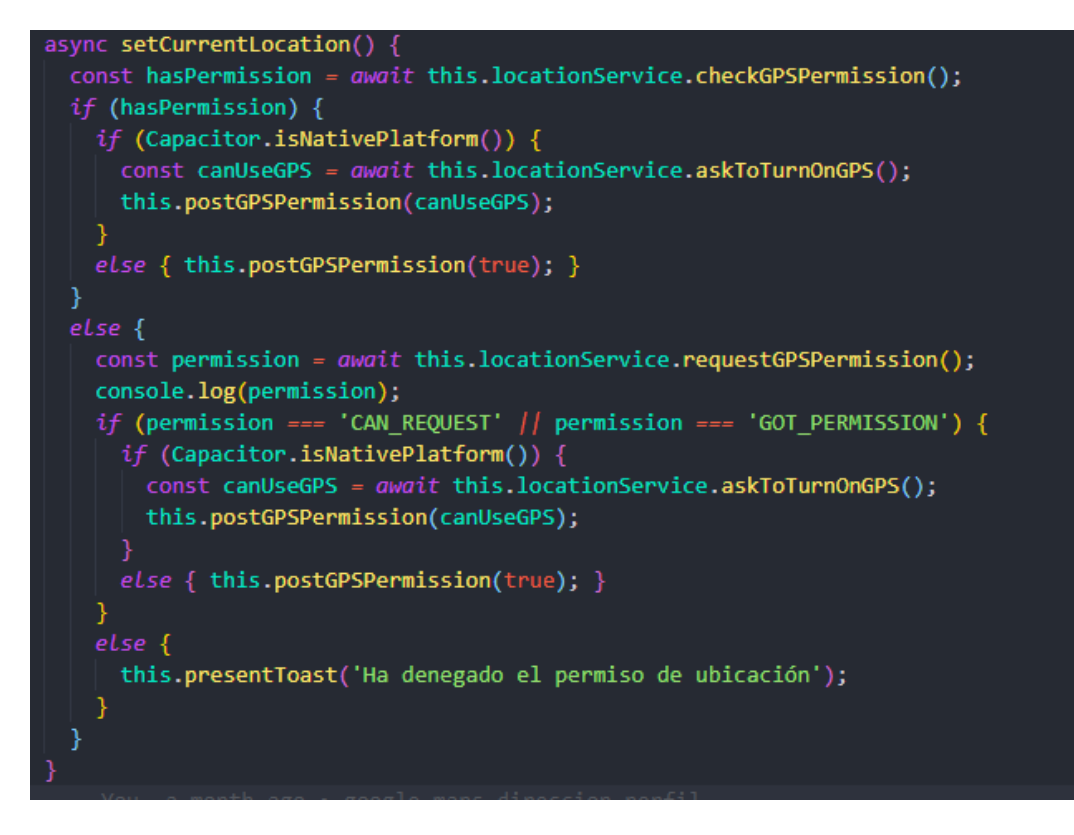

Figura 3.61: Método para activar GPS.

Método para revisar permisos GPS

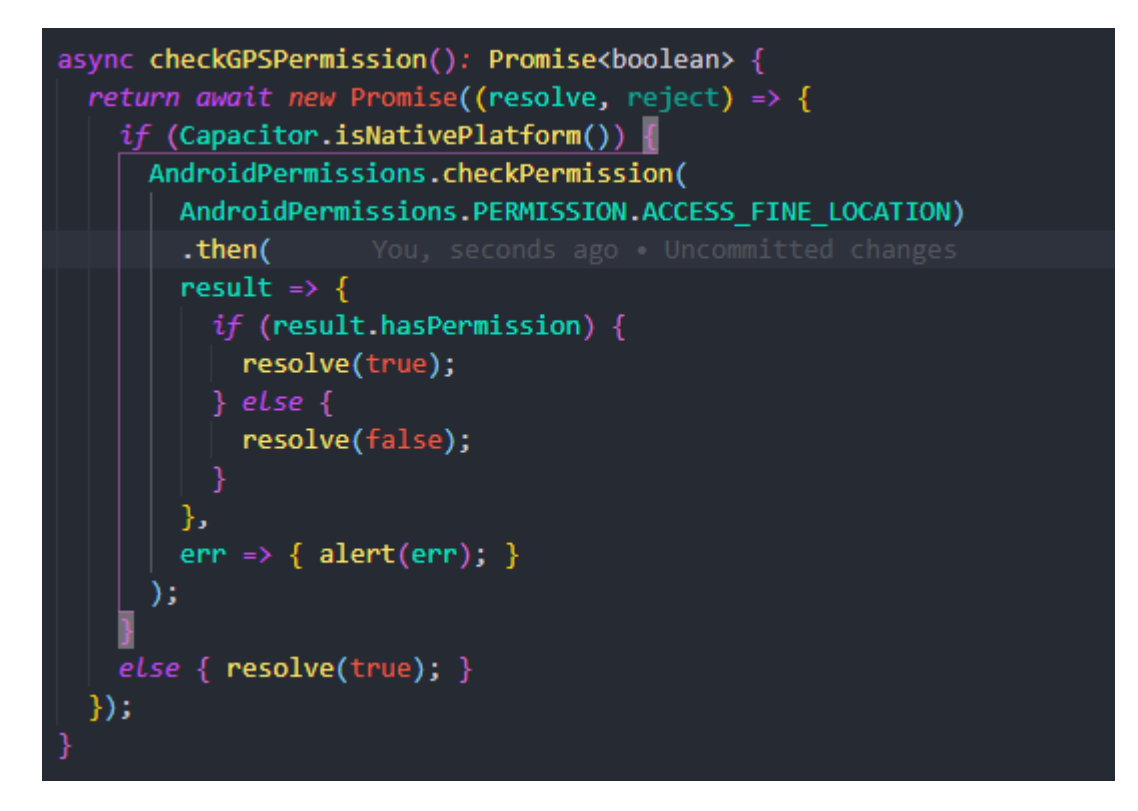

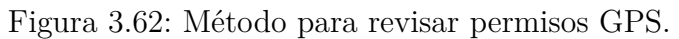

Método para solicitar permisos de GPS

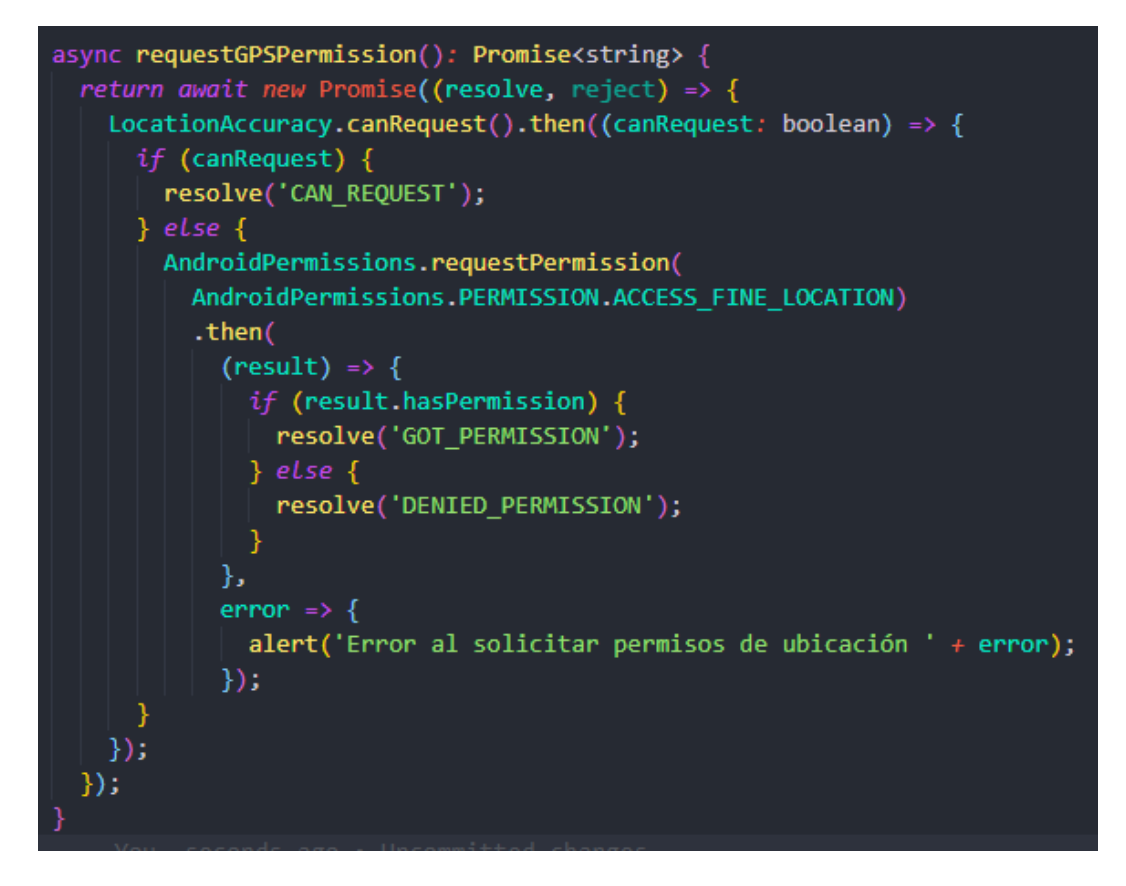

Figura 3.63: Método para solicitar permisos de GPS.

Método para preguntar si desea encender el GPS

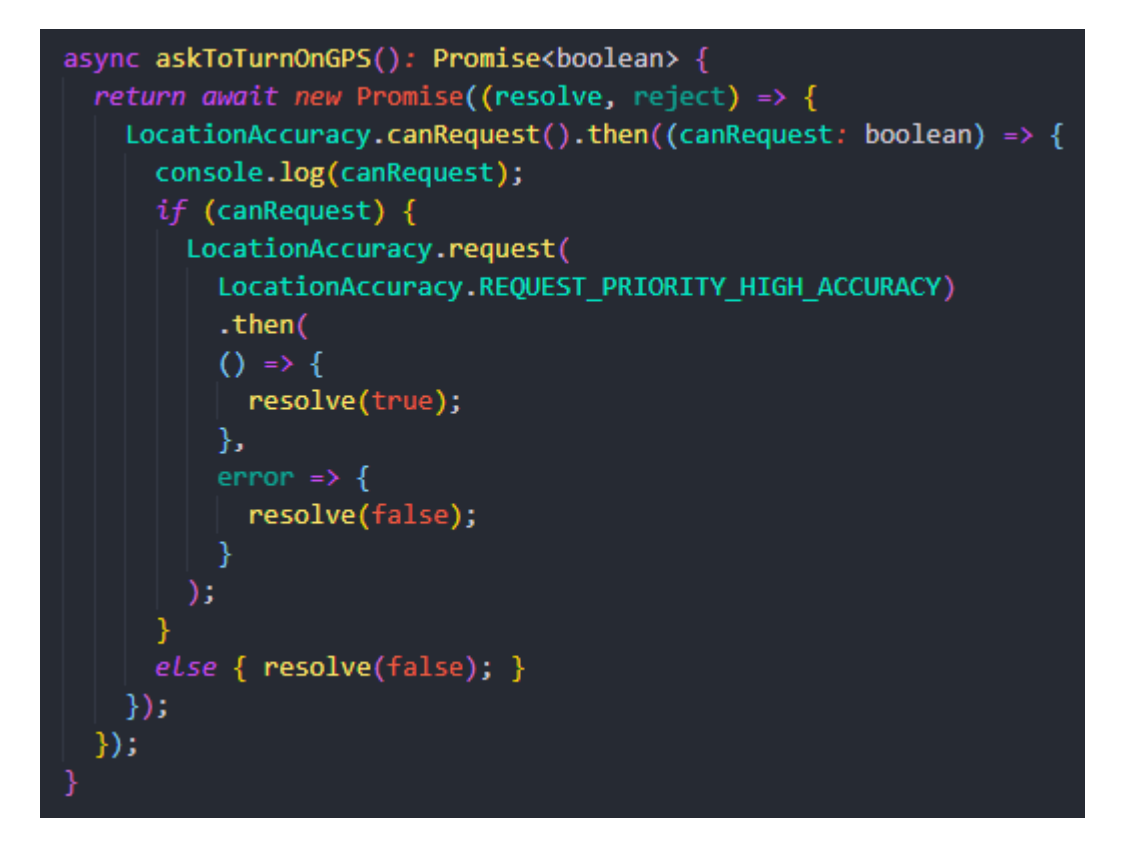

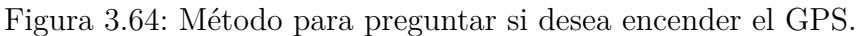

### **Método para Obtener categorías**

Este método permite listar las categorías que se encuentran en la base de datos.

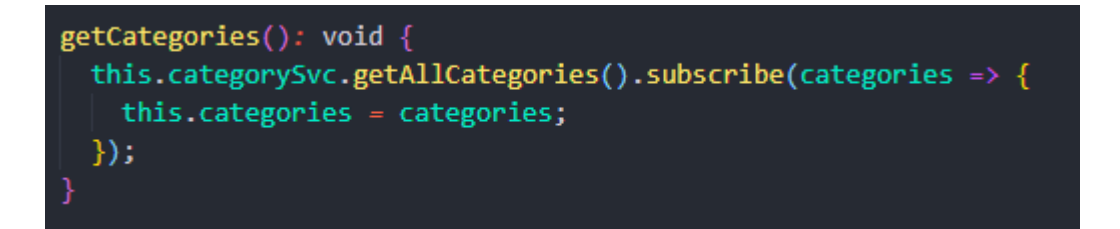

Figura 3.65: Método para obtener categorías.

Elaborado por: Investigador

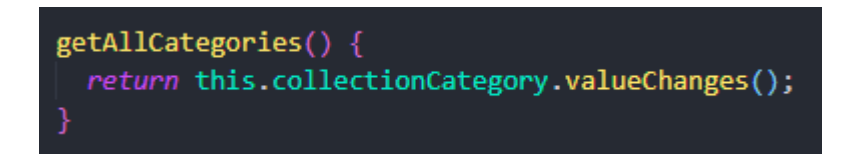

Figura 3.66: Servicio para obtener categorías .

Elaborado por: Investigador

### **Método para Obtener locales**

Este método permite listar los establecimientos o locales que se encuentran en la base de datos.

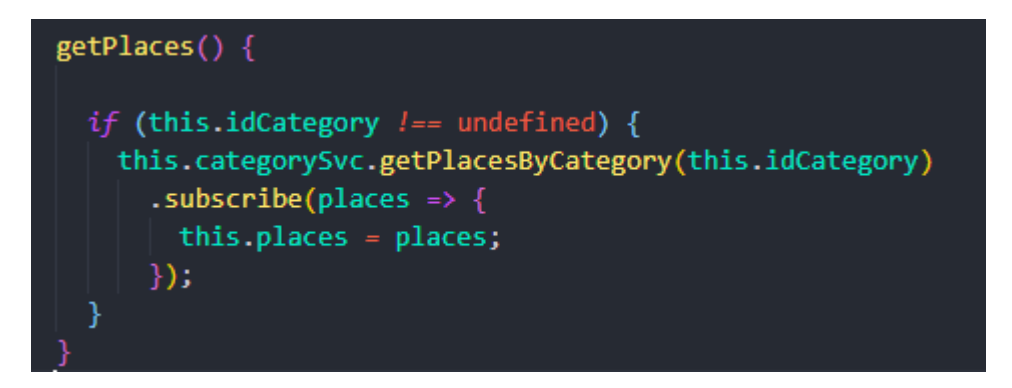

Figura 3.67: Método para obtener locales.

Elaborado por: Investigador

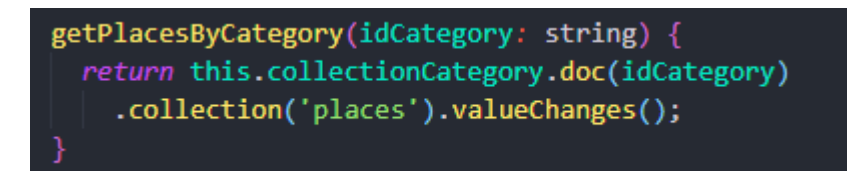

Figura 3.68: Servicio para obtener locales.

Elaborado por: Investigador

### **Método para Obtener productos**

Este método permite listar los productos de cada establecimiento o local, que se encuentran en la base de datos.

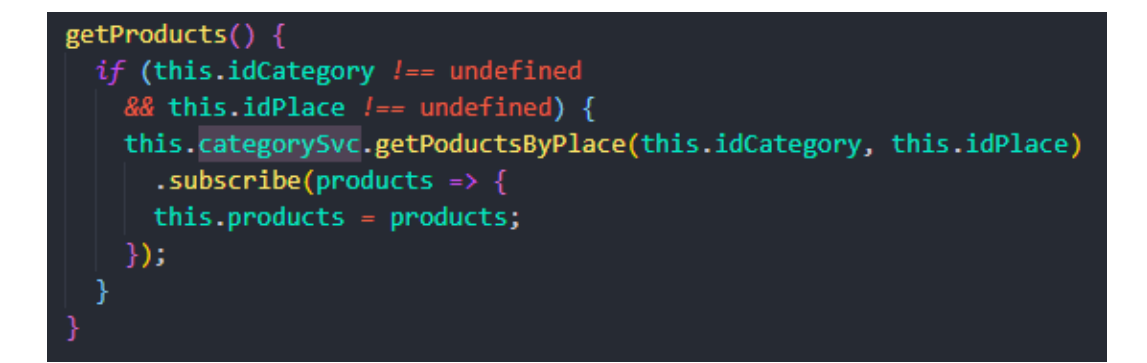

Figura 3.69: Método para obtener productos.

Elaborado por: Investigador

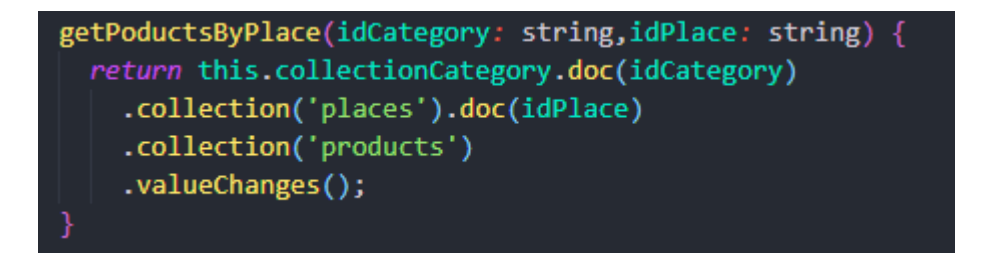

Figura 3.70: Servicio para obtener productos.

Elaborado por: Investigador

# **Método para añadir productos al carrito**

Este método permite añadir un producto al carrito de compras, almacenándolo temporalmente en memoria, hasta que éste sea guardado.

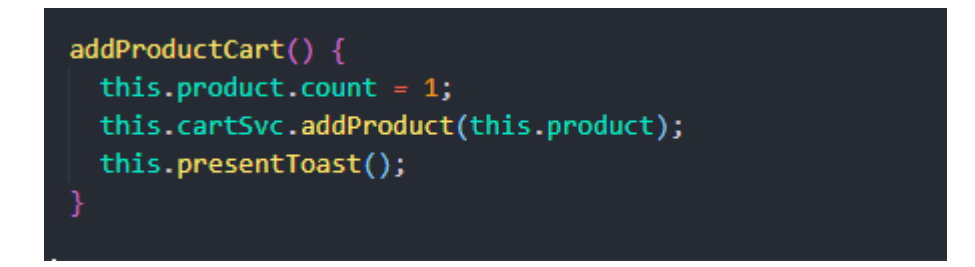

Figura 3.71: Método para añadir productos al carrito.

Elaborado por: Investigador

```
private cart = [];
private numberItemsCart = new BehaviorSubject(0);
constructor() { }
getCart() {
 return this.cart;
getnumberItemsCart() {
 return this.numberItemsCart;
decreaseProductQuantity(product: any) {
  for (let [index, p] of this.cart.entries()) {
    if (p.id === product.id) {<br>| p.count -= 1; if (p.count === 0) {
        this.cart.splice(index, 1);
  this.numberItemsCart.next(this.numberItemsCart.value - 1);
deleteProduct(product: any) {
  for (let [index, p] of this.cart.entries()) {
    if (p.id == product.id) { }this.numberItemsCart.next(this.numberItemsCart.value - p.count);
      this.cart.splice(index, 1);
    }
addProduct(product: any) {
  let added = false;for (let p of this.cart) {<br>if (p.id == product.id) {
     p.count \leftarrow 1;added = true;break;þ
  if (ladded) { }this.cart.push(product);
  this.numberItemsCart.next(this.numberItemsCart.value + 1);
getTotal() {
 return this.cart.reduce((i, j) => i + j.price * j.count, 0);
clearCart() { }this.cart = [];
```
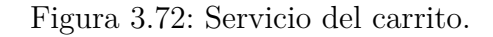

### **Método para guardar el pedido**

Este método permite guardar en la base de datos el pedido para que posteriormente sea consultado por el administrador.

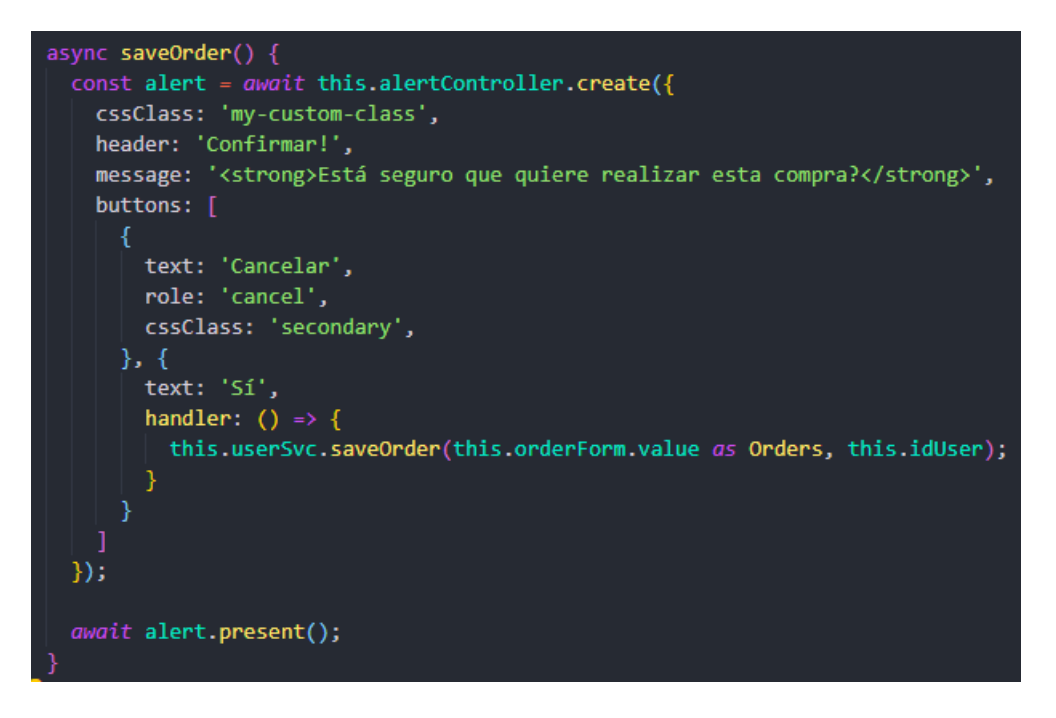

Figura 3.73: Método para guardar pedido.

Elaborado por: Investigador

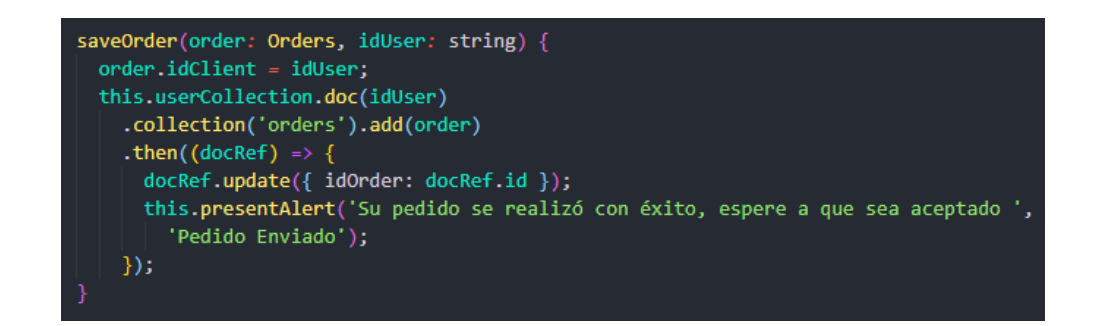

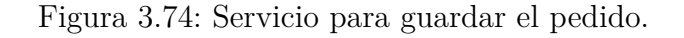

Elaborado por: Investigador

### **Método para mostrar pedidos**

Este método permite listar los pedidos que ha realizado el usuario autenticado.

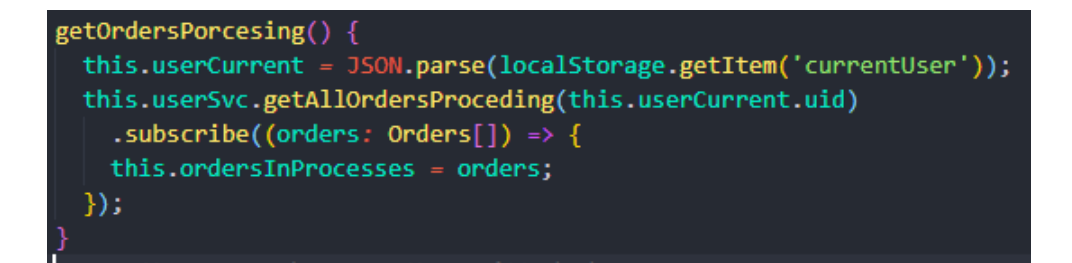

Figura 3.75: Método para mostrar pedidos.

Elaborado por: Investigador

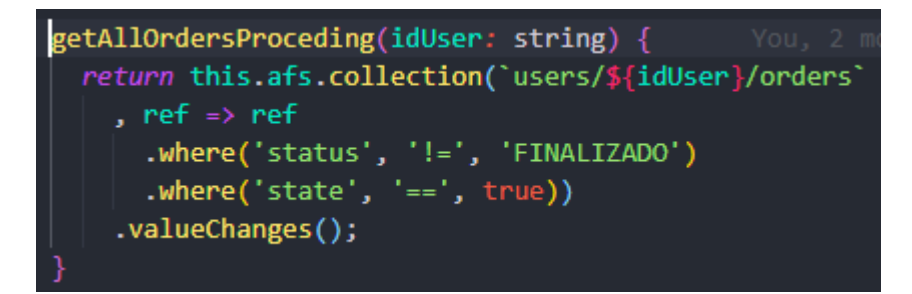

Figura 3.76: Servicio para obtener los pedidos.

Elaborado por: Investigador

**Método para rastrear el pedido**

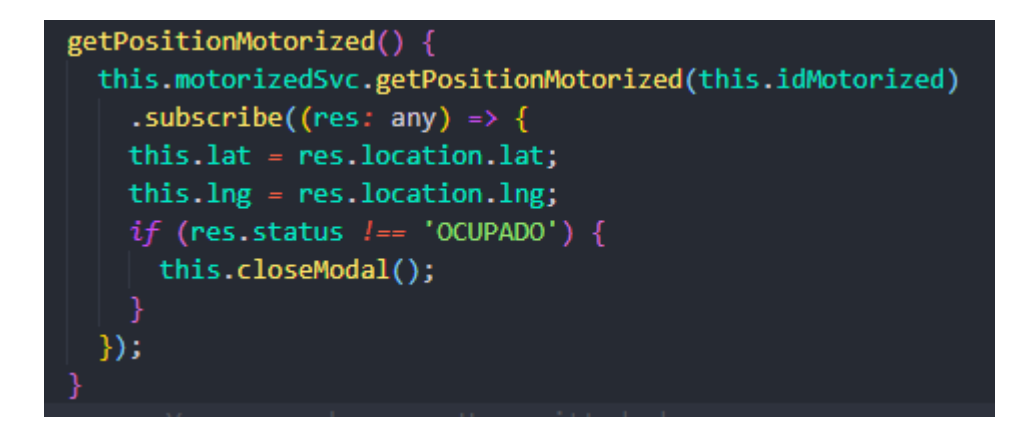

Figura 3.77: Método para rastrear el pedido

Elaborado por: Investigador

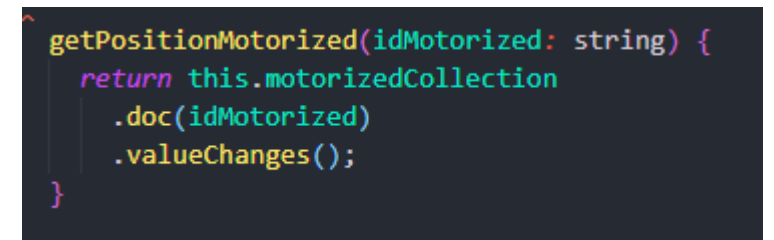

Figura 3.78: Servicio para rastrear el pedido

Elaborado por: Investigador

**Métodos de la aplicación de Administrador**

### **Método para obtener foto o imagen cámara**

Este método obtiene una imagen sea ésta tomada en el momento o de la galería

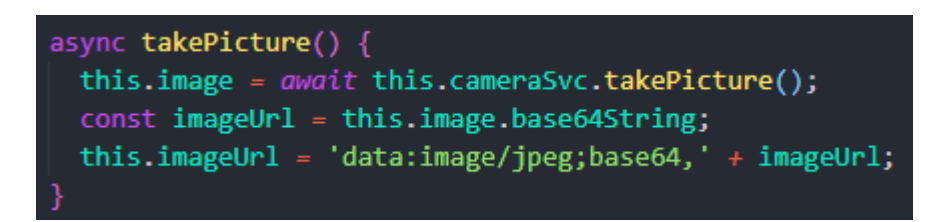

Figura 3.79: Método para obtener foto o imagen cámara.

Elaborado por: Investigador

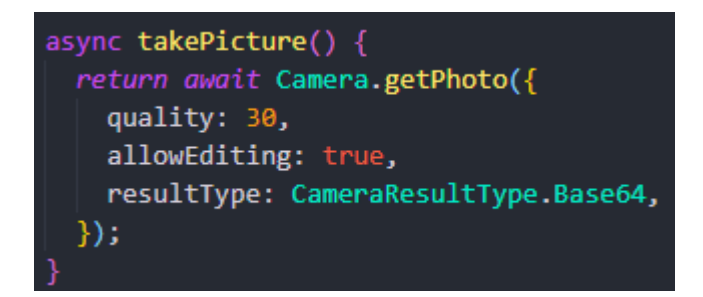

Figura 3.80: Servicio para obtener foto o imagen cámara.

Elaborado por: Investigador

### **Método para subir imagen a Firebase Storage**

Este método permite subir la imagen obtenida desde el dispositivo móvil.
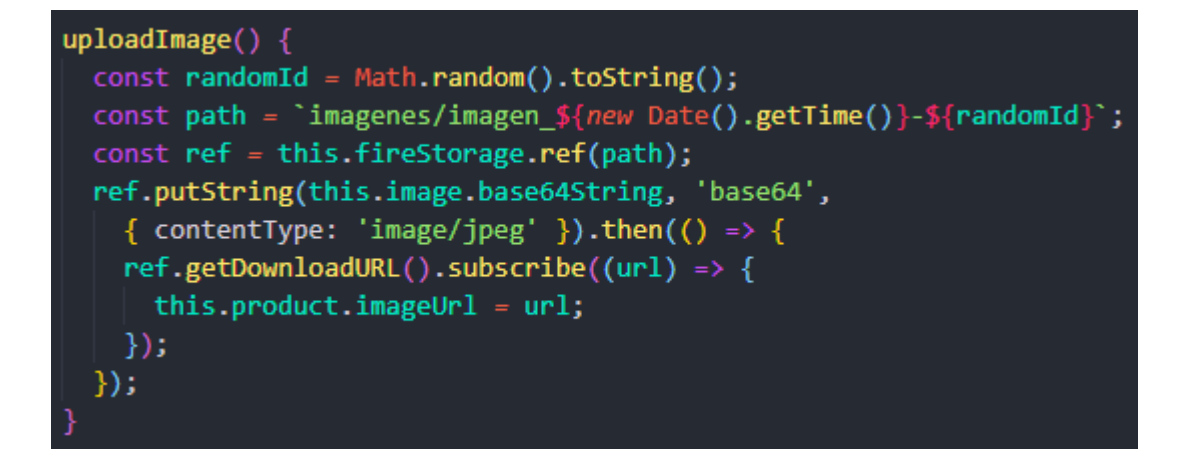

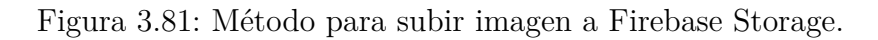

### **Método para borrar imagen de Firebase Storage**

Este método permite borrar la imagen obtenida desde el dispositivo móvil que se almacenó en Firebase Storage.

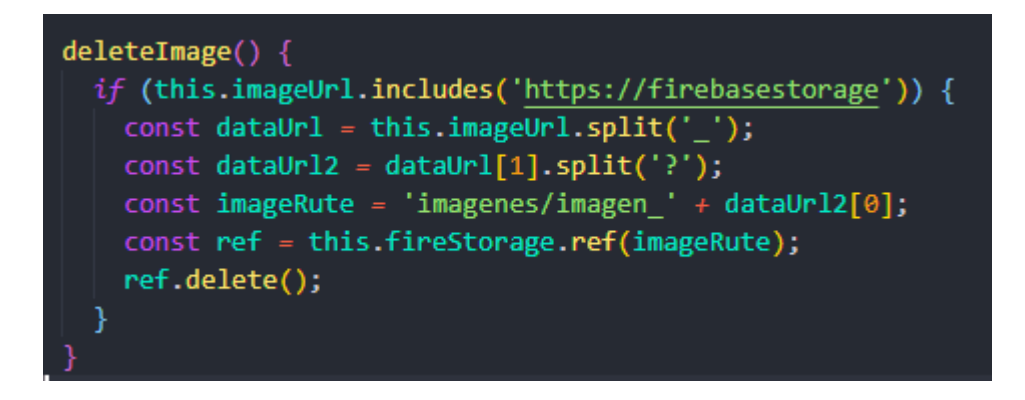

Figura 3.82: Método para borrar imagen de Firebase Storage.

Elaborado por: Investigador

#### **Método para agregar categorías**

Este método permite agregar categorías desde la aplicación del administrador.

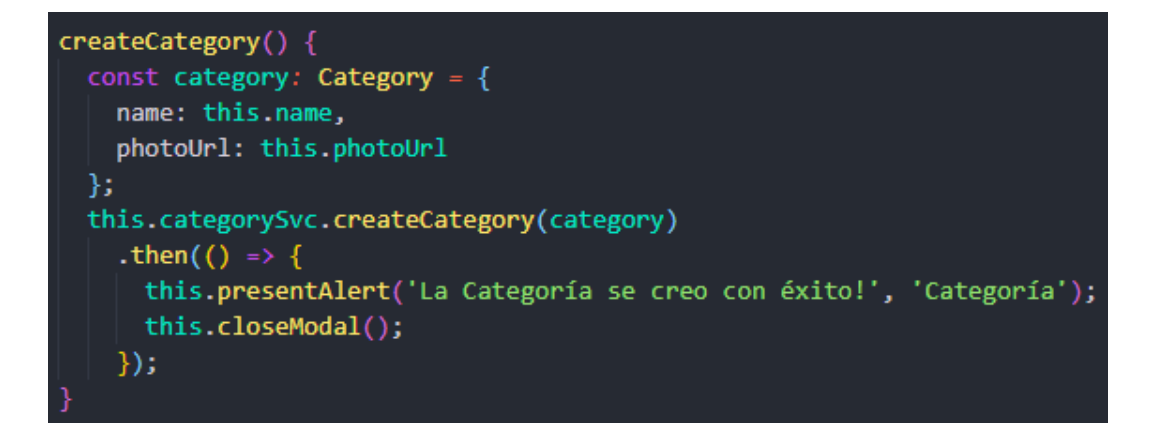

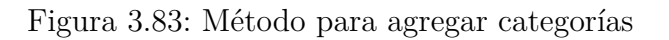

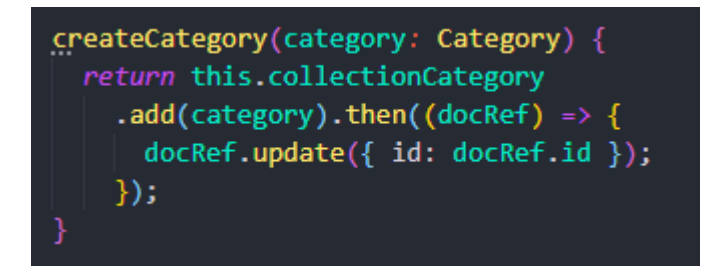

Figura 3.84: Servicio para agregar categorías.

Elaborado por: Investigador

## **Método para editar categorías**

Este método permite editar categorías desde la aplicación del administrador.

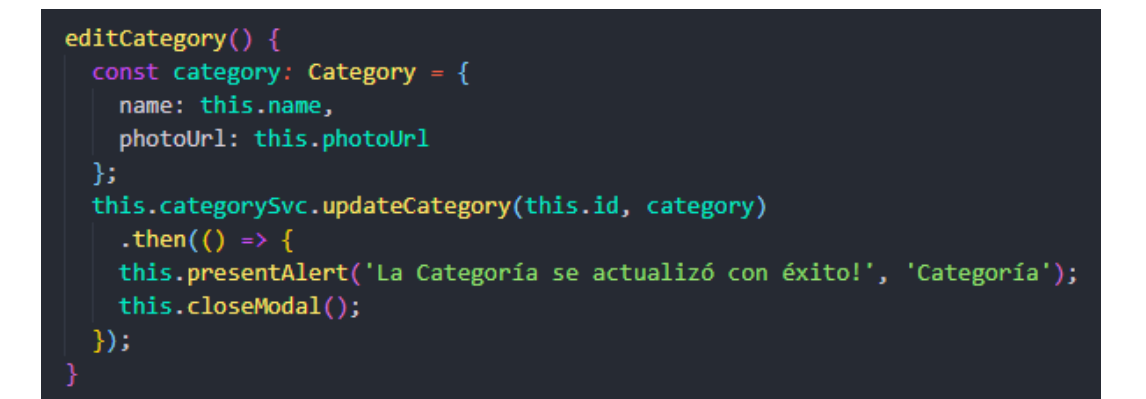

Figura 3.85: Método para editar categorías

Elaborado por: Investigador

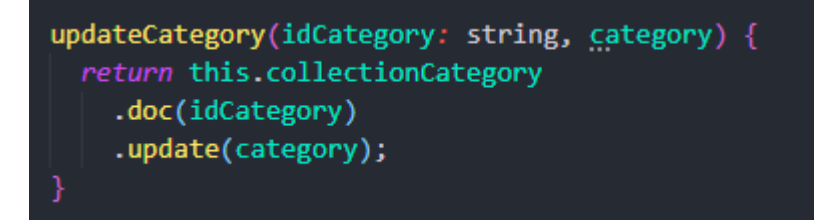

Figura 3.86: Servicio para editar categoría.

Elaborado por: Investigador

## **Método para eliminar categorías**

Este método permite eliminar categorías desde la aplicación del administrador.

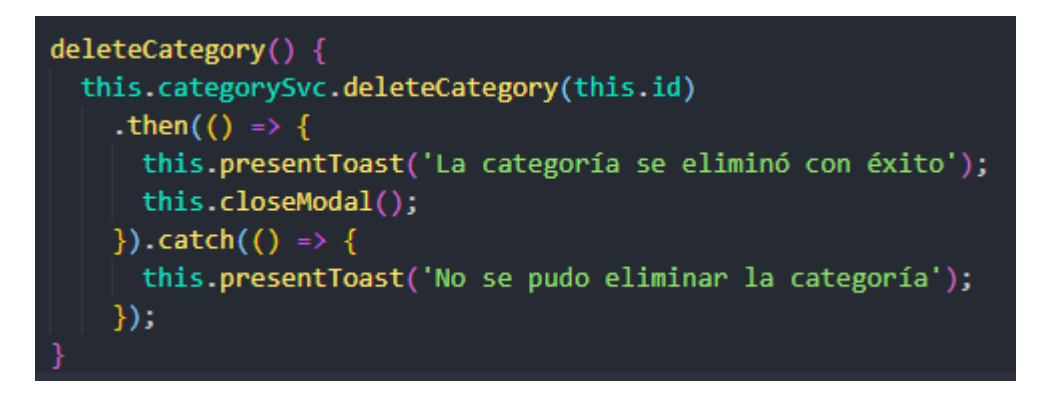

Figura 3.87: Método para eliminar categorías.

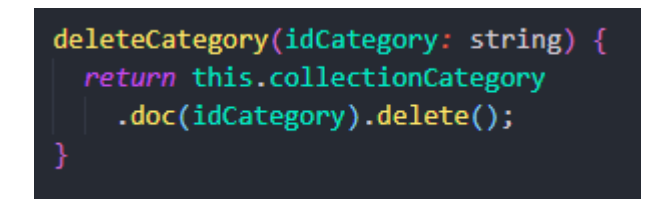

Figura 3.88: Servicio para eliminar categorías.

## **Método para agregar locales**

Este método permite agregar locales desde la aplicación del administrador por cada categoría que exista.

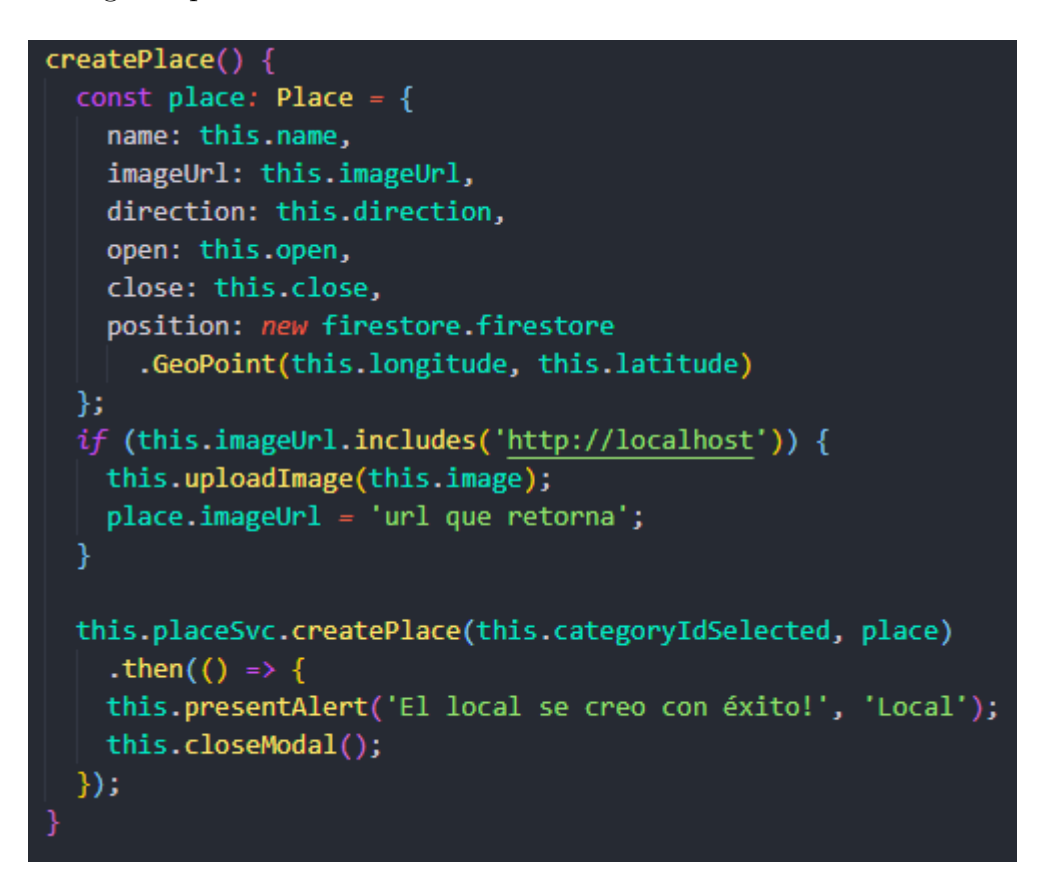

Figura 3.89: Método para crear locales.

```
createPlace(idCategory: string, place: Place) {
 return this.collectionCategory
    .doc(idCategory)
    .collection('places')
    .add(place)
    .then((docRef) => {
      docRef.update({ id: docRef.id });
    \}
```
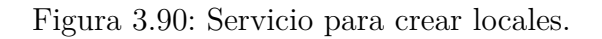

## **Método para editar locales**

Este método permite editar locales desde la aplicación del administrador.

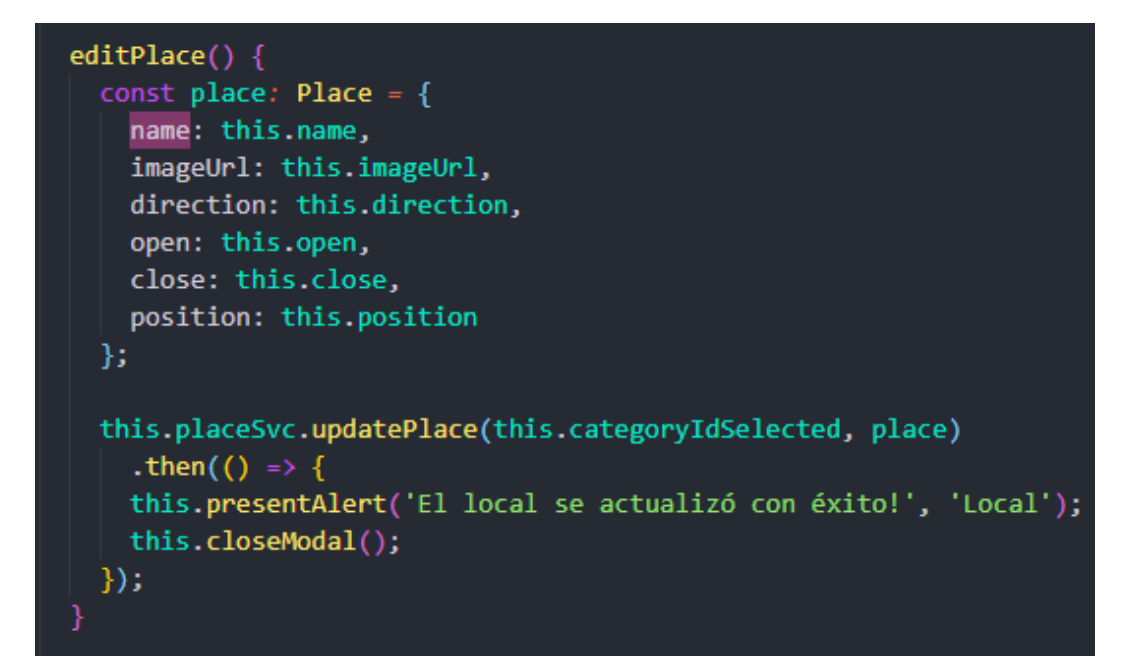

Figura 3.91: Método para editar locales.

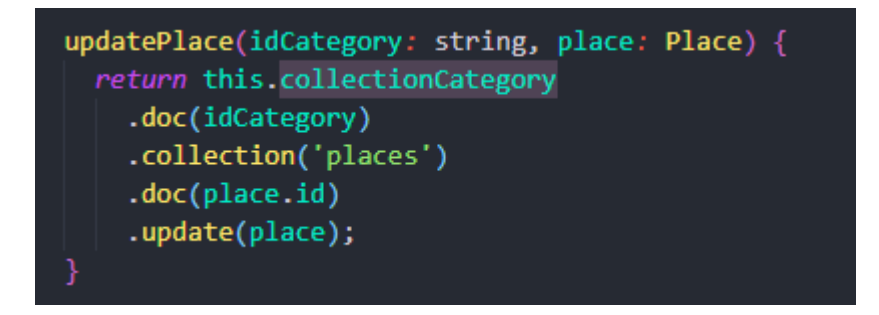

Figura 3.92: Servicio para editar locales.

Elaborado por: Investigador

# **Método para eliminar locales**

Este método permite eliminar locales desde la aplicación del administrador.

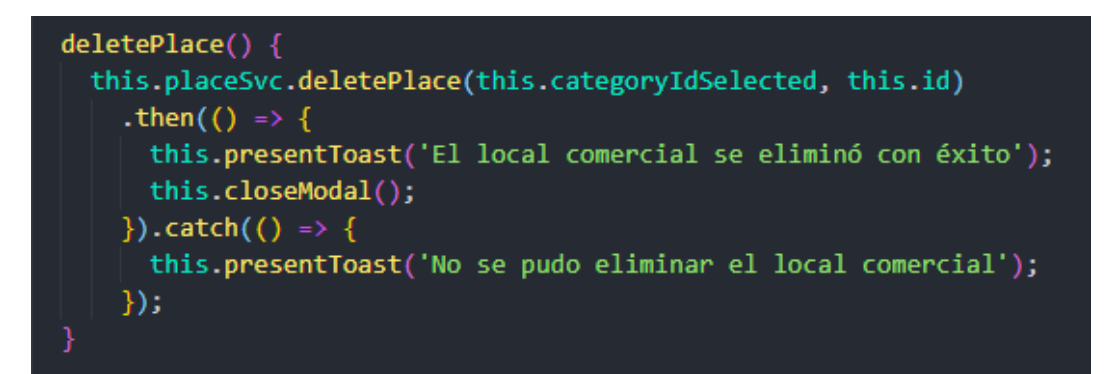

Figura 3.93: Método para eliminar locales.

Elaborado por: Investigador

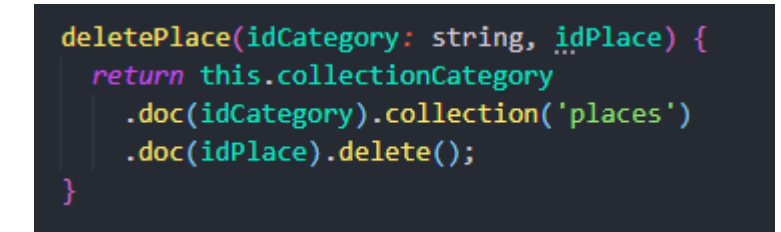

Figura 3.94: Servicio para eliminar locales.

Elaborado por: Investigador

**Método para agregar productos**

Este método permite agregar productos desde la aplicación del administrador por cada local que exista.

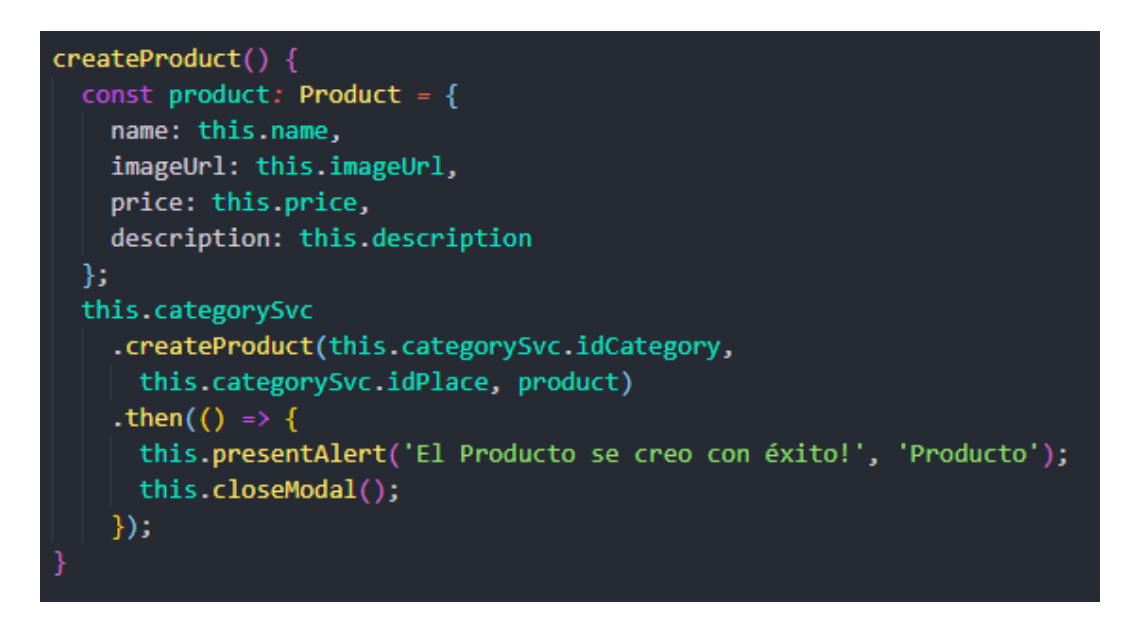

Figura 3.95: Método para agregar productos.

Elaborado por: Investigador

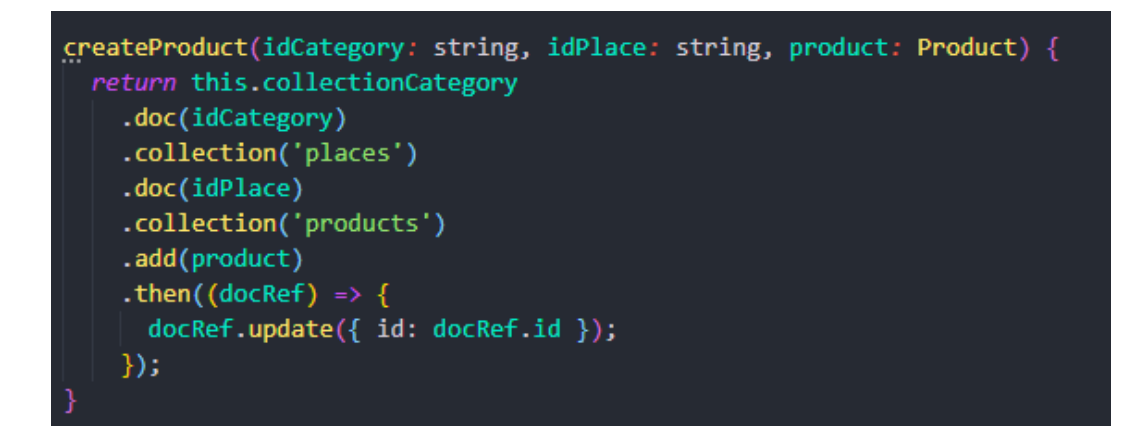

Figura 3.96: Servicio para agregar productos.

Elaborado por: Investigador

## **Método para editar productos**

Este método permite al administrador editar productos.

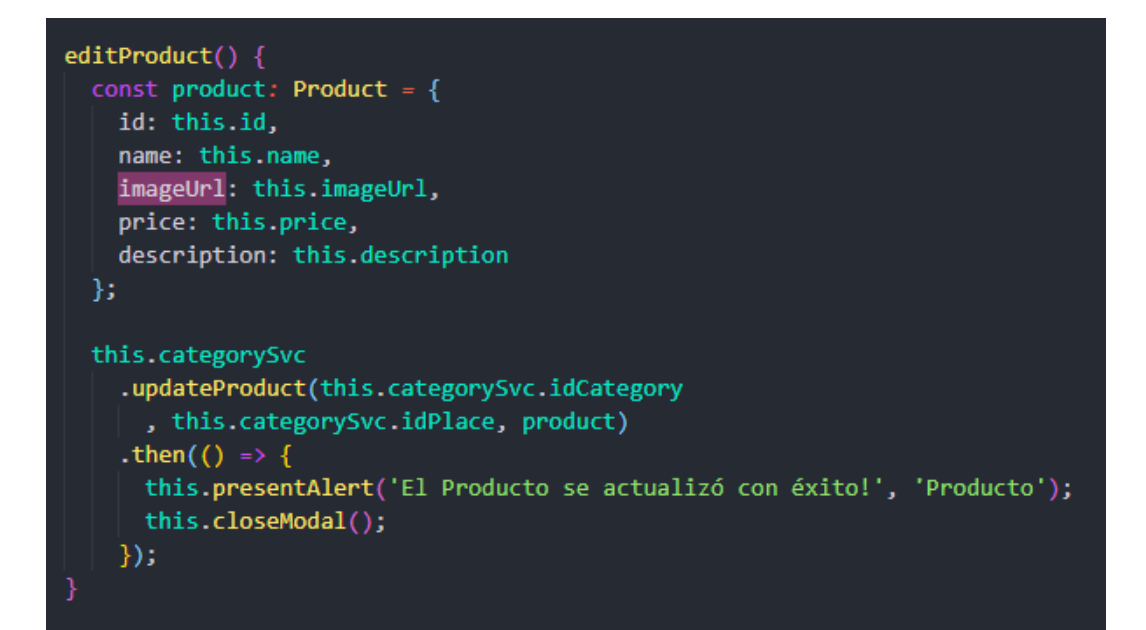

Figura 3.97: Método para editar productos.

Elaborado por: Investigador

```
updateProduct(idCategory: string, idPlace: string, product: Product) {
 return this.collectionCategory
    .doc(idCategory)
    .collection('places')
    .doc(idPlace)
    .collection('products')
    .doc(product.id).update(product);
ŋ
```
Figura 3.98: Servicio para editar productos.

Elaborado por: Investigador

## **Método para eliminar productos**

Este método permite al administrador eliminar productos.

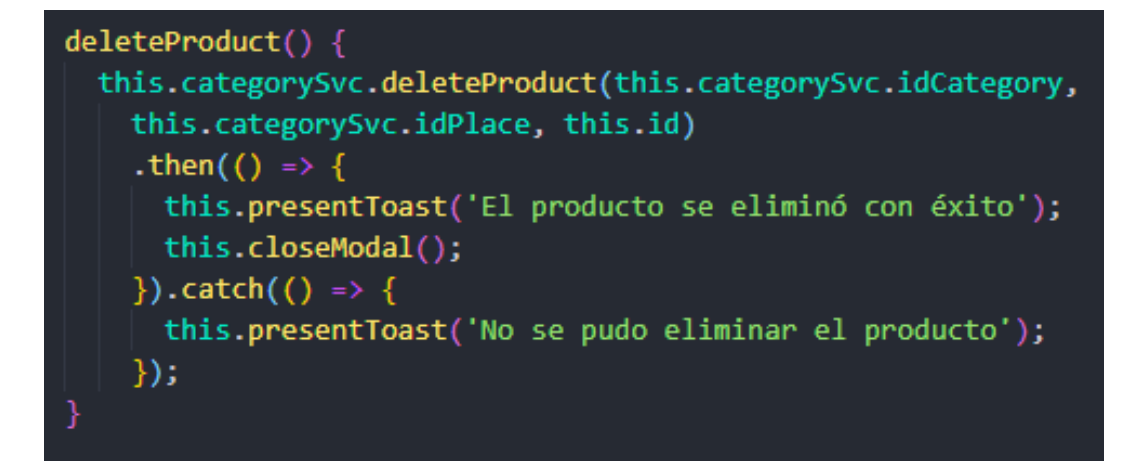

Figura 3.99: Método para eliminar productos.

Figura 3.100: Servicio para eliminar productos.

Elaborado por: Investigador

## **Método para registrar motorizados**

Este método permite al administrador realizar el registro de sus motorizados con un correo y una contraseña inicial, pudiendo luego el motorizado cambiarla.

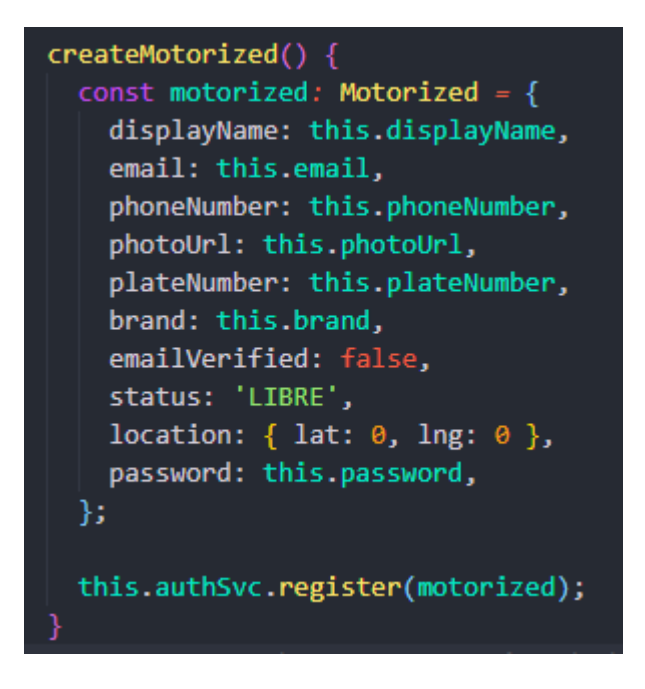

Figura 3.101: Método para registrar motorizados.

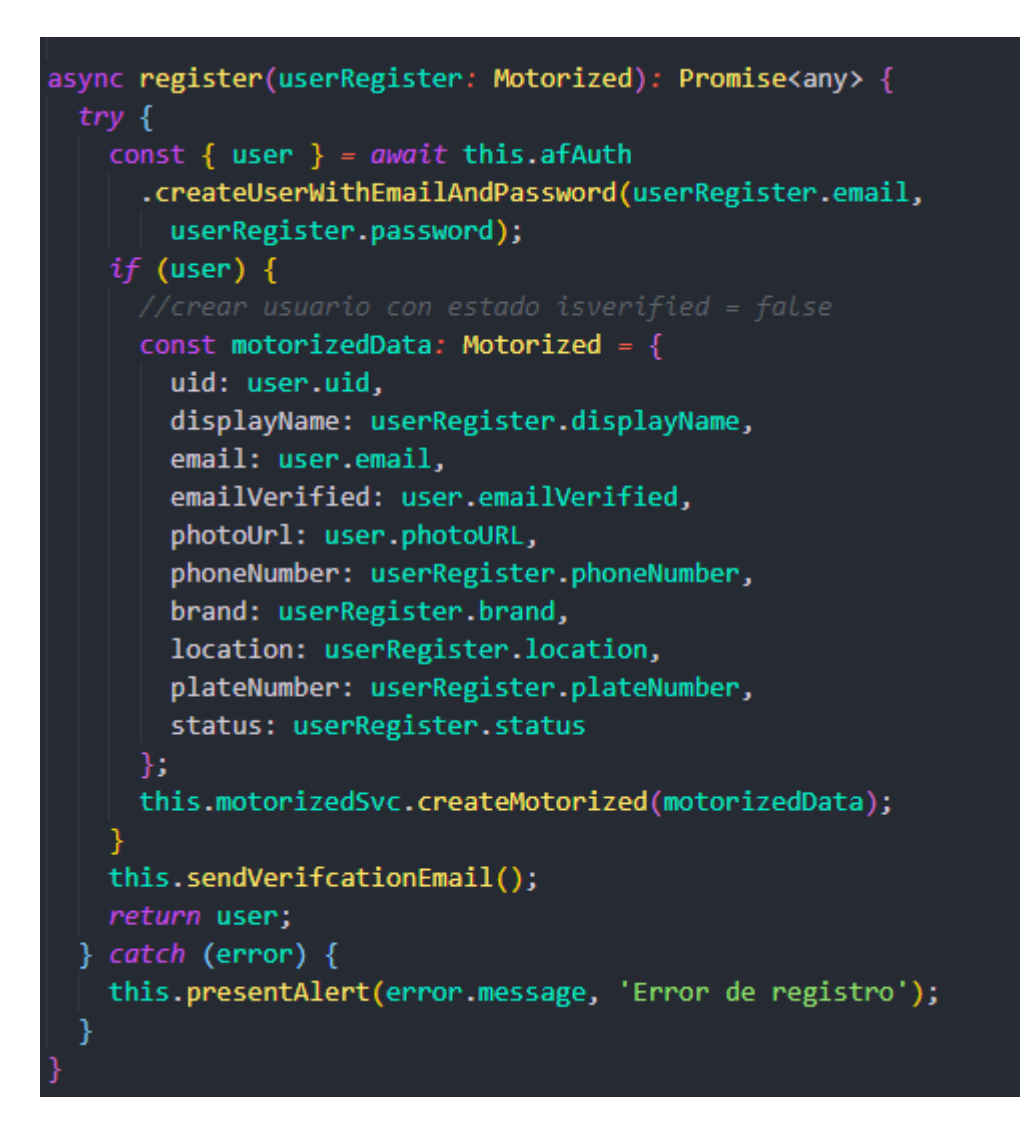

Figura 3.102: Servicio para registrar motorizados.

## **Métodos de la aplicación de motorizado**

## **Métodos para cambiar de estados del pedido**

Este método permite al motorizado indicar en que estado se encuentra el pedido para que el cliente pueda realizar el seguimiento.

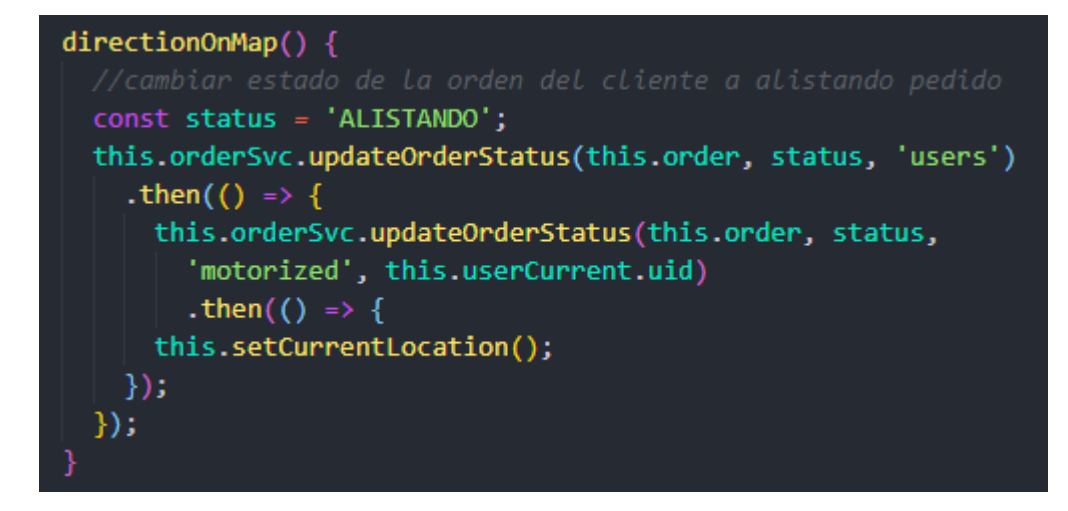

Figura 3.103: Método para cambiar el pedido a estado "Alistando".

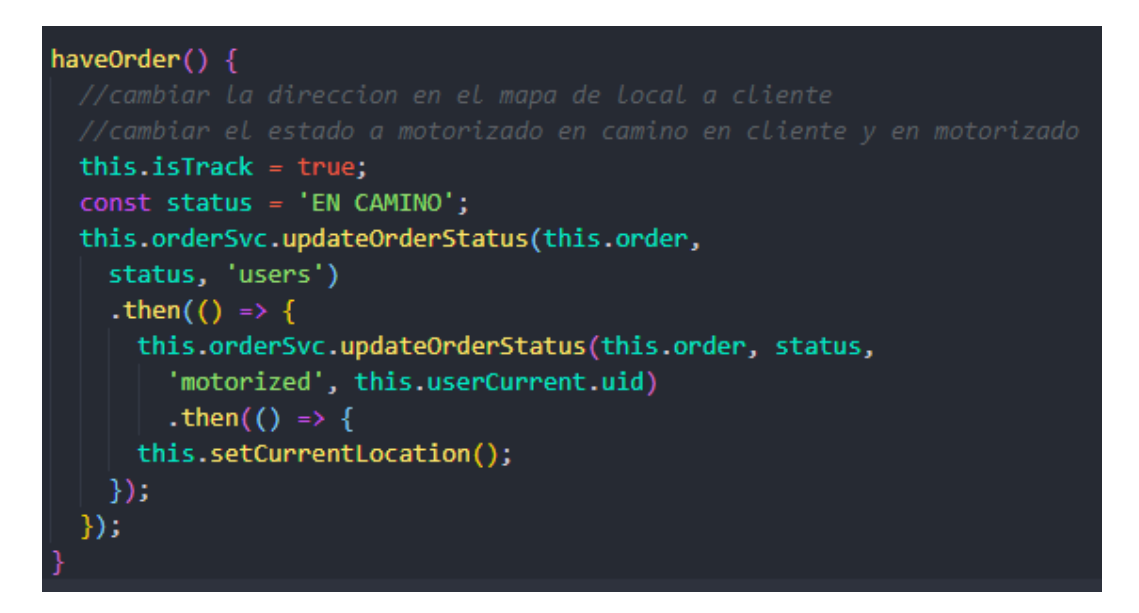

Figura 3.104: Método para cambiar el pedido a estado "En camino".

```
async arrivedPlace() {
 const alert = await this.alertController.create({
   cssClass: 'my-custom-class',
   header: 'Confirmar!',
   message: '<strong>Está seguro que llegó al lugar de entrega?</strong>',
   buttons: [
        text: 'Cancelar',
       role: 'cancel',
       cssClass: 'secondary',
     \}, {
       text: 'Sí',
       handler: () => {
         const status = 'LLEGO';
          this.isTrack = false;
          this.orderSvc.updateOrderStatus(this.order, status, 'users')
            .then(() => {
              this.orderSvc.updateOrderStatus(this.order, status,
                'motorized', this.userCurrent.uid)
                .then(() => {
           \});
         \});
 \});
 await alert.present();
```
Figura 3.105: Método para cambiar el pedido a estado "Llego".

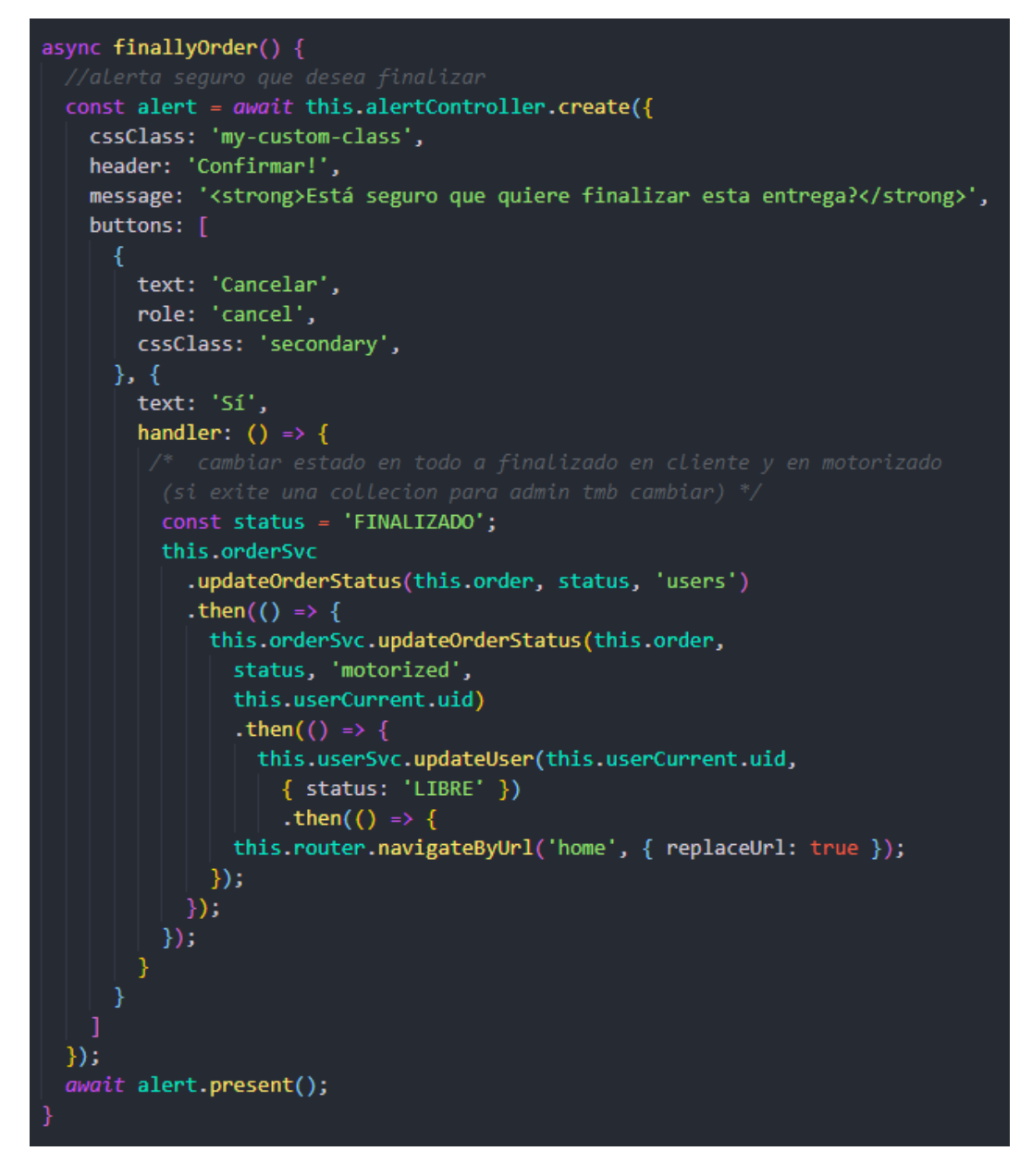

Figura 3.106: Método para cambiar el pedido a estado "Finalizado".

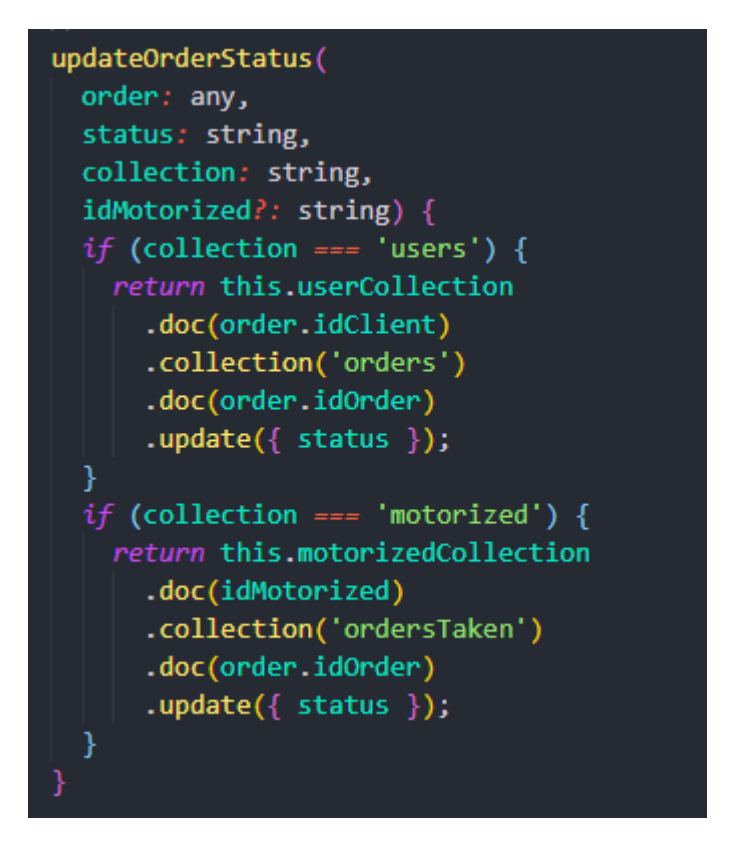

Figura 3.107: Servicio para cambiar el estado del pedido.

## **Método para actualizar la posición del motorizado**

Este método actualiza la posición geográfica del motorizado para que el cliente este informado de la localización del pedido.

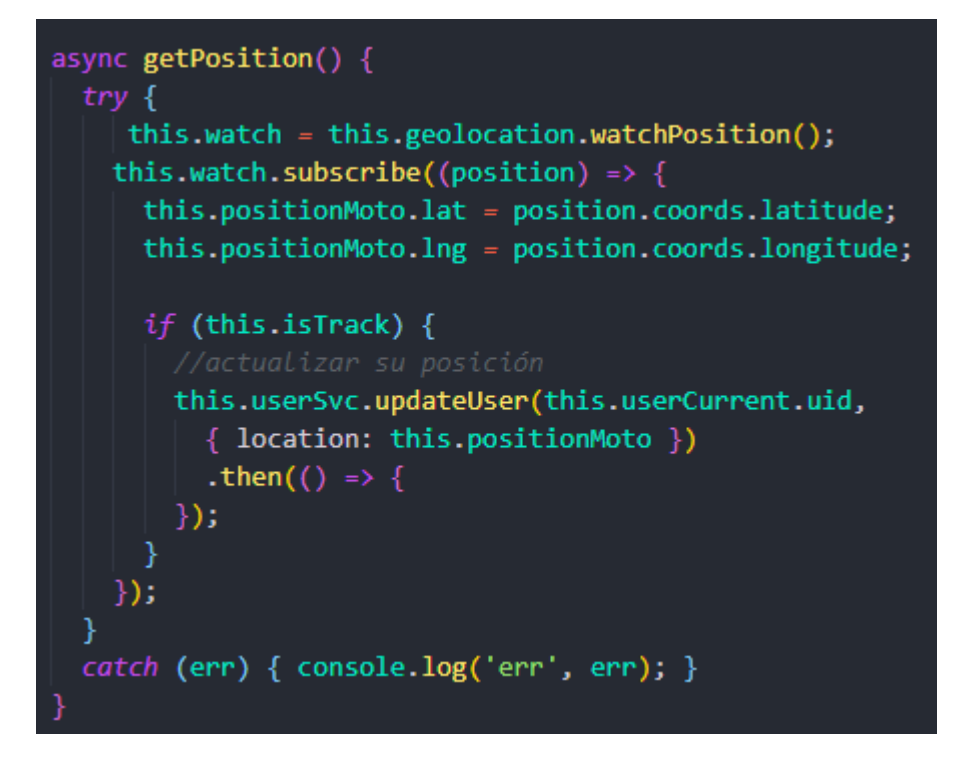

Figura 3.108: Método para actualizar posición del motorizado.

### **3.2.7. Fase V: Pruebas**

El testing es una herramienta que indica si el desarrollo está en condiciones o no para enviarlo al ambiente de producción en un estado satisfactorio logrando así la aceptación de la aplicación y la evaluación del desempeño. Estas revisiones son necesarias para que los clientes y desarrolladores estén satisfechos con el trabajo realizado y así saber si cumple con las necesidades descritas en cada historia de usuario.

Se realizan las correspondientes pruebas de aceptación con el fin de confirmar el correcto funcionamiento del sistema, obtener los resultados esperados para el usuario final o cliente evaluado, y así establecer la aceptación. Las pruebas de caja negra se aplican mediante el envío de los parámetros necesarios para evaluar cada historia de usuario establecida.

# **PRUEBA DE ACEPTACIÓN**

**Número:** 001

**Identificador Historia:** H003

**Denominación:** Inicio de sesión

**Descripción:**El usuario del dispositivo móvil podrá acceder a la aplicación mediante autenticación por correo y contraseña y cuenta de Google.

**Condición de ejecución:** El aplicativo deberá mostrar la pantalla de inicio de sesión con los respectivos campos necesarios como correo y contraseña y un botón para iniciar sesión mediante una cuenta de Google.

**Interfaz:** La pantalla validará el inicio de sesión según los campos solicitados, cumpliendo con la historia de usuario, estos campos son: correo y contraseña, botón de inicio de sesión, botón para iniciar con una cuenta de Google, olvidaste la contraseña, botón para registrarse.

**Resultado esperado:** Al ingresar al aplicativo móvil e ingresar las credenciales correctas se visualiza la pantalla principal en la cual se muestran los servicios que ofrece. Al ingresar las credenciales incorrectas muestra un modal con un mensaje La contraseña es incorrecta o el usuario no tiene contraseña.

**Resultado de la prueba:** Prueba aceptada satisfactoriamente

Tabla 3.84: Prueba de aceptación número 001.

Elaborado por: Investigador

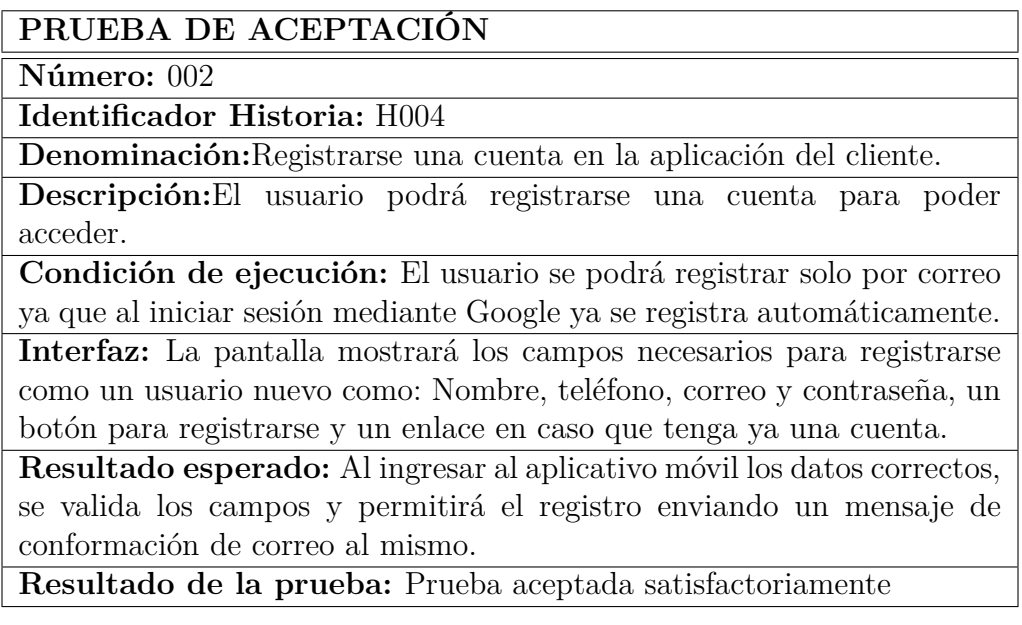

Tabla 3.85: Prueba de aceptación número 002.

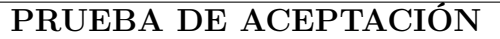

**Número:** 003

**Identificador Historia:** H005

**Denominación:** Restablecer contraseña.

**Descripción:** Los usuarios registrados podrán recuperar su contraseña en caso de haberse olvidado.

**Condición de ejecución:** La aplicación indica una alerta con una solicitud de correo electrónico en el campo a llenar, el cual debe estar asociado con el usuario que creó la cuenta, para restablecer la contraseña se enviará un enlace a ese correo electrónico al hacer clic en puede ingresar una nueva contraseña.

**Interfaz:** La pantalla muestra un modal que contiene un campo que debe ser llenado con el correo electrónico del usuario solicitando la acción de restablecimiento de contraseña.

**Resultado esperado:** Al ingresar el correo electrónico asociado con la cuenta en el campo, recibirá un enlace para el cambio de contraseña.

**Resultado de la prueba:** Prueba aceptada satisfactoriamente

Tabla 3.86: Prueba de aceptación número 003.

Elaborado por: Investigador

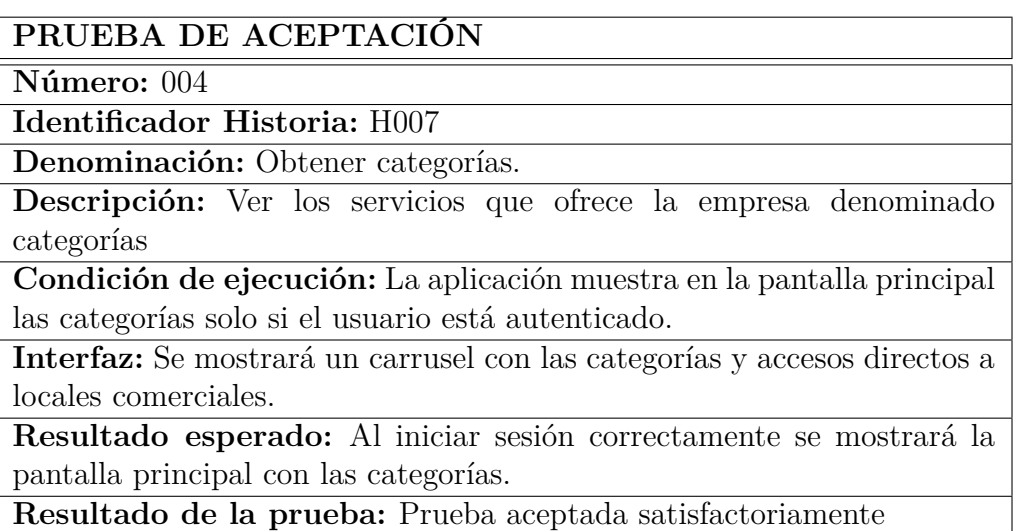

Tabla 3.87: Prueba de aceptación número 004.

# **PRUEBA DE ACEPTACIÓN**

**Número:** 005

**Identificador Historia:** H008

**Denominación:** Obtener locales.

**Descripción:** Ver los locales comerciales que tiene cada categoría.

**Condición de ejecución:** Solo al presionar en una categoría se mostrarán los locales comerciales.

**Interfaz:** Se mostrará un listado de locales comerciales que tiene cierta categoría.

**Resultado esperado:** Al presionar en una categoría se mostrará una lista con los locales comerciales asociados a la misma categoría.

**Resultado de la prueba:** Prueba aceptada satisfactoriamente

Tabla 3.88: Prueba de aceptación número 005.

Elaborado por: Investigador

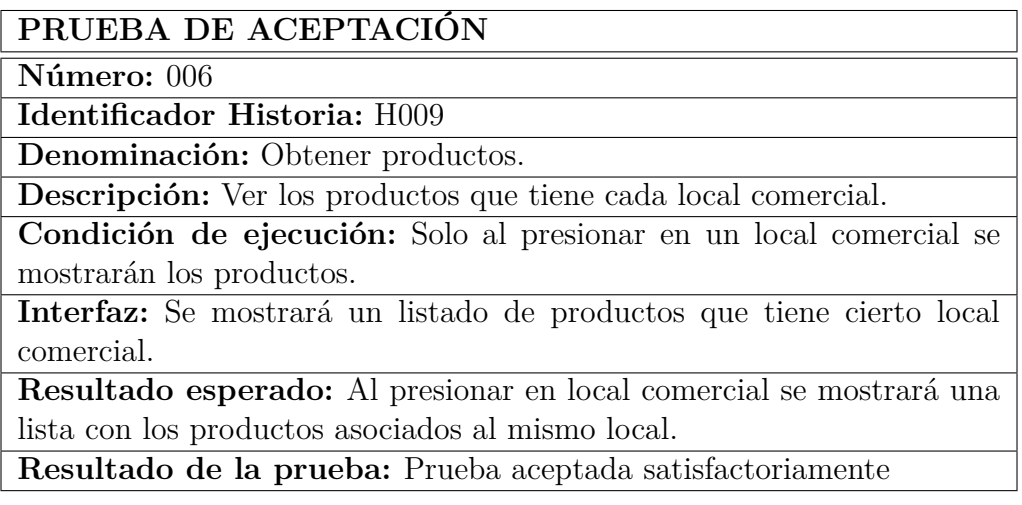

Tabla 3.89: Prueba de aceptación número 006.

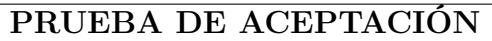

**Número:** 007 **Identificador Historia:** H010 **Denominación:** Ver detalle del producto **Descripción:** Visualizar el detalle de un producto. **Condición de ejecución:** Solo al presionar en un producto visualizar el detalle del mismo. **Interfaz:** Se mostrará una pantalla mostrando el detalle del producto como el nombre, la descripción y el precio. **Resultado esperado:** Al presionar en un producto visualizar el detalle del pedido. **Resultado de la prueba:** Prueba aceptada satisfactoriamente

Tabla 3.90: Prueba de aceptación número 007.

Elaborado por: Investigador

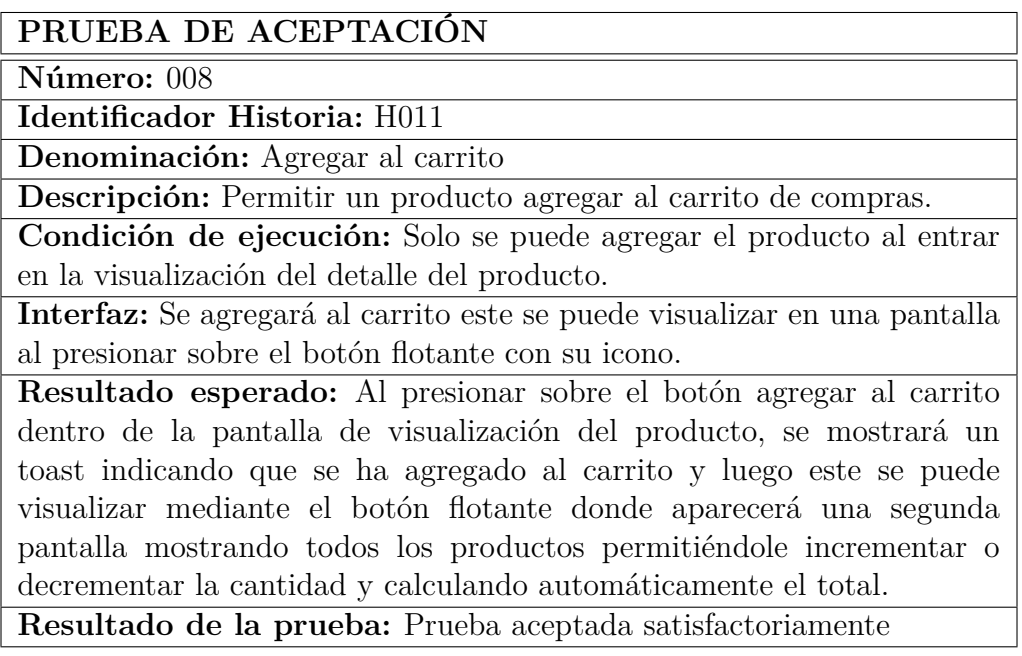

Tabla 3.91: Prueba de aceptación número 008.

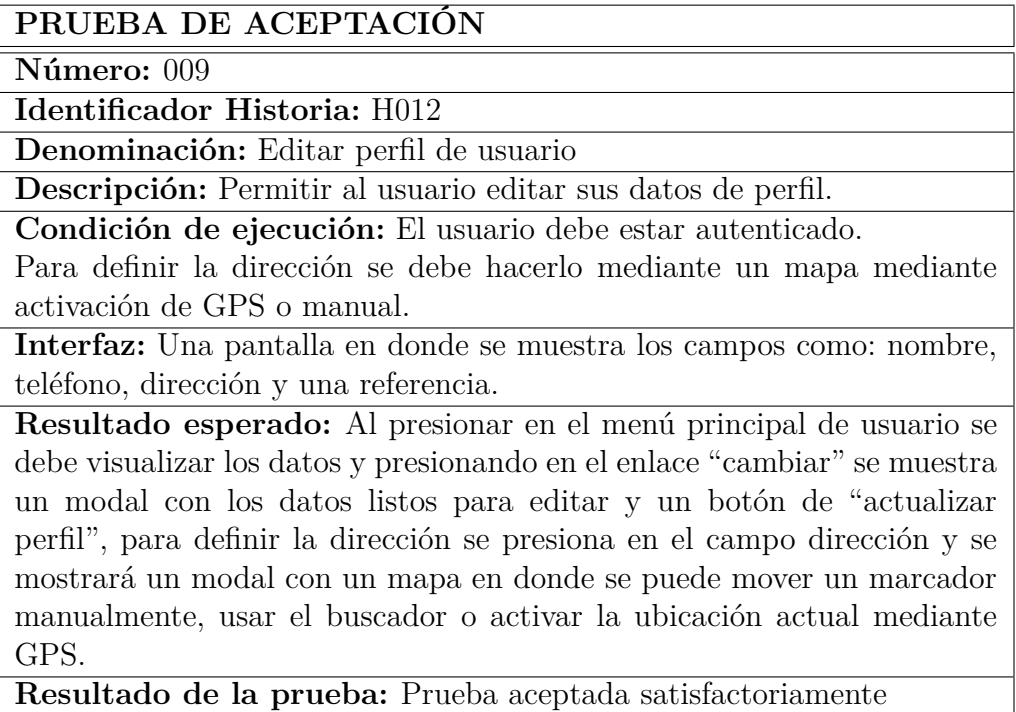

Tabla 3.92: Prueba de aceptación número 009.

## Elaborado por: Investigador

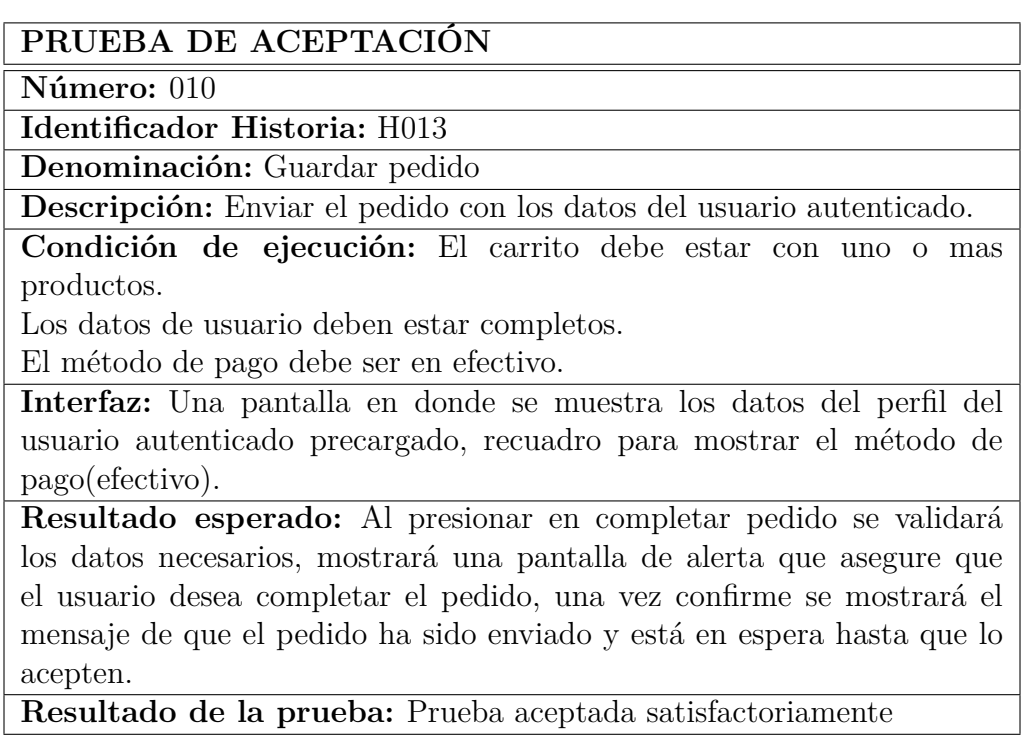

Tabla 3.93: Prueba de aceptación número 010.

## **PRUEBA DE ACEPTACIÓN**

**Número:** 011

**Identificador Historia:** H014

**Denominación:** Visualizar pedidos

**Descripción:** Permitirá visualizar los pedidos enviados, los que están en proceso y los pedidos que ya se han realizado.

**Condición de ejecución:** Debe tener al menos un pedido en proceso o realizado.

**Interfaz:** Una pantalla en donde se muestra

**Resultado esperado:** Al presionar en el menú principal de usuario se debe visualizar los datos y presionando en el enlace "cambiar" se muestra un modal con los datos listos para editar y un botón de "actualizar perfil", para definir la dirección se presiona en el campo dirección y se mostrará un modal con un mapa en donde se puede mover un marcador manualmente, usar el buscador o activar la ubicación actual mediante GPS.

**Resultado de la prueba:** Prueba aceptada satisfactoriamente

Tabla 3.94: Prueba de aceptación número 011.

Elaborado por: Investigador

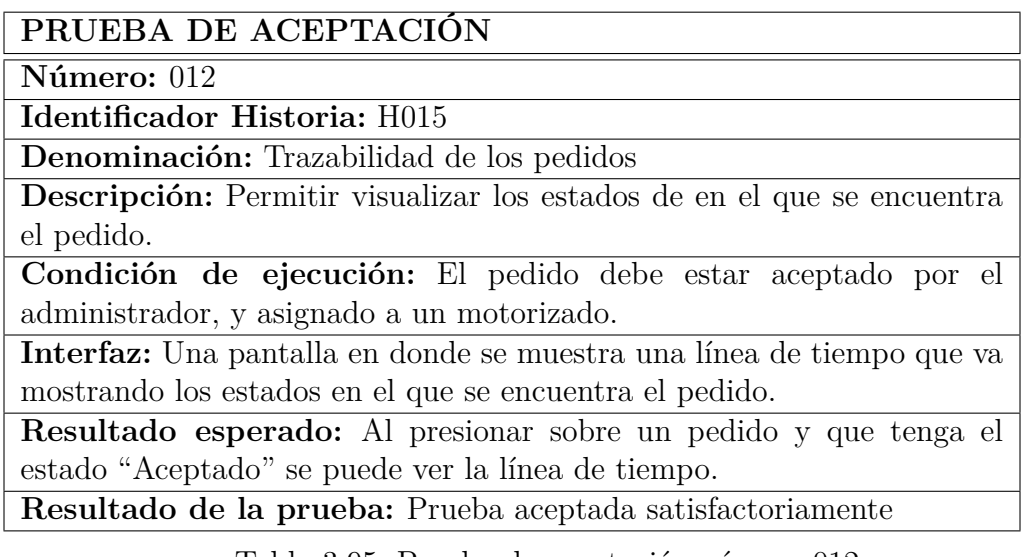

Tabla 3.95: Prueba de aceptación número 012.

# **PRUEBA DE ACEPTACIÓN**

**Número: 013**

**Identificador Historia:** H016

**Denominación:** Seguimiento del pedido.

**Descripción:** Permitir al usuario ver en un mapa donde se encuentra el pedido.

**Condición de ejecución:** El motorizado debe cambiar el estado del pedido a "En camino" para que al cliente se le active un botón "Rastrear".

**Interfaz:** La pantalla es la misma de la trazabilidad, y cuando su estado este "En camino" se muestra un botón "Rastrear" que permitirá mostrar un modal con el mapa y las posiciones del local comercial, la ubicación actual del motorizado y la dirección del cliente.

**Resultado esperado:** Al presionar en el botón "Rastrear" se mostrará un mapa con la ruta desde el local comercial a la dirección del cliente y la ubicación del motorizado actualizándose en tiempo real.

**Resultado de la prueba:** Prueba aceptada satisfactoriamente

Tabla 3.96: Prueba de aceptación número 013.

Elaborado por: Investigador

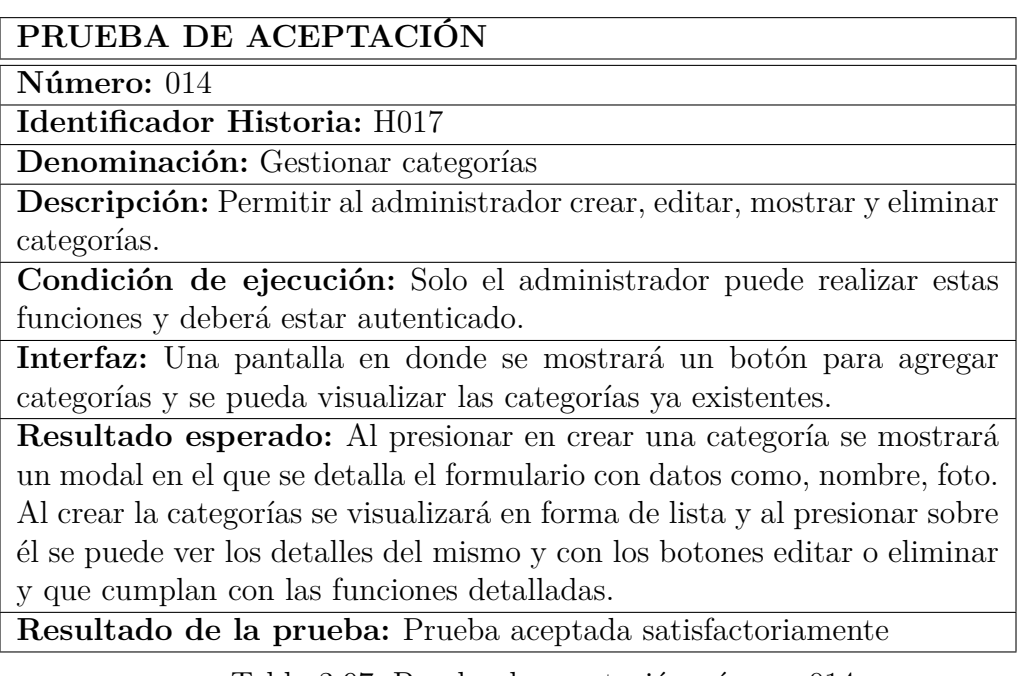

Tabla 3.97: Prueba de aceptación número 014.

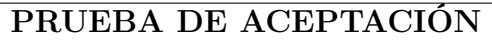

**Número:** 015

**Identificador Historia:** H018

**Denominación:** Gestionar locales

**Descripción:** Permitir al administrador crear, editar, mostrar y eliminar locales.

**Condición de ejecución:** Solo el administrador puede realizar estas funciones y deberá estar autenticado.

**Interfaz:** Una pantalla en donde se mostrará un botón para agregar locales y se pueda visualizar los ya existentes.

**Resultado esperado:** Al presionar en crear un local se mostrará un modal en el que se detalla el formulario con datos como, nombre, foto, dirección horario de atención.

Al crear el local se visualizará en forma de lista y al presionar sobre él se puede ver los detalles del mismo y con los botones editar o eliminar y que cumplan con las funciones detalladas.

**Resultado de la prueba:** Prueba aceptada satisfactoriamente

Tabla 3.98: Prueba de aceptación número 015.

Elaborado por: Investigador

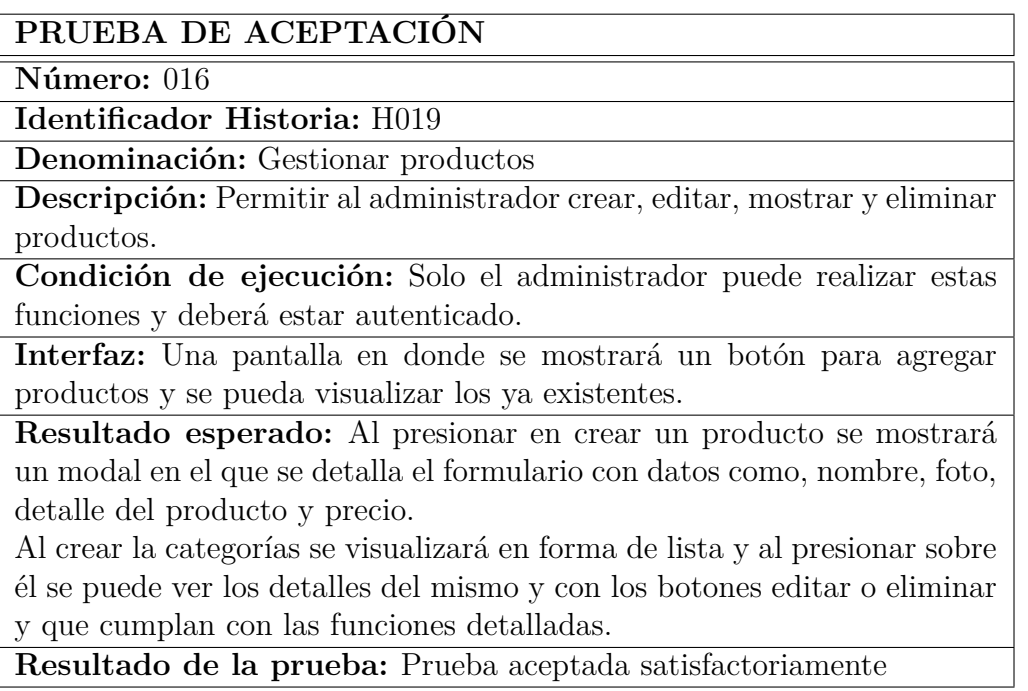

Tabla 3.99: Prueba de aceptación número 016.

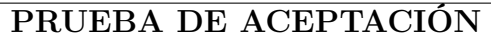

**Número:** 017

**Identificador Historia:** H020

**Denominación:** Gestionar motorizados

**Descripción:** Permitir al administrador registrar, editar, mostrar motorizados.

**Condición de ejecución:** Solo el administrador puede realizar estas funciones y deberá estar autenticado.

**Interfaz:** Una pantalla en donde se mostrará un botón para registrar un motorizado y se pueda visualizar los ya existentes.

**Resultado esperado:** Al presionar en registrar un motorizado se mostrará un modal en el que se detalla el formulario con datos de registro de un motorizado como nombre, teléfono, placa y marca de la motocicleta,

Al registrar un motorizado se visualizará en forma de lista y al presionar sobre él se puede ver los detalles del mismo y con los botones editar se lo actualizará

**Resultado de la prueba:** Prueba aceptada satisfactoriamente

Tabla 3.100: Prueba de aceptación número 017.

Elaborado por: Investigador

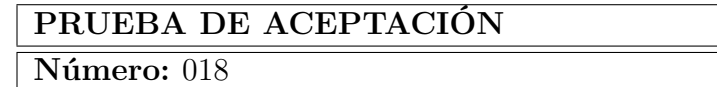

**Identificador Historia:** H021

**Denominación:** Visualizar pedidos pendientes de aceptación

**Descripción:** Permitir al administrador visualizar los pedidos que han sido solicitados por el cliente.

**Condición de ejecución:** Solo el administrador puede realizar estas funciones y deberá estar autenticado.

Debe haber una o más pedidos pendientes.

**Interfaz:** En la pantalla principal de la aplicación del administrador se mostrará unas tarjetas con la fecha y hora del pedido y quién y donde solicito.

**Resultado esperado:** Al iniciar sesión en la aplicación de administrador este puede visualizar los pedidos pendientes en la pantalla principal. **Resultado de la prueba:** Prueba aceptada satisfactoriamente

Tabla 3.101: Prueba de aceptación número 018.

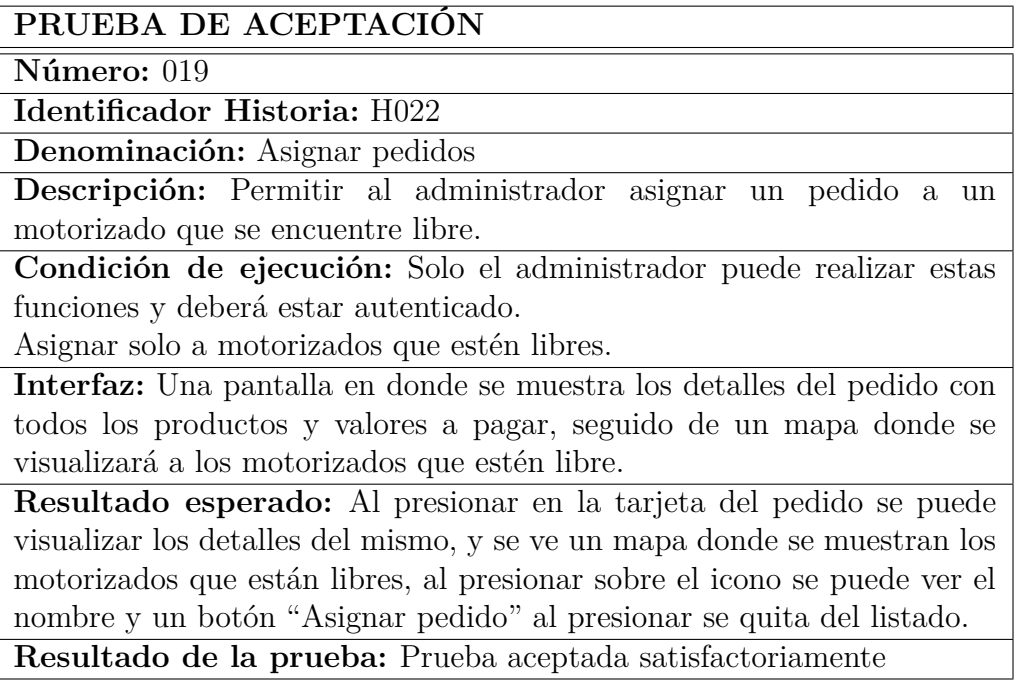

Tabla 3.102: Prueba de aceptación número 019.

Elaborado por: Investigador

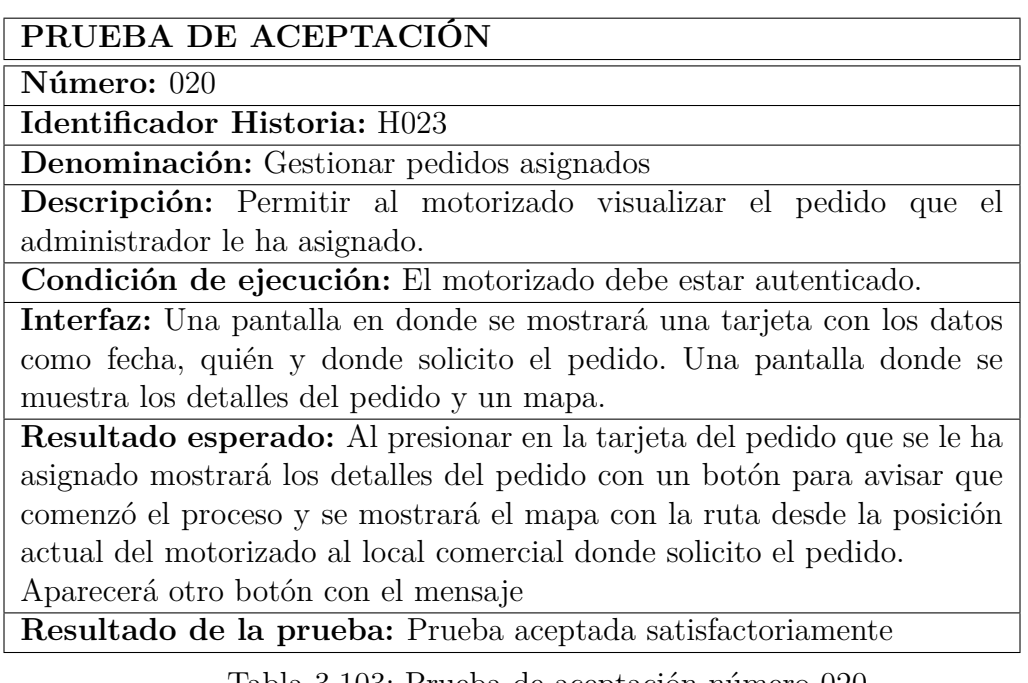

Tabla 3.103: Prueba de aceptación número 020.

# **CAPÍTULO IV**

### **CONCLUSIONES Y RECOMENDACIONES**

#### **4.1. Conclusiones**

El aplicativo móvil facilita el monitoreo, geolocalización en tiempo real y control de las solicitudes y entregas de pedidos realizados por clientes. Las conclusiones a las que se llegó posterior al desarrollo de este trabajo son:

- La gestión de pedidos de la empresa no es la mejor, ya que contaba con varios canales de comunicación en los que el cliente realizaba el pedido, lo que provoca que no se tengan en cuenta los pedidos o que el tiempo de respuesta sea demasiado largo.
- Se ha propuesto un modelo de negocio en el que, el único canal a través del cual un cliente puede realizar un pedido, es a través de una aplicación móvil, agilizando el proceso y reduciendo los tiempos de respuesta.
- Al utilizar una tecnología como Ionic Framework con Angular, el desarrollo de la aplicación tiene una arquitectura ordenada, permite tener una aplicación robusta y escalable. Además, también un desarrollo ágil, ya que está basado en componentes reutilizables. Al implementar Capacitor, la aplicación obtiene acceso a funciones nativas móviles, mejora el rendimiento y es una tecnología recomendada por Ionic.
- El desarrollo e implementación de una aplicación con tecnología móvil, para el monitoreo, geolocalización en tiempo real y control de las solicitudes y entregas de pedidos, se logró de manera satisfactoria, gracias a la aplicación de la metodología XP y herramientas disponibles para el desarrollo de software.

#### **4.2. Recomendaciones**

Se recomienda realizar el desarrollo de la aplicación con proyección en el futuro, con nuevas funcionalidades, dando espacio a actualizaciones es por eso que recomienda usar tecnologías como Ionic con Angular para tener una organización del proyecto que permite escalabilidad y el fácil mantenimiento.

Se recomienda investigar nuevas tecnologías de desarrollo móvil, que faciliten y mejoren los tiempos de desarrollo, para obtener un sistema de calidad.

Se recomienda la utilización de un sistema de control de versiones como GitHub, que permiten tener un respaldo del proyecto, en caso de acontecer una perdida local del código, ya que este servicio se almacena en la nube y permite restaurar versiones de acuerdo a una fecha especificada.

#### **Bibliografia**

- [1] G. Coba, "Pese a la pandemia, el número de startups ecuatorianas crece," *Primicias*, 2020.
- [2] N. Dávalos, "Entregas a domicilio: opción para evitar desplazamientos en 13 provincias," *Primicias*, 2020.
- [3] T. L. B. Jair and T. J. C. Andrés, "Desarrollo de plataforma virtual para empresas de mandados "soluciones express.<sup>en</sup> el sector urbano de la ciudad de babahoyo.," Master's thesis, Universidad Católica de Santiago de Guayaquil, 2018.
- [4] C. B. I. Ginela and S. V. J. Gricelda, "Desarrollo de una aplicación móvil pararegistrar la trazabilidad de rutas en entrega depedidos de los clientes por sector," Master's thesis, ESCUELA SUPERIOR POLITÉCNICA DEL LITORAL, 2017.
- [5] A. Y. H. Edgar, R. R. D. Moises, and R. M. A. Carlos, "Aplicación móvil bajo plataforma android para la gestión de pedidos y control de rutas de los distribuidores de gas licuado de petróleo glp en la ciudad de guaranda," Master's thesis, Universidad Estatal de Bolívar. Facultad de Ciencias Administrativas, Gestión Empresarial e Informática. Carrera de Sistemas, 2019.
- [6] L. Herazo,  $\hat{A}_i$  *Qué es una aplicación móvil?* https://anincubator.com/quees-una-aplicacion-movil/.
- [7] L. L. N. Delía, "Desarrollo de aplicaciones móviles multiplataforma," Master's thesis, Facultad de Informática Universidad Nacional de La Plata, Mar. 2017.
- [8] J. P. T. Bastidas, "Aplicación móvil multiplataforma para la gestión de información georeferencial y servicio técnico comunitariode plomería, aplicando geolocalización offline, en la juntaadministradora de agua potable de los barriosoccidentales de aloasí.," software, Universidad Técnica de Ambato, 2021.
- [9] W. P. C. Chirán, "Aplicación móvil con geolocalización para la gestión y monitorización de los comerciantes catastrados y autónomos regularizados del gobierno autónomo descentralizado municipal de ambato (gadma)," Master's thesis, Universidad Técnica de Ambato, 2021.
- [10] J. C. M. Rodríguez, *UF0312 Procesos de trazados de carreteras y vías urbanas*. 2017.
- [11] G. Maps. Google Maps, https://maps.google.com.
- [12] Cordova. Apache, https://cordova.apache.org/.
- [13] Capacitor. https://capacitorjs.com/.
- [14] I. Framework. https://ionicframework.com/blog/a-new-chapter-for-ionicnative/.
- [15] V. Olaya, *Sistemas de Información Geográfica*. 2020.
- [16] E. F. Codd, "A relational model of data for large shared data banks," *M.D. computing : computers in medical practice*, vol. 15 3, pp. 162–6, 1970.
- [17] acens, "Bases de datos nosql. qué son y tipos que nos podemos encontrar," *https://www.acens.com/comunicacion/wp-content/images/2014/02/bbddnosql-wp-acens.pdf*, Feb. 2014.
- [18] Firebase, *Firebase helps mobile and web app teams succeed*. https://firebase.google.com/.
- [19] V. G. A. Daniel, "Aplicativo móvil para la utilización de taxis seguros en la cuidad de ambato," Master's thesis, Universidad Técnica de Ambato, July 2019.
- [20] G. P. D. Omar, "Desarrollo de aplicación web progresiva para la gestion de pedidos aplicada a la empresa de ropa hoxton," software, Universidad Técnica de Ambato, 2021.
- [21] Visual Studio Code, https://code.visualstudio.com/docs, *Visual Studio Code*.
- [22] Git. https://git-scm.com/.
- [23] S. Chacon and B. Straub, *Pro Git*. second ed.
- [24] E. Herrera Uribe and L. E. Valencia Ayala, "Del manifiesto ágil sus valores y principios.," *Scientia Et Technica*, vol. XIII, pp. 381–386, May 2007.
- [25] J. Vogelzang, A. W. F., and J. H. van Driel, "Scrum methodology as an effective scaffold to promote students' learning and motivation in contextbased secondary chemistry education," *Eurasia Journal of Mathematics, Science and Technology Education*, vol. 15, jul 2019.
- [26] K. Schwaber and J. Sutherland, "The scrum guidethe definitive guide to scrum: The rules of the game," tech. rep., https://scrumguides.org/scrumguide.html, Nov. 2020.

**Anexos**

# **Anexo A**

Cuestionario aplicado al Sr. Jonathan Pruna gerente propietario de la empresa Motoencomiendas el Flaco quién es la persona que conoce a detalle el proceso de la misma.

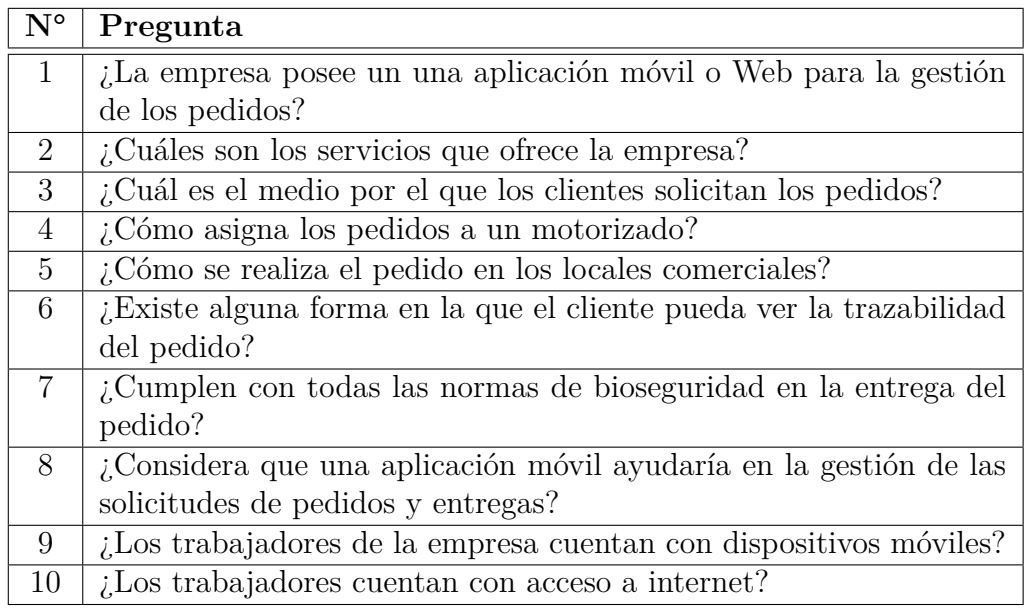

## **Anexo B**

### **Manual de Usuario**

**Ingreso a la aplicación**

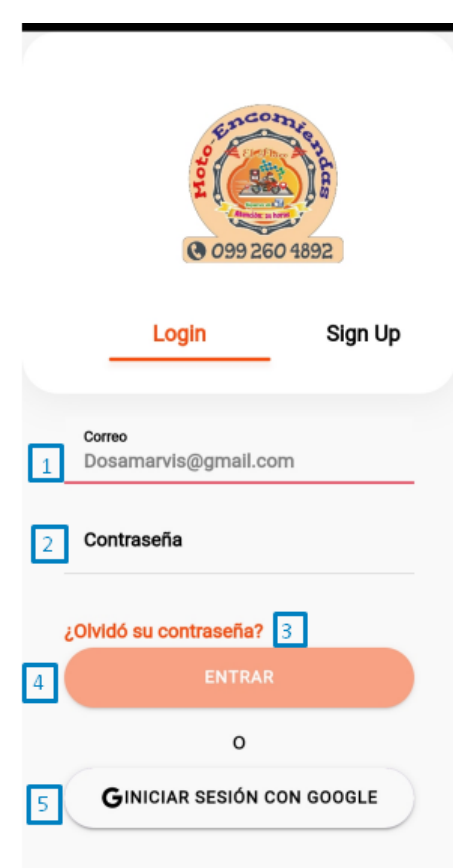

La aplicación muestra una pantalla en la que el cliente podrá acceder.

- 1. Escribir el correo con el que se registró.
- 2. Escribir la contraseña con la que se registró.
- 3. En caso que se olvidó la contraseña se la puede cambiar.
- 4. Botón para ingresar a la aplicación cuando los campos 1 y 2 estén llenos.
- 5. Botón para ingresar a la aplicación por medio de una cuenta de Google.

**Registrarse una cuenta nueva**

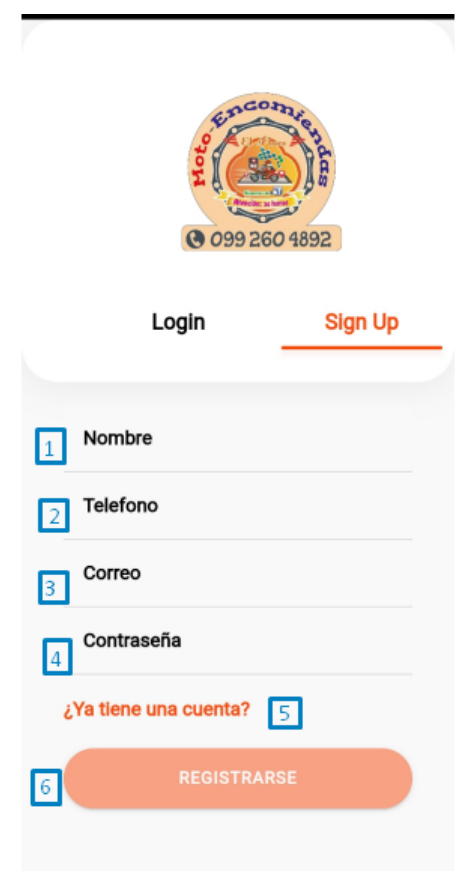

La aplicación muestra una pantalla con un formulario para el registro de un nuevo usuario.

- 1. Escribir el nombre del usuario.
- 2. Escribir el teléfono del usuario.
- 3. Escribir el correo con el que se ingresará a la aplicación, debe ser un correo válido.
- 4. Escribir la contraseña con que el usuario ingresará a la aplicación.
- 5. En caso de que ya tenga una cuenta, esto cambiará a la pantalla de ingreso
- 6. Botón para registrar la nueva cuenta, cuando los campos 1, 2, 3 y 4 estén llenos.

### **Restablecer contraseña**

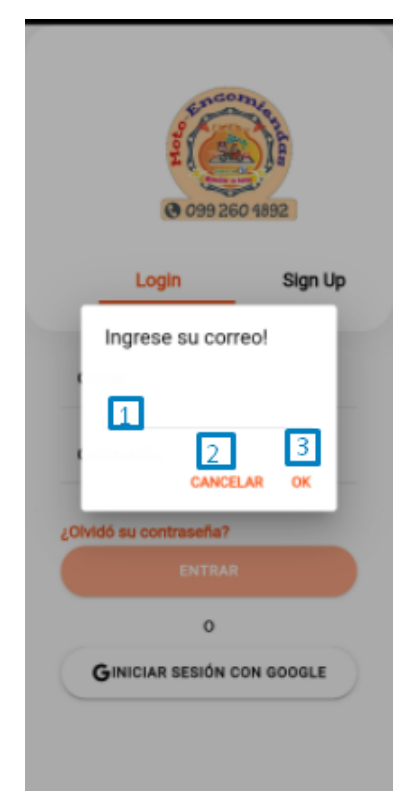

La aplicación muestra un modal, cuando se presiona en "¿Olvidó su contraseña?" el que permite cambiar de contraseña.

- 1. Escribir el correo de la cuenta que no recuerda la contraseña.
- 2. Opción de cancelar el proceso.
- 3. Opción en la que acepta enviar un correo de restablecimiento de contraseña.

### **Cerrar sesión**

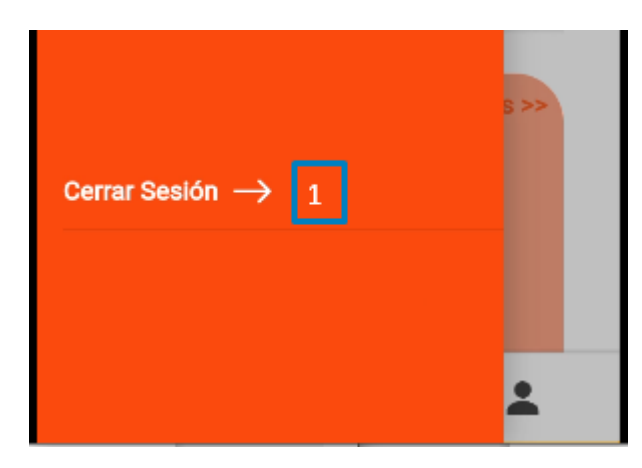

En el menú lateral se puede ver una opción de cerrar Sesión
1. Botón para cerrar sesión el cual enviará a la pantalla de ingreso.

**Editar perfil de usuario**

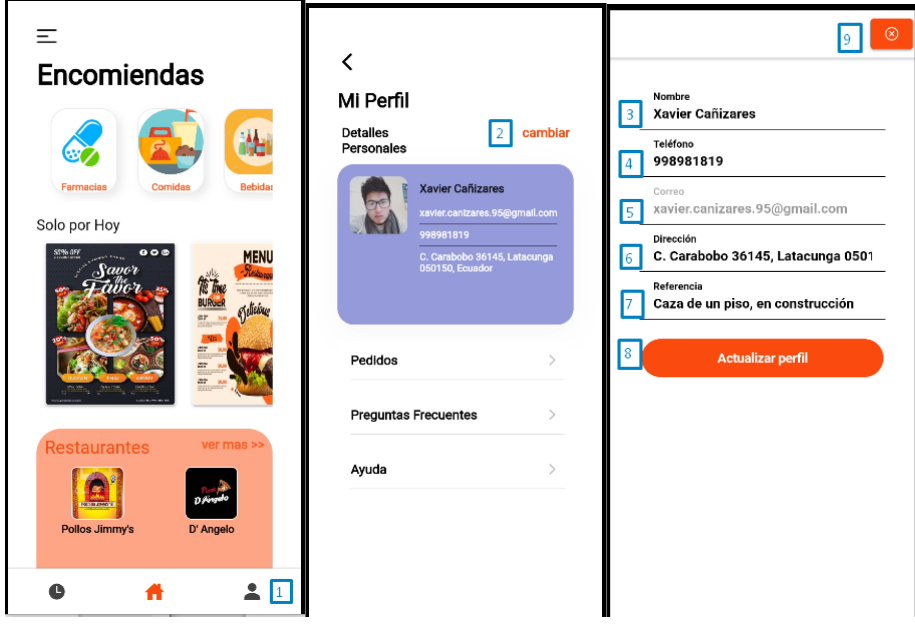

En la pantalla principal se muestra

- 1. Botón para abrir la pantalla con los datos del usuario.
- 2. Botón para cambiar los datos del usuario.
- 3. Escribir el nombre.
- 4. Escribir el teléfono
- 5. El correo no se puede cambiar por lo que esta bloqueado.
- 6. Dirección recuperada del mapa.
- 7. Escribir una referencia de su ubicación para mayor exactitud
- 8. Botón para actualizar los datos de usuario.

#### **Cambiar Ubicación del usuario**

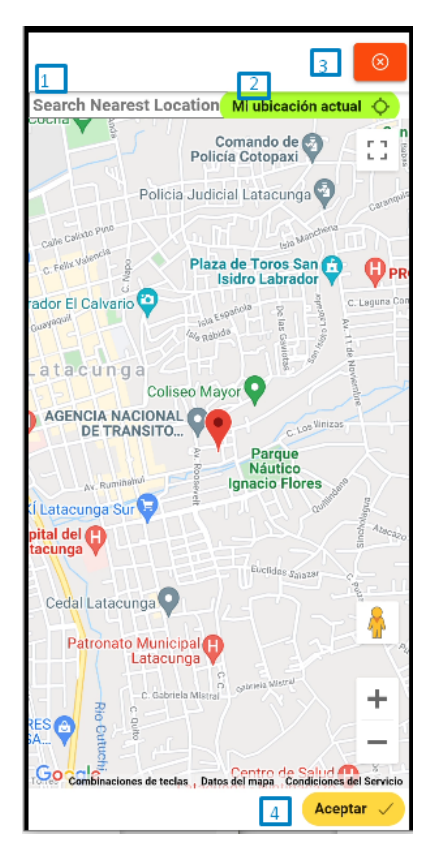

En la sección de editar perfil se puede cambiar la ubicación del usuario.

- 1. Buscador de direcciones.
- 2. Botón para obtener la ubicación actual mediante GPS.
- 3. Cerrar el modal del mapa sin retorno de información.
- 4. Botón para aceptar una ubicación.

**Añadir producto al carrito**

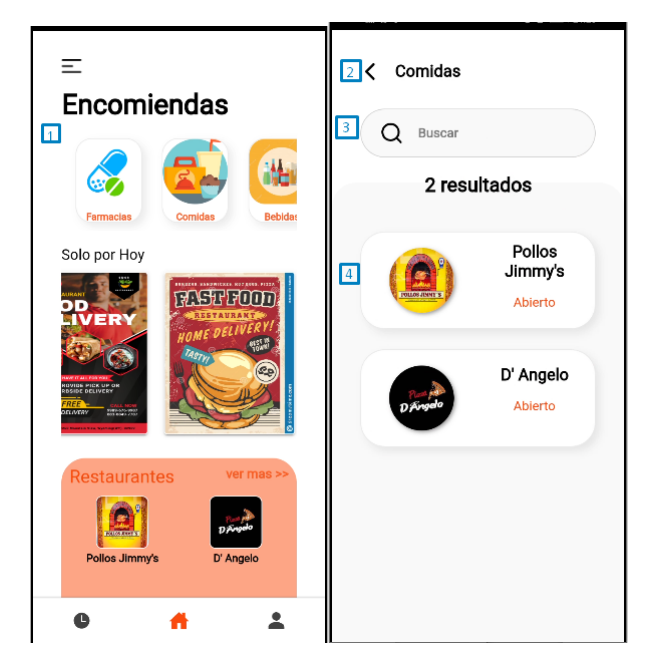

Para añadir un producto al carrito se lo hace desde la pantalla principal

- 1. Presionar sobre una categoría y mostrará los locales comerciales en otra pantalla.
- 2. Botón para regresar a la anterior pantalla.
- 3. Buscador de locales comerciales de esa categoría.
- 4. Tarjeta que muestra el local comercial.

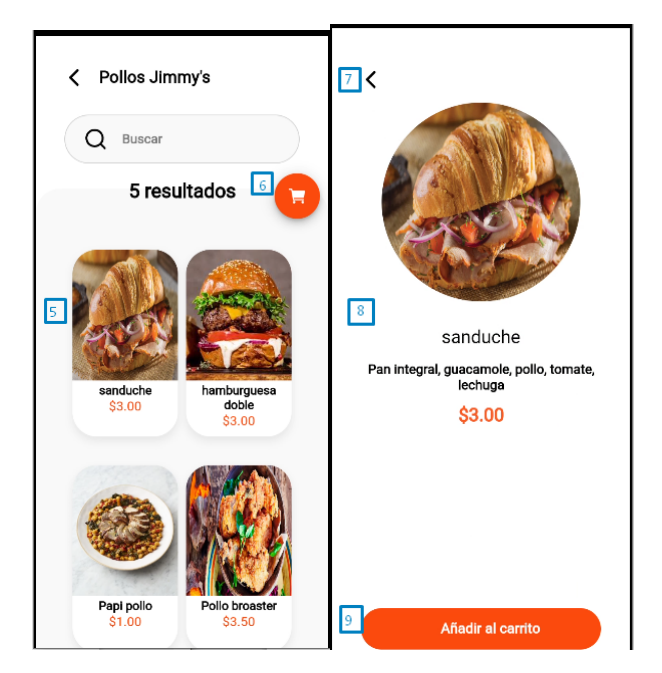

- 5. Tarjeta que muestra los productos de ese local comercial al presionar muestra
- a partir del punto 7.
- 6. Botón para abrir el carrito.
- 7. Botón para regresar a la pantalla anterior.
- 8. Detalle del producto.
- 9. Botón para añadir el producto al carrito.

## **Completar Pedido**

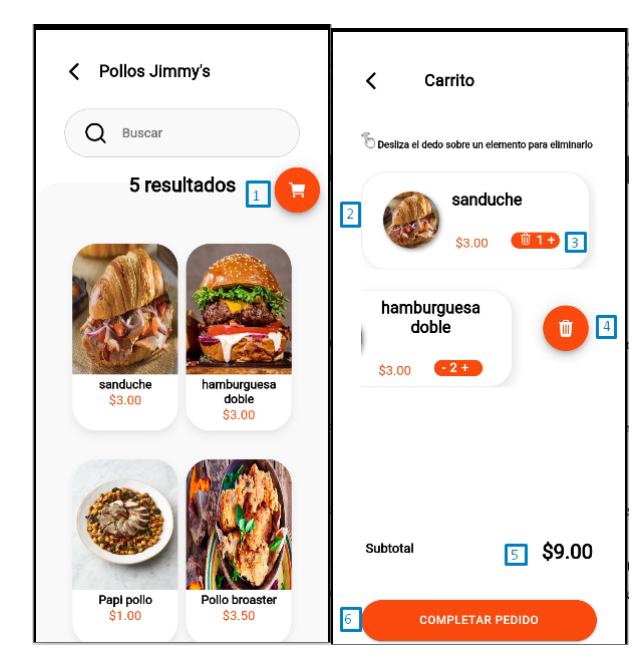

Cuando se tiene productos en el carrito se puede realizar el proceso del pedido.

- 1. Botón para abrir el carrito en otra pantalla.
- 2. Tarjeta que muestra el producto añadido.
- 3. Botones para aumentar o disminuir la cantidad.
- 4. Botón para eliminar el producto del carrito.
- 5. Subtotal del pedido sin precio de envío.
- 6. Botón para completar el pedido y seguir con el proceso.

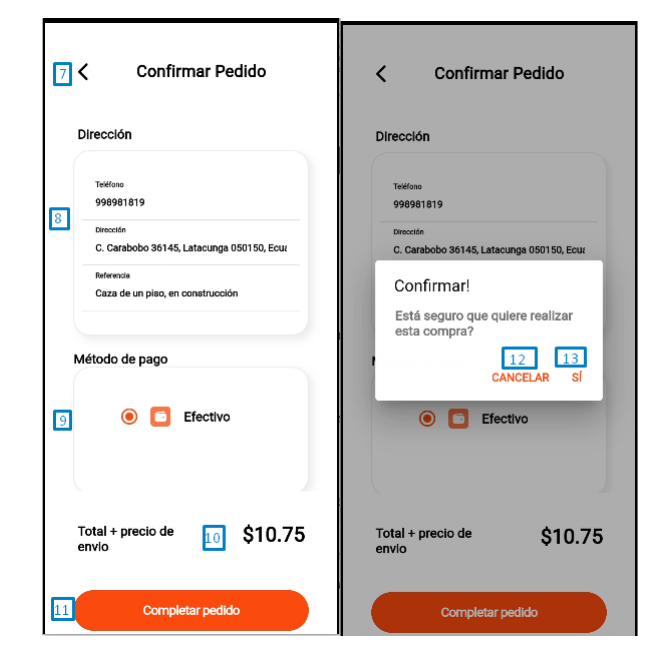

7. Botón para regresar a la pantalla anterior.

8. Detalles de la dirección de entrega precargados de acuerdo a la información del perfil, se puede cambiar los datos solo para el pedido actual, y el proceso es el mismo para la ubicación en el mapa como se muestra en la sección de cambiar ubicación de usuario.

9. Método de pago en efectivo.

10. Total a pagar incluido el precio del envío.

11. Botón para completar el pedido, primero mostrando un modal de confirmación.

12. Botón para cancelar el pedido y no sea enviado.

13. Botón para confirmar el pedido y sea enviado.

**Ver pedidos realizados**

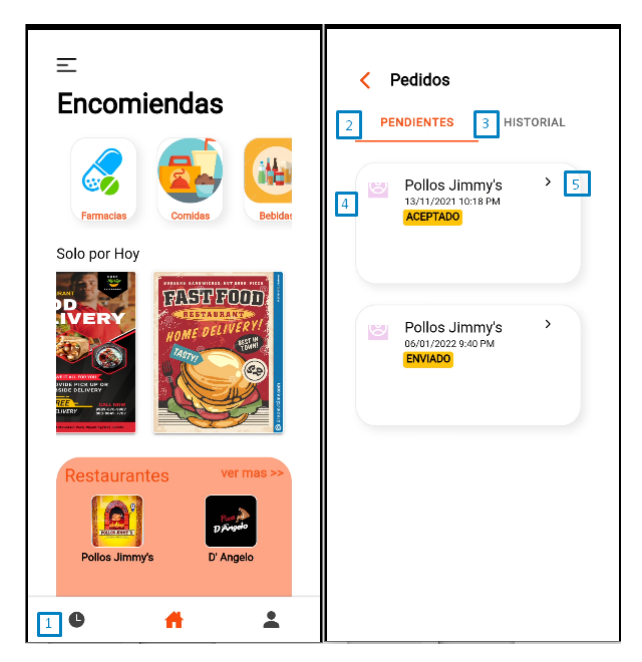

Luego de completar un pedido se lo puede visualizar

- 1. En la pantalla principal hay un botón que abre una pantalla con los pedidos.
- 2. Pedidos pendientes y que están en proceso.
- 3. Historial de pedidos.
- 4. Tarjeta que muestra el pedido.
- 5. Botón para abrir el detalle del pedido.

**Trazabilidad del pedido**

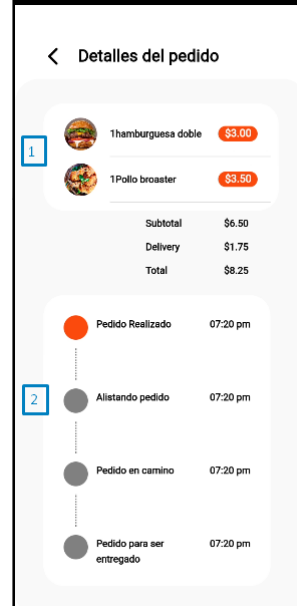

A partir del punto 5 de la anterior sección se abre una pantalla con el detalle.

- 1. Detalle del pedido.
- 2. Trazabilidad del pedido por medio de una linea de tiempo.

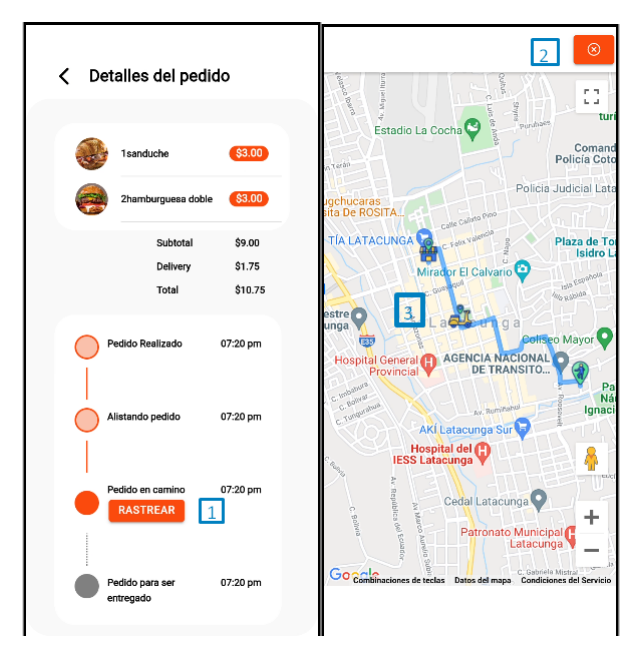

## **Rastrear pedido**

Continuando con la sección anterior se puede rastrear el pedido.

1. Botón para rastrear el pedido, se muestra solo cuando el pedido esta en camino.

- 2. Botón para cerrar la pantalla de rastreo.
- 3. Ruta desde el local comercial al destino, y la ubicación del motorizado.

**Visualizar pedidos pendientes por parte del administrador**

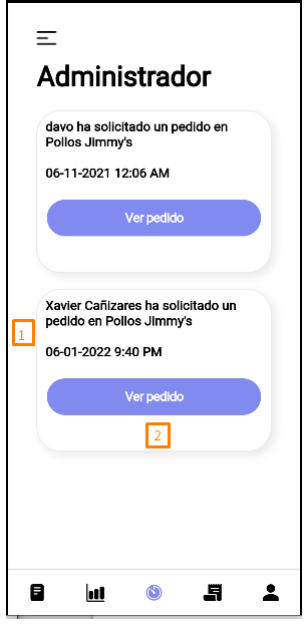

En la pantalla principal de la aplicación del administrador se puede observar.

- 1. Tarjeta con el pedido.
- 2. Botón para visualizar el detalle del pedido.

#### **Asignar pedido a un motorizado**

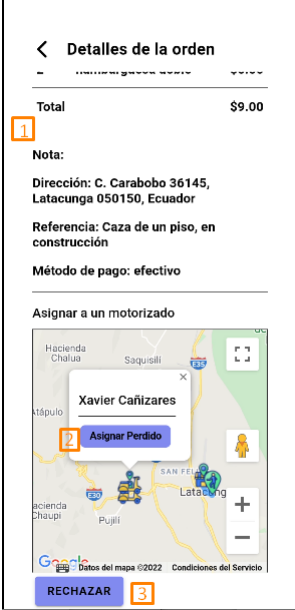

Al presionar en el botón de "Ver pedido" de la anterior sección se muestra una pantalla.

- 1. Detalle del pedido.
- 2. Mapa con la ruta y los motorizados libres, al presionar sobre un motorizado muestra los detalles y un botón para asignar el pedido.
- 3. Botón para rechazar el pedido.

#### Inventario í < Categorías  $\sqrt{6}$  Inventario  $\overline{7}$  Nombre  $Q$  Buscar  $Q$  Buscar resultados Farmacias Comidas **Rebidas** Mercado Cruz Azu  $\mathbf{B}$ O Url(Opcional en caso que no t  $\overline{3}$ π  $\frac{10}{\text{GUARDA}}$ **CREAR LOCALES** CREAR CATEGORÍA

#### **Agregar categorías**

El administrador puede agregar mas categorías que cumplan el mismo modelo.

- 1. Botón para abrir la pantalla de categorías.
- 2. Listado de los locales comerciales según la categoría seleccionada.
- 3. Botón para abrir la pantalla de crear locales comerciales.
- 4. Listado que se muestra al presionar el botón del punto 1.
- 5. Botón para mostrar pantalla con el formulario para crear una nueva categoría.
- 6. Botón para cerrar la pantalla.
- 7. Escribir el nombre.
- 8. Botón para seleccionar una imagen.
- 9. Pegar una url de una imagen de internet en caso que no cumpla con el punto 8.
- 10. Botón para guardar la categoría.

# (x) Inventario Nombre<br>Farmacias  $\Box$ https://us.123rf.com/450 **EDIT**

**Editar y eliminar categoría**

Para ver el detalle de la categoría se continua desde el punto 4 de la sección anterior.

- 1. Detalle de la categoría campos editables.
- 2. Botón para actualizar los datos de la categoría.
- 3. Botón para eliminar la categoría.

#### **Crear locales comerciales**

A partir de la sección anterior del punto 3 se abre una pantalla con el formulario para crear un nuevo local comercial.

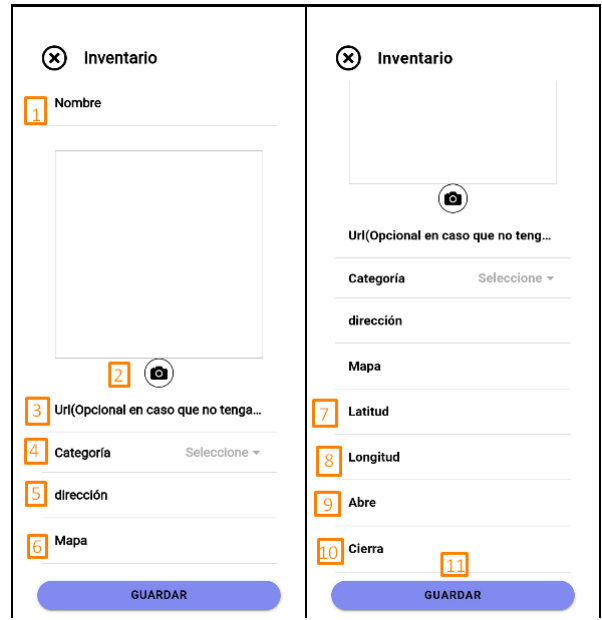

- 1. Escribir el nombre del local comercial.
- 2. Botón para subir una foto.
- 3. Pegar una url de una imagen en internet en caso que no cumpla con el punto 2.
- 4. Seleccionar una categoría de las existentes.
- 5. Escribir la dirección del local comercial.
- 6. Presionar para abrir el mapa y obtener coordenadas exactas del local, se utiliza el mismo formato de mapa al editar la ubicación de usuario.
- 7. Este campo muestra la latitud obtenida del mapa y este campo está bloqueado.
- 8. Este campo muestra la Longitud obtenida del mapa y este campo está bloqueado.
- 9. Campo para seleccionar la hora de apertura del local.
- 10. Campo para seleccionar la hora de cierre del local.
- 11. Botón para guardar el local comercial.

## **Editar y eliminar un local comercial**

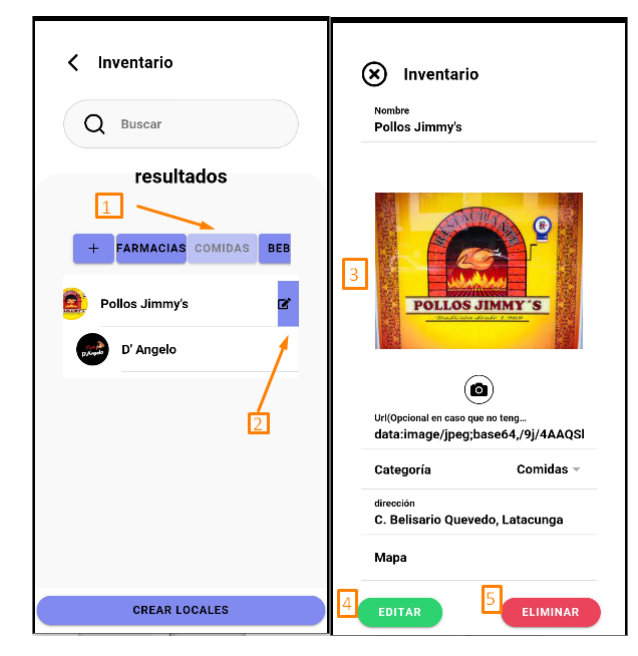

Para ver el detalle del local comercial se necesita deslizar hacia la izquierda.

- 1. Seleccionar la categoría donde se encuentra el local.
- 2. Botón que se muestra al deslizar el item hacia la izquierda y sirve para abrir la pantalla con los detalles del local comercial.
- 3. Detalle del local comercial, campos editables.
- 4. Botón que sirve para actualizar la información del local.
- 5. Botón para eliminar el local.

#### **Agregar productos**

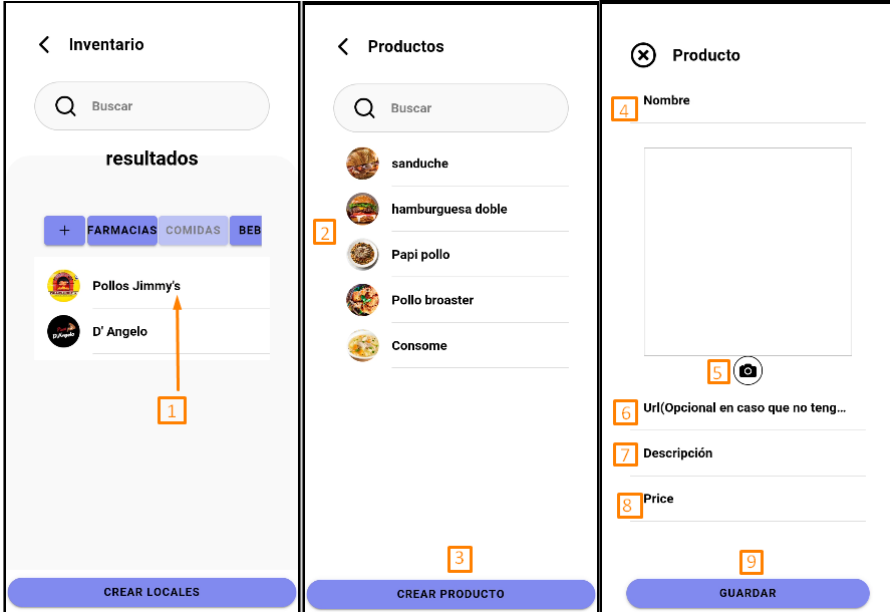

Para agregar productos se lo hace desde la pantalla del inventario.

- 1. Presionar sobre un local comercial al que le queramos agregar un producto.
- 2. Lista de productos ya existentes.
- 3. Botón para abrir una pantalla con el formulario para crear un producto.
- 4. Escribir el nombre del producto.
- 5. Botón para seleccionar una foto.
- 6. Escribir una url de una imagen de internet en caso de no cumplir el punto 5.
- 7. Escribir una descripción del producto lo más detallado posible para una mejor comprensión.
- 8. Escribir el precio del producto.
- 9. Botón para guardar el producto.

#### **Editar y eliminar un producto**

Para eliminar un producto es necesario continuar desde el punto 2 de la sección anterior presionando sobre un producto.

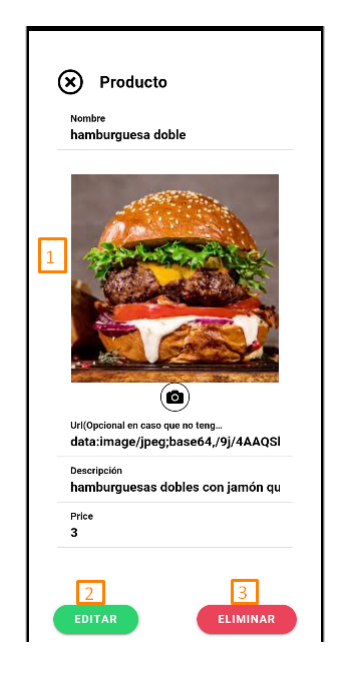

- 1. Detalle del producto, campos editables.
- 2. Botón para actualizar los datos del producto.
- 3. Botón para eliminar el producto.

#### **Gestionar motorizados**

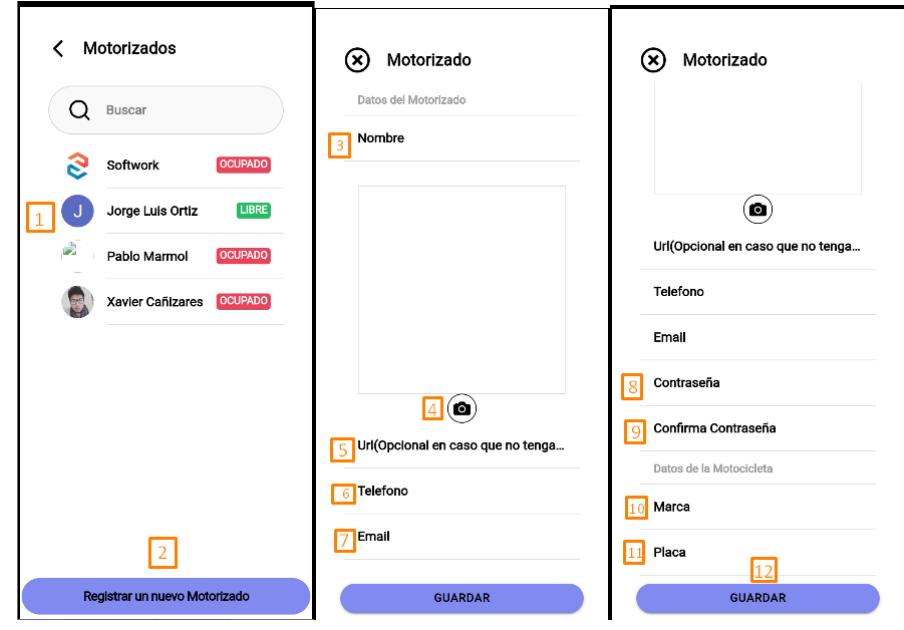

Para registrar un motorizado entrar desde el menú lateral "Motorizados"

- 1. Listado de motorizados
- 2. Botón para abrir la pantalla con el formulario de registro de un motorizado.
- 3. Escribir el nombre del motorizado.
- 4. Seleccionar un foto.
- 5. Pegar una url de una foto que el motorizado tenga en internet en caso de que no se cumpla el punto 4.
- 6. Escribir el teléfono del motorizado.
- 7. Escribir el correo con el que iniciará sesión el motorizado.
- 8. Escribir una contraseña con el que el motorizado podrá iniciar sesión, está contraseña luego la podrá cambiar con la opción de olvide mi contraseña.
- 9. Escribir nuevamente la contraseña.
- 10. Escribir la marca del transporte del motorizado.
- 11. Escribir la placa del transporte del motorizado.
- 12. Botón para registrar al motorizado.

#### **Visualizar pedido asignado (Motorizado)**

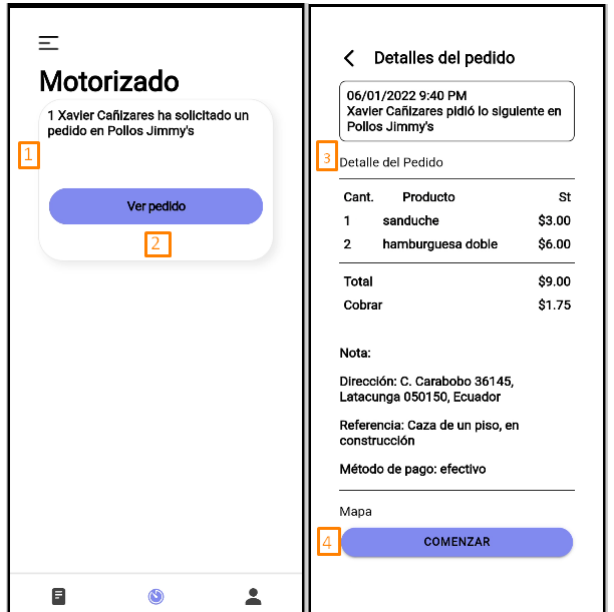

El motorizado puede ver el pedido que le han asignado en la pantalla principal.

- 1. Tarjeta con el pedido.
- 2. Botón para ver el detalle del pedido.
- 3. Detalle del pedido.
- 4. Botón para comenzar, el cual es necesario para ver el mapa y la ruta que tiene que tomar.

#### **Proceso del pedido (Motorizado)**

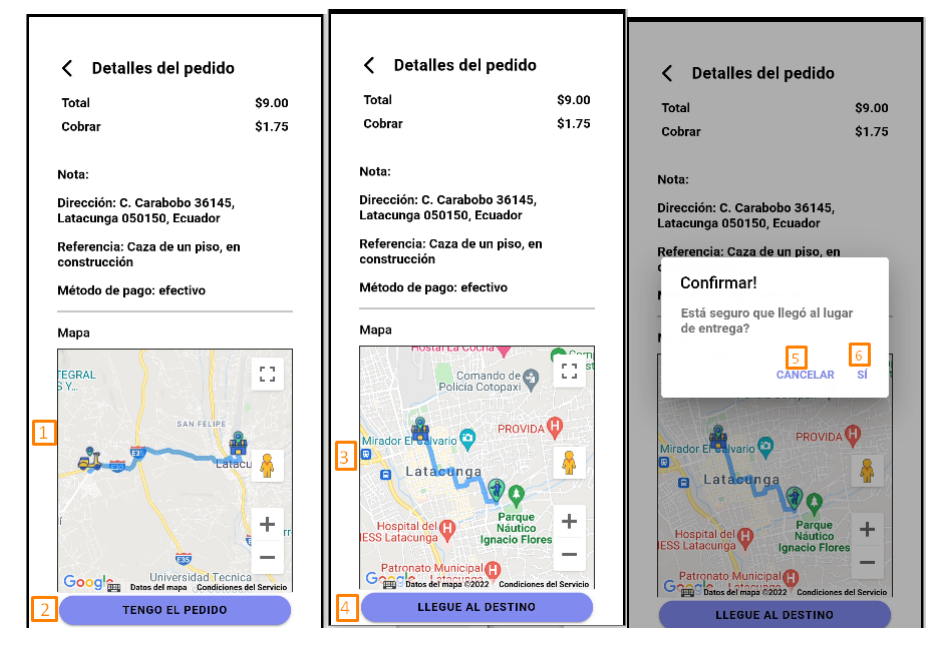

El motorizado irá avisando de acuerdo como vaya el proceso del pedido y lo hará mediante los botones.

- 1. Ruta (posición actual del motorizado al local) que debe tomar desde que aplasto el botón "Comenzar" del punto 4 de la sección anterior.
- 2. Botón que debe presionar cuando el motorizado haya llegado al local comercial y tenga el pedido.
- 3. Ruta (del local a la ubicación de entrega) que debe tomar el motorizado luego de presionar el botón "Tengo el pedido" del punto 2.
- 4. Botón que debe presionar cuando el motorizado se encuentre en la ubicación de entrega del pedido el cual muestra un modal de confirmación.
- 5. Botón para cancelar la acción que llegó al destino.

6. Botón para confirmar que si llegó al destino.

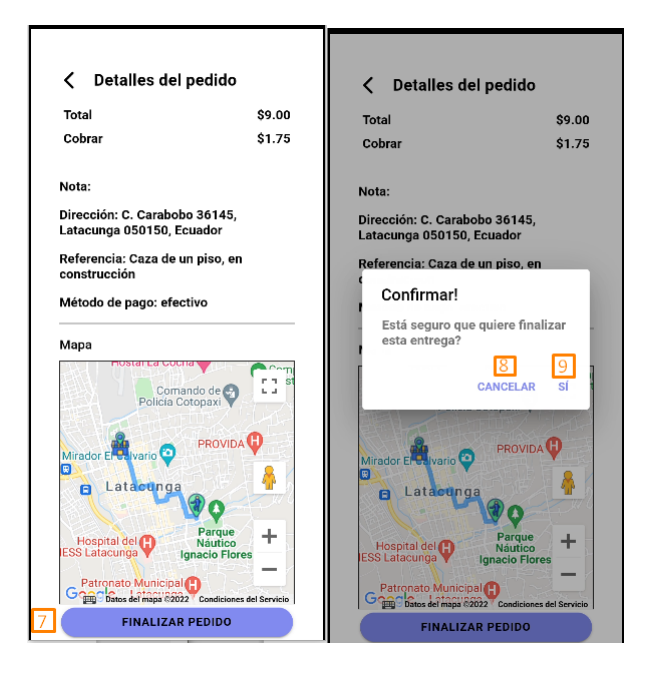

7. Botón que se debe presionar cuando el motorizado haya entregado el pedido al cliente (Primero mostrará un modal de confirmación).

- 8. Botón para Botón para cancelar la acción "Finalizar pedido".
- 9. Botón para confirmar la acción de "Finalizar pedido".